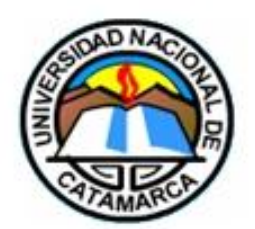

# UNIVERSIDAD NACIONAL DE CATAMARCA FACULTAD DE TECNOLOGÍA Y CIENCIAS APLICADAS

## INGENIERÍA EN INFORMÁTICA

# TRABAJO FINAL

Desarrollo de un sistema para el seguimiento de expedientes de equivalencias de la Sección Alumnos de la Facultad de Tecnología y Ciencias Aplicadas de la UNCa utilizando la Metodología Web OOWS

Autores:

Barros, Renzo David Ubaid, Carlos Mariano Directora: LIC. Molina, Marcela Codirectora: Ing. Leguizamón María Belén

Catamarca, Septiembre 2.018

#### **AGRADECIMIENTOS**

La presente Tesis es un esfuerzo en el cual, directa o indirectamente, participaron varias personas, leyendo, opinando, corrigiendo y aportando ideas, con mucha paciencia, dándonos ánimo, y acompañándonos en todo momento.

Agradecemos, en primera instancia a nuestra Directora Lic. Marcela Molina, y a nuestra Codirectora Ing. María Belén Leguizamón, por haber confiado en nosotros, por la dirección de este trabajo, por haber aceptado apoyarnos y acompañarnos a transitar este camino, que fue el desarrollo de nuestro trabajo final, brindándonos sus consejos, apoyo y el ánimo para alcanzar nuestra meta.

Queremos dar las gracias también, a nuestros compañeros con los que hemos compartido estos años en la Universidad, los cuales nos ayudaron de una u otra forma, a lo largo del cursado de nuestra carrera y fuera de ella.

Por último, agradecemos a nuestras familias, que fueron el pilar principal para alcanzar nuestra meta, en especial a Prishni Barros por su colaboración, y al señor Emiliano Sigampa, por su asesoramiento en la fase de programación.

Todas las frases y palabras de aliento con las que nos incentivaron a seguir, como "ya falta poquito" o "ya es el último esfuerzo", entre otras, quedarán grabadas en nuestros recuerdos, junto a todas nuestras vivencias a lo largo de nuestra carrera universitaria.

### **TABLA DE CONTENIDOS**

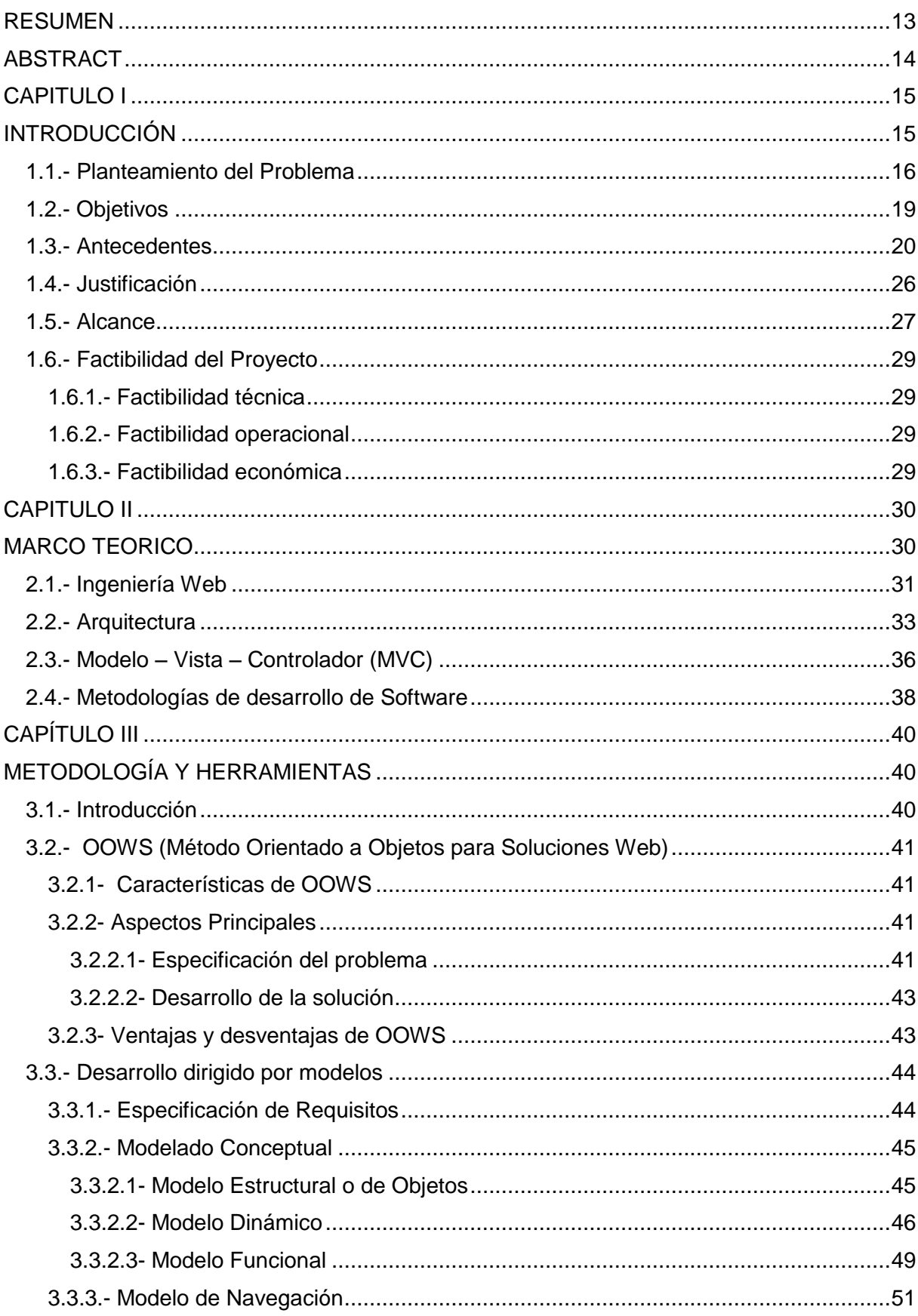

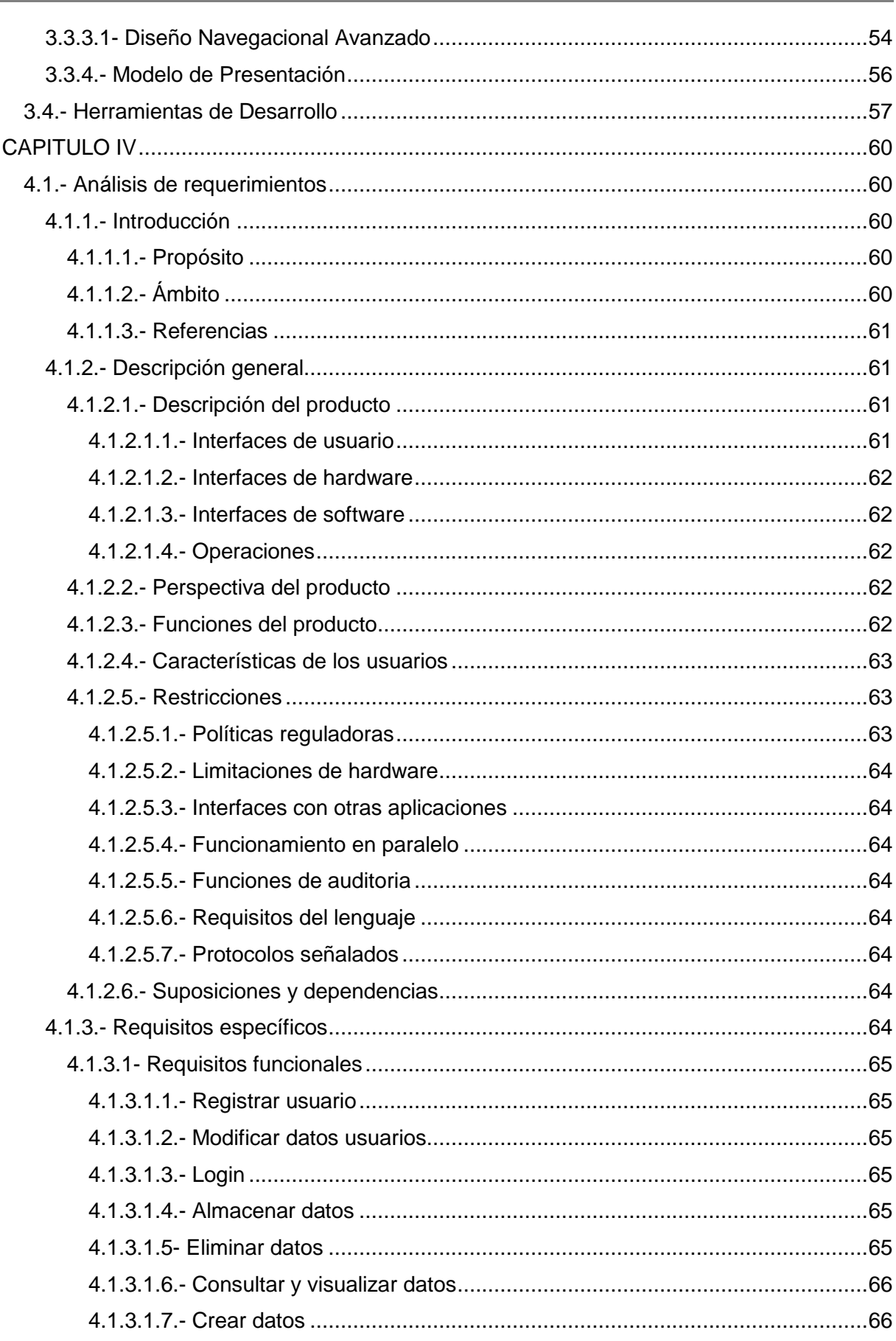

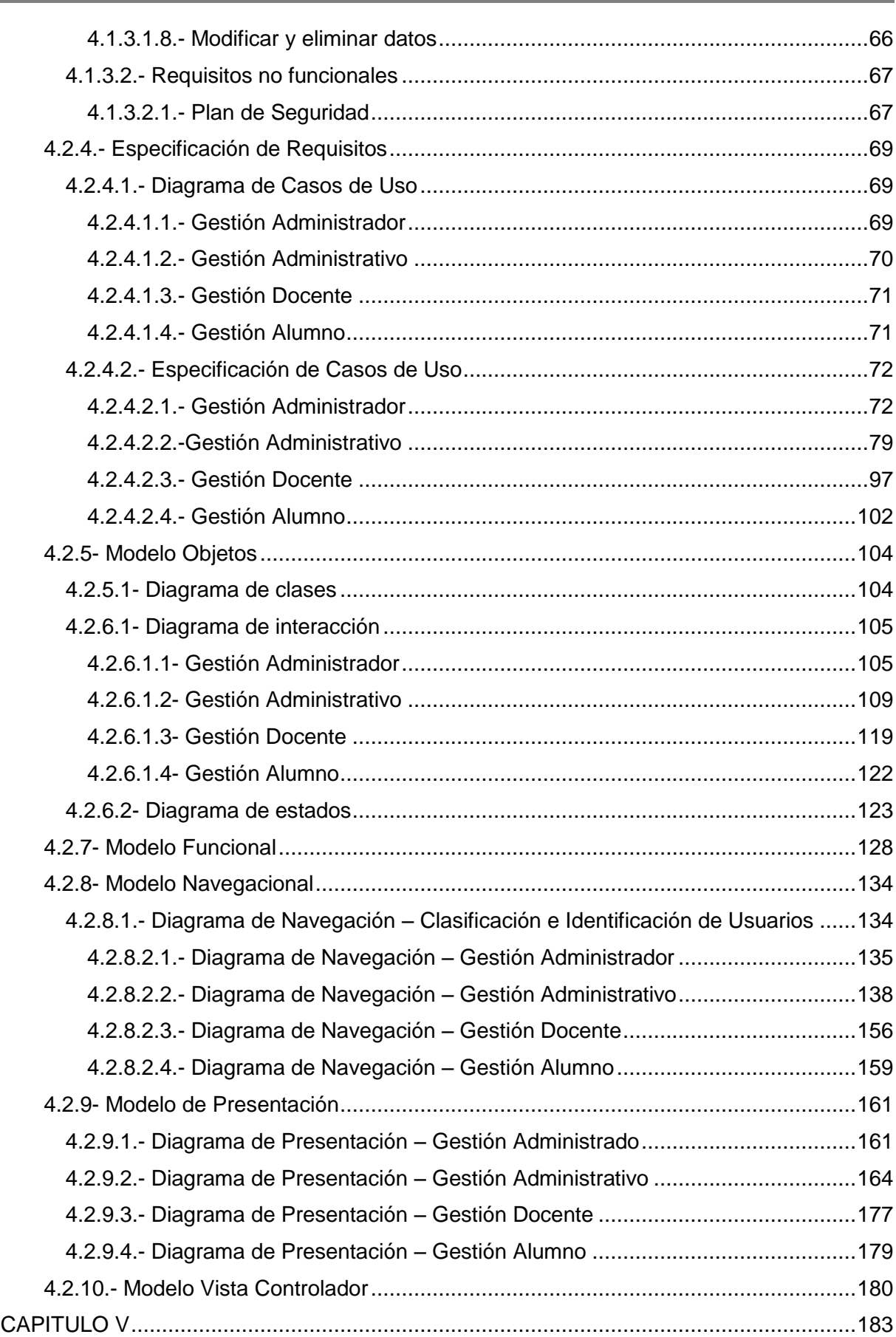

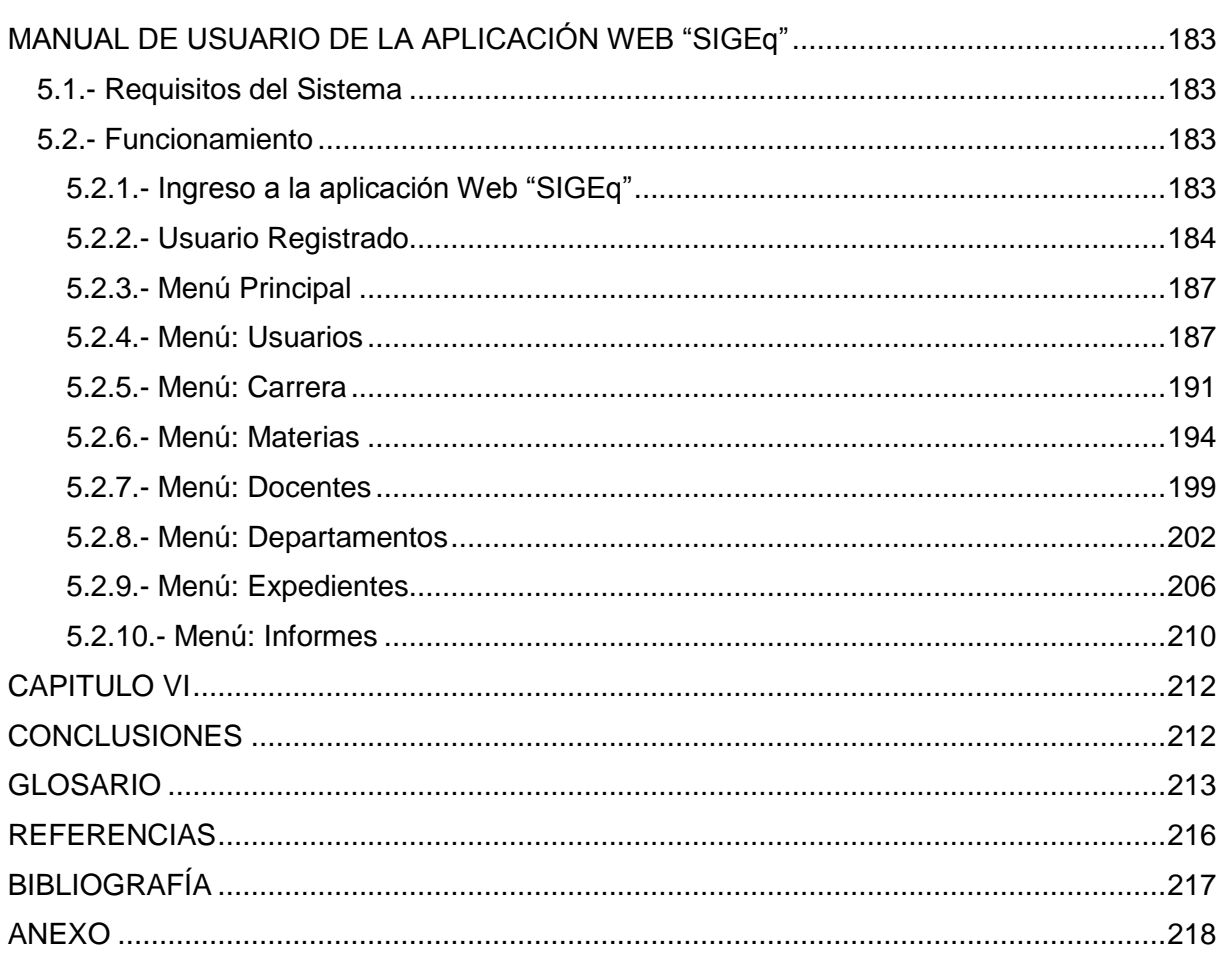

## **TABLA DE IMÁGENES**

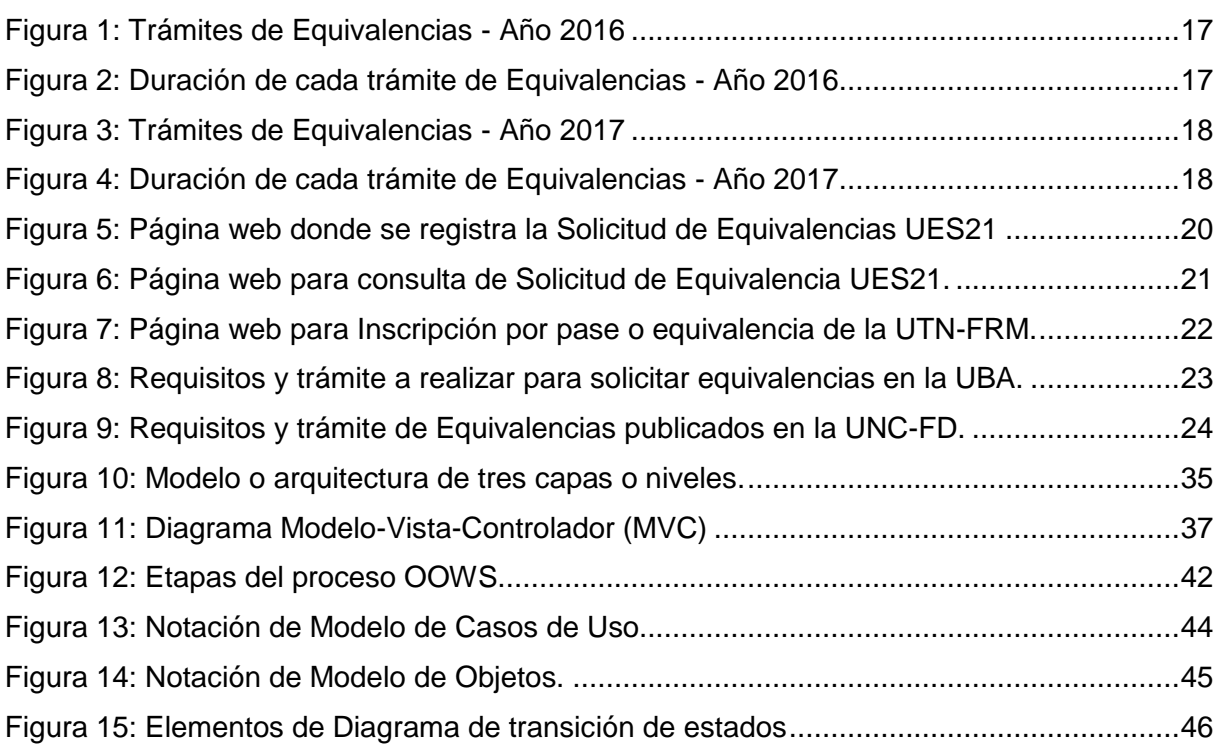

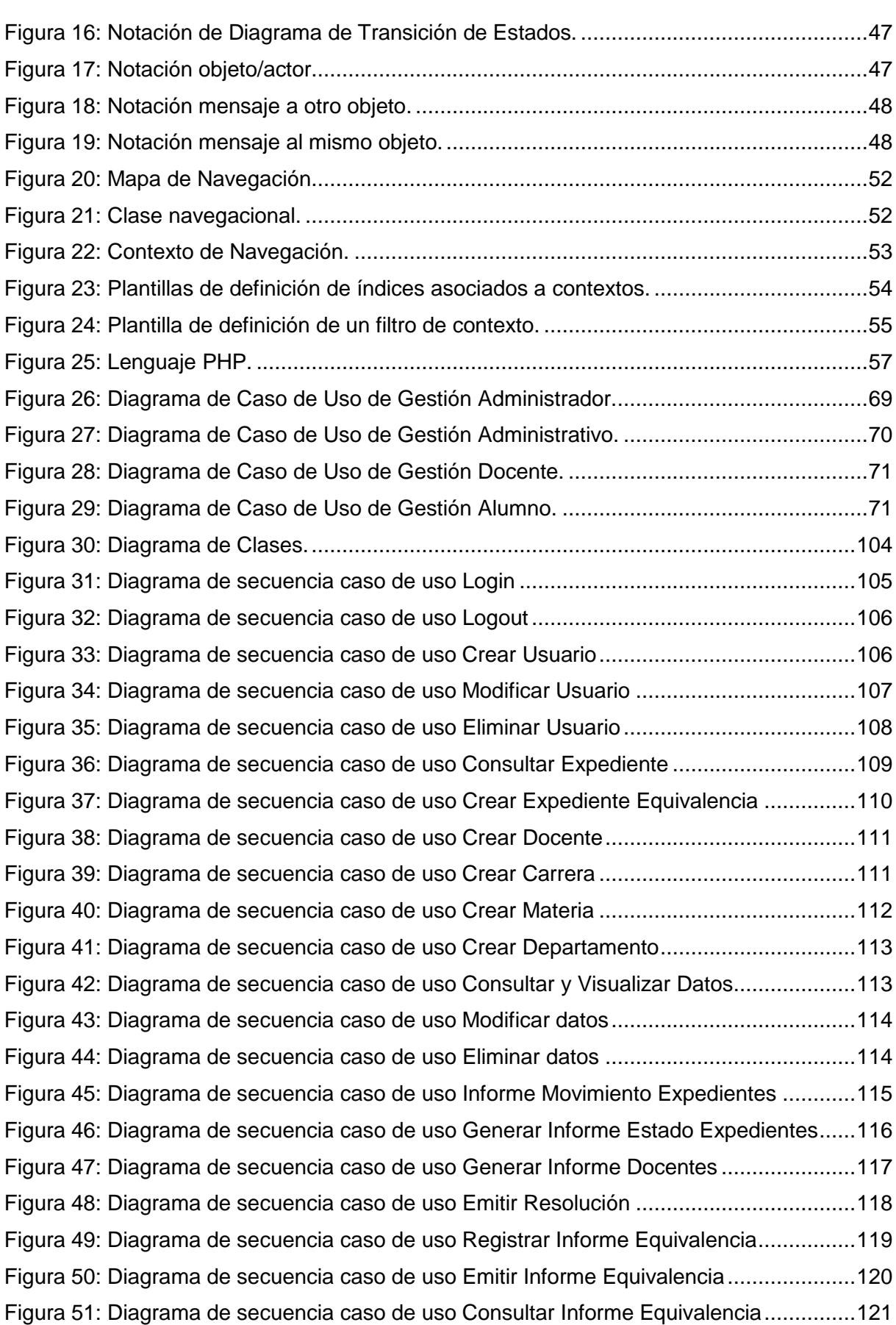

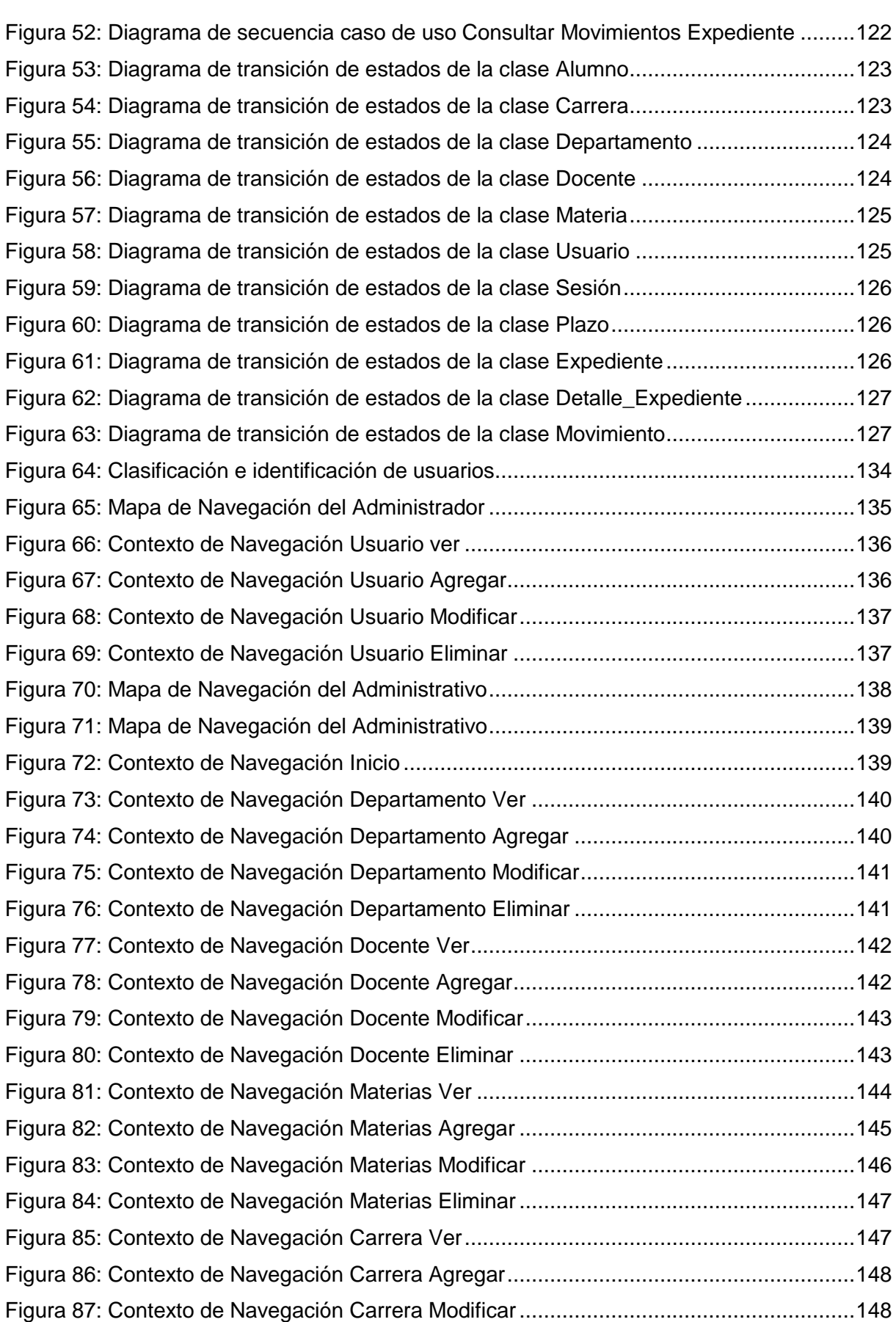

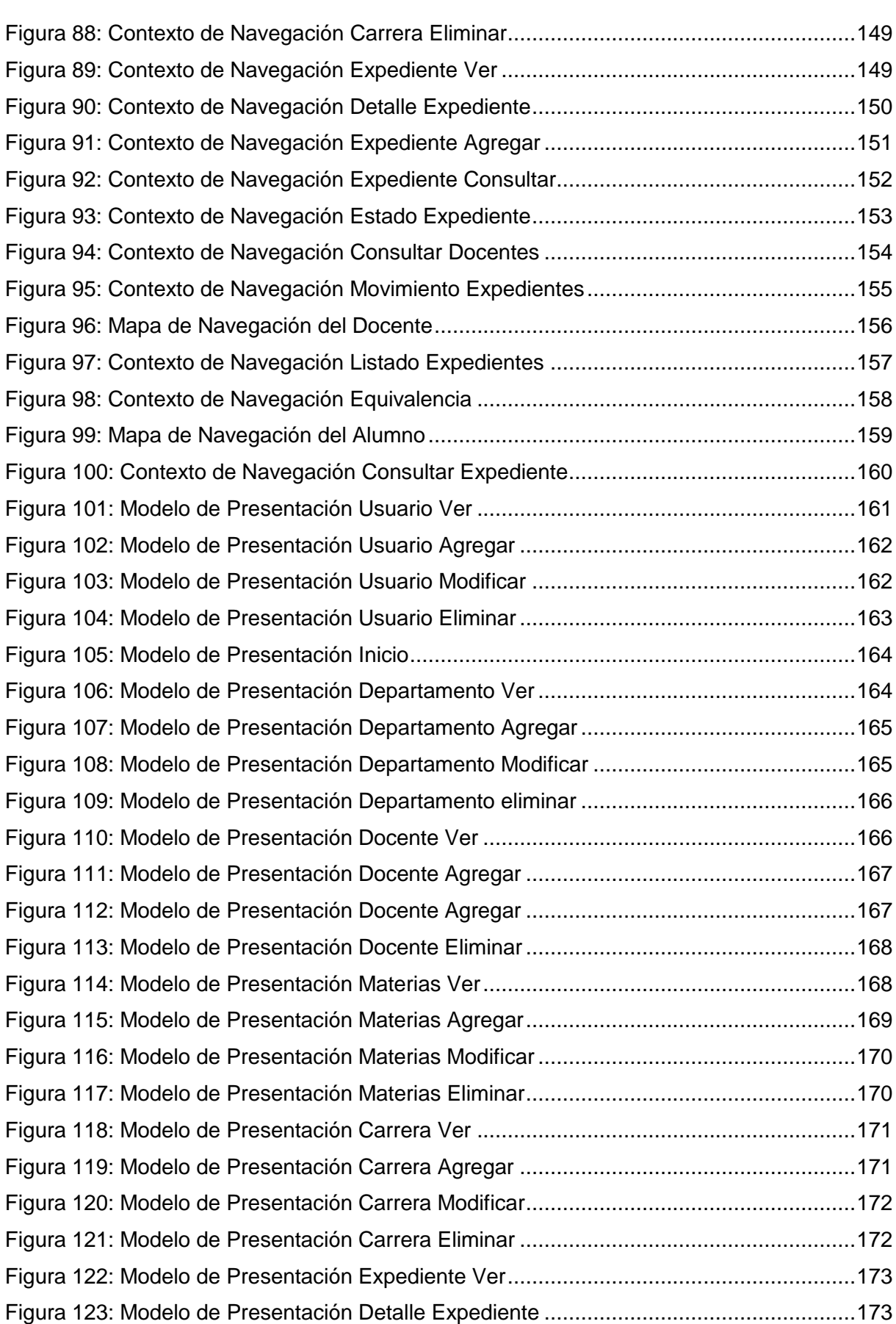

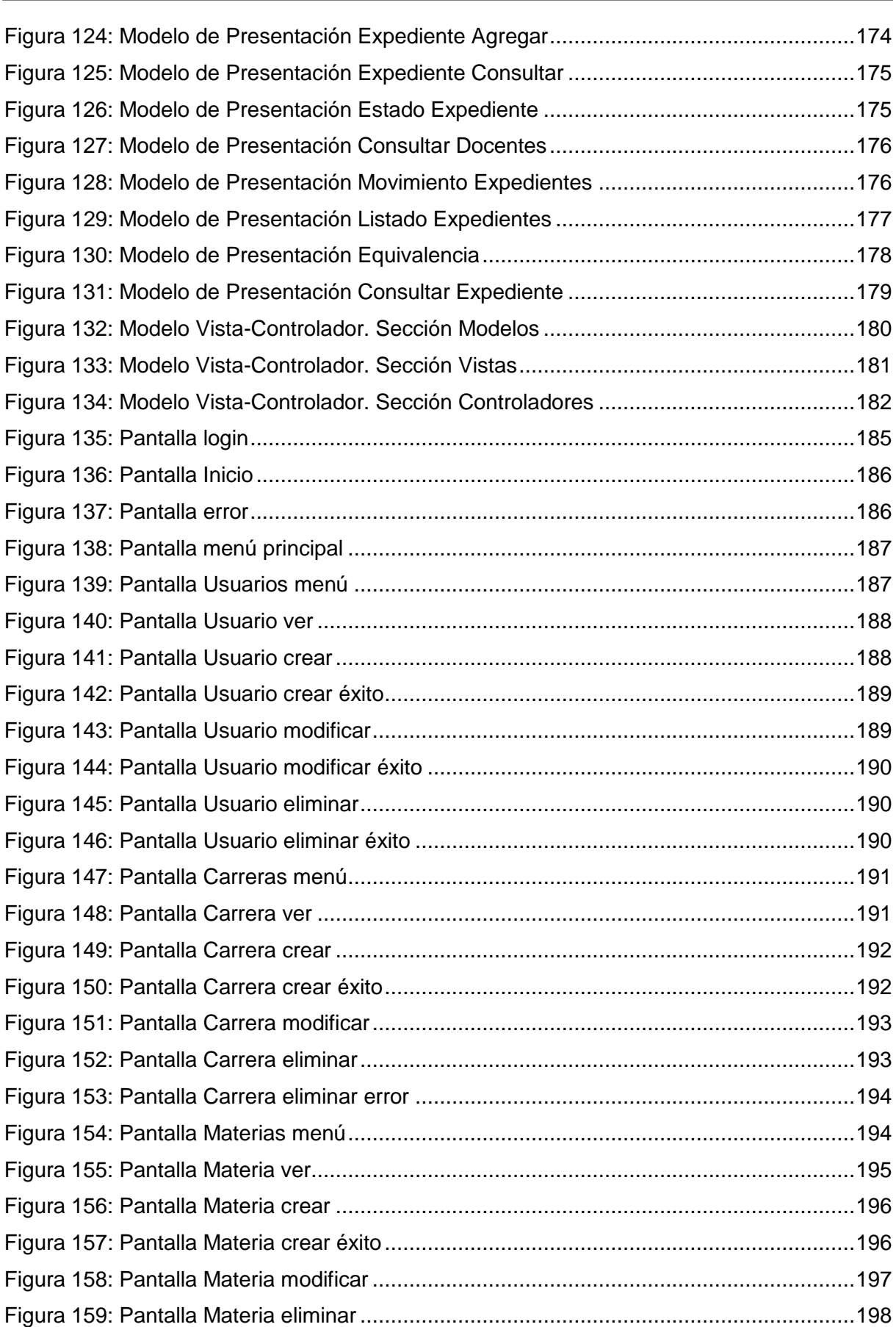

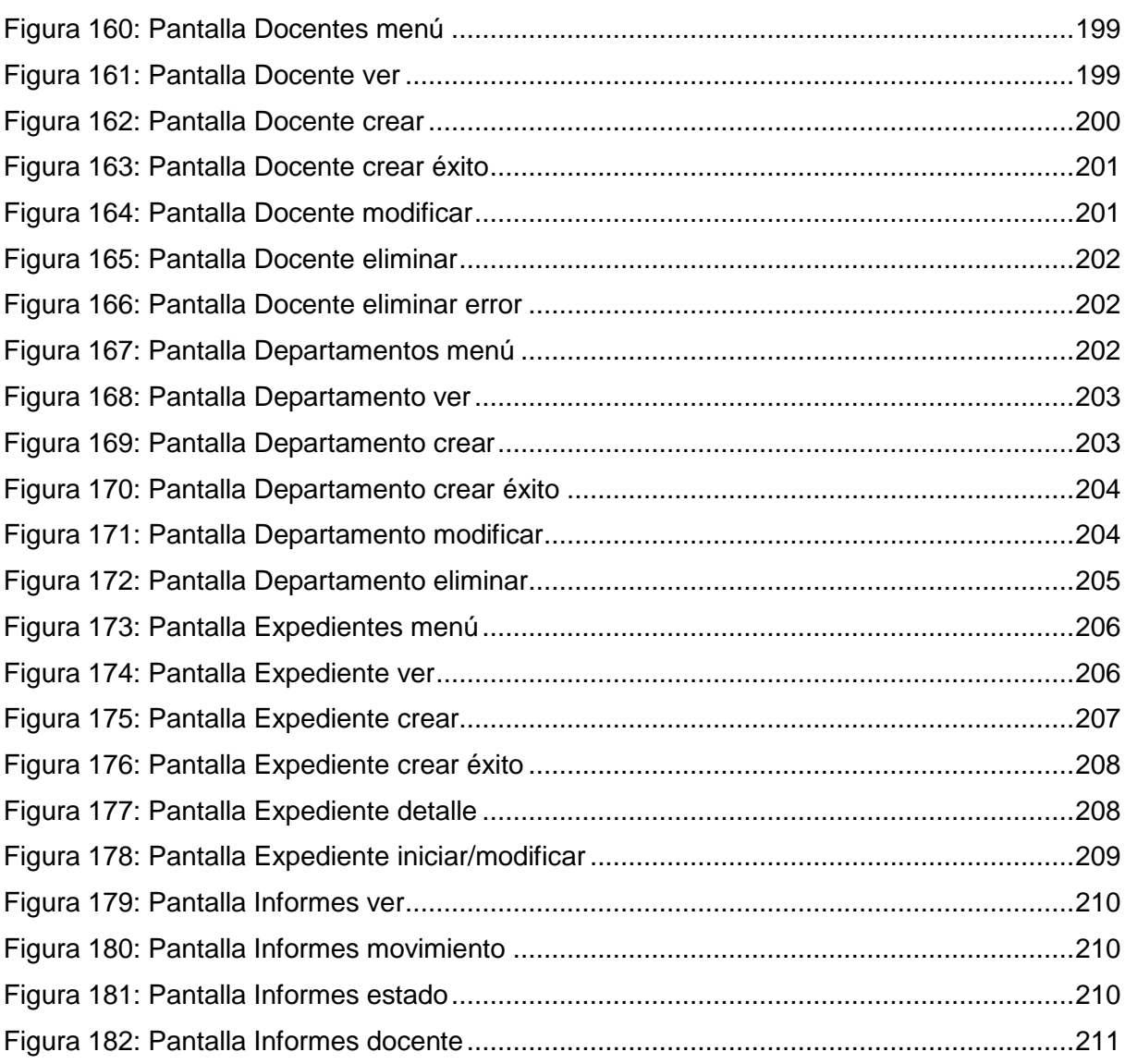

#### **INDICE DE TABLAS**

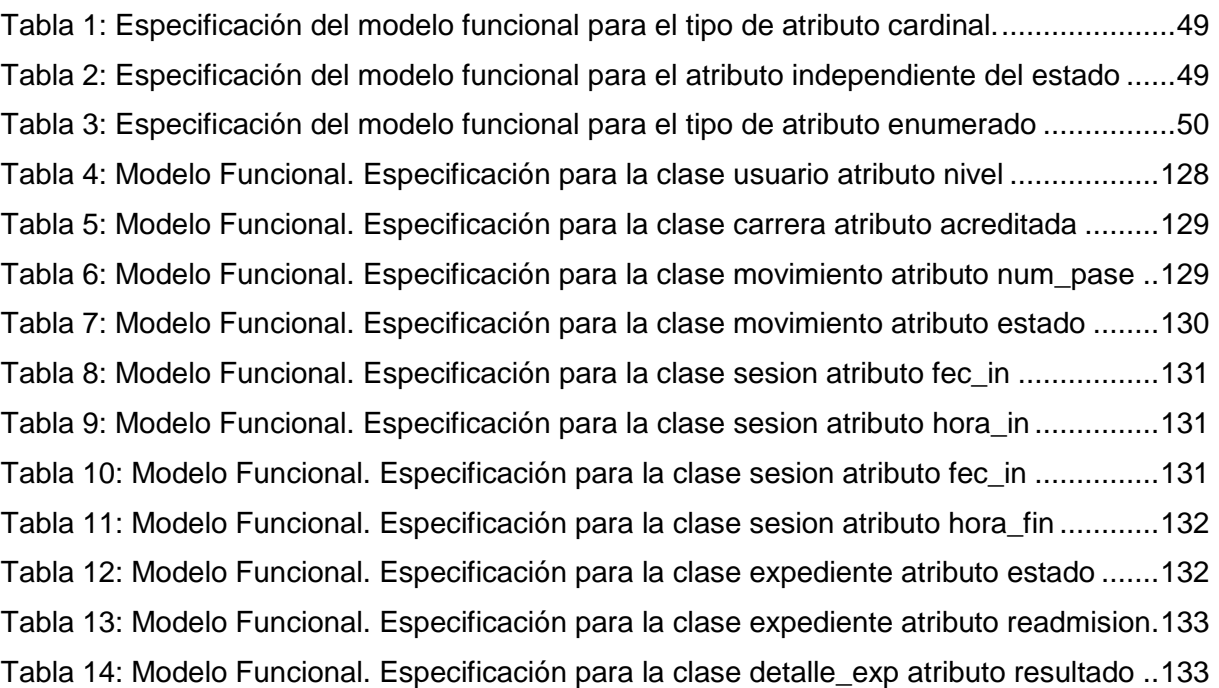

#### **RESUMEN**

<span id="page-12-0"></span>El presente trabajo final se basa en el uso de la metodología OOWS (Object Oriented Web Solution), para el desarrollo de una aplicación Web, que permita el seguimiento de expedientes de equivalencias de la Sección Alumnos (SA), de la Facultad de Tecnología y Ciencias Aplicadas (FTyCA) de la Universidad Nacional de Catamarca (UNCa).

En los dos primeros capítulos, se presenta la situación problemática que llevó al desarrollo de este trabajo, los objetivos, estudio de factibilidad y el Marco teórico de los conceptos más relevantes para el tema de estudio.

En el capítulo III se presenta la metodología de trabajo propuesta. La metodología OOWS es una extensión del método OO-Method, para dar soporte al desarrollo de sistemas de información en ambientes Web, la cual permite un desarrollo de software rápido, usando una estrategia apoyada en modelos, mediante las cuales se representan los requisitos que debe cumplir la aplicación, como sus diferentes funcionalidades.

La propuesta metodológica, no solo permite brindar un soporte completo a la especificación de aplicaciones Web, sino que también le otorga expresividad a través de los Modelos de Navegación y Presentación.

En el capítulo IV se desarrolla cada etapa del marco metodológico para la construcción de la aplicación denominada "SIGEq", la cual surge de la necesidad de brindar una herramienta informática, que ayude tanto al personal administrativo, como a los docentes y a los alumnos en el seguimiento de expedientes de equivalencias.

Para la construcción de esta solución, se utilizó el lenguaje de programación PHP, el motor de base de datos MySQL, el estándar CSS (Cascading Style Sheets Sheets) y HTML (Hyper Text Markup Language). También, se consideró la implementación de un plan de seguridad informática que contemple los siguientes aspectos: identificación, autenticación, control de acceso y permisos (según niveles preestablecidos), cifrado de contraseñas de usuarios mediante algoritmo MD5, inyección SQL, acceso a URL prohibidas en forma directa y acceso a URLs modificando algún parámetro.

En el capítulo V se presenta el manual de usuario de la aplicación "SIGEq" y, por último, en el Capítulo VI se presentan las conclusiones, que reflejan el resultado del trabajo realizado, el desarrollo de una herramienta informática, como soporte al proceso de gestión de expedientes de equivalencias, sustentada en una metodología específica y completa para este tipo de aplicaciones.

**Palabras claves:** OOWS - Aplicación Web - Seguimiento de Expedientes

#### **ABSTRACT**

<span id="page-13-0"></span>The present final work is based on the use of the OOWS methodology (Object Oriented Web Solution), for the development of a Web application, which allows the tracking of equivalences files of the Student Section (SA), of the Faculty of Technology and Applied Sciences (FTyCA) of the National University of Catamarca (UNCa).

In the first two chapters the problematic situation that led to the development of this work, the objectives, feasibility study and the theoretical framework of the most relevant concepts for the subject of study is presented.

In chapter III the proposed work methodology is presented. The OOWS methodology is an extension of the OO-Method, to support the development of information systems in Web environments, which allows rapid software development, using a strategy supported by models, through which the requirements that must be meet the application, as its different functionalities.

The methodological proposal, not only allows to provide a complete support to the specification of Web applications, but also gives expressivity through the Navigation and Presentation Models.

In chapter IV each stage of the methodological framework for the construction of the application called "SIGEq" is developed, which arises from the need to provide a computer tool that helps both administrative staff, teachers and students in the tracking of equivalence files.

For the construction of this solution, we used the PHP programming language, the MySQL database engine, the CSS standard (Cascading Style Sheets Sheets) and HTML (Hyper Text Markup Language). Also, it was considered the implementation of a computer security plan that includes the following aspects: identification, authentication, access control and permissions (according to pre-established levels), encryption of user passwords by MD5 algorithm, SQL injection, access to URLs prohibited in Direct form and access to URLs modifying some parameter.

In chapter V the user manual of the application "SIGEq" is presented and, finally, in Chapter VI the conclusions are presented, which reflect the result of the work carried out, the development of a computer tool to support the process of records management of equivalences, based on a specific and complete methodology for this type of applications.

# **CAPITULO I INTRODUCCIÓN**

<span id="page-14-1"></span><span id="page-14-0"></span>Un sistema de información se puede definir técnicamente como un conjunto de componentes relacionados que recolectan o recuperan, procesan, almacenan y distribuyen información para apoyar la toma de decisiones y el control en una organización  $^1$ .

Habitualmente el término "sistema de información" se usa de manera errónea, como sinónimo de *sistema de información informático*, sin embargo, existen un gran número de organizaciones, que poseen una administración de su información de manera casi manual.

Las áreas educativas, por ejemplo, manejan información académica en grandes volúmenes, en donde la gestión de ésta, muchas veces es llevada a cabo con sistemas administrativos de forma manual (libros, actas, expedientes, planillas, etc), teniendo en cuenta que esta información debe ser consultada, modificada y registrada de forma regular, llegando a convertirse en una tarea que insume mucha dedicación y tiempo.

En este contexto, se plantea la problemática de la SA de la FTyCA de la UNCa, quien requiere mejorar u optimizar su proceso de gestión de equivalencias, realizando una gestión automática de la información, la cual se brinde en forma confiable, oportuna, y optimice los tiempos de respuesta en la toma de decisiones.

En tal sentido, se desarrolló una aplicación web, nombrada "SIGEq", la cual permite el seguimiento y gestión de los expedientes de equivalencias, por parte de los administrativos del área, así como docentes y autoridades correspondientes, ya sea en caso de alumnos de otras instituciones, de la misma FTyCA, incluyendo a aquellos alumnos que soliciten readmisión en la carrera, según el artículo 10 del Anexo "Procedimiento de Readmisión de Alumnos", de la Ordenanza 10-2017, como así también de las distintas Unidades Académicas (UA) de la UNCa.

Para la gestión de este trabajo, se hizo uso de la metodología denominada Soluciones Web Orientadas a Objetos (en adelante OOWS). Esta metodología, pretende desarrollar métodos de producción de software, que permitan construir aplicaciones web complejas con comportamiento dinámico, que sean compatibles con los estándares metodológicos y notacionales más extendidos en la actualidad.

<sup>1</sup> Fuente[:http://biblioteca.itson.mx/oa/dip\\_ago/introduccion\\_sistemas/p3.htm-](http://biblioteca.itson.mx/oa/dip_ago/introduccion_sistemas/p3.htm) Fecha de consulta:01/2018

#### <span id="page-15-0"></span>**1.1.- Planteamiento del Problema**

El presente trabajo surgió de las necesidades relevadas en la SA de FTyCA, donde se observaron deficiencias en la gestión de los expedientes de equivalencias, solicitados por alumnos en diferentes instancias.

En base a una entrevista con la autoridad académica del área, Claudia Buenader (Jefa de SA), y con la Esp. Miriam Cisternas (Directora de Asuntos Académicos), se evidenció que los principales problemas son:

● La demora de los procesos implicados, desde la solicitud de equivalencias,

hasta el otorgamiento de las mismas.

- Falta de digitalización de la documentación.
- Falta de trazabilidad de los expedientes iniciados.
- Inexistencia del conocimiento inmediato, del estado del trámite solicitado.
- Insuficientes procesos automatizados.

La mayor dificultad de los procesos administrativos, se produce debido a que el trabajo se efectúa de manera manual, sin contar con un sistema, que permita llevar un registro ordenado de los trabajos efectuados sobre cada expediente de equivalencias.

Cabe mencionar que, a partir del año 2004, se implementó en la SA de la FTyCA el sistema SIU Guaraní. El mismo tiene como objetivo registrar las actividades de la gestión académica dentro de la universidad, desde que un alumno se inscribe hasta que egresa, pero no cuenta con un módulo que permita la gestión de expedientes de equivalencias.

Se pudo determinar que, en el año 2016, de un total de 17 expedientes, el 65 % fue finalizado en tiempo según lo establece el reglamento de alumnos (90 días), mientras que el 35% restante no fue cumplimentado en el tiempo correspondiente, según lo muestra la Figura 1.

# Trámites de Equivalencia - Año 2016 Concluido en tiempo Excedido en tiempo 35% 65%

Figura 1: Trámites de Equivalencias - Año 2016

Aquellos que no fueron finalizados en el plazo preestablecido, el tiempo de gestión de los distintos trámites, estuvo entre los 4 meses (120 días) aproximadamente, hasta superando el año de duración (mayor a 365 días). (Ver Figura 2).

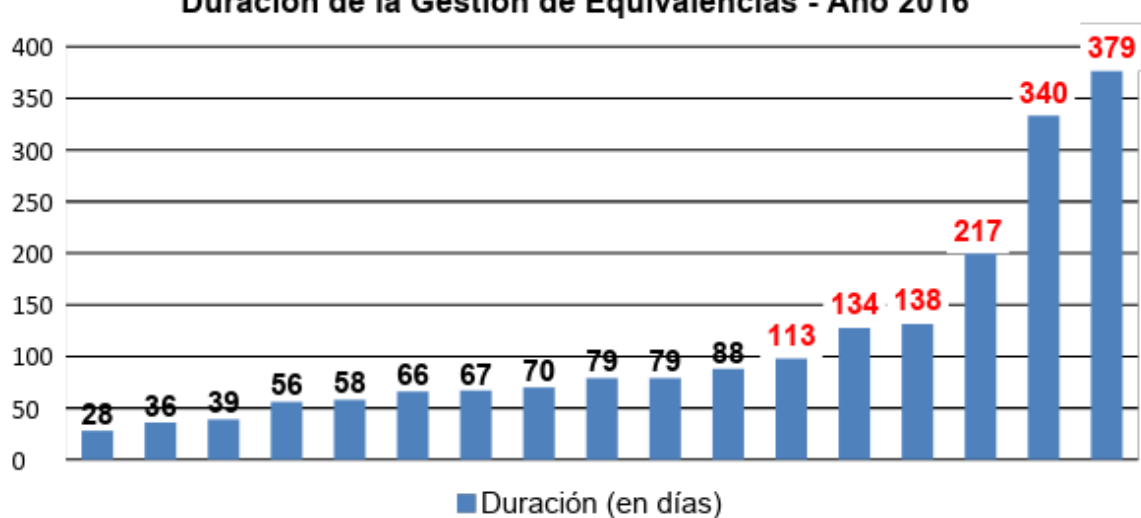

Duración de la Gestión de Equivalencias - Año 2016

Figura 2: Duración de cada trámite de Equivalencias - Año 2016

En el caso del año 2017, de un total de 9 expedientes de equivalencias, el 89% fue completado en tiempo según lo establece el reglamento de alumnos, mientras que el 11% excedió el mismo, en un tiempo un poco superior a 3 meses (90 días). (Ver Figura 3 y Figura 4)

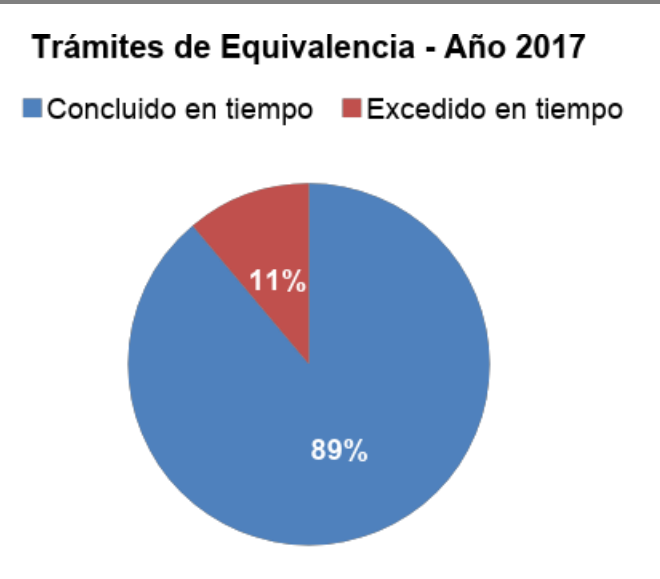

Figura 3: Trámites de Equivalencias - Año 2017

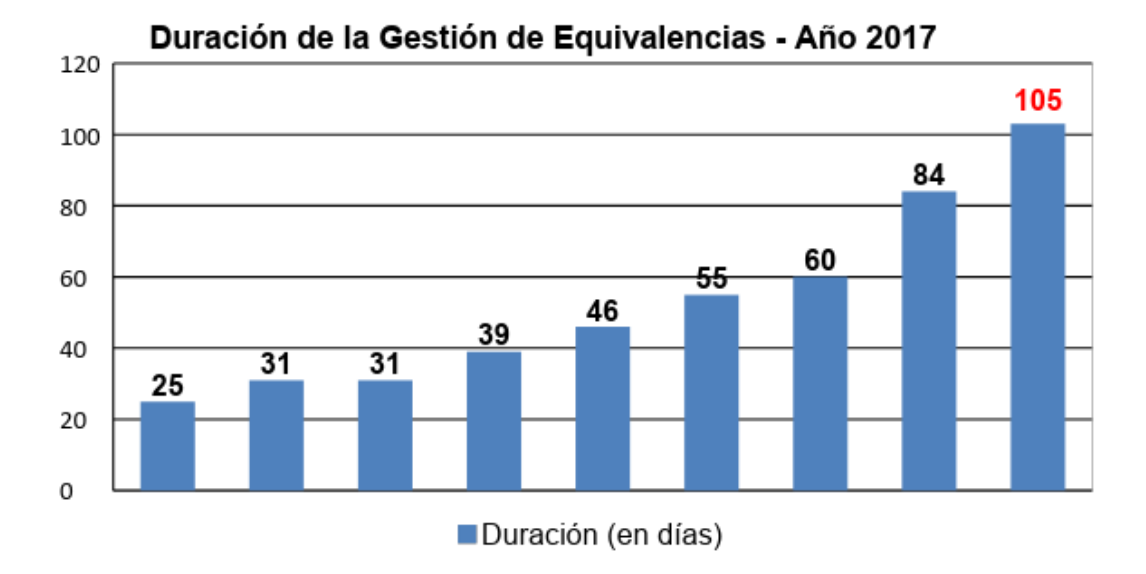

Figura 4: Duración de cada trámite de Equivalencias - Año 2017

Los trámites que llevaron más tiempo, son aquellos en que se solicitaban mayor cantidad de equivalencias.

#### <span id="page-18-0"></span>**1.2.- Objetivos**

#### **Objetivo General**

Desarrollar una aplicación web, para el seguimiento de los expedientes de equivalencias de la SA de la FTyCA, utilizando la metodología OOWS.

#### **Objetivos Específicos**

- **1.** Determinar los requerimientos del sistema.
- **2.** Estudiar e investigar la metodología web OOWS, para ser aplicada como metodología de gestión del proyecto, para el desarrollo de la aplicación web "SIGEq".
- **3.** Desarrollar una aplicación, que dé soporte a la gestión de expedientes de equivalencias, según lo establece el Reglamento de Alumnos de la FTyCA, teniendo en cuenta también el artículo 10, del anexo de la Ordenanza N° 10-2017 de la FTyCA.
- **4.** Automatizar las tareas administrativas, involucradas en el proceso de gestión de equivalencias.
- **5.** Permitir el seguimiento de los expedientes, en sus diferentes etapas de proceso, por parte del personal de la FTyCA y de los alumnos.

#### <span id="page-19-0"></span>**1.3.- Antecedentes**

Actualmente, en todas las UA de la UNCa, se pudo determinar mediante entrevistas, a personal de la Secciones donde se tramitan las solicitudes de equivalencias, que el trámite de gestión de las mismas se realiza de forma manual, siendo llevado mediante registros escritos, los cuales no pueden ser controlados de forma eficiente, para evitar errores en cualquiera de las etapas del proceso.

Tampoco se encontró antecedentes de proyectos de tesis, del tema tratado en el presente trabajo, así como sistemas en desarrollo, que permitan la gestión de estos trámites.

Investigando en Instituciones públicas como privadas de la República Argentina, se pudo recabar información de que el trámite, en algunos casos, se encuentra informatizado, mientras que, en otros casos, sigue siendo llevado de forma manual, como se detalla a continuación:

● Universidad Siglo 21: El trámite de equivalencias y posteriormente la consulta del estado para su seguimiento, se realiza vía página web, deduciendo que se encuentra gestionado mediante un sistema informático. Ver Figura 5 y Figura 6.

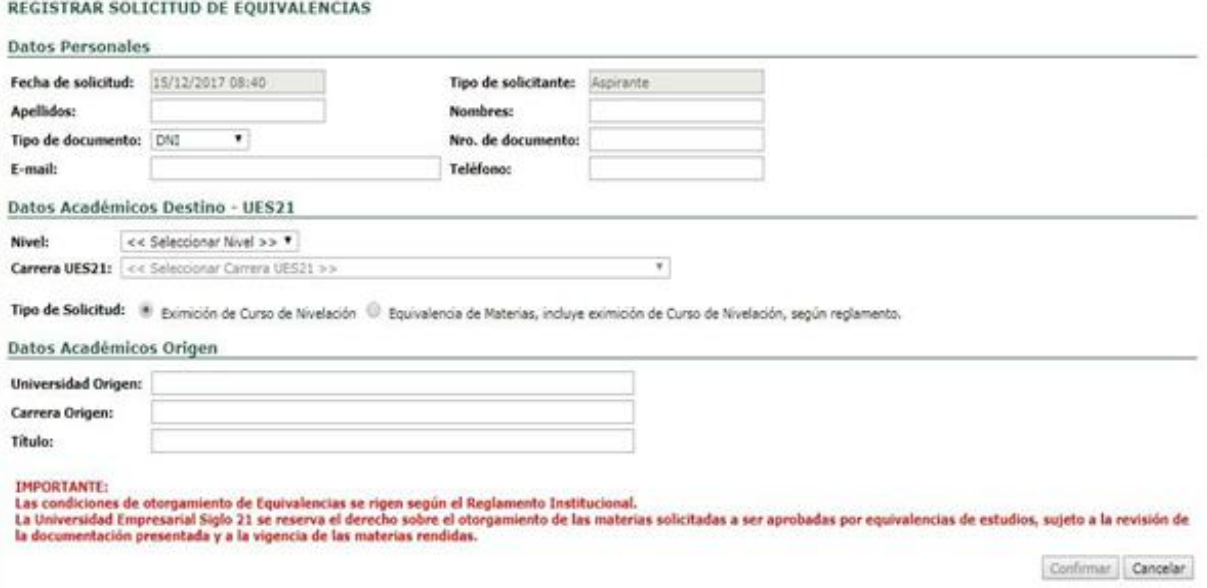

Figura 5: Página web donde se registra la Solicitud de Equivalencias UES21

Referencia Web: https://ecampus.uesiglo21.edu.ar

#### CONSULTA DE SOLICITUD DE EQUIVALENCIA

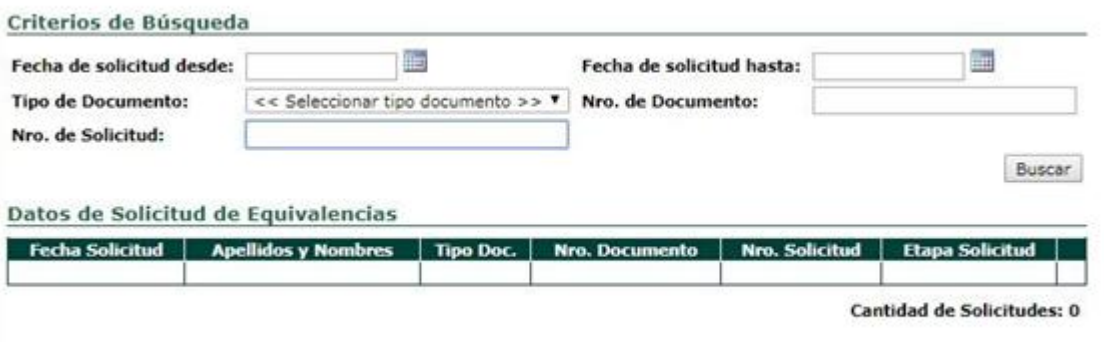

Figura 6: Página web para consulta de Solicitud de Equivalencia UES21.

Referencia Web: https://ecampus.uesiglo21.edu.ar

Para iniciar el trámite de reconocimiento de equivalencias externas, en la Universidad privada Siglo 21, el alumno debe:

- 1. Completar la solicitud de equivalencias disponible en la página de la Universidad.
- 2. Enviar por correo postal la siguiente documentación:
	- Fotocopia de DNI frente y dorso.
	- Copia legalizada por la institución de origen del Certificado Analítico. (No se acepta original).
	- Plan de Estudios legalizado de la carrera.
	- Programas de estudio de las materias, foliados y legalizados por la Institución de origen.
	- Nota con certificación de Escala de Notas, si fuere diferente a la de la Universidad Siglo 21.
	- Comprobante de pago realizado de solicitud de trámite.

Universidad Tecnológica Nacional, Facultad Regional Mendoza: A través de su página web, permite la inscripción para el ingreso por pase o equivalencia (que al momento de consultarla no se encontraba habilitada). A partir de esto, podemos también inferir que el trámite es gestionado mediante un sistema informático. Ver Figura 7.

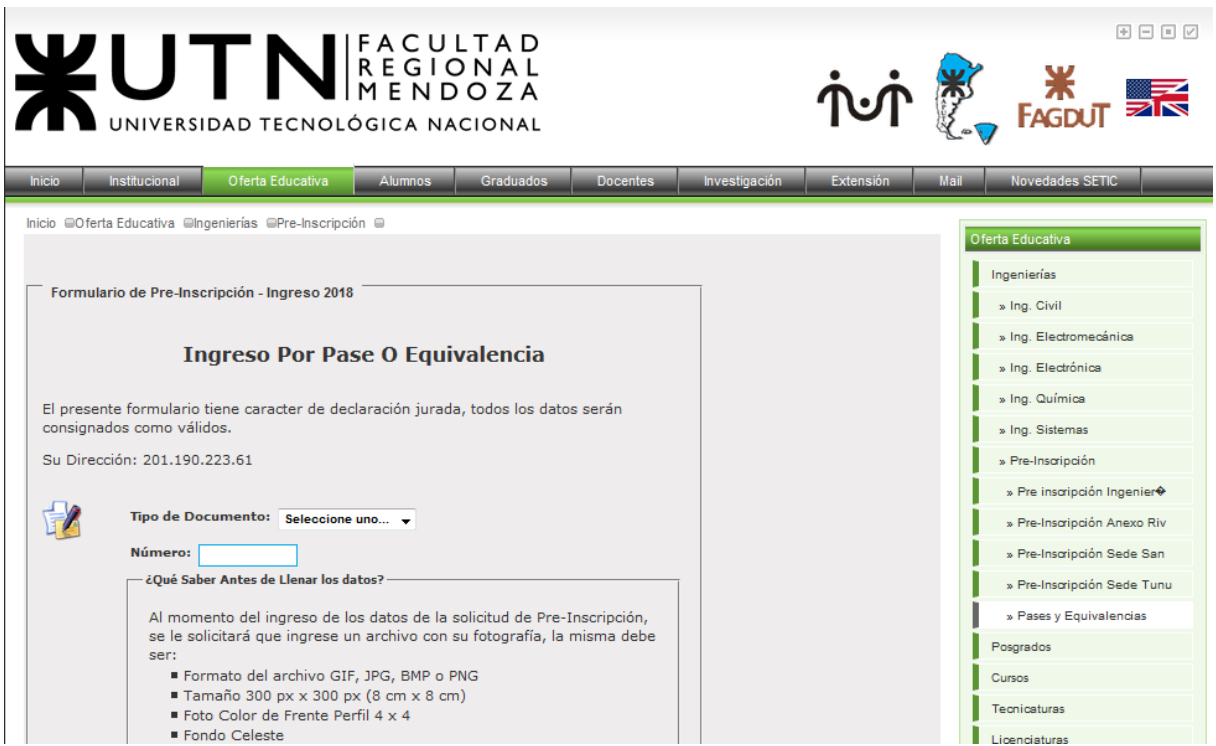

Figura 7: Página web para Inscripción por pase o equivalencia de la UTN-FRM.

Referencia Web: http://www.frm.utn.edu.ar

● Universidad Nacional de Buenos Aires: El trámite se realiza de forma manual en su gestión, ya que no informa ningún procedimiento, que implique registro de alguna solicitud vía página web, para iniciar el trámite o posibilidad de consulta del mismo, por igual tipo de acceso. Ver Figura 8.

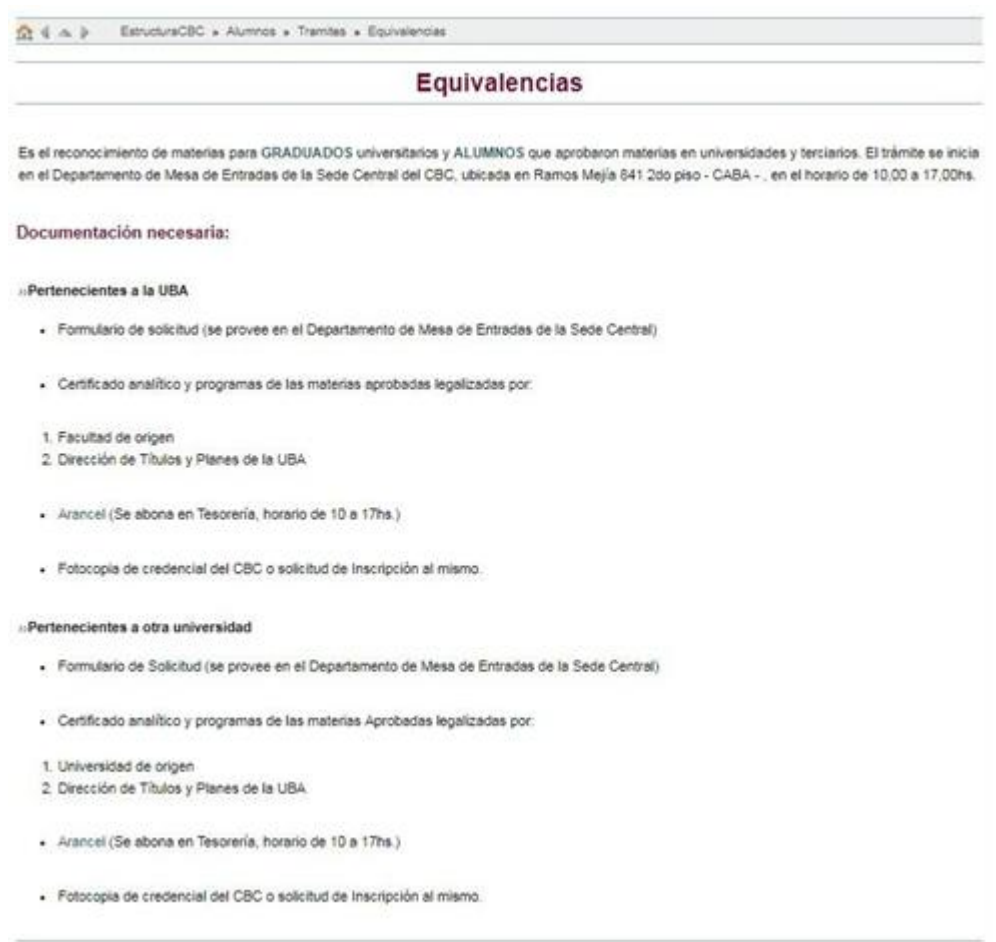

Figura 8: Requisitos y trámite a realizar para solicitar equivalencias en la UBA.

Referencia Web: www.http://formularios.cbc.uba.ar

2018

● Universidad Nacional de Córdoba, Facultad de Derecho: El trámite se realiza de forma manual en su gestión, ya que no informa ningún procedimiento, que implique registro de alguna solicitud vía página web, para iniciar el trámite o posibilidad de consulta del mismo, por igual tipo de acceso.

Solo se debe realizar la preinscripción en la carrera, a través del sistema SIU Guaraní, e imprimir la Ficha Catastral, llenando un Formulario de Solicitud de Equivalencias, que es solicitado en la Secretaría Académica de la Institución. Ver Figura 9.

| <b>FACULTAD DE</b><br><b>DERECHO</b>                                              |                                                                                                    |                          | Universidad<br>Nacional<br>de Córdoba | <br>1613-2013<br>LINC<br><b>ADO ANO!</b> |                      |                                                                                       |
|-----------------------------------------------------------------------------------|----------------------------------------------------------------------------------------------------|--------------------------|---------------------------------------|------------------------------------------|----------------------|---------------------------------------------------------------------------------------|
| Institucional<br><b>HCD</b>                                                       | Decanato<br><b>Normativas</b>                                                                                                    | <b>Carreras de grado</b> | Carrera de Posgrado                   |                                          | <b>Publicaciones</b> | English                                                                               |
|                                                                                   |                                                                                                    |                          |                                       |                                          |                      | entrar                                                                                |
| а<br><b>INFORMACIÓN PARA</b><br><b>Docentes</b>                                   | usted está aquí: inicio ≥ derecho ≥ aspirantes a ingresos ≥ pases y equivalencias ≥ requisitos para pase de facultad y equivalencias de materias aprobadas<br>Requisitos para Pase de Facultad y Equivalencias de materias<br>aprobadas<br>1) Certificado de Cancelación de Matrícula.                                                                                                    |                          |                                       |                                          |                      | Camino a la<br>acreditación                                                           |
| <b>Adscriptos</b><br><b>No Docentes</b><br>Aspirantes a ingresos                  | 2) Certificado Analítico Parcial de Materias Aprobadas, con aplazos<br>incluidos.<br>3) Programas de Materias Aprobadas (con el que rindió).<br>4) Plan de Estudios al que pertenece.<br>5) Certificado de Sanción Disciplinaria, si posee o no.<br>• Esta documentación se debe requerir en la Facultad y Universidad de la<br>cual proviene, debidamente certificado y conteniendo todas las firmas y<br>sellos correspondientes.<br>La documentación además, deberá legalizarse en el Departamento de<br>Certificaciones y Legalizaciones de la Universidad Nacional de Córdoba -<br>Baterías "D"-, sito en Av. Valparaíso s/nº de la Ciudad Universitaria, al<br>lado de la Facultad de Ciencias Económicas, de Lunes a Viernes de 8:00 a<br>$12:00$ Hs<br>6) Certificado o Diploma de Secundario, original.<br>• Esta documentación además, deberá legalizarse en el Departamento de<br>Certificaciones y Legalizaciones de la Universidad Nacional de Córdoba -<br>Baterías "D"-, sito en Av. Valparaíso s/n° de la Ciudad Universitaria, al<br>lado de la Facultad de Ciencias Económicas, de Lunes a Viernes de 8:00 a<br>12:00 Hs. Una vez legalizada deberá acompañarse en fotocopia simple en |                          |                                       |                                          |                      | <b>CAMPUS</b><br><b>VIRTUAL</b>                                                       |
| <b>Alumnos</b><br>Egresados<br><b>Estudiantes extranjeros</b>                     |                                                                                                    |                          |                                       |                                          |                      | <b>GUARANI</b><br><b>SISTEMA</b><br>DE GESTIÓN<br><b>ACADÉMICA</b>                    |
| Mayores de 25 años<br>а<br><b>ACCESOS DIRECTOS</b><br>Honorable Consejo Directivo |                                                                                                    |                          |                                       |                                          |                      | <b>GUARANI</b><br><b>SISTEMA</b><br><b>POSGRADO</b><br>DE GESTIÓN<br><b>ACADÉMICA</b> |
| Centro de Investigaciones<br><b>Cuerpo Docente</b><br><b>Biblioteca</b>           |                                                                                                    |                          |                                       |                                          |                      | <b>SOLICITUD</b><br><b>DE TÍTULOS</b>                                                 |
| <b>Bedelía</b><br>Museo<br><b>Fechas parciales y finales</b>                      |                                                                                                    |                          |                                       |                                          |                      | <b>FACEBOOK</b><br>OFICIAL DE<br><b>LA FDYCS</b>                                      |
| Calendario Académico<br>Tasas retributivas de servicios<br><b>Formularios</b>     | el expediente a iniciar, previa exhibición de su original,<br>7) Certificados de Antecedentes Penales (del lugar de residencia o<br>expedido por el Registro Nacional de Reincidencia.                                                                                                    |                          |                                       |                                          |                      | <b>Canal Oficial</b><br>de Youtube                                                    |
| Congresos, Seminarios,<br><b>Conferencias y Cursos</b><br><b>Jornadas</b>         | 8) Certificado de Domicilio (del lugar de residencia).<br>9) Constancia de pago de Tasa por trámite de Pase de Facultad, que se<br>abona en esta Facultad de Derecho, en el edificio anexo ubicado en Ob.<br>Trejo Nº 247, 2º piso -Contaduría.<br>10) Constancia de C.U.I.L / C.U.I.T. expedida por ANSES.<br>11) Constancia de Ficha Catastral, que se obtiene ingresando a la página<br>oficial:<br>www.preinscripcion.guarani.unc.edu.ar/derecho/                                                                                                    |                          |                                       |                                          |                      | <b>TWITTER</b><br>OFICIAL DE<br>LA FDYCS                                              |
| <b>Colaciones graduados</b><br><b>Becas y subsidios</b><br>Mesa de entradas       |                                                                                                    |                          |                                       |                                          |                      | <b>Boletín digital</b><br>"Aula Magna"                                                |
| <b>Discapacidad visual</b><br>Normativas<br><b>Novedades</b>                      | 12) Formulario de Solicitud de Equivalencias, que se entrega en Secretaría<br>Académica.                                                                                                    |                          |                                       | <b>RECORRIDA</b><br><b>MULTIMEDIA</b>    |                      |                                                                                       |

Figura 9: Requisitos y trámite de Equivalencias publicados en la UNC-FD.

En cuanto a la metodología OOWS, la cual se utilizará para el desarrollo de la aplicación propuesta, no se tiene información de que haya sido utilizada para el desarrollo de alguna aplicación web, tanto a nivel provincial como nacional.

El método OOWS (Object-oriented Web Solutions), es un método dirigido por modelos, para el desarrollo de Aplicaciones Web definido por Fons en el año 2008 [1].

OOWS también se define como una extensión metodológica del método OO-Method, para tratar la problemática específica del desarrollo de este tipo de aplicaciones. El método como tal, define una serie de fases que permite capturar la expresividad necesaria, para especificar una aplicación Web. La principal ventaja de utilizar una aproximación dirigida por modelos, es que el método no propone una fase de implementación, sino en su lugar, define un proceso de generación de código a partir de dichos modelos<sup>2</sup>.

Los modelos que comprenden esta metodología son:

- Modelo de objetos.
- Modelo dinámico.
- Modelo funcional.
- Modelo de navegación.
- Modelo de presentación.

Dichos modelos, forman parte de la especificación y comportamiento del sistema a desarrollar, para luego ser aplicados en la generación de la solución, independiente de la herramienta de desarrollo a utilizar.

<sup>&</sup>lt;sup>2</sup> Fuente: Francisco Valverde Giromé, Tesis Doctoral, OOWS 2.0: Un método de la Ingenieria Web para la Producción de Aplicaciones Web 2.0, Octubre de 2010.

#### <span id="page-25-0"></span>**1.4.- Justificación**

Actualmente, el proceso para el control, seguimiento y gestión de los expedientes de equivalencias en la FTyCA, se hace de forma manual, sin ningún tipo de ordenamiento, estandarización o protocolo, lo que puede ocasionar complicaciones en los distintos trámites, así como la demora en la conclusión de los mismos.

Es por esta razón, que se desarrolló la aplicación "SIGEq", que propone optimizar y estandarizar los procesos, generando mecanismos para facilitar el control, seguimiento y conclusión de los expedientes con mayor celeridad, por parte de los administrativos del área, así como docentes y autoridades.

Asimismo, permitirá a los miembros de la SA de la FTyCA, que tengan a cargo la función de control y gestión de los expedientes de equivalencias, realizar de una forma más rápida, estandarizada y adecuada las tareas mencionadas, y de esta manera optimizar los tiempos que se emplean actualmente.

Otra funcionalidad adicional, es la consulta del estado de avance del expediente de equivalencia, por parte del alumno, para tener conocimiento en tiempo real de los pasos cumplimentados del trámite.

La metodología OOWS utilizada en este trabajo, constituye una extensión del método de producción de software orientado a objetos OO-Method, para dar soporte al modelado conceptual de aplicaciones Web. De esta forma, pudo obtenerse una representación abstracta de la misma, utilizando notaciones estándares y formada por modelos, que permiten describir el sistema, siendo independiente de la herramienta o lenguaje de programación, en el que se decida implementar.

## <span id="page-26-0"></span>**1.5.- Alcance**

El presente trabajo consistió en desarrollar una aplicación para la SA de la FTyCA, que dé soporte a la gestión de los expedientes de equivalencias, solicitadas por alumnos provenientes de otras Instituciones (Nacionales y/o Extranjeras), así como de las distintas carreras dentro de la misma Universidad y/o Facultad, teniendo en cuenta además, a aquellos alumnos que soliciten readmisión en las distintas carreras de la FTyCA, según el artículo 10 del Anexo "Procedimiento de Readmisión de Alumnos", de la Ordenanza 10-2017, de la FTyCA.

Esta aplicación Web posibilita crear, consultar, modificar y/o eliminar usuarios, carreras, materias, docentes y departamentos, así como crear, consultar y/o modificar los datos de los expedientes de equivalencias, registrar los informes emitidos por los docentes, realizar la trazabilidad de los movimientos internos de los distintos expedientes, como así también el control de acceso a la aplicación.

Desde el punto de vista de los alumnos, permite la consulta de los distintos movimientos del expediente de equivalencia, así conocer el avance del trámite, y llevar el correspondiente seguimiento del mismo.

Por parte de los docentes, da la posibilidad de consultar y registrar informes, sobre equivalencias asignadas a la/s cátedra/s a su cargo, pudiendo emitir en forma impresa el informe cargado.

Admite realizar consultas, referidas a informes expedidos por los docentes en cada expediente, así como los que restan realizar por parte de los mismos, verificando de forma automática, las fechas límites estipuladas, para emitir los informes anteriormente mencionados, todo esto con el objeto de mantener anoticiados, a todos los involucrados en la gestión, y poder así informar adecuadamente a los alumnos que solicitaron las equivalencias, por parte del personal Administrativo de la SA de la FTyCA.

La aplicación web desarrollada, contempla las siguientes tareas:

- Alta, consulta y modificación de expedientes de equivalencias.
- Consulta de movimientos de expediente de equivalencia, por parte del personal de la SA de la FTyCA, y de alumnos que tengan trámites en vigencia.
- Alta, consulta, modificación y baja de datos de docentes.
- Establecer plazos para la emisión de informes de equivalencias.
- Consulta y registro de informe de equivalencia, por parte de cada Docente, según materia solicitada en el expediente de equivalencias, la cual podrá ser total, parcial o denegada.
- Creación de distintos roles que permitirán acceder, por medio de usuario y contraseña, a determinadas funcionalidades, recursos y menús del Sistema, denegando el acceso a personas no autorizadas.
- Generación de los siguientes reportes:
	- Reporte de movimientos de expediente de equivalencia.
	- Reporte de expedientes de equivalencias en trámite y concluidos.
	- Reporte de Docentes responsables de cada cátedra, que emitieron y que no emitieron los informes de equivalencias, en los distintos expedientes.
- Emisión de Informe de equivalencia impreso, para su conformidad por parte del docente responsable de la cátedra solicitada.
- Emisión de Resolución, de aquellos expedientes concluidos, para su conformidad correspondiente.

#### <span id="page-28-0"></span>**1.6.- Factibilidad del Proyecto**

La factibilidad del trabajo, está reflejada en la infraestructura tecnológica y capacidad técnica, para el desarrollo del sistema de Gestión de Equivalencias, como así también costos, beneficios, y grado de aceptación de la propuesta del sistema en la FTyCA.

#### <span id="page-28-1"></span>**1.6.1.- Factibilidad técnica**

El desarrollo de la aplicación fue factible desde el punto de vista técnico, dado que se dispone de los recursos materiales (computadoras equipadas con software adecuado), para el manejo de tecnologías, en el desarrollo de software y bases de datos.

#### <span id="page-28-2"></span>**1.6.2.- Factibilidad operacional**

La SA de la FTyCA cuenta con personal capacitado, que se relaciona de manera óptima con el manejo de computadoras, y actualmente, utilizan el sistema de gestión de alumnos para consultar y registrar información, además de emitir diversos informes.

Por ello fue factible el desarrollo de "SIGEq", especialmente porque las mejoras que propone, surgen de las necesidades planteadas por el personal administrativo, y contará con un entorno de trabajo adecuado y amigable, para la gestión de la información.

#### <span id="page-28-3"></span>**1.6.3.- Factibilidad económica**

Económicamente fue viable, porque las herramientas de desarrollo que se utilizaron, no requieren de inversión en licencias, ya que poseen licencias gratuitas. En cuanto a los usuarios, al ser una aplicación web, solo requiere de una computadora con acceso a internet, que actualmente poseen en el ámbito de la facultad.

# **CAPITULO II MARCO TEORICO**

<span id="page-29-1"></span><span id="page-29-0"></span>La Web se ha convertido en el medio de comunicación por excelencia del siglo XXI. Entre sus diversas contribuciones, se destaca la rapidez con la cual se intercambia la información que, unida a la eliminación de las barreras geográficas, han convertido a Internet en un terreno fértil, en el cual las empresas y organizaciones, pueden obtener grandes avances en sus problemas. Como consecuencia, se ha expandido el número de aplicaciones web, para la resolución de las necesidades de las organizaciones.

A diferencia de las aplicaciones tradicionales desarrolladas para una plataforma concreta, las aplicaciones Web, permiten llegar a cualquier tipo de dispositivo. Por lo tanto, este nuevo paradigma de desarrollo, se está utilizando cada vez más, para implementar aplicaciones en las distintas organizaciones.

Trabajar con una aplicación web nos proporciona diversas ventajas:<sup>3</sup>

- En primer lugar, para su utilización, el usuario sólo necesita manejar un navegador web.
- En segundo lugar, debido a que el desarrollo web se basa en estándares aceptados (HTTP, HTML, XML, etc.), y tecnologías multiplataforma (Flash, JavaScript, etc.), se soluciona el problema de generar software, para distintos sistemas operativos o dispositivos. Por lo tanto, se simplifica notablemente el mantenimiento de la aplicación, ya que siempre se accede desde el mismo servidor, y ante un cambio, no es necesario instalar una nueva versión en los distintos dispositivos.

Las aplicaciones web han continuado evolucionando tecnológicamente, abarcando diferentes ámbitos. Este progreso ha sido resumido, en un término que ha ganado rápidamente una amplia aceptación: **Web 2.0**. Fundamentalmente, porque en esencia la web 2.0, comparte la misma arquitectura y protocolos tecnológicos que la "Web 1.0". Es decir, ambas se componen de un conjunto de documentos enlazados, mediante hipervínculos que son accesibles a través de Internet, y comparten el uso del protocolo HTTP.

No es sencillo, proporcionar una definición clara y precisa del concepto web 2.0. Se define el concepto desde dos facetas:<sup>3</sup>

a) Una **faceta social**, en la que el usuario pasa a ser parte primordial de la aplicación. En los sitios web tradicionales, el usuario era un consumidor pasivo de la información, que normalmente definían los administradores. En la web 2.0, el usuario final es quien se encarga no sólo de crear el contenido del sitio, sino en valorar qué contenido es de mayor calidad, y en establecer la categorización del mismo, a través de anotaciones denominadas tags.

b) Una **faceta tecnológica**, cuyo objetivo es facilitar la interacción del usuario final con la aplicación. Si analizamos las interfaces de los sitios web 2.0 más populares, veremos que poseen un alto nivel de usabilidad.

Teniendo en cuenta, que una aplicación web 2.0 no es más que un producto de software con unas características concretas, es viable utilizar los principios de la **Ingeniería del Software**, para abordar la problemática de su desarrollo. Lamentablemente, los métodos de Ingeniería

 $\overline{a}$ 

<sup>3</sup> Francisco Valverde Giromé, Tesis Doctoral. OOWS 2.0 Un Método de Ingeniería Web Para la Producción de Aplicaciones Web 2.0. 2010

del Software tradicionales, no están adaptados para resolver los requisitos específicos de las aplicaciones web 2.0.

Por ello, la **Ingeniería web** surge con el objetivo de aplicar los fundamentos de la Ingeniería del Software, sobre el desarrollo sistemático de aplicaciones web, atendiendo a las características particulares propias de este tipo de aplicaciones.

#### <span id="page-30-0"></span>**2.1.- Ingeniería Web**

La ingeniería web surge como una nueva disciplina, orientada a solucionar los problemas, derivados de la expansión de sistemas web de baja calidad, realizados con una carencia completa de proceso. Esta disciplina, identifica nuevos elementos propios de las aplicaciones web, que no se cubren en las Ciencias de la Computación, en la Ingeniería del Software o en los Sistemas de Información.

Definimos a la ingeniería web, como un conjunto de metodologías, técnicas y herramientas que se utilizan en el desarrollo de aplicaciones web complejas y de gran dimensión, en las que se apoya la evaluación, diseño, desarrollo, implementación y evolución de dichas aplicaciones.<sup>4</sup>

S. Murugesan, Y. Deshpande, promotores iníciales del establecimiento de la ingeniería web como disciplina, la definen: "Es el proceso utilizado para crear, implantar y mantener aplicaciones y sistemas web de alta calidad". 5

El avance de Internet y las nuevas tecnologías de comunicación, marcan una nueva tendencia en el mercado del software. La exigencia de los usuarios, cada vez más numerosos, hizo que Internet creciera en forma acelerada y desprolija, produciendo un impacto social, económico y político impensado.

Aquellos sitios, que en un comienzo fueron sólo páginas informativas, se vieron obligadas a brindar a sus visitantes, algún tipo de servicio que combine páginas planas con datos almacenados. Todo este proceso, dio lugar al nacimiento de sitios no planificados, en los que no se empleó una metodología apropiada.

Las aplicaciones para la web cuentan con limitados recursos en hardware y software. Por ello, la ingeniería web está orientada a la optimización de estos recursos, y al mejoramiento de las condiciones de acceso a los usuarios. 6

<sup>4</sup> Sven Casteleyn, Florian Daniel, Peter Dolog, Maristella Matera. Engineering Web Applications, 2009

<sup>5</sup> María A. Nieto-Santisteban. Ingeniería Web.Construyendo Web Apps

<sup>6</sup> Fuente: http://cotana.informatica.edu.bo/downloads/pruebas%20IWeb.pdf -Fecha de consulta: 02/2018

#### **Ventajas del Software Web**

Según la solución concreta sobre la que hablemos, es decir, el software a utilizar, se podrán cumplir los siguientes puntos de forma total, parcial o nula.<sup>7</sup>

- **No requiere instalar software especial** (**en los clientes**): Para acceder a una aplicación web, solo necesitamos disponer de un navegador de páginas web (Internet Explorer, Firefox, Opera, Chrome, etc.).
- **Bajo costo en actualizar los equipos con una nueva versión**: Los navegadores web, visualizan las páginas que están disponibles en el servidor web, y que se pueden acceder de forma dinámica. En ese sentido, es el servidor quien ejecuta la mayor parte del código de la aplicación, y suministra de forma centralizada las vistas a los navegadores conectados. En consecuencia, no hay que instalar nada en los puestos de trabajo, ya que la actualización se realiza en el servidor, y automáticamente la ven todos los usuarios.
- **Acceso a la última y mejor versión**: Como consecuencia del punto anterior, se evita que pueda existir algún equipo, que ejecute una versión diferente y desactualizada.
- **Información centralizada**: No solamente la lógica de negocio está centralizada en el servidor, sino también los datos, que se ubican en una base de datos centralizada. La centralización tiene la ventaja de facilitar el acceso a la misma.
- **Seguridad y copias de seguridad**: Como disponemos de los datos centralizados, es más fácil establecer y llevar el control de una política de copias de seguridad centralizada. Es más, al no ubicarse los datos en el puesto de trabajo, en caso de robo o incendio, la empresa no perderá la información, pudiendo desplegar rápidamente un nuevo puesto de trabajo.
- **Movilidad**: Este es un concepto relativo y dependiente de la implementación concreta. Si el software está ubicado en un servidor web en Internet, o bien disponemos de una intranet con acceso externo, cualquier usuario con una computadora portátil y una conexión a Internet móvil, podría acceder a la aplicación.
- **Reducción de costos en los puestos cliente:** Debido a que las páginas se ofrecen desde el servidor web, el equipo cliente queda relegado a mostrar los resultados y formularios, para lo cual no es necesario un hardware potente en los puestos de trabajo, lo que se traduce en reducción de costos y una mayor duración en el uso de los mismos.

<sup>7</sup> Ferrer Martinez, Juan. Implantación de Aplicaciones Web. Editorial Ra-Ma. 2012

#### <span id="page-32-0"></span>**2.2.- Arquitectura**

La vista conceptual de la estructura de una aplicación, se refiere a la arquitectura de la misma, la cual difiere según como estén distribuidos sus capas, las cuales son: de presentación, de procesamiento de datos y de almacenamiento de datos.

El usuario interactúa con las aplicaciones a través del navegador, y como consecuencia de esta actividad se envían peticiones al servidor, donde se aloja la aplicación, que normalmente hace uso de una base de datos, que almacena toda la información relacionada con la misma.

El servidor procesa la petición y devuelve la respuesta al navegador, que la presenta al usuario. Por lo tanto, el sistema se distribuye en tres componentes: el navegador, que presenta la interfaz al usuario; la aplicación, que se encarga de realizar las operaciones necesarias según las acciones llevadas a cabo por éste; y la base de datos, donde la información relacionada con la aplicación se hace persistente. Esta distribución se conoce como el modelo o arquitectura de tres capas o niveles.

La arquitectura de la aplicación web, se desarrolló bajo este esquema de tres niveles como se detalla a continuación:

- **Presentación o primer nivel:** Incluye el navegador y el servidor, que es el responsable de proporcionar los datos en un formato adecuado.
- **Lógica de negocio o segundo nivel:** Se refiere a un script o tipo de programa.
- **Datos o tercer nivel**: Proporciona al segundo nivel, todos los datos indispensables para su ejecución.

Los tres niveles son:

#### **Nivel de Aplicación (CLIENTE)**

Este nivel trabaja con la semántica propia de la aplicación, sin tener que preocuparse de cómo está implementado, ni de cómo sea su estructura física.

Permiten crear interfaces de usuario atractivas y la comunicación con el servidor. Están basadas en HTML, CSS y JavaScript.

Sus funciones principales son<sup>8</sup>:

- Recoger la información del usuario, y la envía al servidor.
- Enviar información a la capa de proceso, para su procesado.
- Recibir los resultados de la capa de proceso.
- Generar la presentación.
- Visualizar la presentación al usuario (cliente).

 $\overline{a}$ <sup>8</sup> Fuente: https://programacionwebisc.wordpress.com/2-1-arquitectura-de-las-aplicaciones-web/-Fecha de consulta: 02/2018

#### **Nivel de Dominio de Aplicación (SERVIDOR)**

Este nivel se encarga de toda la estructura física y dominio de la aplicación. La ventaja más importante de esta arquitectura, es que si se cambia alguna regla en el servidor de aplicación, este cambio se verá reflejado en todos los clientes, lo que no sucedería en una arquitectura de dos capas, ya que la sustitución de una regla implicaría hacerlo en cada cliente.

Permite implementar el comportamiento de la aplicación web en el servidor: lógica de negocio, generación de informes, compartir información entre usuarios, envío de correos, etc.

Sus funciones principales son:

- Recibir la entrada de datos de la capa de presentación.
- Interactuar con la capa de datos para realizar operaciones.
- Enviar los resultados procesados a la capa de presentación.

#### **Nivel de Repositorio (SERVIDOR DE DATOS)**

La gran mayoría de las páginas web necesitan guardar información. Las bases de datos son una parte esencial del desarrollo web.

Este nivel o capa, es el encargado de hacer persistente toda la información, en donde se almacenan y proporcionan los datos.

## 2018

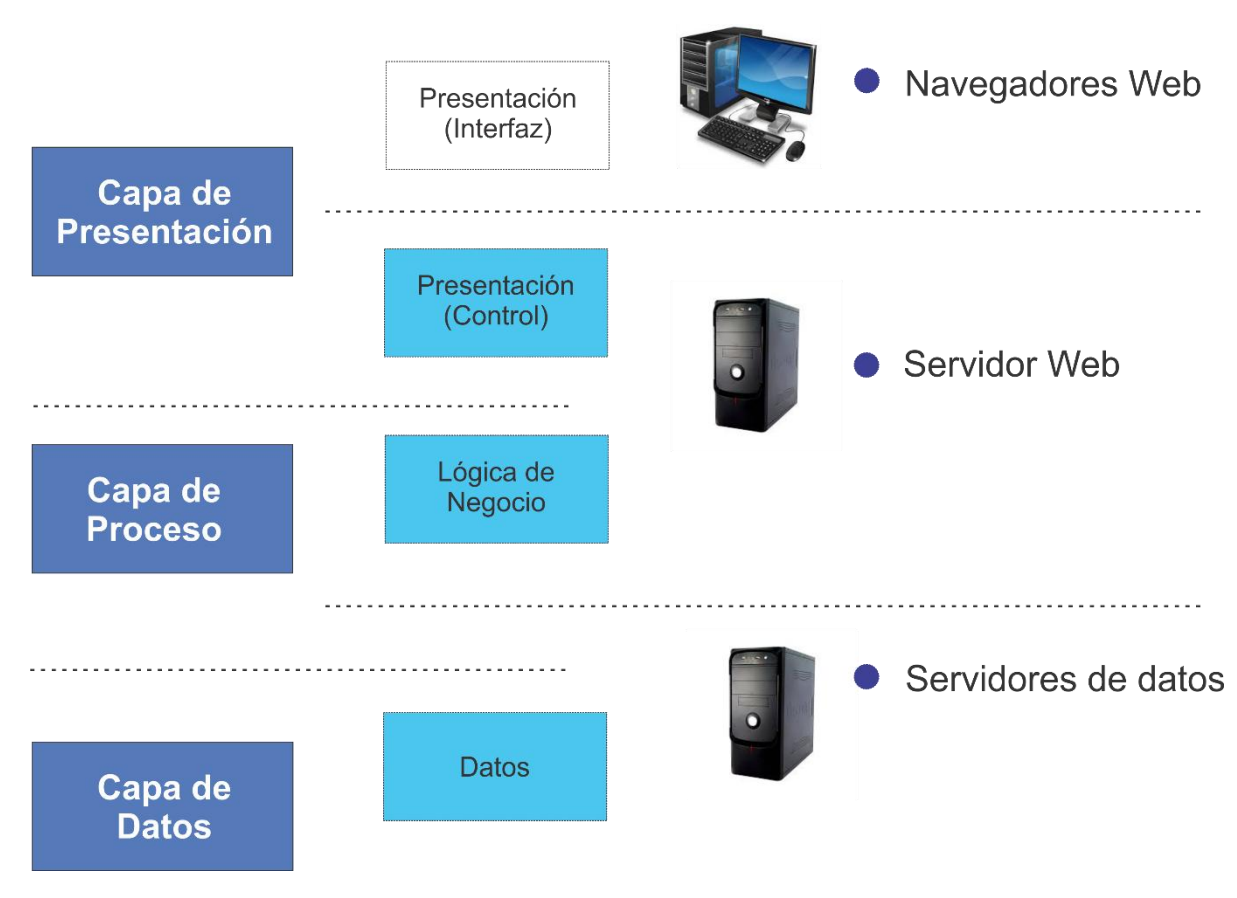

Figura 10: Modelo o arquitectura de tres capas o niveles.

La arquitectura de la aplicación web, se desarrolló bajo este esquema de tres niveles, como se detalla a continuación:

El esquema de tres niveles posee sustanciosas ventajas, como ser: desarrollos paralelos (varios programadores en cada capa), aplicaciones más robustas debido al encapsulamiento, mantenimiento y soporte más sencillo, mayor flexibilidad (se pueden añadir nuevos módulos) y alta escalabilidad.

La principal ventaja de una aplicación distribuida bien diseñada es su buen escalado, es decir, puede manejar muchas peticiones con el mismo rendimiento, simplemente añadiendo más hardware. El crecimiento es casi lineal y no es necesario añadir más código para conseguir esta escalabilidad.

#### <span id="page-35-0"></span>**2.3.- Modelo – Vista – Controlador (MVC)**

Para el desarrollo de la presente tesis se integra el patrón de diseño MVC. Este patrón propone la separación en distintos componentes de la interfaz de usuario, el modelo de negocio y la lógica de control.

Una vista es una "fotografía" del modelo (o una parte del mismo) en un determinado momento. Un control recibe un evento disparado por el usuario a través de la interfaz, accede al modelo de manera adecuada a la acción realizada, y presenta en una nueva vista el resultado de dicha acción.

#### **Modelos**

El modelo constituye la parte de la aplicación que implementa la lógica de negocio. Esto significa que es responsable de la recuperación de datos, convirtiéndolos en conceptos significativos para la aplicación, así como su procesamiento, validación, asociación y cualquier otra tarea relativa a la manipulación de dichos datos. [2]

#### **Vistas**

La vista hace una presentación de los datos del modelo, estando separada de los objetos del modelo. Es responsable del uso de la información de la cual dispone, para producir cualquier interfaz de presentación, según la petición que se presente. [2]

#### **Controladores**

La capa del controlador gestiona las peticiones de los usuarios. Es responsable de responder la información solicitada, con la ayuda tanto del modelo como de la vista.

Los controladores pueden ser vistos como administradores, cuidando de que todos los recursos necesarios para completar una tarea, se deleguen a los trabajadores más adecuados.

Espera peticiones de los clientes, comprueba su validez de acuerdo a las normas de autenticación o autorización, delega la búsqueda de datos al modelo y selecciona el tipo de respuesta más adecuado, según las preferencias del cliente. Finalmente encarga este proceso de presentación a la capa de la Vista.
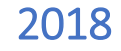

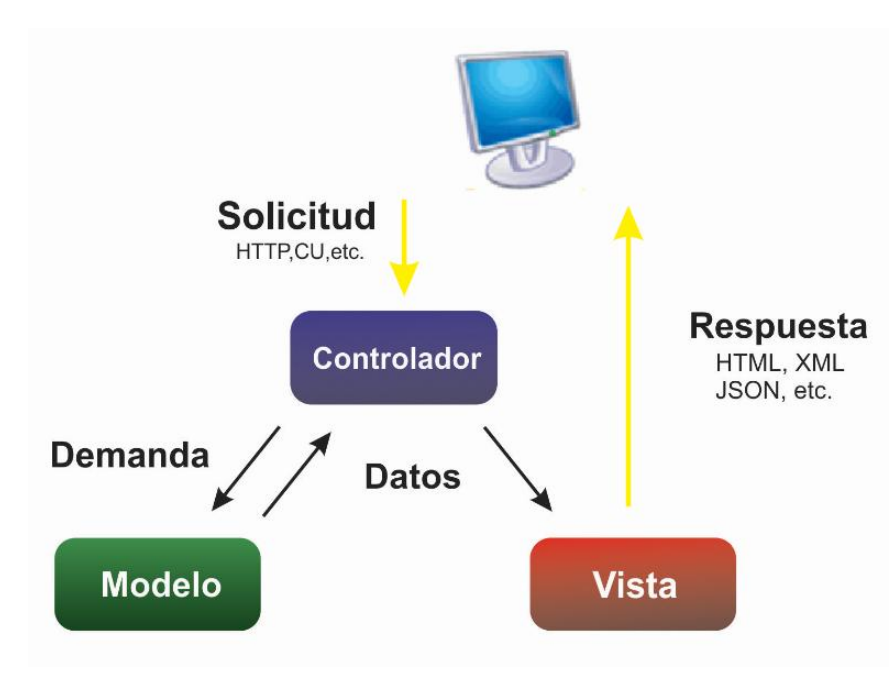

Figura 11: Diagrama Modelo-Vista-Controlador (MVC)

En una aplicación Web, las vistas serían las páginas HTML que el usuario visualiza en el navegador. A través de estas páginas, el usuario interactúa con la aplicación, enviando eventos al servidor a través de peticiones HTTP.

En el servidor se encuentra el código de control para estos eventos que, en función del evento concreto, actúa sobre el modelo convenientemente. Los resultados de la acción, se devuelven al usuario en forma de página HTML, mediante la respuesta HTTP.

Las ventajas que presenta este modelo son:

- ➢ Encapsulamiento (aplicaciones más robustas).
- ➢ Mantenimiento más simple.
- ➢ Mayor flexibilidad.

La principal ventaja es la alta escalabilidad, debido a que se puede manejar varias peticiones bajo el mismo rendimiento, sencillamente incrementando más hardware. Es un crecimiento casi lineal y no se necesita incrementar o añadir más código.

## **2.4.- Metodologías de desarrollo de Software**

En el proceso de desarrollo de software, una metodología hace cierto énfasis al entorno en el cual se plantea y estructura el desarrollo de un sistema. Existen diversas metodologías de programación que se han utilizado tiempos pasados, y que con el paso del tiempo han ido evolucionando. Se debe principalmente, a que no todos los sistemas de la información son compatibles con todas las metodologías, pues el ciclo de vida del software puede ser variable. Por ello, es importante que, dependiendo del tipo de software que se vaya a desarrollar, se identifique la metodología idónea para el diseño de software.

Una Metodología de desarrollo de software, consiste en hacer uso de diversas herramientas, métodos, técnicas, y modelos para el desarrollo. Normalmente este tipo de metodología, tienen la necesidad de venir documentadas, para que los programadores que estarán dentro de la planeación del proyecto, comprendan perfectamente la metodología y en algunos casos, el ciclo de vida del software que se pretende seguir.

Aunque actualmente existen mucha variedad en metodologías de programación, se han desarrollado propuestas metodológicas, que ofrecen un marco referencial adecuado para el desarrollo de este tipo de aplicaciones. Las distintas metodologías se pueden dividir en dos familias, las derivadas de modelos clásicos de datos (E/R), y las derivadas de modelos Orientados a Objetos (OMT y UML), y en tres generaciones en base a su nivel de sofisticación: [3]

- ➢ **La primera generación** (principios de los 90's). Sienta las bases de la Ingeniería al incluir conceptos como constructores de navegación, o promover la separación entre estructuras de navegación y el contenido durante el proceso de desarrollo.
- ➢ **La segunda generación** (segunda mitad de los 90's). Refina los primeros modelos e incluye conceptos de soportes de funcionalidad básica, y los primeros esbozos de procesos donde se delimitan los modelos: conceptual, lógico y físico.
- ➢ **La tercera generación** (A partir del 2000). Profundiza el soporte para la funcionalidad. Se enfatiza el artículo del usuario en los métodos, y se producen avances hacia la estandarización de notaciones, procesos y lenguajes textuales de especificación.

Actualmente, existe una gran cantidad de metodologías para el desarrollo de aplicaciones Web, entre las más utilizadas encontramos:

- HFPM es un Modelado de Proceso Flexible en Hipermedia (Hypermedia Flexible Process Modeling). Fue creada por Luis Olsina en 1998, es la única metodología que engloba todas las fases del proceso de desarrollo, va desde el análisis hasta el desarrollo de la documentación y el mantenimiento. Describe un proceso detallado, que cubre todo el ciclo de vida de un proyecto de software y propone un total de trece fases, para las cuales se especifican a su vez una serie de tareas. [3]
- RMM, Método de Administración de Relaciones (Relationship Management Methodology)**:** Se define como un proceso de análisis, diseño y desarrollo de aplicaciones hipermedia. Esta metodología es apropiada para dominios con estructuras regulares, es decir, con clases de objetos bien definidas, y con claras relaciones entre esas clases. [4]
- OOHDM es un Método de Diseño de Desarrollo en Hipermedia Orientado a Objetos (Object Oriented Hypermedia Design Method). Introduce el modelado orientado a objetos en el desarrollo de hipermedia. En OOHDM se modela la navegación a través del diagrama de clases navegacionales y del diagrama de contextos. [4]
- SOHDM es un Método de Desarrollo de Diseño en Panoramas (escenarios) Orientada a Objetos en Hipermedia (Scenario based Object Oriented Hypermedia Design Methodology). El proceso de definición de requisitos parte de la realización de un diagrama de contexto. En éste se identifican las entidades externas que se comunican con el sistema, así como los eventos que provocan esa comunicación. Cada escenario, describe el proceso de interacción entre el usuario y el sistema cuando se produce un evento determinado, especificando el flujo de actividades, los objetos involucrados y las transacciones realizadas. [3]
- WSDM es un Método de Diseño para Sitios Web (Site Design Method). Es una especificación basada en servicios web, para gestionar y monitorizar el estado de otros servicios. Es un estándar OASIS (Organization for the Advancement of Structured Information Standards). En este método, se define una aplicación Web a partir de los diferentes grupos de usuarios que vaya a reconocer el sistema. [5]
- UWE (UML-Based Web Engineering): Es una metodología detallada para el proceso de diseño Web. Las características relevantes de UWE son el uso del paradigma orientado a objetos, su orientación al usuario, la definición de un metamodelo (modelo de referencia) que da soporte al método, y el grado de formalismo que alcanza debido al apoyo que proporciona para la definición de restricciones sobre los modelos. [3]
- OOM (Object-Oriented Method): Es un método orientado a objetos para la producción automática de software que se basa, principalmente en ofrecer nociones de modelado, que soporten modelos conceptuales Orientados a Objetos. Propone la realización de diagramas que envuelvan la parte dinámica y estática, para así obtener un esquema conceptual, que contenga la representación correspondiente a un producto de software completo.<sup>9</sup>
- OOWS es un Método Orientado a Objetos para Soluciones Web, fue presentada en el año 2002 por los doctores Óscar Pastor López y Joan J. Fons I Cors, basada en el paradigma orientado a objeto (OO), proponiendo todas las fases necesarias para el desarrollo de una aplicación Web.

Como resultado del análisis de las metodologías antes mencionadas, se seleccionó la metodología OOWS, la cual se desarrollará en el capítulo siguiente.

 $\overline{a}$ 

<sup>9</sup> Revista Facultad de Ingeniería- Universidad de Antioquia. Desde esquemas preconceptuales hacia OO-Method ISSN:0120-6230. 2010

# **CAPÍTULO III**

# **METODOLOGÍA Y HERRAMIENTAS**

## **3.1.- Introducción**

Para llevar a cabo el presente trabajo, se emplearon métodos de recolección de datos, para identificar los procesos que intervienen en la gestión de equivalencias, como ser:

- **Entrevistas,** con el personal administrativo de la FTyCA.
- **Observación,** descriptiva y focalizada en el proceso de gestión de equivalencias
- **Recopilación** de Planillas, formularios, y toda documentación relevante, que se requiera para el desarrollo de la aplicación

Se realizo un **análisis exploratorio** considerando la búsqueda, recolección, lectura y análisis de las distintas fuentes de información (bibliografía-tanto en formato escrito como digital, sitios web, publicaciones digitales, investigaciones, etc.) que tratan el tema, a partir de las cuales se generó el Marco Teórico del presente trabajo.

Se utilizó OOWS como metodología de desarrollo, la cual consideramos cumple con los requerimientos necesarios para realizar la gestión del proyecto, y posterior desarrollo de la aplicación Web, conforme a las siguientes actividades:

- Especificación de requisitos.
- Desarrollo de Modelo de objetos.
- Desarrollo de Modelo dinámico.
- Desarrollo de Modelo funcional.
- Desarrollo de Modelo de navegación.
- Desarrollo de Modelo de presentación.
- Desarrollo de la Solución.

## **3.2.- OOWS (Método Orientado a Objetos para Soluciones Web)**

Como se mencionó en el capítulo anterior, OOWS es un método para desarrollar sistemas de información basados en Web, donde se incluyen interfaces que permiten la utilización de texto y multimedia, y sobre todo la navegación por cada una de las páginas del sitio Web, a partir del análisis detallado del problema.

Dicha metodología produce un desarrollo de software rápido, usa una estrategia de generación de código basada en modelos, importante para desarrollar la aplicación Web en un tiempo limitado.

## **3.2.1- Características de OOWS**

Permite diseñar a partir de un modelo conceptual, un modelo de componentes (objetos) que permitan una interacción entre estos, facilitando la implementación de la solución propuesta.

Incorpora en sus fases la obtención de los requerimientos de los usuarios, orientados a la funcionalidad que debe tener el sistema web.

Constituye una fase de especificación, la cual permite capturar el comportamiento del sistema para cumplir con los objetivos.

Permite generar un sistema de forma automática mediante el uso de patrones arquitectónicos, los cuales ayudan a crear un sistema utilizando las mejores prácticas de Orientación a objetos, las cuales resultan en un sistema con apropiados tiempos de respuesta y de procesos.

### **3.2.2- Aspectos Principales**

El proceso de desarrollo de una aplicación web cuenta con dos pasos principales:

- Especificación del Problema
- Desarrollo de la Solución.

### **3.2.2.1- Especificación del problema**

En este primer paso, se deben capturar las particularidades y el comportamiento que debe ofrecer el sistema, para satisfacer los requisitos del usuario.

En el modelo conceptual, las abstracciones que se derivan del problema, son especificadas en términos de clases y de su estructura, comportamiento y funcionalidad, construyendo diferentes modelos, los cuales se muestran en la Figura 12:

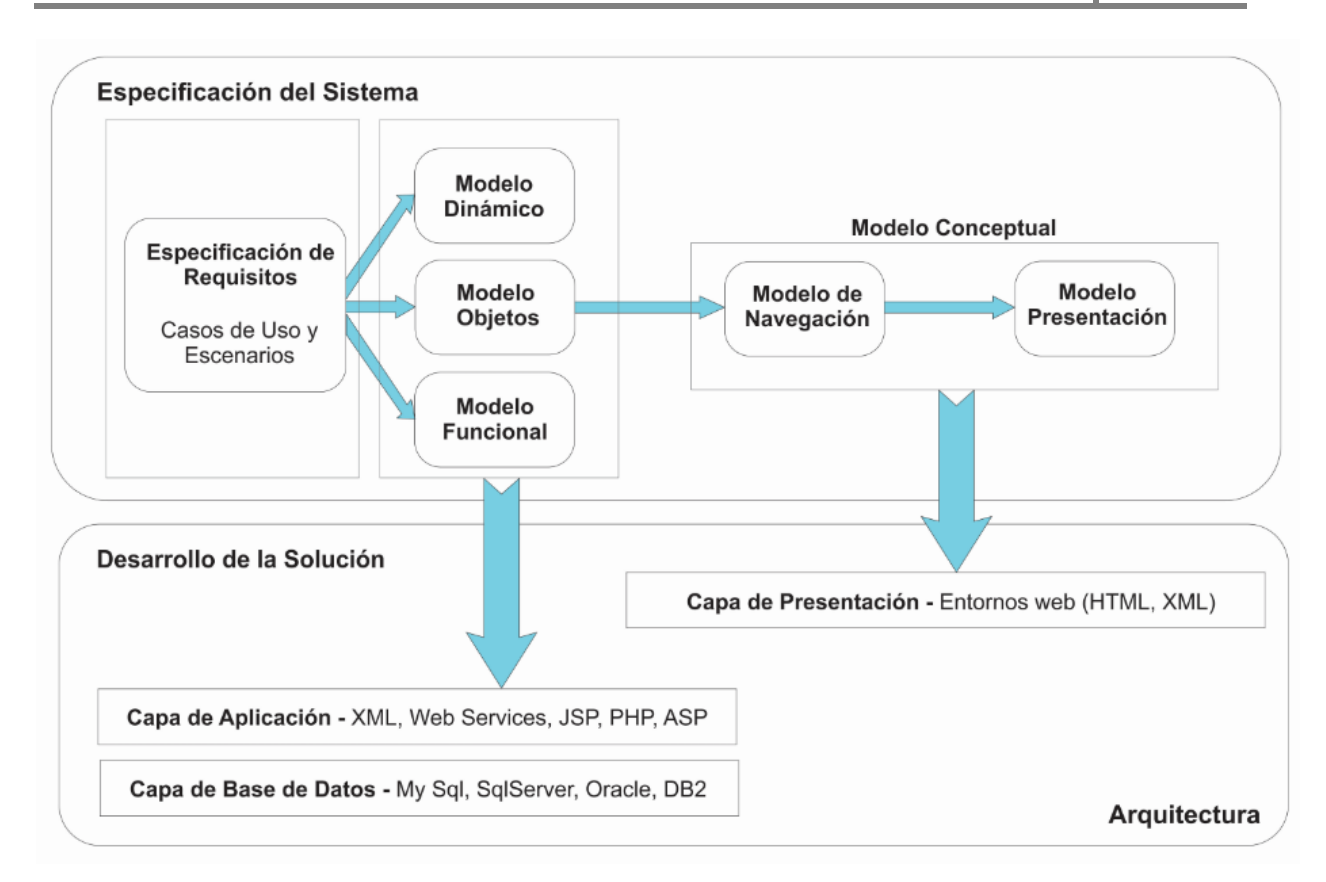

Figura 12: Etapas del proceso OOWS

- ✓ Modelo de objetos: Define la estructura y las relaciones estáticas entre clases, identificadas en el dominio del problema.
- ✓ Modelo dinámico: Describe las posibles secuencias de servicios, y los aspectos relacionados con la interacción entre objetos.
- ✓ Modelo funcional: Captura la semántica asociada a los cambios de estado entre los objetos, motivados por la ocurrencia de eventos o servicios.
- ✓ Modelo de navegación: Define la semántica de navegación asociada a las clases de los objetos. 10

Este modelo especifica la estructura navegacional del sistema. Dicho modelo se define a partir de un conjunto de grafos cuyos nodos (contextos navegacionales), representan vistas sobre el modelo estructural de OO-Method, y cuyos arcos representan enlaces de navegación entre los nodos.

Cada una de las vistas, definen la información y funcionalidad que debe proporcionarse en los contextos navegacionales. Básicamente, un contexto navegacional representa a nivel conceptual, una de las páginas que definen la aplicación Web a nivel de implementación.

<sup>10</sup> Fuente: <https://es.slideshare.net/lospelusas/oows-7360077>- Fecha de consulta: 02/2018

✓ Modelo de presentación: Captura los requisitos básicos de presentación de información, orientados hacia ambientes web, basándose directamente en el modelo de navegación, y permite definir de una manera abstracta, la estructura lógica de la presentación de los objetivos navegacionales de la interfaz del usuario.

## **3.2.2.2- Desarrollo de la solución**

En esta etapa se propone una estrategia de programación, en donde a partir de una serie de códigos, se obtiene como resultado una aplicación web.

Facilita las tareas de mantenimiento y evolución, ya que la generación automática basada en patrones, se realiza utilizando soluciones previamente probadas y validadas.

Esta filosofía nos permite obtener de una manera más rápida, aplicaciones finales de calidad, evitando entre otras, la fase de pruebas (testing) del sistema.

## **3.2.3- Ventajas y desventajas de OOWS**

#### **Ventajas**

- Define primitivas navegacionales y de presentación, que están integradas en el Modelado Conceptual, que ayudan a una mejor definición en la navegación. [6]
- Contiene una aproximación para definir semántica de navegación en modelos Orientados a Objetos, ya que usa una notación adecuada a la misma. [6]
- OOWS es una ampliación de un Método OO de producción de software tradicional, utilizando la notación UML (adaptada). [6]

### **Desventajas**

● Utiliza etapas extensas de modelamiento, ya que contiene contextos y mapas que detallan paso a paso la ubicación de los elementos. [6]

## **3.3.- Desarrollo dirigido por modelos**

El desarrollo de aplicaciones es un campo en el cual se aplica MDA, el mismo es un marco de trabajo que utiliza modelos para el desarrollo de software. MDA propone la definición y uso de modelos a diferentes niveles de abstracción, a partir de modelos bien definidos y el uso de reglas de transformación entre dichos modelos.

Los modelos que a continuación se detallan, forman parte de la metodología OOWS:

## **3.3.1.- Especificación de Requisitos**

En esta fase se deben capturar las peculiaridades y el comportamiento que debe ofrecer el sistema, para satisfacer los requisitos de usuarios identificados que pueden interactuar con el sistema.

En este paso se incluye el conjunto de requisitos descriptos mediante un diagrama de Casos de Uso UML. Sirve como base para la construcción del Modelo Conceptual.

Los casos de uso muestran la secuencia de interacciones que se producen entre los actores y el sistema, para realizar una determinada actividad o función, y son una representación de una unidad discreta de trabajo realizada por un usuario usando el sistema en operación.

Cada caso de uso tiene una descripción que especifica la funcionalidad que se incorporará al sistema propuesto, puede incluir ("include") la funcionalidad de otro caso de uso, o puede extender ("extends") de otro caso de uso con su propio comportamiento.

Los casos de uso típicamente se relacionan con actores. Un actor es un humano o una máquina que interactúa con el sistema, para realizar un trabajo significativo. El conjunto de casos de uso al que un actor tiene acceso define su rol en el sistema, y el alcance de su acción.

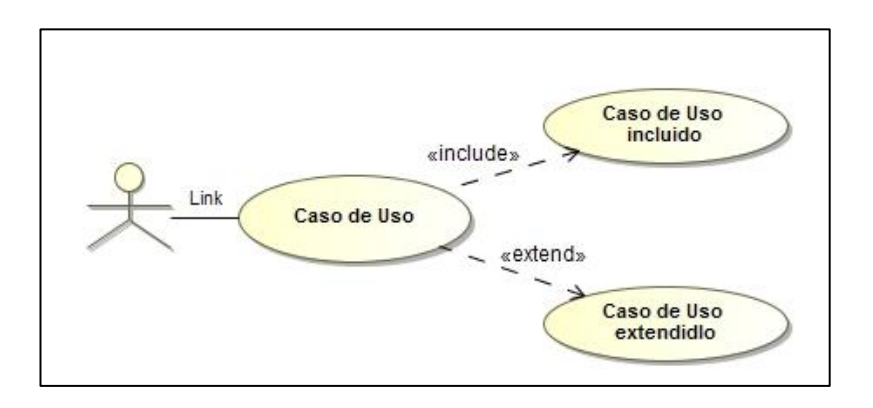

Figura 13: Notación de Modelo de Casos de Uso.

La especificación formal de un caso de uso incluye 3 elementos básicos:

- Requisitos: Corresponden a las especificaciones funcionales de la metodología, que son representadas mediante los casos de uso.
- **EXECT** Restricciones: Son las reglas formales y las limitaciones bajo las que opera un caso de uso e incluyen las pre condiciones, las post condiciones y las invariantes.
- Escenarios. Son descripciones formales del flujo de eventos, que ocurre durante una instancia de un caso de uso. Usualmente se describen con texto y corresponden a una representación textual del diagrama de secuencia.

## **3.3.2.- Modelado Conceptual**

Una vez realizado todo el análisis de requerimientos, se captura la estructura y el comportamiento del sistema desde los puntos de vista: [7]

- Estructural.
- Dinámico.
- Funcional.

### **3.3.2.1- Modelo Estructural o de Objetos**

Un **Modelo Estructural o Modelo de Objetos**, especifica la estructura estática del sistema, mediante la definición de sus clases y las relaciones entre éstas.

Las abstracciones que se derivan del problema, son descriptas en términos de clases y de su estructura, comportamiento y funcionalidad. [8]

Para la construcción del modelo conceptual se utiliza una notificación UML, basada en el Diagrama de Clases, mediante la definición de la estructura del sistema que se logra estableciendo por un lado sus clases, operaciones y atributos; y por otro estableciendo las relaciones entre clases mediante especialización, asociación y agregación. (ver Figura 14).

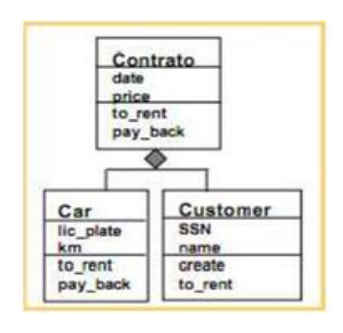

Figura 14: Notación de Modelo de Objetos.

En un diagrama de clases se pueden distinguir principalmente dos elementos:

- Clases: Es la unidad básica que encapsula toda la información de un objeto, a través de la cual podemos modelar el entorno en estudio, en la misma se debe especificar el nombre de la clase, atributos o variables de instancia que caracterizan a la clase (pueden ser public, private o protected), y los métodos u operaciones, los cuales son la forma como interactúa el objeto con su entorno.
- Relaciones: Las relaciones entre clases nos permiten indicar la interrelación que existe entre dos o varias clases, pudiendo ser relaciones de herencia, composición, agregación y asociación.

### **3.3.2.2- Modelo Dinámico**

Un **Modelo Dinámico** describe la secuencia válida de estados en la vida de los objetos, pertenecientes a cada clase del sistema.

Para realizar estas especificaciones se emplean dos tipos de diagramas:

- El Diagrama de Transición entre Estados.
- El Diagrama de Interacción.

El Diagrama de transición entre estados o DTE, se emplea para describir el comportamiento de un objeto caracterizando su ciclo de vida. Para describir este ciclo de vida, es necesario establecer una ordenación en la manera que se pueden ejecutar sus operaciones. Toda clase debe tener un DTE asociado. (ver Figura 15)

Los estados del DTE denotan situaciones en las que pueden encontrarse los objetos durante su existencia, como consecuencia de la ocurrencia de eventos relevantes.

Las transiciones representan cambios de estado permitidos, que pueden restringirse introduciendo condiciones. La especificación de una transición posee la sintaxis siguiente:

evento | acción | transición [**if** precondición] [**when** condición-de-control]

Donde precondición es una condición definida sobre atributos del objeto que debe satisfacerse, en el estado de partida, para que el servicio pueda ocurrir. Una condición-decontrol es una condición que sirve para evitar el posible no-determinismo entre dos o más transiciones, que partiendo del mismo estado van a estados diferentes, estando etiquetadas con la misma acción. En la Figura 15 se puede ver un ejemplo de DTE.

Los elementos que se pueden apreciar en la Figura 16, conforman este diagrama y se detallan seguidamente.

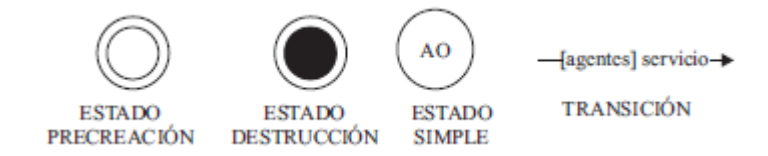

Figura 15: Elementos de Diagrama de transición de estados

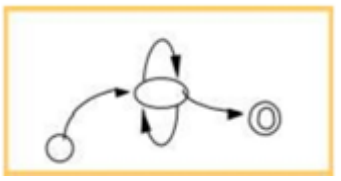

Figura 16: Notación de Diagrama de Transición de Estados.

Estado: El cual puede ser de los siguientes tipos: [9]

Estado de precreación: Representa la creación o generación de un determinado objeto.

Estado de destrucción: Representa la finalización del ciclo de vida de un determinado objeto.

Estado simple: Representa las transiciones posibles, que se pueden dar en un determinado objeto, mostrando la activación de los servicios.

Transiciones: Representan el cambio de estado de un objeto y muestran cómo se cambia de una situación a otra, debido a la activación de un servicio. En la transición, se puede dar a conocer qué tipos de objetos pueden activar ciertos servicios.

**Diagrama de interacción:** Representa la forma en cómo un cliente (actor) u objetos (clases) se comunican entre sí, en petición a un evento. Esto implica recorrer toda la secuencia de llamadas, de donde se obtienen las responsabilidades claramente.

Este diagrama puede ser obtenido de dos partes, desde el Diagrama de clases o el de Casos de uso.

Los componentes de un diagrama de interacción son:

- ✓ Un Objeto o Actor.
- ✓ Mensaje de un objeto a otro objeto.
- $\checkmark$  Mensaje de un objeto a sí mismo.

#### Elementos:

Objeto/Actor: El rectángulo simboliza una instancia de un Objeto en particular, y la línea punteada representa las llamadas a métodos del objeto.

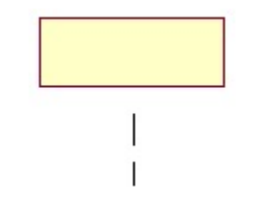

Figura 17: Notación objeto/actor.

#### Mensaje a Otro Objeto:

Se simboliza por una flecha entre un objeto y otro, representando la llamada de un método (operación) de un objeto en particular.

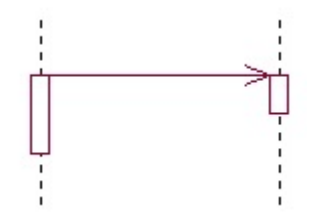

Figura 18: Notación mensaje a otro objeto.

Mensaje al Mismo Objeto:

No solo llamadas a métodos de objetos externos pueden realizarse, también es posible visualizar llamadas a métodos desde el mismo objeto en estudio.

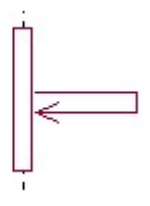

Figura 19: Notación mensaje al mismo objeto.

## **3.3.2.3- Modelo Funcional**

Un **Modelo funcional** captura la semántica asociada a los cambios de estado entre los objetos, motivados por la ocurrencia de eventos o servicios. Para ello, se utiliza una especificación formal textual.

En este modelo se especifica mediante un diálogo interactivo, el efecto de un método sobre los atributos. El valor de cada atributo se modificará dependiendo de la acción ocurrida, de los argumentos del evento y del estado actual del objeto. [10]

La metodología OO-Method, de donde se toma este modelo para ser utilizado en OOWS, proporciona un enfoque mediante el cual, el analista sólo tiene que categorizar cada atributo de entre un conjunto predefinido de tres categorías no disjuntas. Estas categorías precisan qué información se necesita para determinar cómo cambia el valor del atributo, ante la ocurrencia de determinados eventos. Las tres categorías de atributos son: cardinales, independientes del estado y enumerados.

• Cardinales: Sus eventos relevantes incrementan o decrementan su valor en una determinada cantidad. En la tabla 1 podemos ver la especificación del modelo funcional según este tipo de atributo.

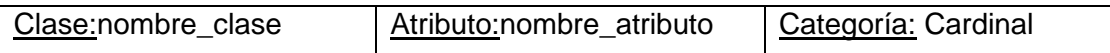

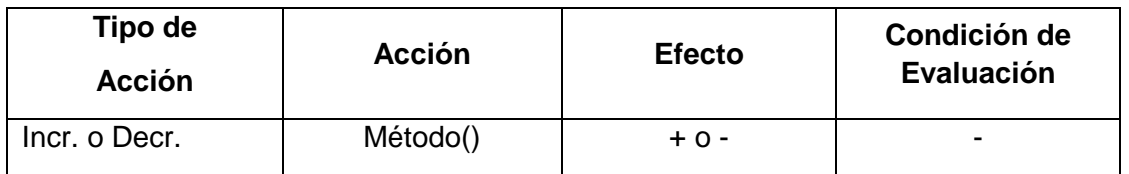

Tabla 1: Especificación del modelo funcional para el tipo de atributo cardinal.

• Independientes del estado: Tienen un valor que sólo depende de la última acción ocurrida. Una vez que ha ocurrido una acción relevante, el nuevo valor del atributo es independiente del valor que tenía antes. En la tabla 2 podemos ver la especificación del modelo funcional, según este tipo de atributo.

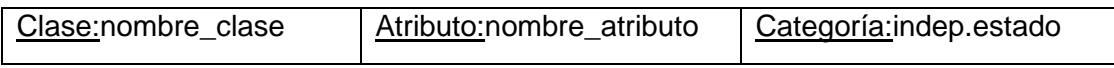

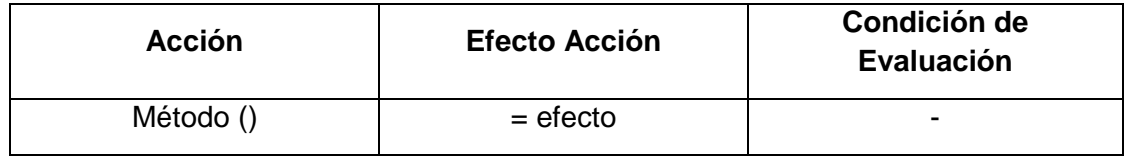

Tabla 2: Especificación del modelo funcional para el atributo independiente del estado

• Enumerados: Mediante la activación de una acción portadora, se le asigna al atributo un valor de un dominio discreto. Vamos a considerar como ejemplo el atributo situación de la clase Trabajo. El valor de situación indica cual es la situación actual de un objeto de una determinada clase (libre, contratado, etc.). En la tabla 3 podemos ver la especificación del modelo funcional, según este tipo de atributo.

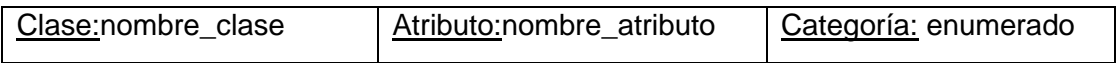

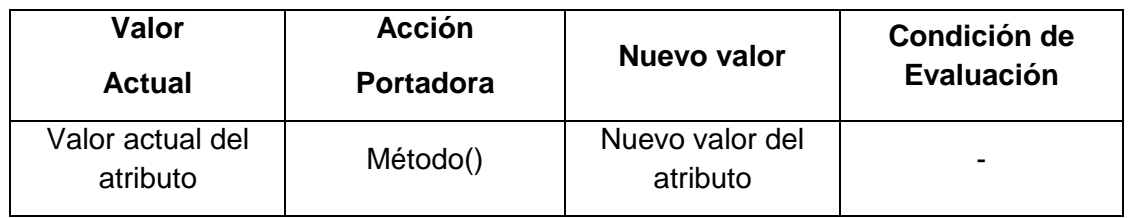

Tabla 3: Especificación del modelo funcional para el tipo de atributo enumerado

## **3.3.3.- Modelo de Navegación**

En este modelo se muestran las primitivas de modelado conceptual para extender el método OO, con la intención de capturar la semántica navegacional de una aplicación web. Su objetivo es definir cómo se le proporcionará a cada usuario del sistema, el acceso a la información y la funcionalidad que le es relevante para llevar a cabo su tarea dentro del sistema, y qué secuencias de caminos deberán seguir para conseguirlo. [11]

Para construir este modelo, debemos realizar 2 tareas:

- 1. Clasificación e Identificación de usuarios: Se realiza un estudio de los diferentes tipos potenciales de usuarios, que pueden interactuar con el sistema y sus interrelaciones.
- 2. Construcción de los Mapas Navegacionales: Para cada usuario detectado, se construye su vista navegacional del sistema (basado en el Diagrama de Clases definido previamente).

Cuando un usuario se conecta a una aplicación web, ésta le proporciona una visión del sistema formada por un conjunto de nodos enlazados entre sí, definiendo los posibles caminos que el usuario puede tomar. Esta estructura se puede representar en un grafo dirigido, donde los **nodos** constituyen los puntos de interacción con el usuario, proporcionándole un conjunto de datos y/o servicios con los que el usuario puede interactuar; los **arcos** representan la alcanzabilidad entre nodos.

En OOWS, los requisitos navegacionales de una aplicación web se obtienen añadiendo un *mapa* navegacional, indicando el conjunto posible de caminos que se le proporcionarán al usuario. Al definir este modelo dependiente del modelo de objetos, se crea una relación fuerte de dependencia entre ambos modelos, integrándolos de una manera clara y posibilitando la comprobación automática de propiedades semánticas del sistema.

El modelo de navegación está compuesto por un conjunto de **mapas de navegación,** uno por cada agente, que representan y estructuran la visión global del sistema para cada tipo de usuario, definiendo su navegación permitida.

Existen dos posibilidades: Que los nodos sean alcanzables desde cualquier ubicación en el sistema (contextos de exploración*, E*) o que los nodos sólo sean alcanzables siguiendo un camino predeterminado (contextos de secuencia*, S*).

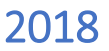

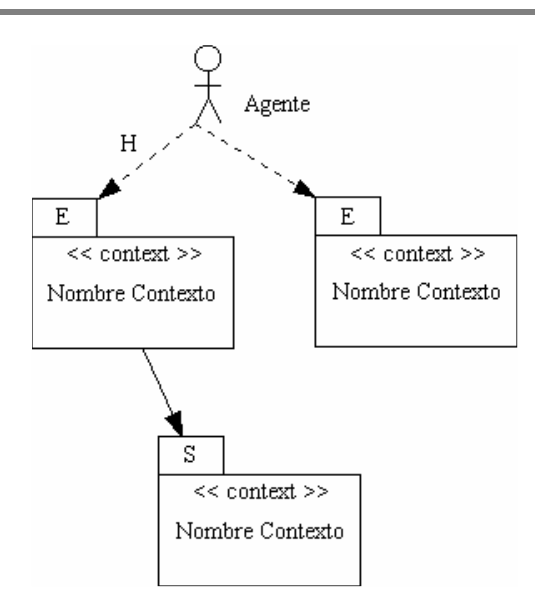

Figura 20: Mapa de Navegación.

Un **contexto navegacional** es una Unidad de Interacción Abstracta que representa una vista sobre un conjunto de datos y/o servicios, accesibles para un usuario en un determinado momento.

Es una "Unidad", porque constituye el elemento lógico básico de creación de la navegación permitida en los mapas navegacionales. "De Interacción", porque representa una interrelación con el usuario; y "Abstracta", porque sólo se especifica qué datos se visualizarán en el contexto, pero no cómo se presentarán. Gráficamente se representa como un paquete UML con la palabra «*context*».

Asimismo, está compuesto por un conjunto de **clases navegacionales**, con la palabra reservada «*view*» (Figura 21), que hacen referencia a clases identificadas en el modelo de objetos. Con ellas se puede definir la vista ofertada al agente en este nodo, tanto de los atributos de la clase, como de los servicios que puede activar.

| << view >>       |
|------------------|
| nombre-clase     |
| cjto. atributos  |
| cjto. servicios  |
| filtro población |

Figura 21: Clase navegacional.

Asociado a los servicios, pueden aparecer **enlaces de servicio**. Estos enlaces indican el contexto destino que se alcanzará después de la ejecución del servicio.

En un contexto navegacional debe aparecer una clase principal, llamada **clase directora,** y otras que contribuyen en complementar la información de esta clase, llamadas **clases de complementarias**. Se pueden definir dos tipos de relaciones entre clases navegacionales: Una **relación de dependencia de contexto** (se representa gráficamente mediante flechas

discontinuas), que indica una recuperación de información relacionada de las instancias de la clase complementaria, a través de la relación de agregación o herencia sobre la que está definida la relación, y una **relación de contexto** (gráficamente, flechas continuas), que es una relación de dependencia de contexto que además define una navegación a un nodo destino, causando la aparición de un vínculo de navegación, en el mapa navegacional asociado. Las relaciones de contexto tienen las siguientes propiedades:

- *Atributo de contexto*, que indica el contexto destino de la navegación
- *Atributo de enlace*, que especifica qué atributo se utilizará como ancla, para activar la navegación al contexto destino.
- A*tributo de rol*, que indica el rol de la relación de agregación o herencia que estamos utilizando. Se utiliza para eliminar la ambigüedad, en caso de existencia de más de una relación entre las dos clases. Es opcional, si entre las dos clases existe una única relación definida en el modelo de objetos.

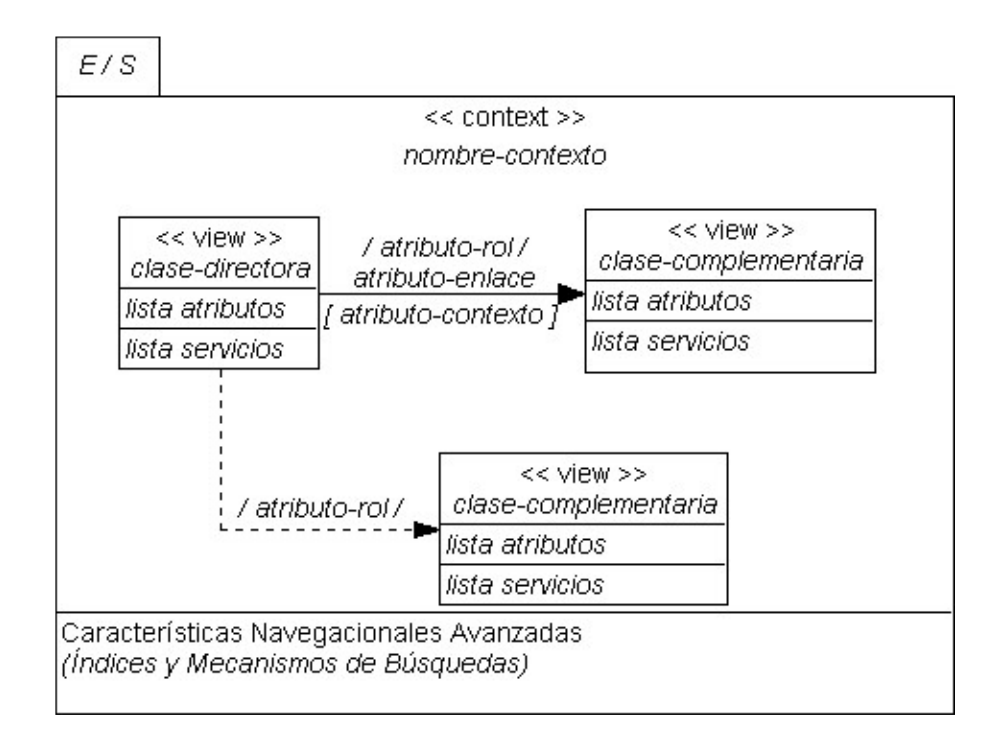

Figura 22: Contexto de Navegación.

## **3.3.3.1- Diseño Navegacional Avanzado**

Permite definir mecanismos adicionales, que estructuren el acceso y permitan realizar búsquedas de información dentro de un nodo navegacional. Ambos mecanismos permitirán explorar y facilitar el acceso a la misma información, sin implicar navegación. [11]

Un índice proporciona un acceso indexado (por alguna propiedad propia o de un objeto relacionado), a los objetos principales del contexto (objetos de la clase directora).

Existen dos tipos de índices que pueden ser detallados:

- Índices de atributos (ATTRIBUTES-INDEX): Se definen sobre uno o varios atributos de la clase directora. Al menos uno de ellos actuará como atributo de enlace. Se creará un índice, donde aparecerán sólo los valores de los atributos especificados de la población de objetos del contexto.
- Índices de relación (RELATION -INDEX): Se definen sobre uno o varios atributos de una clase, relacionada con la clase directora del contexto. Al menos uno de estos servirá como atributo de enlace (atributo/s que servirá/n para activar el índice).

**ATTRIBUTES INDEX nombre ATTRIBUTES** lista-atributos LINK-ATTRIBUTES lista-atributos [DISTINCT VALUES]

RELATION INDEX nombre ON RELATION rol-relación **ATTRIBUTES lista-atributos** LINK-ATTRIBUTES lista-atributos [DISTINCT VALUES]

Figura 23: Plantillas de definición de índices asociados a contextos.

Adicionalmente, sobre un contexto se pueden especificar mecanismos de búsqueda, expresados como filtros de información. Estos filtros permiten restringir el espacio de objetos, recuperados en función de una expresión-condición basada sobre alguna propiedad (atributo) de la clase directora, obtenida por una relación entre clases.

Existen tres tipos:

- 1. Exacto, que toma un único valor y devuelve el conjunto de instancias de la clase directora, cuyo valor de atributo coincida exactamente con el valor indicado por el usuario.
- 2. Aproximado, que toma un único valor y devuelve el conjunto de instancias de la clase directora, cuyo valor de atributo sea semejante al valor indicado por el usuario.
- 3. Rango, que toma dos valores, un máximo y un mínimo, y devuelve conjunto de instancias de la clase directora, cuyo valor de atributo esté entre estos valores.

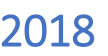

FILTER libros best-sellers **ATTRIBUTE** vendidos **TYPE** range EXPRESSION vendidos > 1.000.000

Figura 24: Plantilla de definición de un filtro de contexto.

Otras primitivas que se pueden especificar en el modelo de navegación OOWS:

Sesión: Nos permite realizar cierto control cuando un usuario se conecta al sistema. Existen básicamente dos momentos donde se pueden lanzar operaciones: Ejecutar un conjunto de servicios cuando el usuario inicia, o cuando termina la sesión de interacción con el sistema. La sintaxis es:

*#Clase.Servicio1# ##Clase.Servicio1##*

*#Clase.Servicio2# ##Clase.Servicio2##*

Agente conectado: Esta primitiva proporciona capacidad expresiva para acceder al usuario conectado a la aplicación, en tiempo de ejecución. Este atributo solo tiene sentido en atributos de tipo numérico o de texto. Se representa mediante el término #Clase\_Agente#.

## **3.3.4.- Modelo de Presentación**

Complementa la información capturada en el modelo de navegación, para la creación de interfaces con información de presentación. En este modelo se utilizan los nodos o contextos navegacionales como entidades básicas, donde se definen estas propiedades de presentación adicionales.

La manera de especificar los requisitos de presentación se basará en el uso de unos patrones de presentación simples, que se podrán asociar a los distintos elementos que forman un nodo de navegación. Existirán propiedades de presentación que podrán ser aplicadas a nivel de un contexto de navegación, a nivel de estructuras de acceso, y a relaciones entre clases. Los patrones de presentación de información que se pueden especificar son: [11]

- **Paginación de información:** Permite capturar la semántica *scrolling* de información. Cuando se especifica paginación, el conjunto de instancias que deban ser presentadas serán separadas en "bloques lógicos", de manera que en una misma "pantalla", sólo aparezcan unas cuantas instancias del conjunto de todas las posibles. Se proporcionarán mecanismos para avanzar y retroceder entre las distintas páginas lógicas que se obtienen, pudiendo especificar el tipo de paginación como *secuencial*  (se proporciona acceso al siguiente, al anterior, al primero y al último bloque). Se podrá indicar además una cardinalidad en la paginación, que indicará el número de instancias que se recuperarán.
- **Circularidad**: Si se pagina con esta propiedad activada, la siguiente instancia de la última instancia será la primera instancia, y la instancia anterior a la primera instancia será la última instancia. Cuando se define que un contexto está paginado, las instancias sobre las que se pagina son las de la clase directora. Si se aplica a una estructura de acceso índice, se pagina el conjunto de resultados obtenidos.
- **Ordenación:** Permite definir una ordenación de la población de una clase, según el valor de uno o más atributos sobre los que se aplica. La ordenación puede ser: Ascendente o descendente. En el caso de especificar varios atributos, cada uno tendrá un carácter de ordenación ascendente o descendente, y ésta se aplicará jerárquicamente, empezando por el primer atributo, y siguiendo por los demás sucesivamente.

## **3.4.- Herramientas de Desarrollo**

Las herramientas que se utilizaron para el desarrollo de la aplicación web "SIGEq", son las siguientes:

➢ **PHP (Hypertext Pre-Processor):** Se caracteriza por ser un lenguaje gratuito y multiplataforma. Además de su posibilidad de acceso a muchos tipos de bases de datos, también es importante destacar su capacidad de crear páginas dinámicas, así como la posibilidad de separar el diseño del contenido de una web. [12]

PHP es la solución para la construcción de Webs, con independencia de la Base de Datos y del servidor Web, válido para cualquier plataforma.

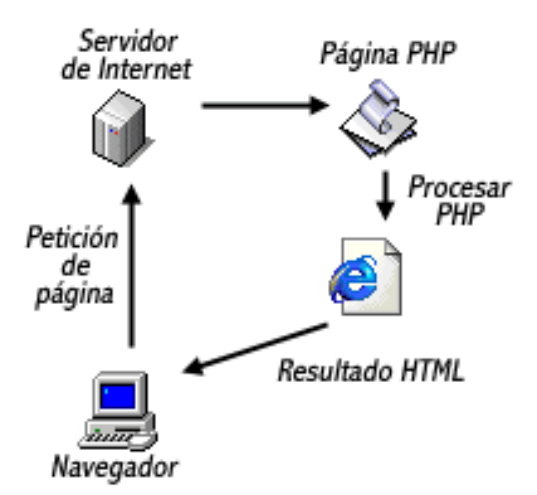

Figura 25: Lenguaje PHP.

El objetivo final es conseguir la integración de las paginas HTML con aplicaciones, que corran en el servidor como procesos integrados en el mismo.

El lenguaje PHP presenta cuatro grandes características:

- ✓ **Velocidad:** No solo es rápido al ser ejecutado, sino que no genera retrasos en la máquina, por esto no requiere grandes recursos del sistema. PHP se integra muy bien junto a otras aplicaciones.
- ✓ **Estabilidad:** Utiliza su propio sistema de administración de recursos y posee de un sofisticado método de manejo de variables, conformando un sistema robusto y estable.
- ✓ **Seguridad:** Maneja distintos niveles de seguridad.
- ✓ **Simplicidad:** Usuarios con experiencia en C y C++ podrán utilizar PHP rápidamente. Además, dispone de una amplia gama de librerías, y permite la posibilidad de agregarle extensiones.

➢ **JavaScript:** Es un lenguaje de programación que puede ser aplicado a un documento HTML y usado para crear interactividad dinámica en los sitios web. Técnicamente, es un lenguaje de programación interpretado, por lo que no es necesario compilar los programas para ejecutarlos. En otras palabras, los programas escritos con JavaScript se pueden probar directamente en cualquier navegador, sin necesidad de procesos intermedios.

Los desarrolladores han escrito diversas herramientas, encontrando una gran cantidad de funcionalidad adicional. Esto incluye:

- ✓ **Interfaces de Programación de Aplicaciones del Navegador (APIs)**: Construidas dentro de los navegadores, que ofrecen funcionalidades como crear dinámicamente contenido HTML y establecer estilos CSS, hasta capturar y manipular un vídeo desde la webcam del usuario, o generar gráficos 3D y muestras de sonido.
- ✓ **APIs de Terceros**: Permiten a los desarrolladores incorporar funcionalidades en sus sitios, de otros proveedores de contenidos.
- ➢ **HTML (HyperTextMarkupLanguage):** Es un lenguaje de marcación de elementos para la creación de documentos hipertexto. Define el contenido de las páginas web. Básicamente sirve para describir la estructura básica de una página y organizar la forma en que se mostrará su contenido, además de que HTML permite incluir enlaces hacia otras páginas o documentos. [13]

Cabe destacar que HTML no es un lenguaje de programación, ya que no cuenta con funciones aritméticas, variables o estructuras de control propias de los lenguajes de programación, por lo que HTML genera únicamente páginas web estáticas, sin embargo, se puede usar en conjunto con diversos lenguajes de programación, para la creación de páginas web dinámicas.

Es un lenguaje de marcado descriptivo que se escribe en forma de etiquetas, para definir la estructura de una página web y su contenido como texto, imágenes, entre otros, de modo que HTML es el encargado de describir la apariencia que tendrá la página web.

➢ **Hojas de estilo CSS (Cascading Style Sheets):** Su significado es Hojas de Estilo en Cascada. Se utiliza para dar estilo a documentos HTML y XML, separando el contenido de la presentación. Los estilos definen la forma de mostrar los elementos. Cualquier cambio en el estilo marcado para un elemento en la CSS, afectará a todas las páginas vinculadas a ella en las que aparezca ese elemento. De esta forma, CSS permite controlar el estilo y formato de múltiples páginas Web al mismo tiempo. [14]

CSS funciona a base de reglas, esto es, declaraciones sobre el estilo de uno o más elementos. La regla tiene dos partes: Un selector y la declaración, estando esta última compuesta por una propiedad y el valor que se le asigne. El selector funciona como enlace entre el documento y el estilo, especificando los elementos que se van a ver afectados por esa declaración. La declaración es la parte de la regla que establece cuál será el efecto.

➢ **Motor de Base de Datos MySql:** Es un sistema de gestión de base de datos relacional. Este gestor de base de datos es multihilo y multiusuario, lo que le permite ser utilizado por varias personas al mismo tiempo, e incluso, realizar varias consultas a la vez, lo que lo hace sumamente versátil.

Es muy utilizado en desarrollo web, ya que permite a los desarrolladores y diseñadores, realizar cambios en sus sitios de manera simple, con tan sólo cambiar un archivo, evitando tener que modificar todo el código web. Esto se debe a que MySQL, trabaja con un sistema centralizado de gestión de datos, que permite realizar cambios en un solo archivo y que se ejecuta en toda la estructura de datos que se comparte en la red.

Cuando se combina con PHP, se convierte en una mezcla poderosa, que siempre es tomada en cuenta para realizar aplicaciones cliente/servidor, que requieran el uso de una base de datos rápida, segura y potente.

# **CAPITULO IV**

# **DESARROLLO DE UN SISTEMA PARA EL SEGUIMIENTO DE EXPEDIENTES DE EQUIVALENCIAS DE LA SECCIÓN ALUMNOS DE LA FACULTAD DE TECNOLOGÍA Y CIENCIAS APLICADAS DE LA UNCA**

El objetivo del presente Trabajo Final fue desarrollar una aplicación Web basada en la metodología OOWS, con diversas utilidades tanto para el personal de SA, como para docentes y alumnos.

### **4.1.- Análisis de requerimientos**

A continuación, se presentan los requisitos que condicionan la especificación funcional y el diseño de la aplicación Web, satisfaciendo el propósito y objeto del proyecto.

### **4.1.1.- Introducción**

En esta sección se presenta una especificación de requisitos software (ERS) para la aplicación Web "SIGEq".

Esta especificación se ha estructurado, inspirándose en las directrices dadas por el estándar "IEE recommended practice for software requirements especification ANSI/IEE 830 1998".

## **4.1.1.1.- Propósito**

Esta subsección tiene como propósito, definir de manera clara y precisa todas las especificaciones funcionales, no funcionales y del sistema, para el desarrollo de una aplicación Web. Permite crear, consultar, eliminar y/o modificar los datos de los expedientes de equivalencias, registrar los informes emitidos por los docentes realizar la trazabilidad de los movimientos internos de los distintos expedientes, como así también el control de acceso a la aplicación.

## **4.1.1.2.- Ámbito**

El motor que impulsó el desarrollo de la aplicación Web "SIGEq", es la necesidad de un sistema que funcione en un entorno Web, que brinde información, ofrezca herramientas que ayuden al control y seguimiento de los expedientes de equivalencias, logrando concluirlos en tiempo y forma.

También se incluyó en el diseño los diferentes roles (usuario administrador, administrativo y docente), con distintos permisos asociados a cada uno.

El sistema está restringido a las funciones mencionadas a continuación:

➢ **Gestión Administrador**: El usuario administrador del sistema puede crear, modificar y/o eliminar usuarios de tipo administrativo.

➢ **Gestión Administrativo**: El usuario administrativo admite crear, modificar y/o eliminar datos, ya sean de expedientes, materias, carreras, departamentos y docentes. Será el único capaz de crear, modificar y/o eliminar usuarios de tipo docente.

➢ **Gestión Docente**: El usuario docente tiene la posibilidad de registrar informes sobre equivalencias asignadas a la/s cátedra/s a su cargo, consultar y emitir informes de equivalencias.

➢ **Gestión Alumno**: Serán los usuarios que sin la necesidad de loguearse, pueden acceder al seguimiento de expedientes, principalmente alumnos interesados.

### **4.1.1.3.- Referencias**

IEEE-STD-830,1998: Guía del IEEE para especificación de los requisitos del Software.

### **4.1.2.- Descripción general**

En esta sección se presenta el sistema con mayor detalle. Se precisan sus funciones, restricciones y otros factores que afectan al desarrollo del mismo. Esto permitió definir de manera pormenorizada, en la próxima sección, los requisitos específicos para facilitar su comprensión.

### **4.1.2.1.- Descripción del producto**

El sistema debe ser capaz de funcionar correctamente, tanto en una intranet como en internet. Su razón de ser, viene determinada por la necesidad de una aplicación Web para los fines propuestos.

### **4.1.2.1.1.- Interfaces de usuario**

La interacción con el usuario es a través de la Web, es decir que la aplicación se muestra en los siguientes exploradores Web: Chrome, Explorer y Firefox. Algunas de las páginas Web poseen formularios que los usuarios deben completar, sea mediante cajas de texto o de listas y cuadros de opciones.

Además, existen hipervínculos en los diferentes elementos del menú principal. El diseño de las páginas es amigable y sencillo para los usuarios, de tal manera que simplifica su utilización.

## **4.1.2.1.2.- Interfaces de hardware**

Para que el sistema funcione correctamente, el usuario debe disponer de un equipo de cualquier característica que soporte la navegación Web. Tanto el equipo del usuario, el servidor Web y el servidor de base de datos deberán estar conectados a Internet.

### **4.1.2.1.3.- Interfaces de software**

El servidor debe contar con un motor de base de datos MySQL SERVER 5.7 para la administración del sistema de base de datos, el lenguaje PHP versión 5.6.32 y servidor de aplicaciones Apache 2.0, para alojar la aplicación Web y sus recursos.

Los reportes y elementos, se deben visualizar en cualquier equipo que cuente con un explorador y conexión a Internet (de acuerdo a la ubicación de acceso a la aplicación), sin importar la resolución de la pantalla, y deberán ser diseñados de tal manera que sus colores, diseño y estructura faciliten el trabajo del usuario.

## **4.1.2.1.4.- Operaciones**

Al ser ingresados en el sistema, los usuarios acceden con un nombre de usuario y una contraseña, de los cuales dependen los permisos para la administración de datos. Esta autentificación se realiza a través de una página de logueo de usuarios.

### **4.1.2.2.- Perspectiva del producto**

La aplicación es un producto diseñado para trabajar en entornos Web, lo que permite su utilización de forma descentralizada, y además trabaja de manera independiente, por lo tanto, no interactúa con otros sistemas.

### **4.1.2.3.- Funciones del producto**

Se consideran cuatro tipos de usuarios: administrador, administrativo, docente y alumno.

Todo usuario registrado que accede al sistema debe autentificarse. Al autentificarse se comprueba el tipo de usuario, lo que le permite realizar unas u otras operaciones, o acceder a unos u otros servicios.

En términos generales, el sistema proporciona soporte a las siguientes tareas de gestión de la aplicación Web "SIGEq":

#### ➢ **Gestión Administrador:**

El usuario de perfil administrador puede acceder a los servicios de alta, baja, modificaciones y consulta de datos de usuarios (de tipo administrativo).

#### ➢ **Gestión Administrativo:**

El usuario del perfil administrativo, logra acceder a los servicios de alta, baja, modificaciones y consulta de datos de: Usuarios (solo del tipo docente), carreras, materias, docentes, departamentos y expedientes (en este último caso solo altas, modificaciones y consulta de los datos correspondientes).

También puede acceder a la consulta de los diferentes informes que el sistema ofrece.

#### ➢ **Gestión Docente:**

El usuario del perfil docente accede a las siguientes acciones: Registrar informe de equivalencia, emitir informe de equivalencia, modificar los datos de usuario y consultar informes de equivalencia emitidos.

#### ➢ **Gestión Alumno:**

El usuario del perfil alumno puede acceder únicamente a la consulta de expedientes de equivalencia y sus correspondientes movimientos.

### **4.1.2.4.- Características de los usuarios**

La aplicación Web ofrece una interfaz de usuario intuitivo, fácil de aprender y sencillo de manejar.

Lo deseable sería que todos los usuarios se familiaricen con el sistema en un tiempo relativamente corto.

#### **4.1.2.5.- Restricciones**

En esta subsección se describen aquellas limitaciones que se imponen sobre el desarrollo de la aplicación.

### **4.1.2.5.1.- Políticas reguladoras**

La aplicación Web se desarrolló mediante software de licencia abierta, por lo tanto, no se pagó por el uso de: Servidor Web (Apache 2.0), Sistema de Gestión de base de datos (MySQL Server 5.7), y el lenguaje de programación (PHP versión 5.6.32). La utilización de estos programas se realizó mediante las políticas establecidas por este tipo de licenciamiento.

## **4.1.2.5.2.- Limitaciones de hardware**

Para esta aplicación Web es necesario contar con un computador servidor en el cual se instalará el servidor Web (Apache 2.0), Sistema de Gestión de base de datos (MySQL Server 5.7), el lenguaje de programación (PHP versión 5.6.32), y la aplicación Web "SIGEq".

## **4.1.2.5.3.- Interfaces con otras aplicaciones**

Debido a que la aplicación Web no interactúa con otros sistemas y es autónoma, no se desarrollaron interfaces con otras aplicaciones.

## **4.1.2.5.4.- Funcionamiento en paralelo**

No es condición en el trabajo.

## **4.1.2.5.5.- Funciones de auditoria**

No es condición en el trabajo.

## **4.1.2.5.6.- Requisitos del lenguaje**

Todo el material que se realizó para el usuario y la aplicación Web, debe de estar en lenguaje español.

### **4.1.2.5.7.- Protocolos señalados**

Se usaron protocolos de comunicación TCP/IP y HTTP.

### **4.1.2.6.- Suposiciones y dependencias**

Cambios en los procesos de la aplicación Web "SIGEq", podrían afectar el funcionamiento del sistema, por ejemplo: Cambios de los docentes por cátedra, en los procesos de los informes de equivalencia, etcétera; para lo cual el sistema posee facilidades de mantenimiento y modificación.

### **4.1.3.- Requisitos específicos**

En este apartado se presentan los requisitos funcionales de la aplicación Web, todos los aquí expuestos son esenciales, es decir, no sería aceptable que no satisfaga alguno de ellos.

## **4.1.3.1- Requisitos funcionales**

### **4.1.3.1.1.- Registrar usuario**

Descripción: El sistema debe permitir el registro de nuevos usuarios.

### **4.1.3.1.2.- Modificar datos usuarios**

Descripción: El usuario administrador es responsable de modificar cualquier dato correspondiente a un usuario de tipo administrativo. En el caso de la recuperación de la contraseña, se puede restablecer a una por defecto, para luego dar opción al loguearse a cada usuario, que la modifiquen, para que solo sea conocida por el mismo.

### **4.1.3.1.3.- Login**

Descripción: La aplicación valida los datos (usuario y contraseña) ingresados por el usuario, para permitir su acceso a la aplicación web.

#### **4.1.3.1.4.- Almacenar datos**

Descripción: El usuario de perfil administrador puede almacenar datos de usuarios de tipo administrativo. Para poder realizar esta actividad el usuario debe estar previamente identificado.

El usuario de perfil administrativo puede almacenar datos de: usuarios (solo del tipo docente), carreras, materias, docentes, departamentos y expedientes. Para poder realizar esta actividad el usuario debe estar previamente identificado.

El usuario del perfil docente puede almacenar datos de informe de equivalencia. Para poder realizar esta actividad el usuario debe estar previamente identificado.

#### **4.1.3.1.5- Eliminar datos**

Descripción: El usuario de perfil administrador puede eliminar datos de usuarios de tipo administrativo. Para poder realizar esta actividad el usuario debe estar previamente identificado.

El usuario de perfil administrativo puede eliminar datos de: usuarios (solo del tipo docente), carreras, materias, docentes y departamentos. Para poder realizar esta actividad el usuario debe estar previamente identificado.

## **4.1.3.1.6.- Consultar y visualizar datos**

Descripción: El usuario visualiza los datos previamente almacenados mediante gráficos, informes o tablas. Para poder realizar estas actividades el usuario debe estar previamente identificado.

El usuario de perfil administrador puede visualizar los datos previamente almacenados mediante gráficos, informes o tablas de usuarios de tipo administrativo.

El usuario de perfil administrativo visualiza los datos previamente almacenados mediante gráficos, informes o tablas de: usuarios (solo del tipo docente), carreras, materias, docentes, departamentos y expedientes.

El usuario del perfil docente puede visualizar los datos previamente almacenados mediante gráficos, informes o tablas de equivalencia registradas, equivalencias pendientes de emitir y sus datos de usuario.

El usuario del perfil alumno puede visualizar los datos previamente almacenados mediante gráficos, informes o tablas de los datos de un determinado expediente y sus movimientos.

### **4.1.3.1.7.- Crear datos**

Descripción: El usuario de perfil administrador y administrativo, según los permisos establecidos, deben crear los datos necesarios para cumplir con los requisitos anteriormente nombrados.

### **4.1.3.1.8.- Modificar y eliminar datos**

Descripción: El usuario de perfil administrador y administrativo, según los permisos establecidos, puede eliminar y/o modificar los datos necesarios para cumplir con los requisitos anteriormente nombrados.

## **4.1.3.2.- Requisitos no funcionales**

## **4.1.3.2.1.- Plan de Seguridad**

Ofrecer un plan de seguridad que contemple: Identificación, autenticación, control de acceso y autorización, confidencialidad e integridad de los datos.

✓ Inyección SQL: Técnica donde el atacante crea o altera comandos SQL existentes para exponer datos ocultos, sobrescribir los valiosos, o en el peor de los casos, ejecutar comandos peligrosos a nivel de sistema, en el equipo que hospeda la base de datos. Esto se logra a través de la práctica de tomar la entrada del usuario y combinarla con parámetros estáticos, para elaborar una consulta SQL.

Para evitar esto, se filtran todos los valores que son enviados por el usuario, teniendo en cuenta lo siguiente:

- ➢ Limitación del tamaño del valor ingresado. De esta forma, limitamos la cantidad de código SQL que un atacante puede inyectar. En especial si se trata de una consulta anidada.
- ➢ No se permite el ingreso de caracteres especiales, que puedan llegar a ser utilizados como parte de una inyección SQL: Comilla simple ('), punto y coma (;) y caracteres de comentario  $\frac{1}{2}$   $\frac{\pi}{2}$   $\frac{1}{\pi}$   $\frac{1}{\pi}$
- ➢ Verificación de los valores ingresados por el usuario, en todas las capas de la aplicación.
- ✓ Cifrado de contraseñas de usuarios mediante algoritmo MD5: Las contraseñas son almacenadas mediante un hash generado a partir del cifrado MD5, el cual se genera mediante una fórmula. Todos y cada uno de esos códigos resultantes, tienen la misma longitud, independientemente del largo del texto a cifrar.

Para este aspecto de seguridad, se implementó el método que provee el Framework para cifrar la contraseña mediante el algoritmo MD5 al momento del registro de un nuevo usuario, guardándola de una manera que no sea el texto tal cual se ingresó.

- ✓ Acceso a URL prohibidas en forma directa: Consiste en la observación de una URL, e intentar acceder a la misma de forma directa a través del navegador.
- ✓ Acceso a URLs modificando algún parámetro: Consiste en la observación de una URL e intentar cambiar algún parámetro para lograr acceder a otras zonas. Esta es una de las razones por las que la seguridad a través de la ocultación no es efectiva.

El protocolo HTTP tiene la característica de decirle a la página web que estás visitando, cuál es la última página web que fue visitada con anterioridad mediante HTTP Referer, donde también envía datos de la sesión de usuario.

El manejo de HTTP Referer, se tuvo en cuenta para abordar estos accesos indebidos de la siguiente manera:

Se consulta si está establecida la variable de servidor HTTP\_REFERER (donde se encontraría la URL de origen), y que se haya iniciado sesión en el servidor, si algunas de estas dos variables no tienen valor alguno, se deniega el acceso a la URL que se quiere ingresar.

Como parte de políticas de seguridad a adoptar, se proponen las siguientes recomendaciones correspondientes a la seguridad física del sistema:

- ➢ Se recomienda que el servidor donde vaya a ser instalada "SIGEq", se encuentre en un lugar físico seguro, asegurando el acceso solamente a los usuarios autorizados.
- ➢ Se debe aconsejar a los usuarios mantener su nombre de usuario y su contraseña de manera privada, resguardándolos de modo seguro.

También se pone a consideración del administrador del servidor la siguiente recomendación, que es parte de la seguridad lógica del sistema:

➢ Realizar copias de seguridad a la base de datos de "SIGEq" al menos una vez cada 15 días.

**4.1.3.2.2.-** Otorgar contenidos accesibles a todos los usuarios, de acuerdo a los perfiles de acceso a la aplicación web.

**4.1.3.2.3.-** Contemplar los siguientes principios de los estándares del W3C: Perceptible, operable y comprensible.

**4.1.3.2.4.-** La aplicación no presentará restricción en el número permitido de usuarios a registrarse, y no se darán de baja las cuentas de los usuarios que no sean utilizadas por un largo periodo de tiempo.

# **4.2.4.- Especificación de Requisitos**

## **4.2.4.1.- Diagrama de Casos de Uso**

## **4.2.4.1.1.- Gestión Administrador**

Se presenta el modelo de casos de uso del usuario de tipo administrador, el cual contempla los siguientes procesos:

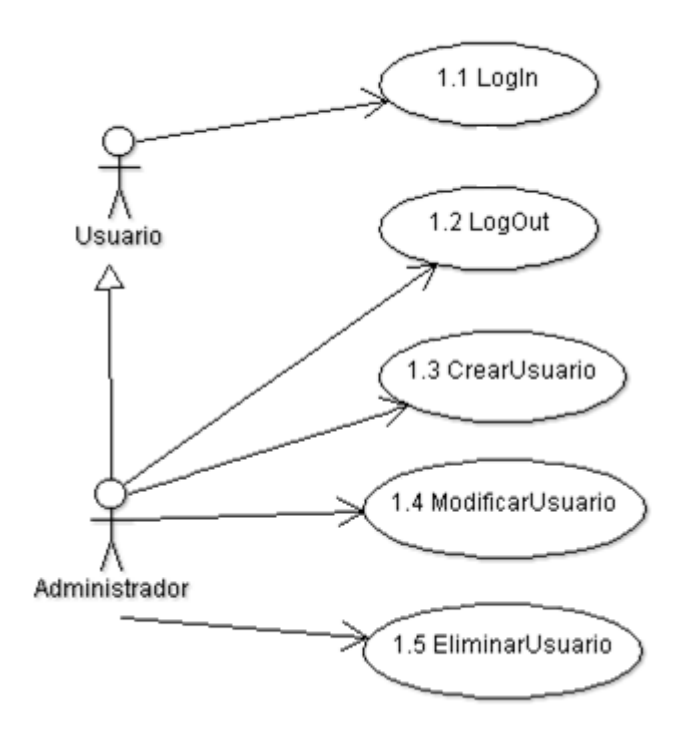

Figura 26: Diagrama de Caso de Uso de Gestión Administrador.

# **4.2.4.1.2.- Gestión Administrativo**

Se presenta el modelo de casos de uso del usuario de tipo administrativo, el cual contempla los siguientes procesos:

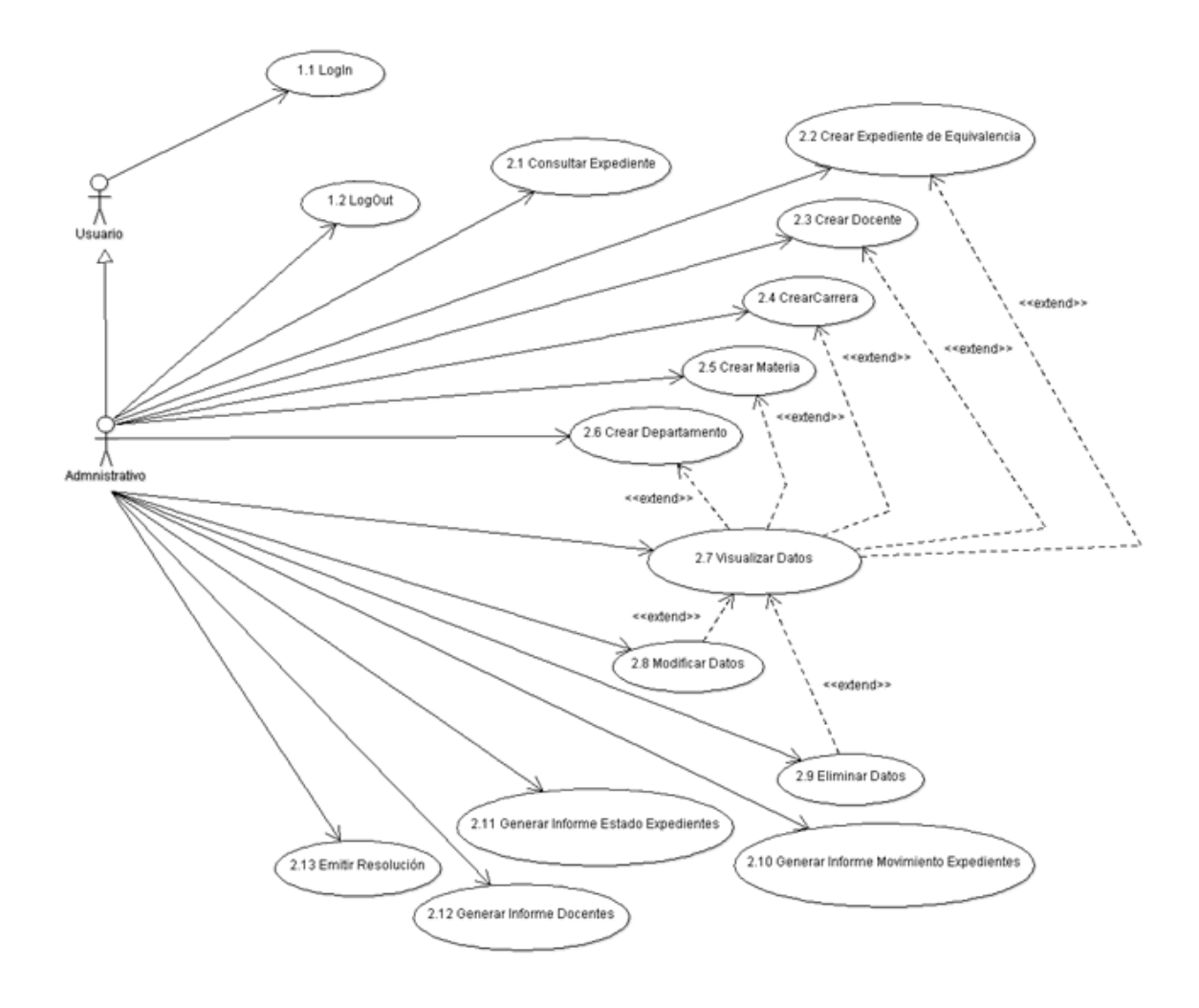

Figura 27: Diagrama de Caso de Uso de Gestión Administrativo.

## **4.2.4.1.3.- Gestión Docente**

Se presenta el modelo de casos de uso del usuario de tipo docente, el cual contempla los siguientes procesos:

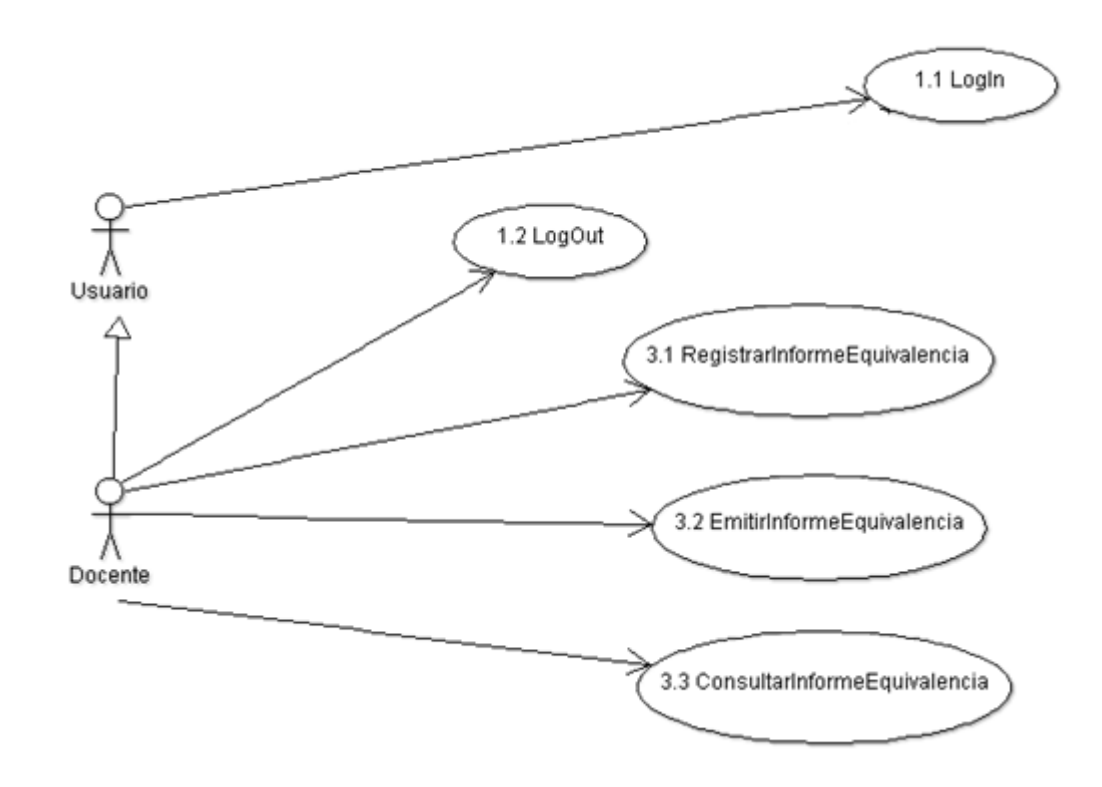

Figura 28: Diagrama de Caso de Uso de Gestión Docente.

## **4.2.4.1.4.- Gestión Alumno**

Se presenta el modelo de casos de uso del usuario de tipo alumno, el cual contempla los siguientes procesos:

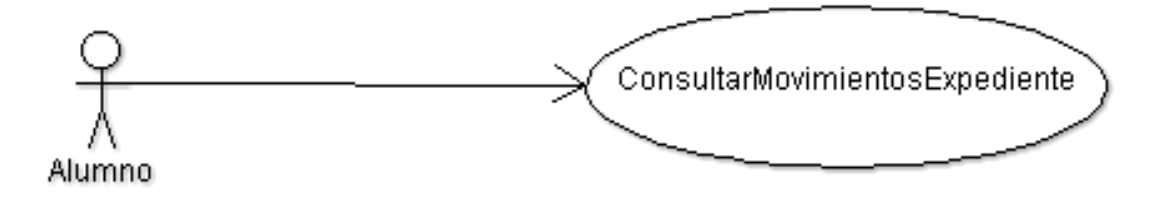

Figura 29: Diagrama de Caso de Uso de Gestión Alumno.

# **4.2.4.2.- Especificación de Casos de Uso**

### **4.2.4.2.1.- Gestión Administrador**

A continuación, se desarrolla los casos de uso correspondientes al usuario de tipo administrador.

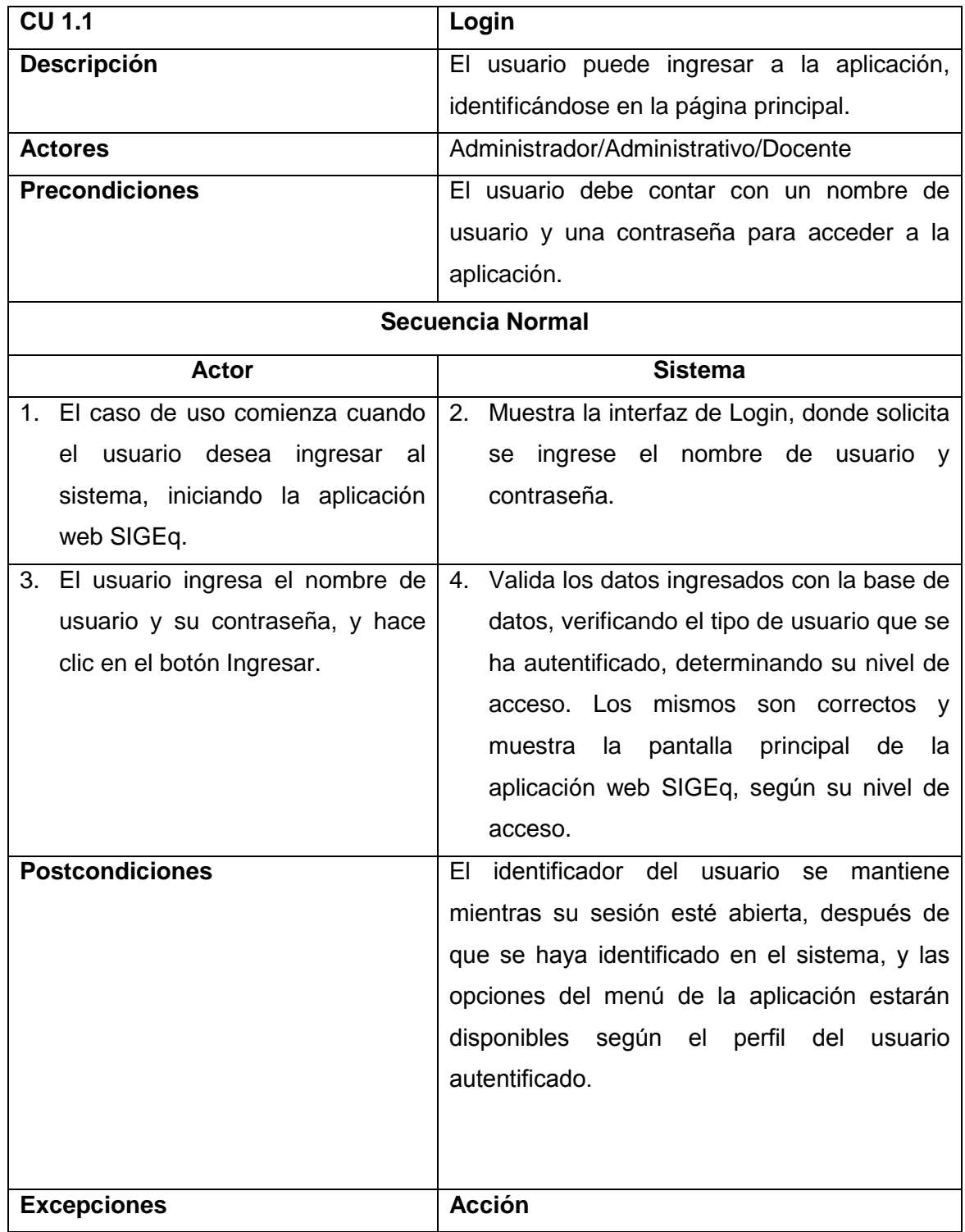
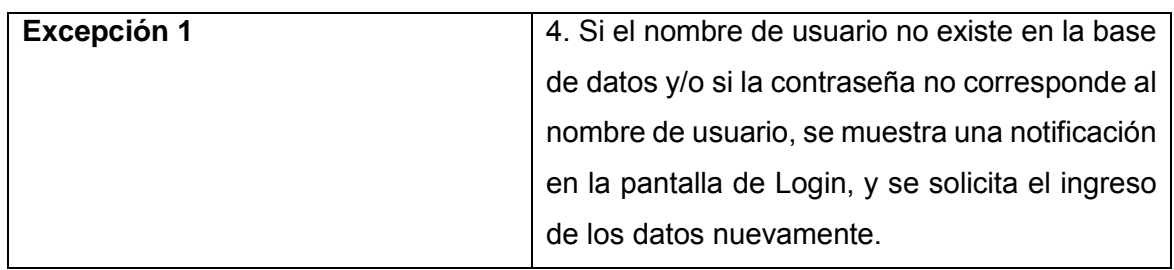

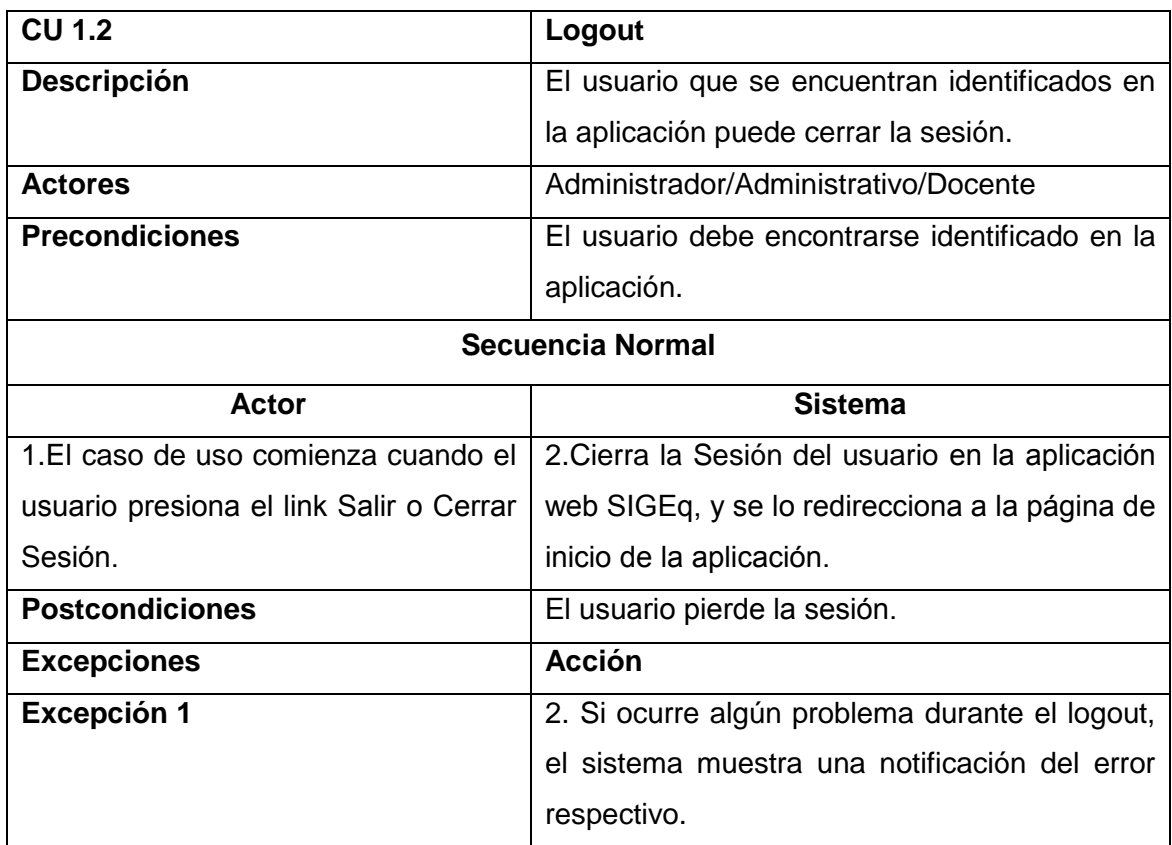

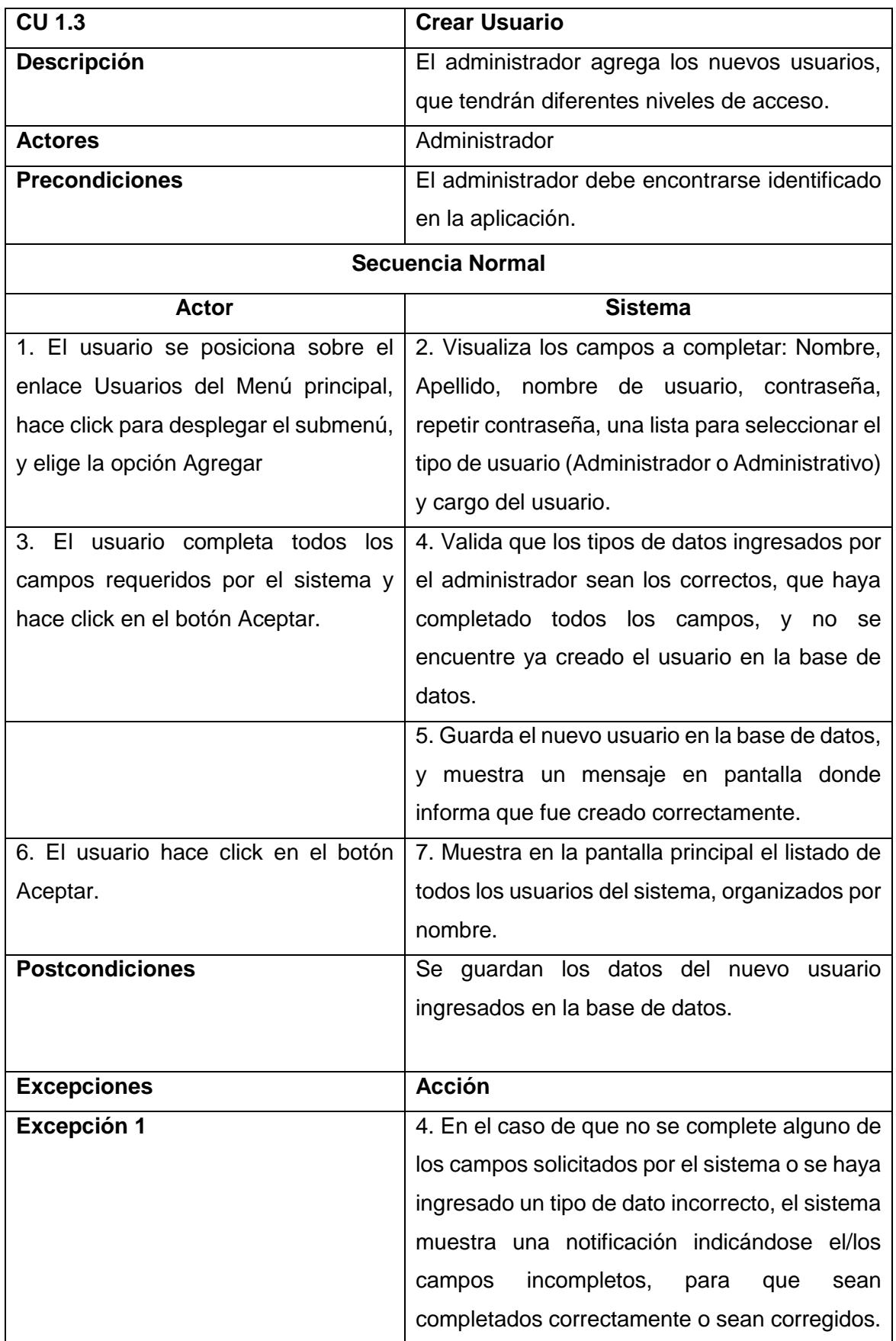

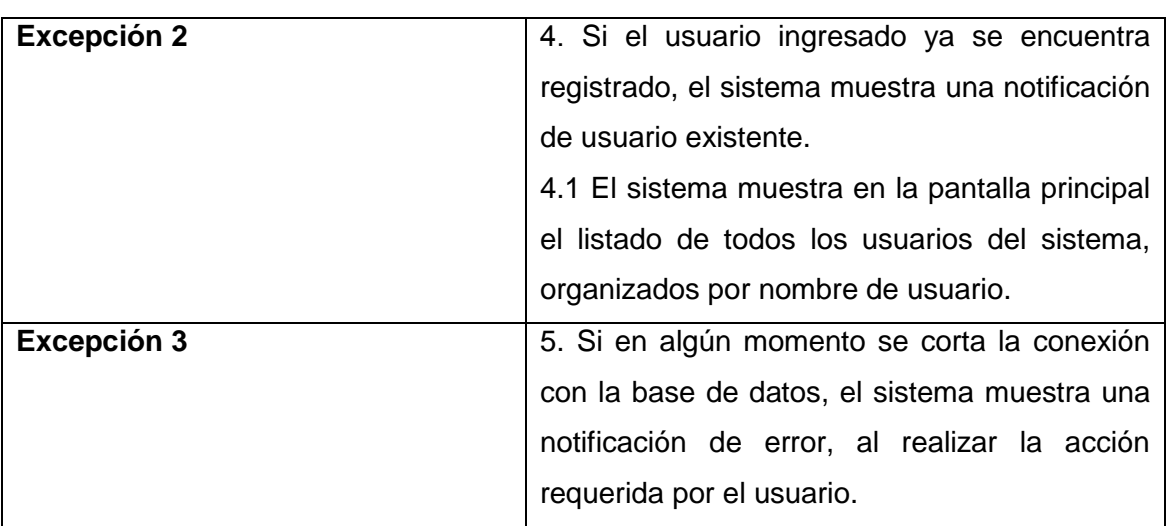

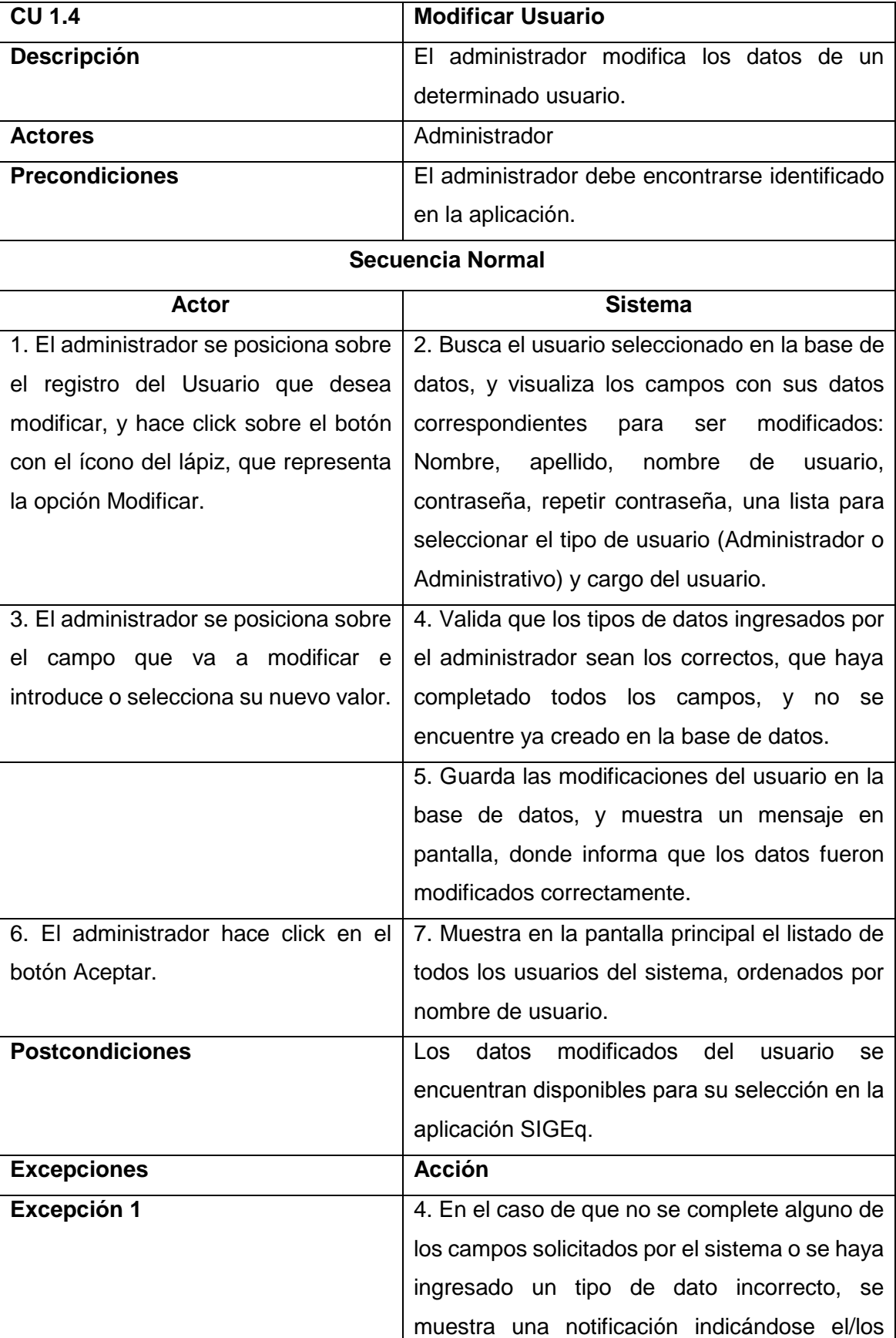

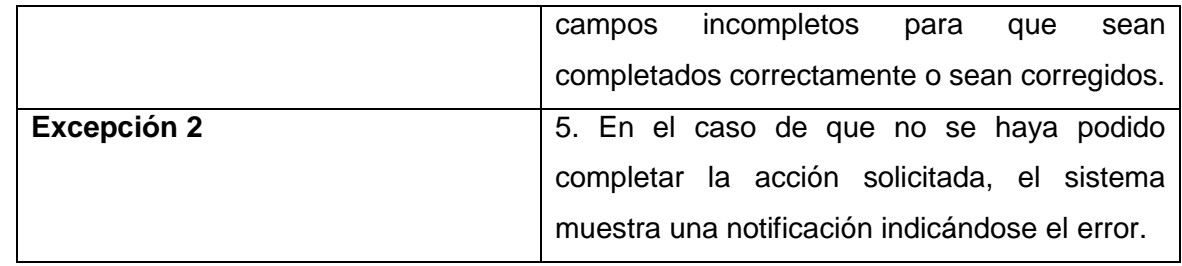

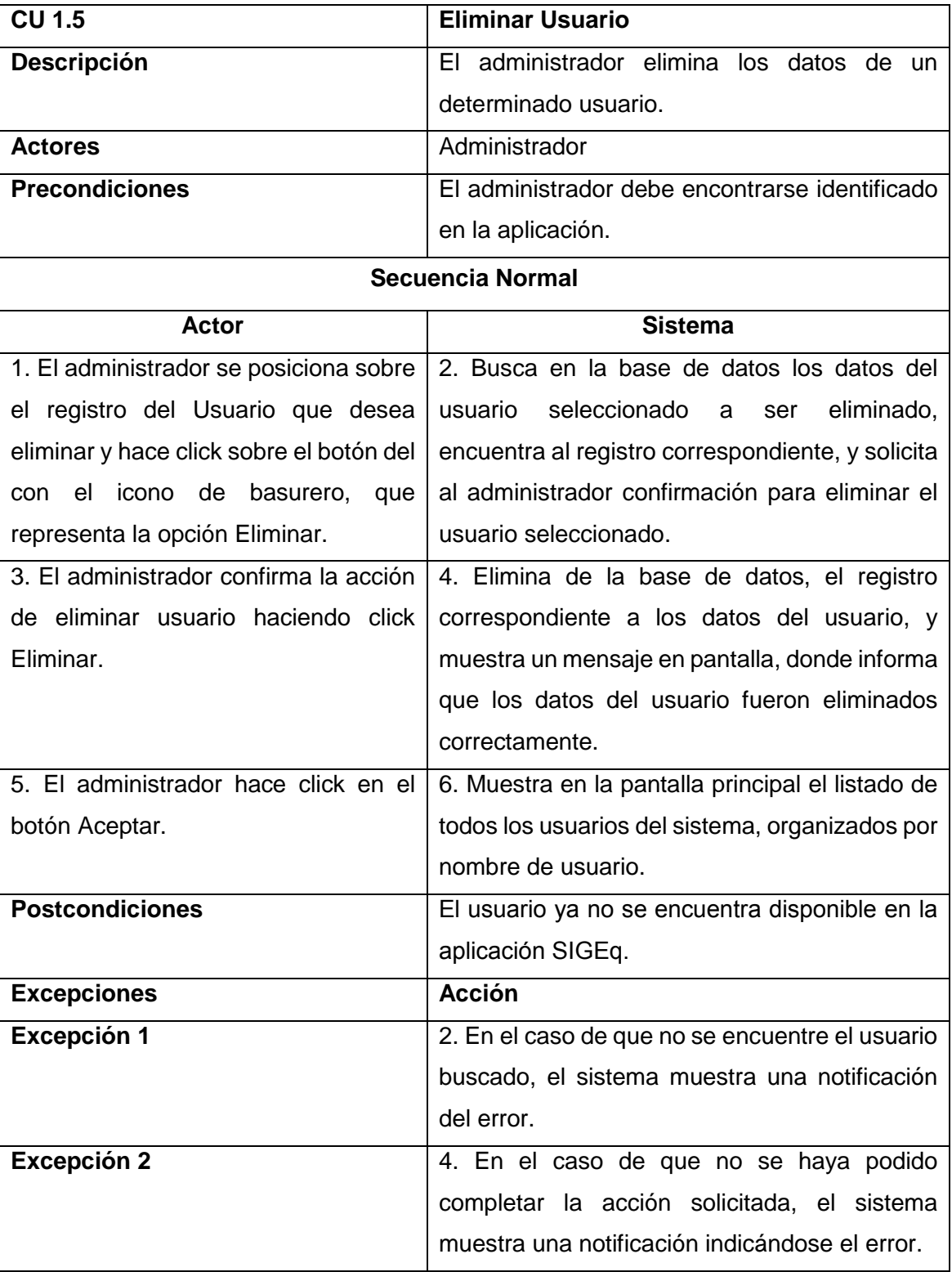

### **4.2.4.2.2.-Gestión Administrativo**

A continuación, se desarrolla los casos de uso correspondientes al usuario de tipo Administrativo.

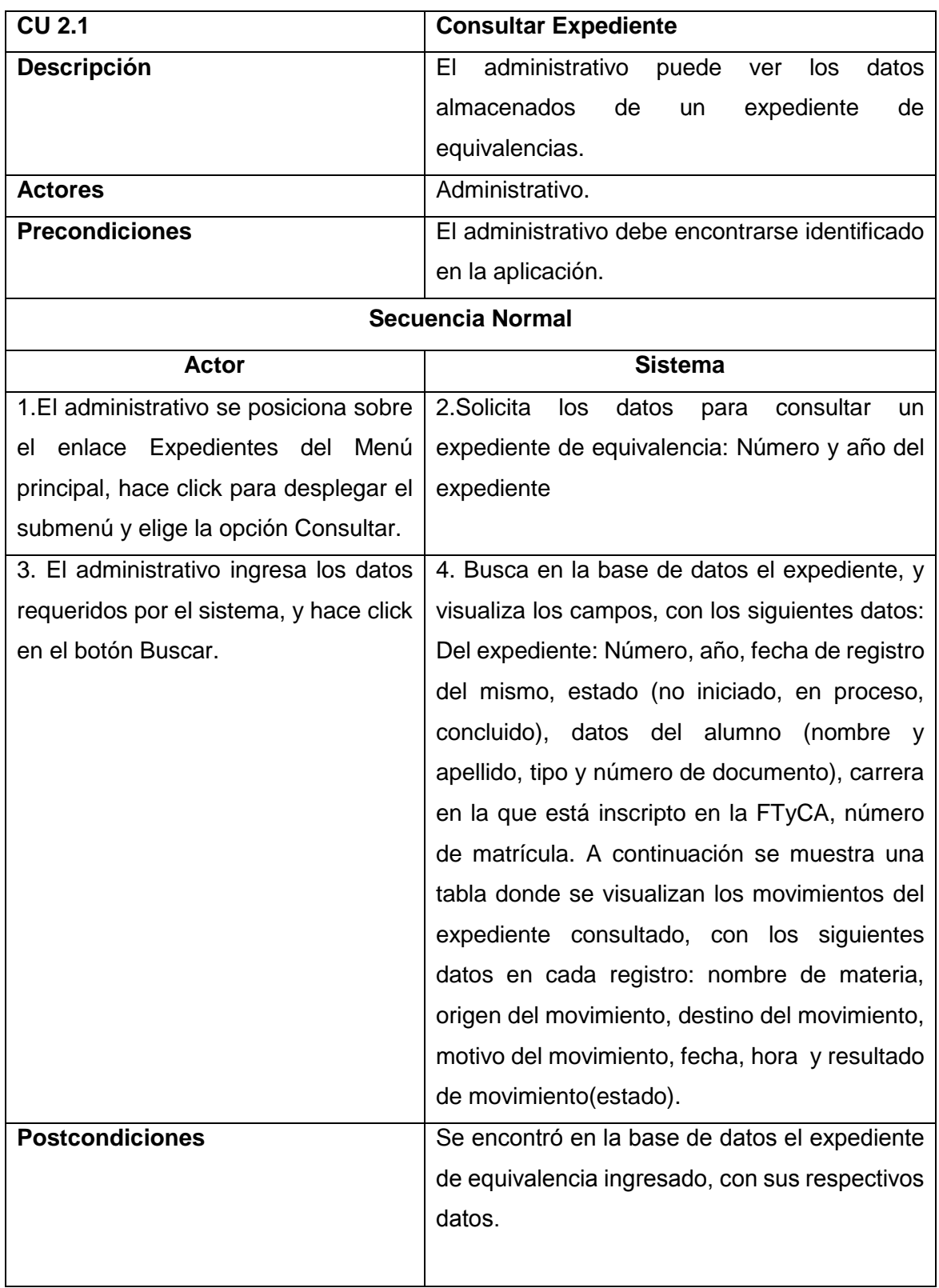

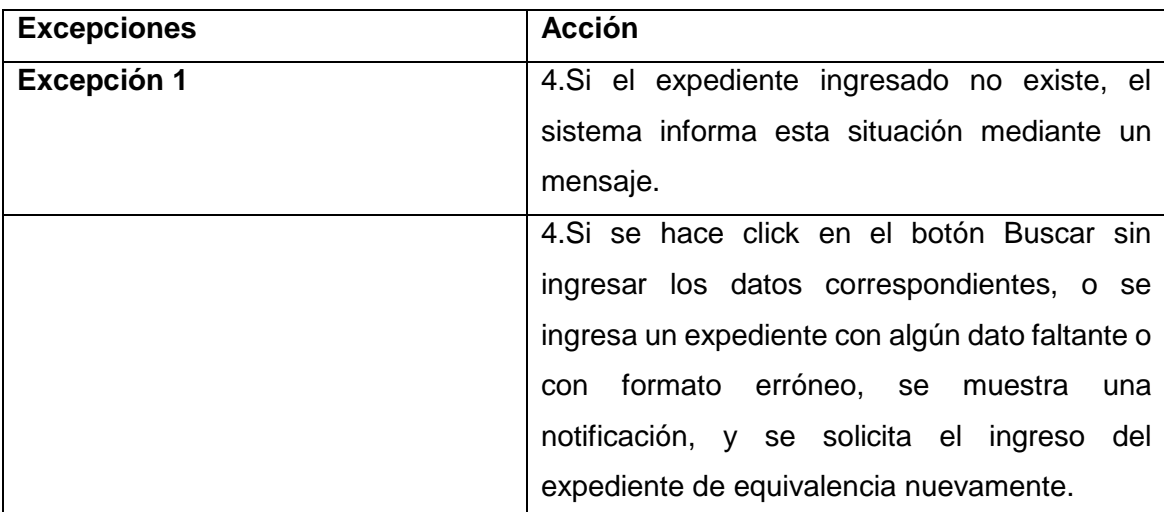

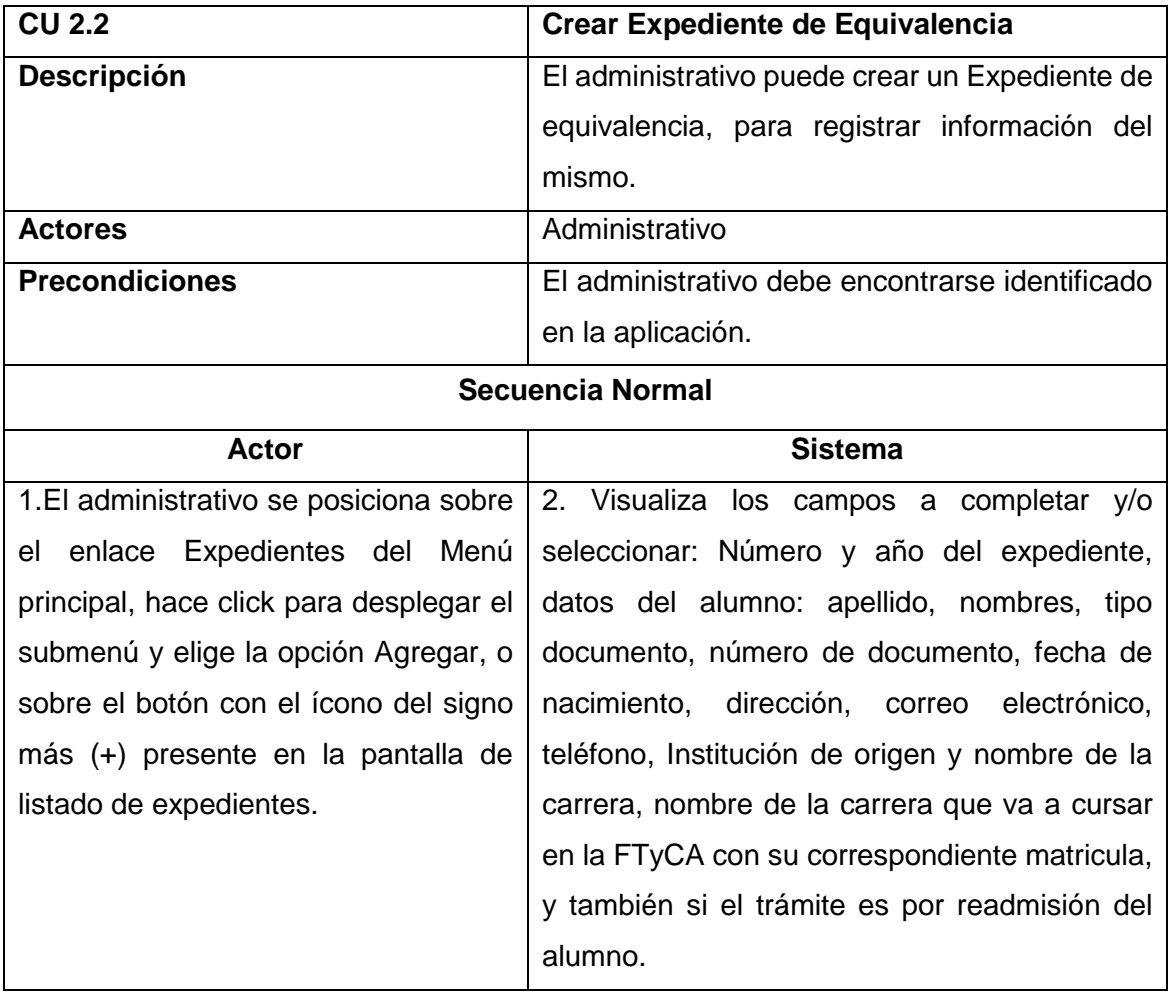

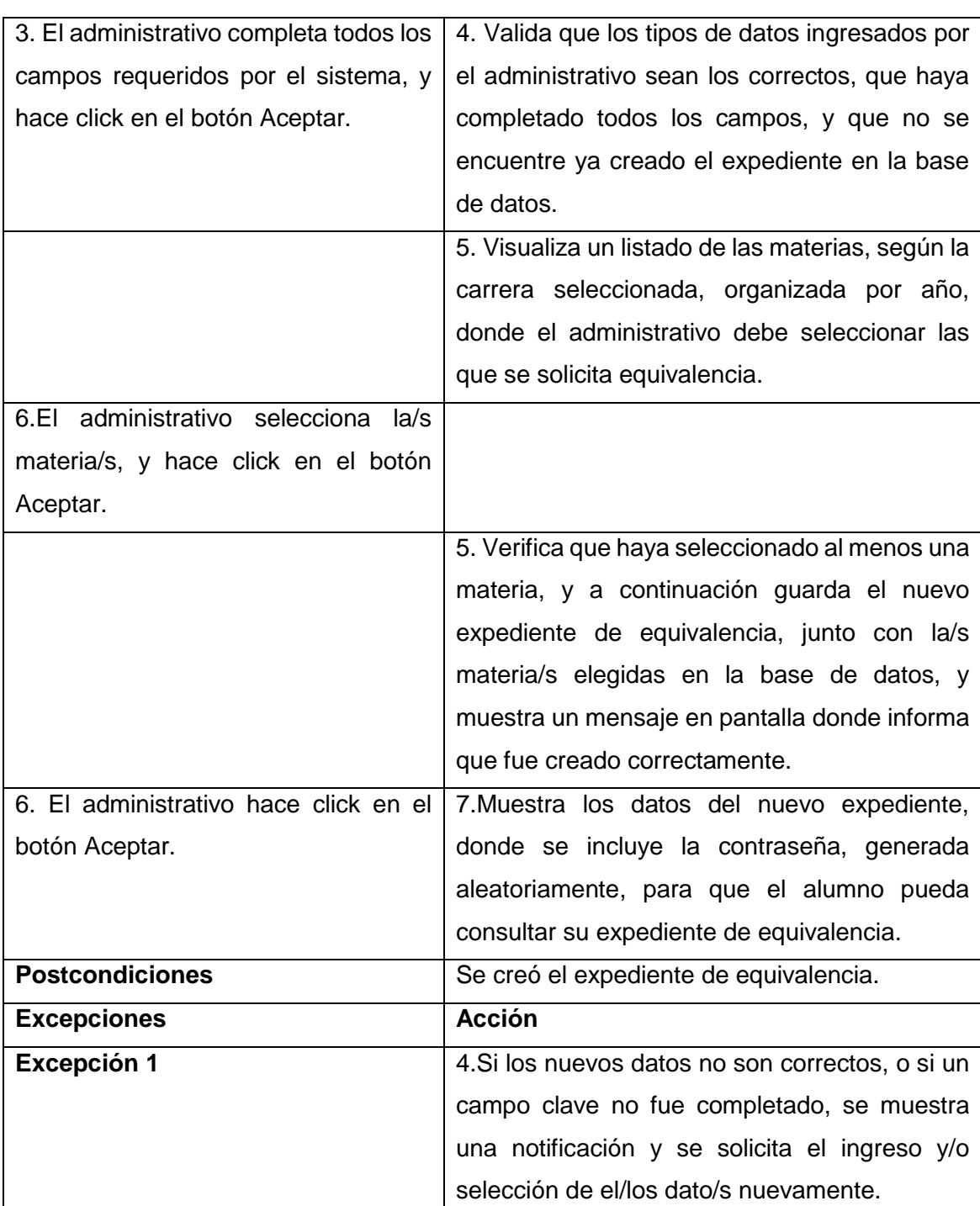

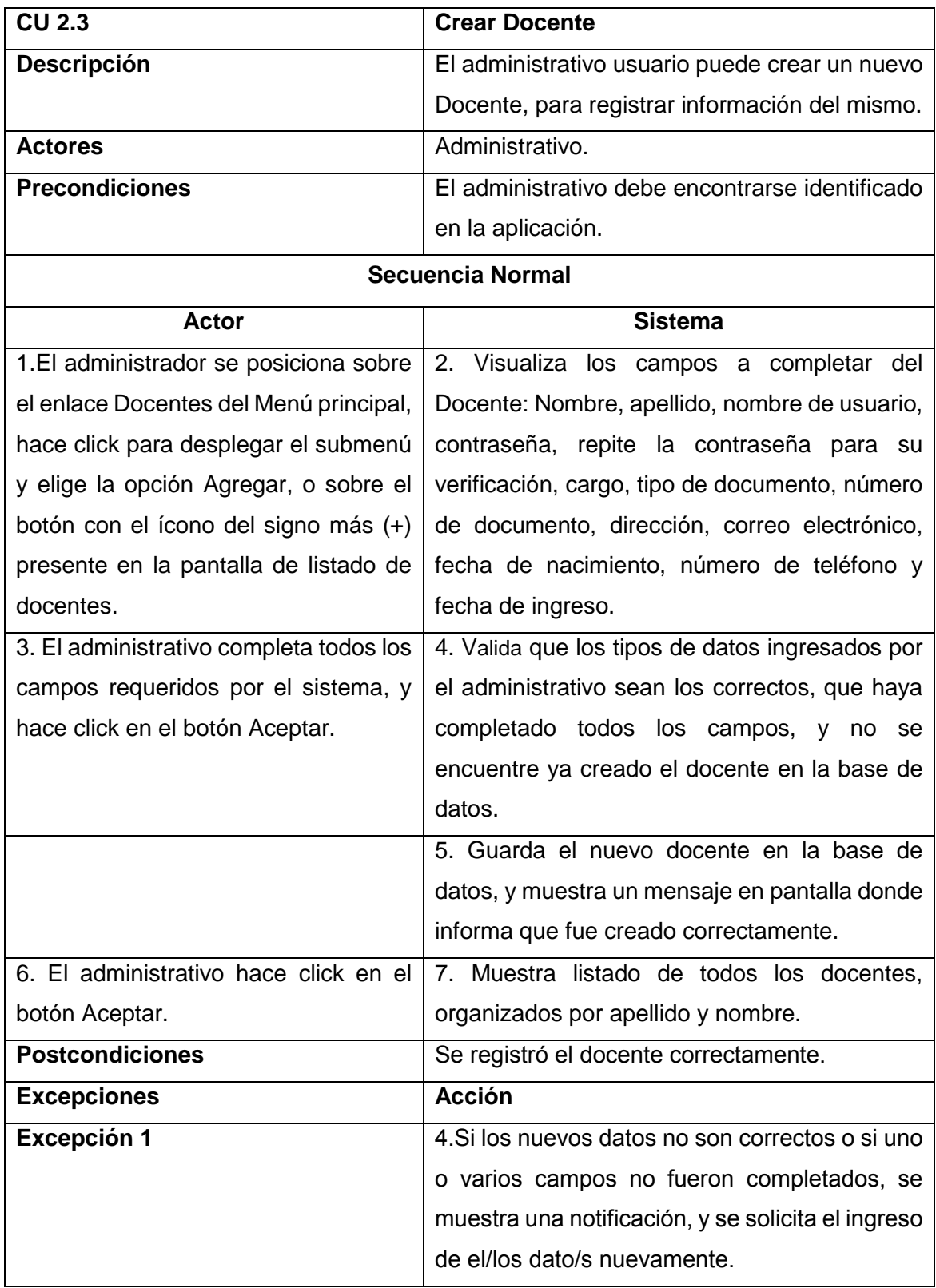

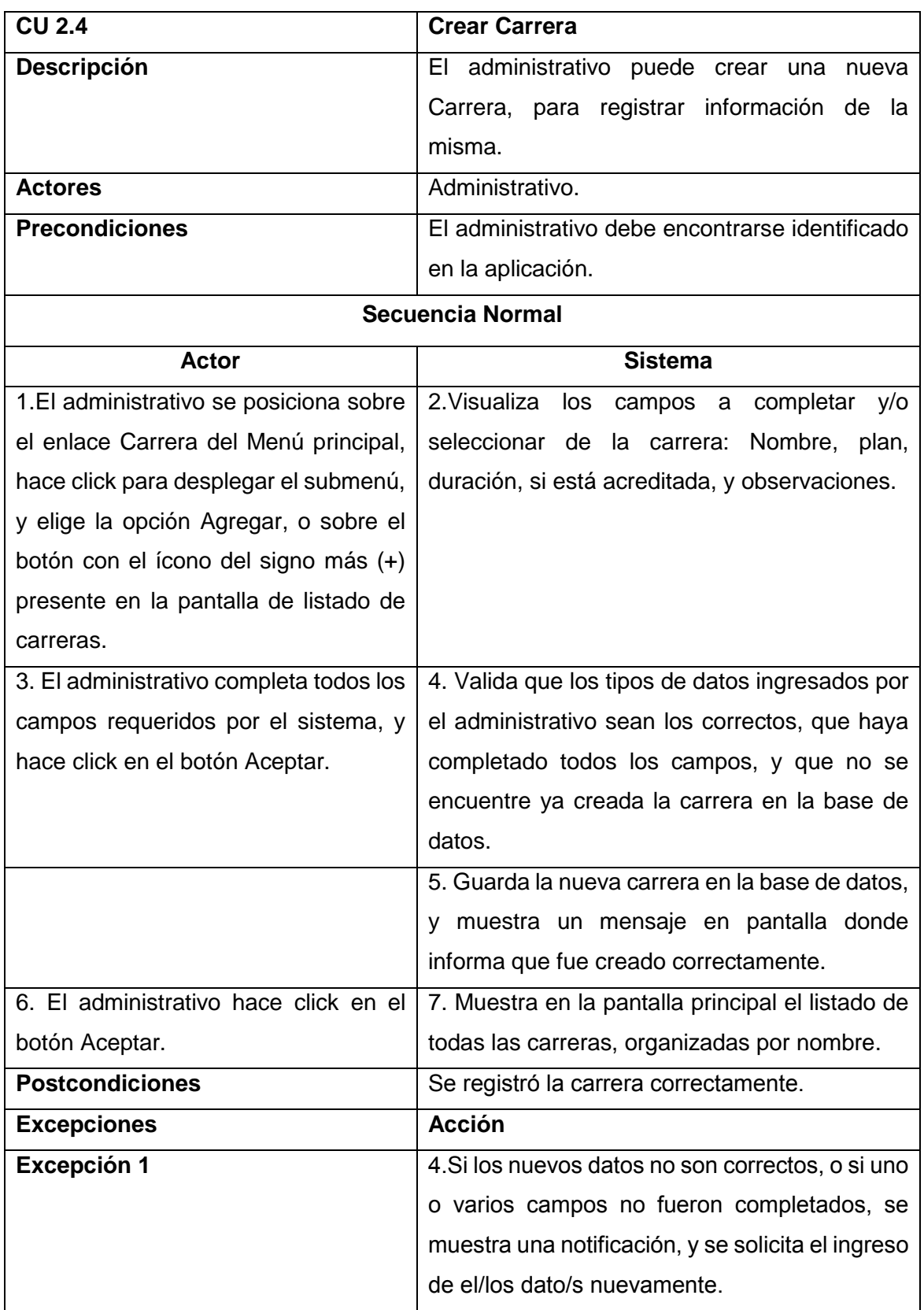

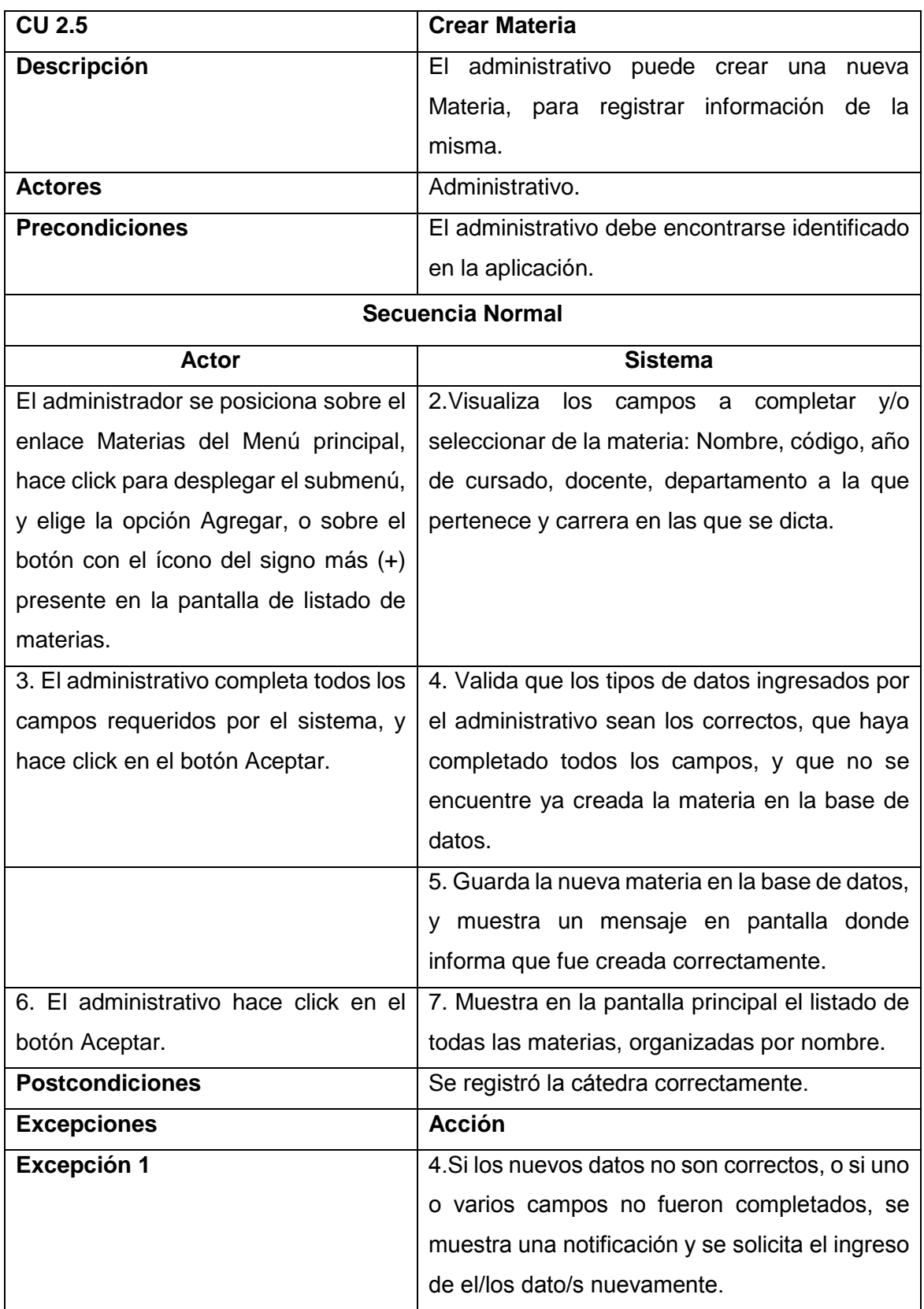

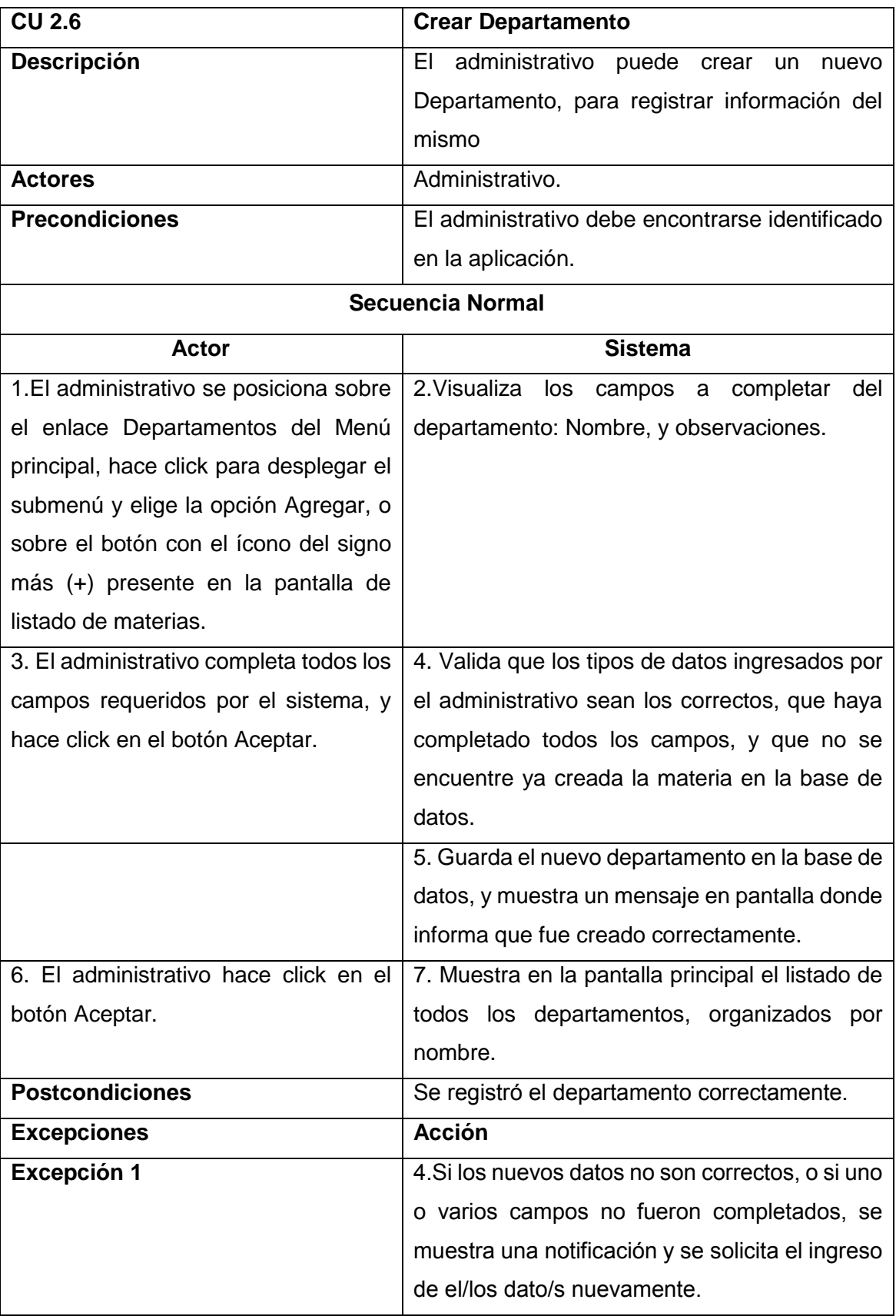

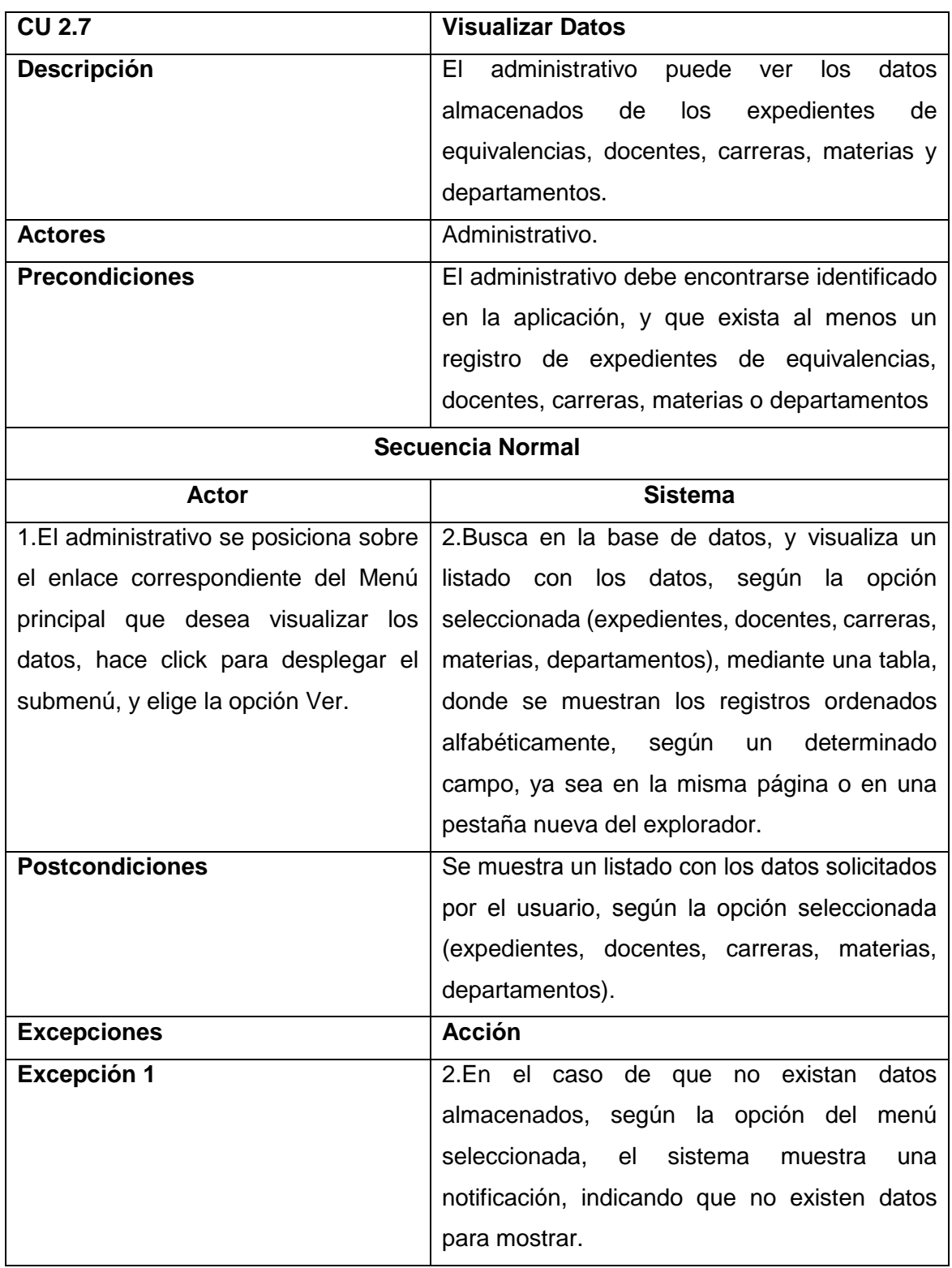

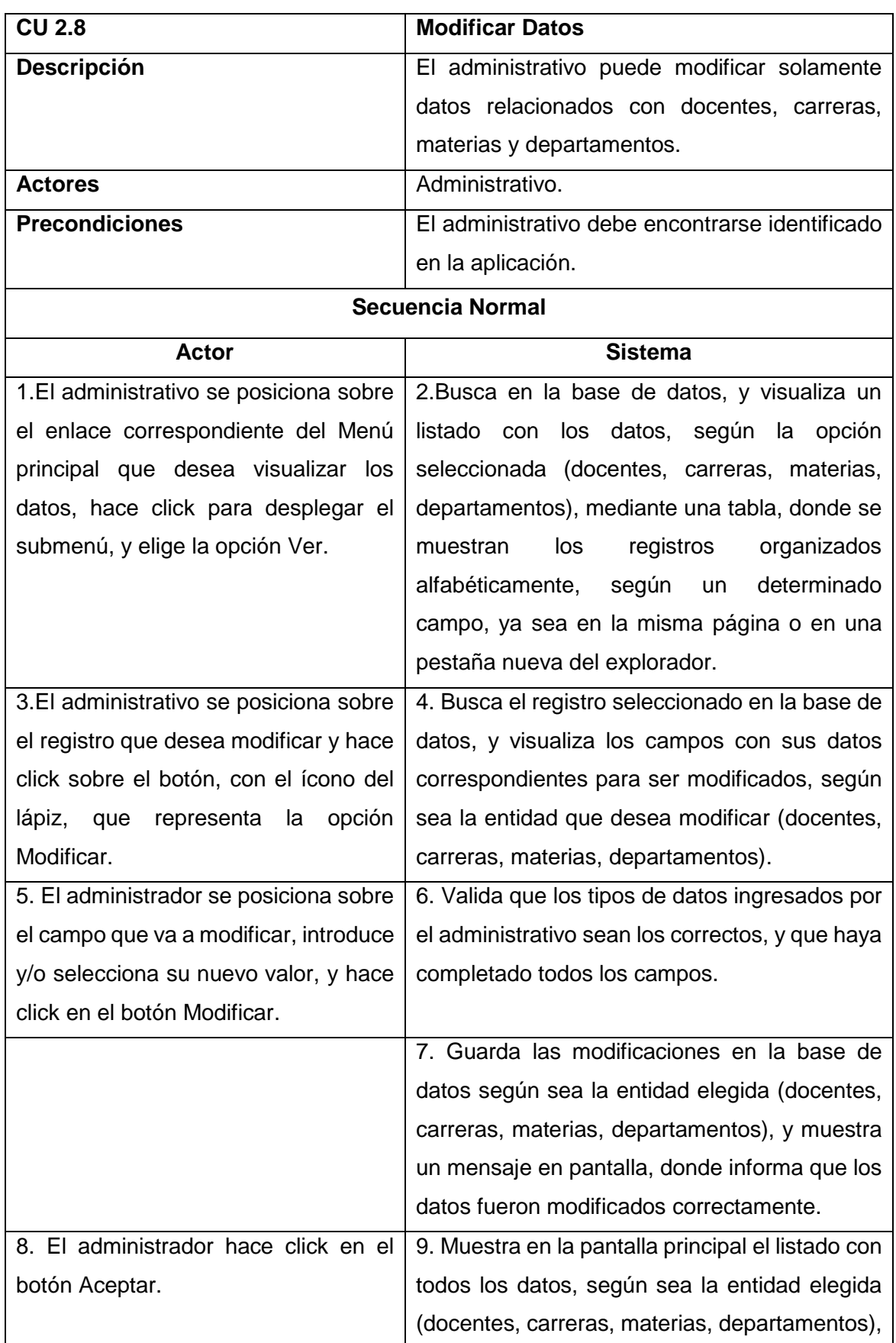

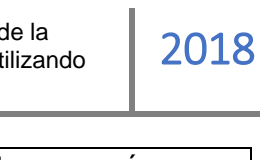

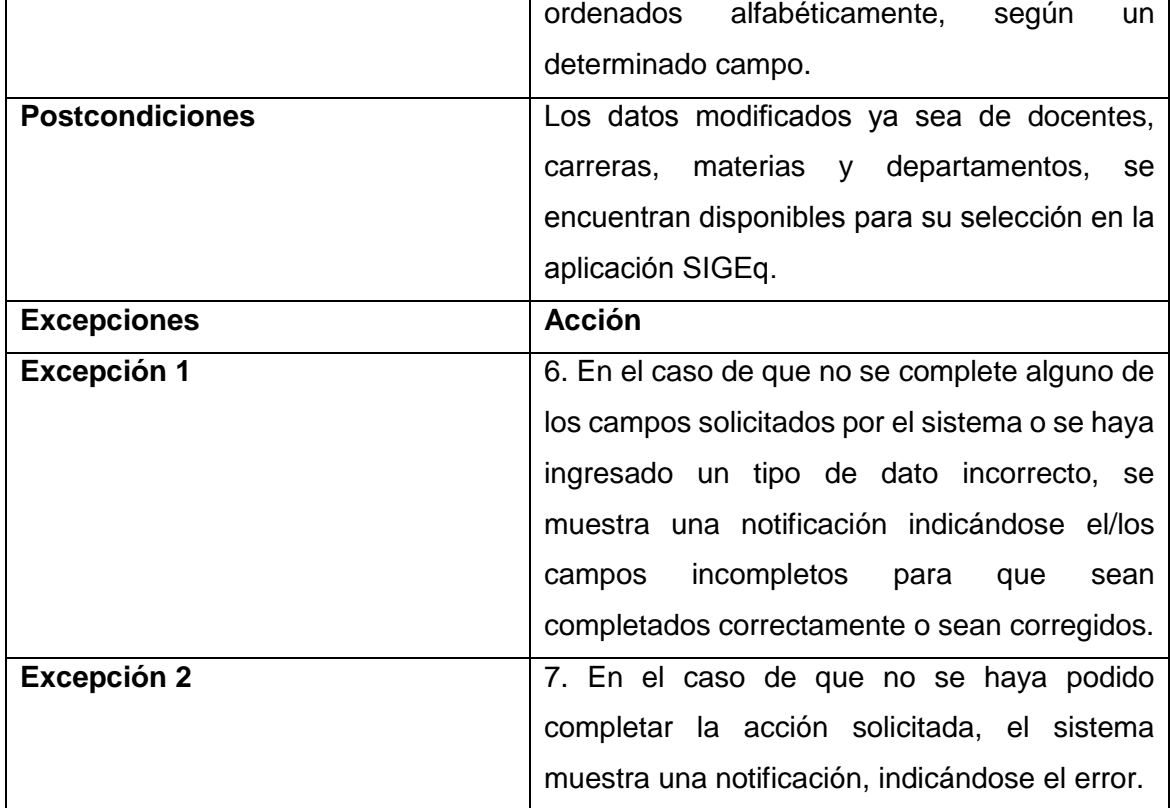

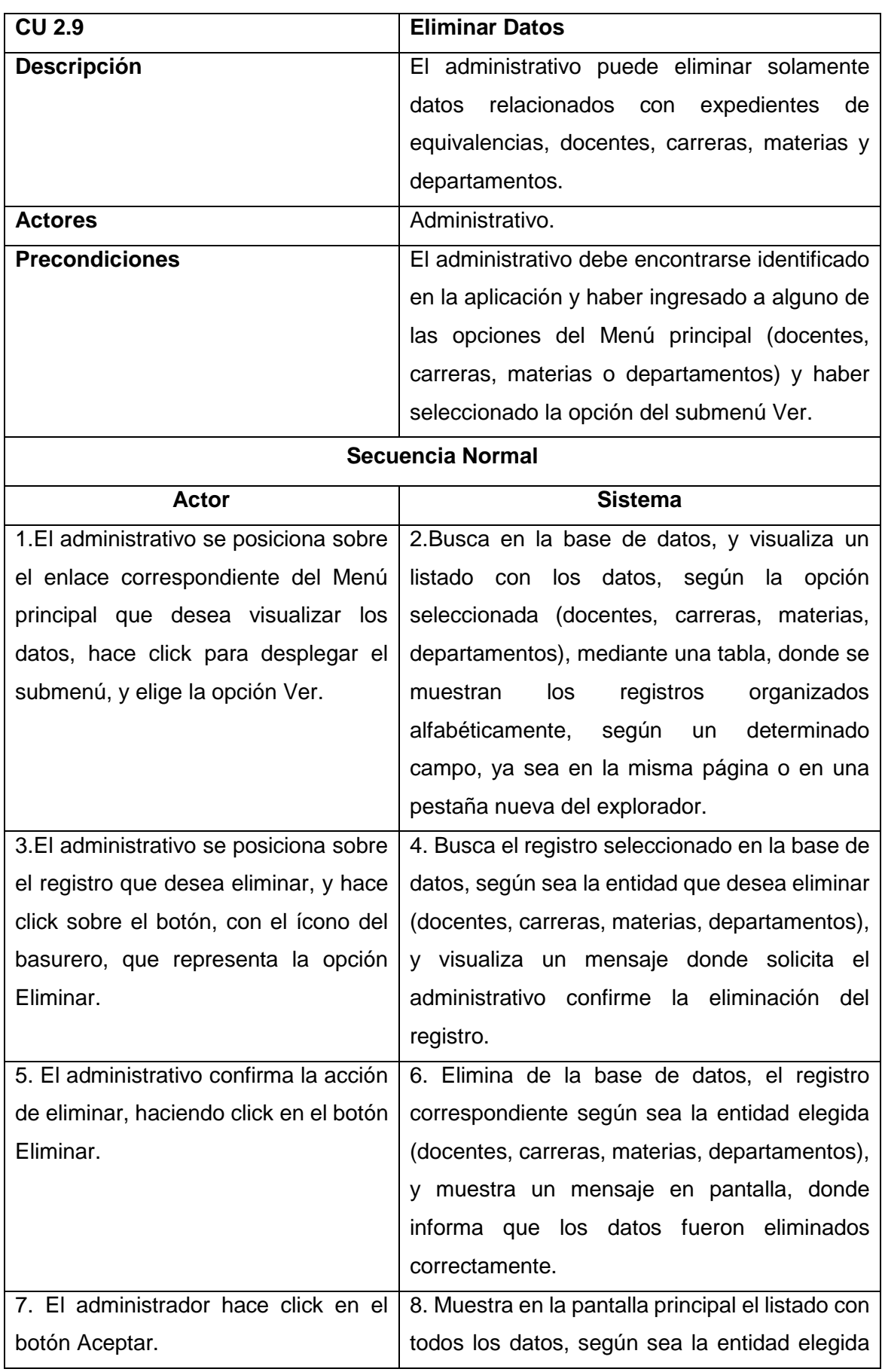

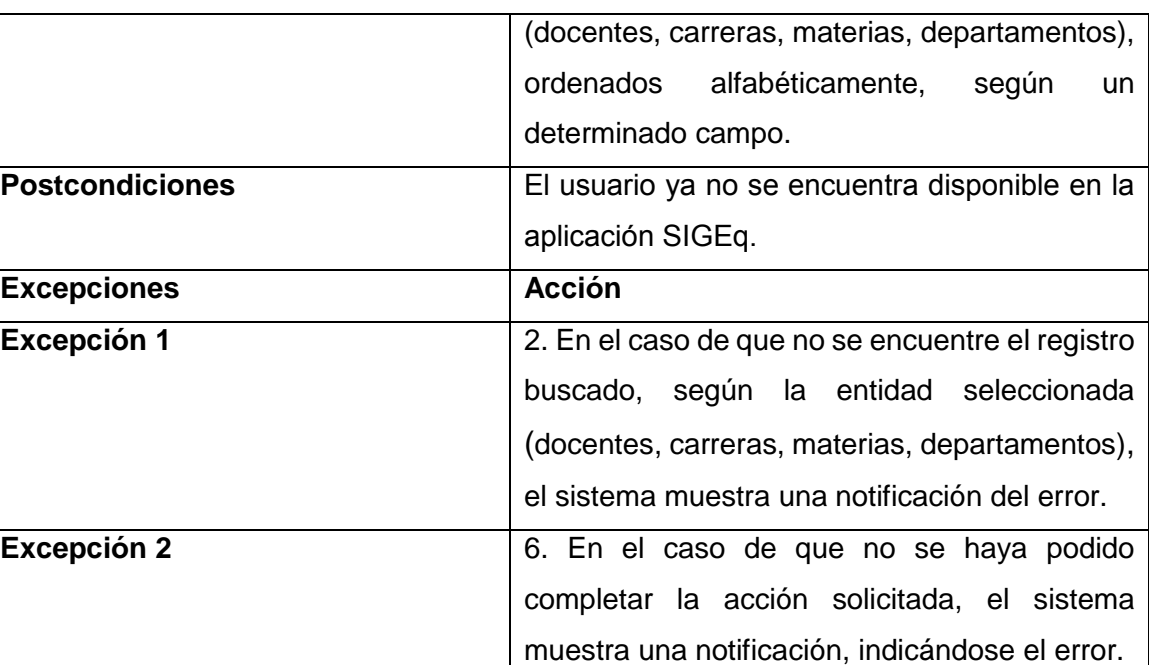

**CU 2.10 Generar Informe Movimientos Expedientes**

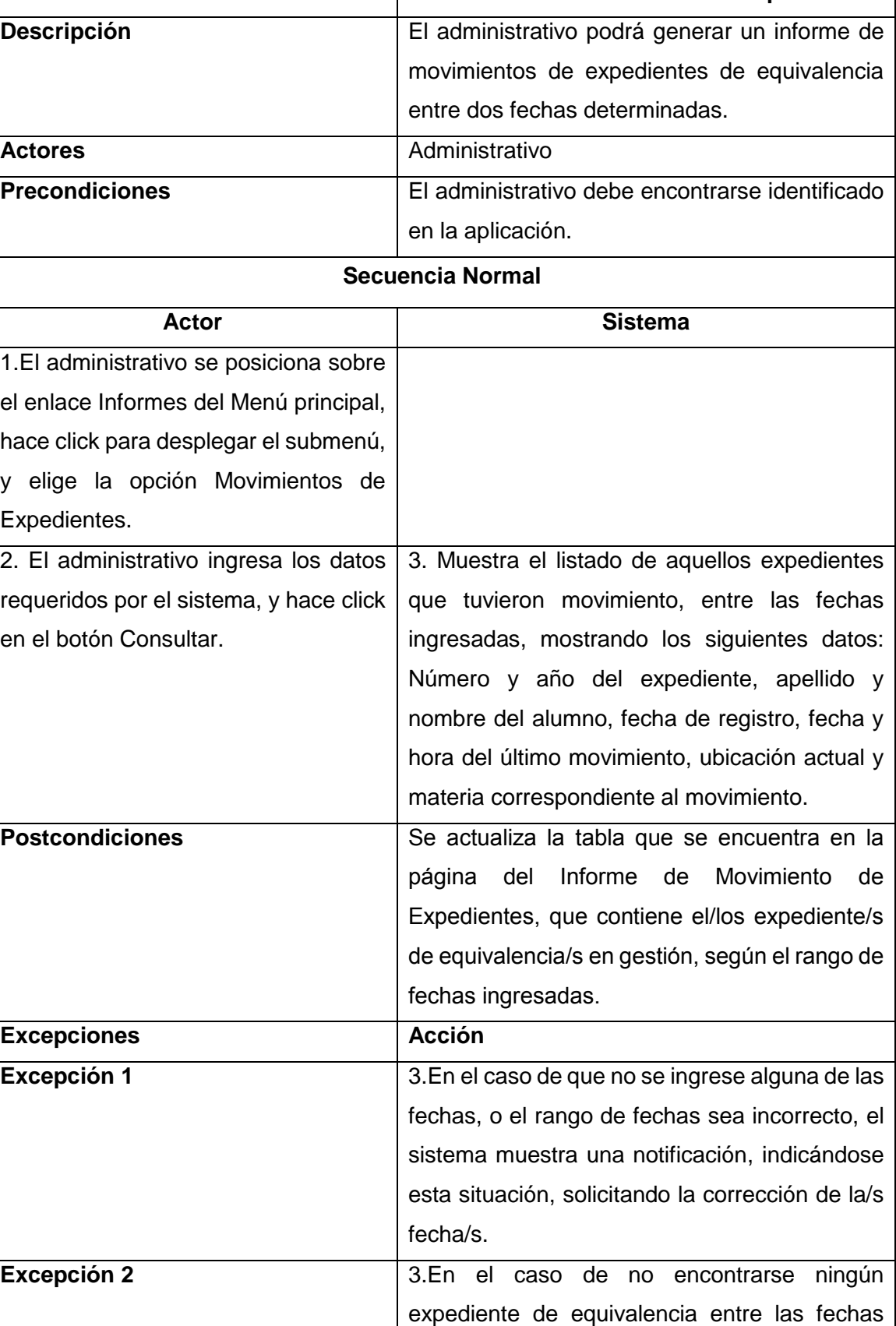

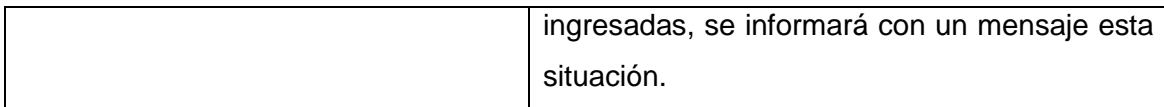

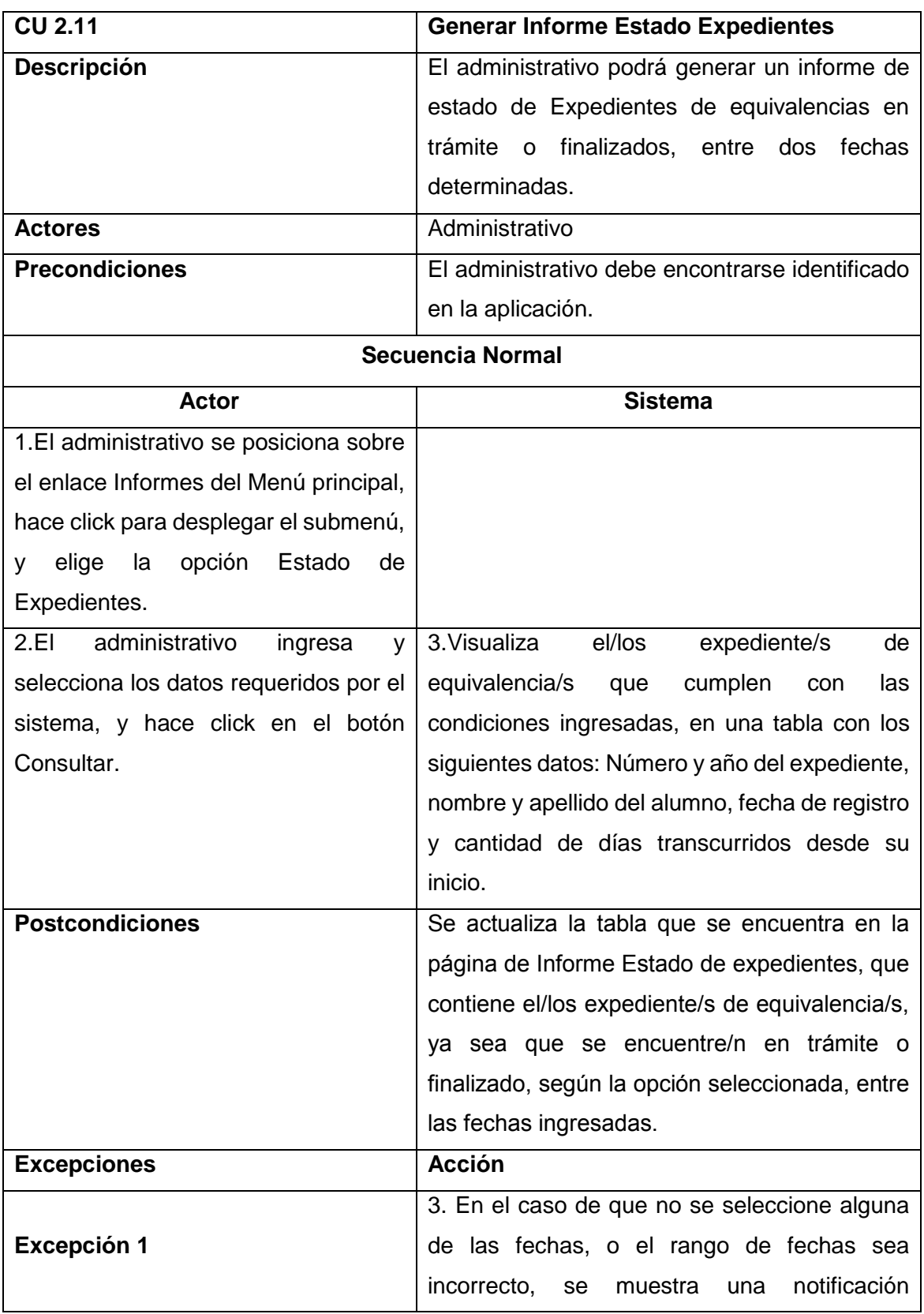

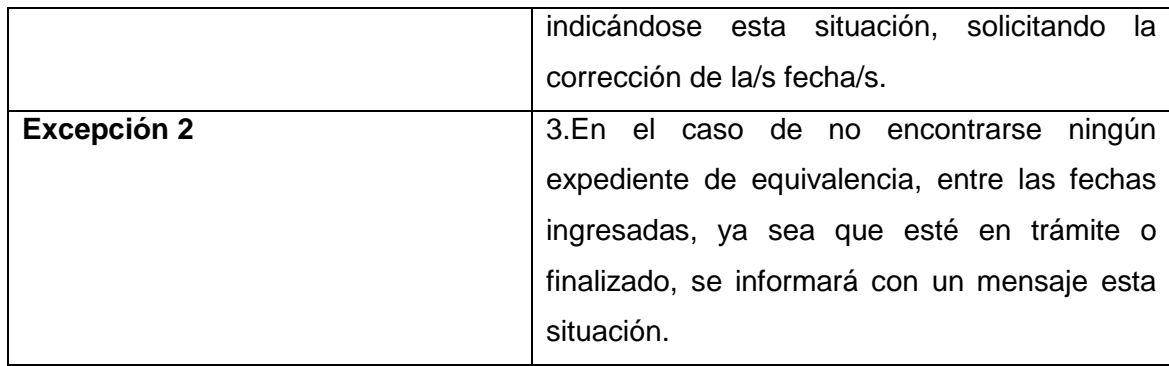

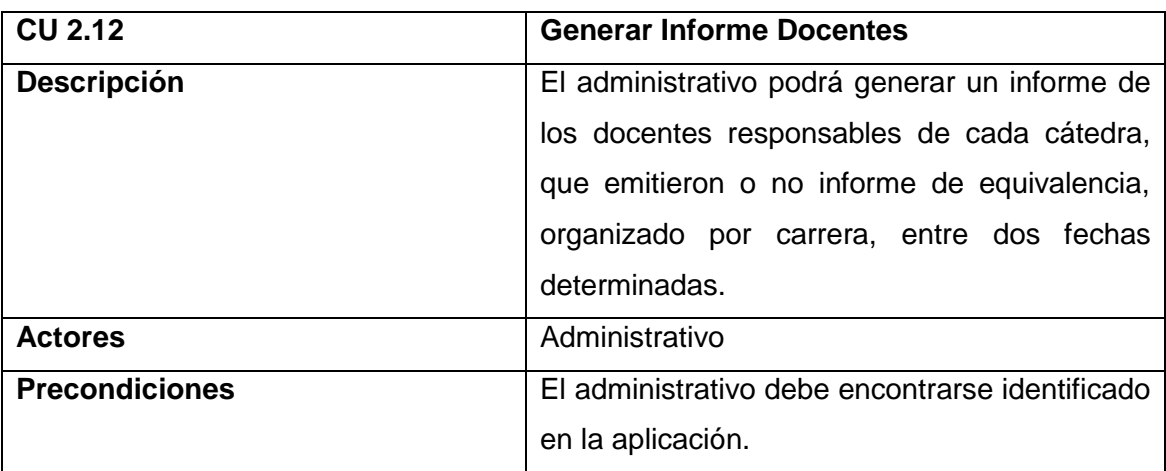

### **Secuencia Normal**

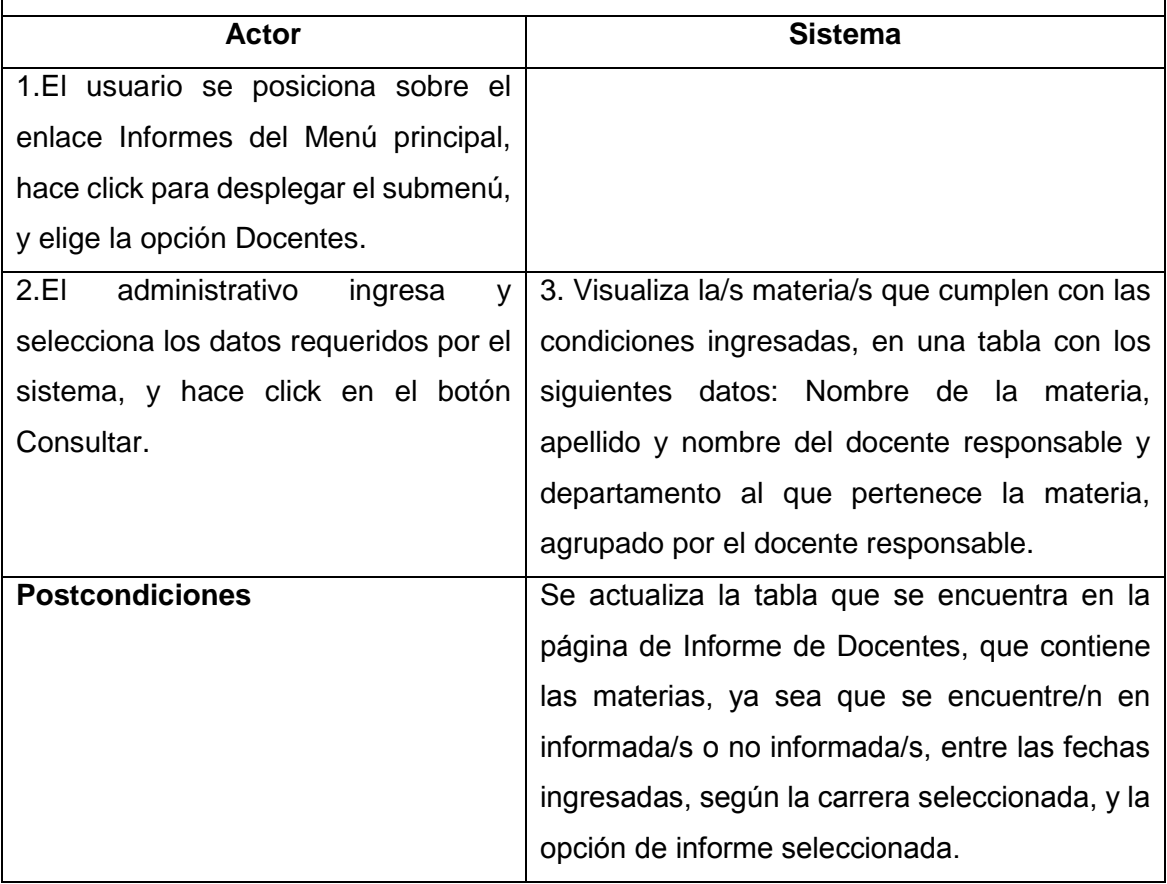

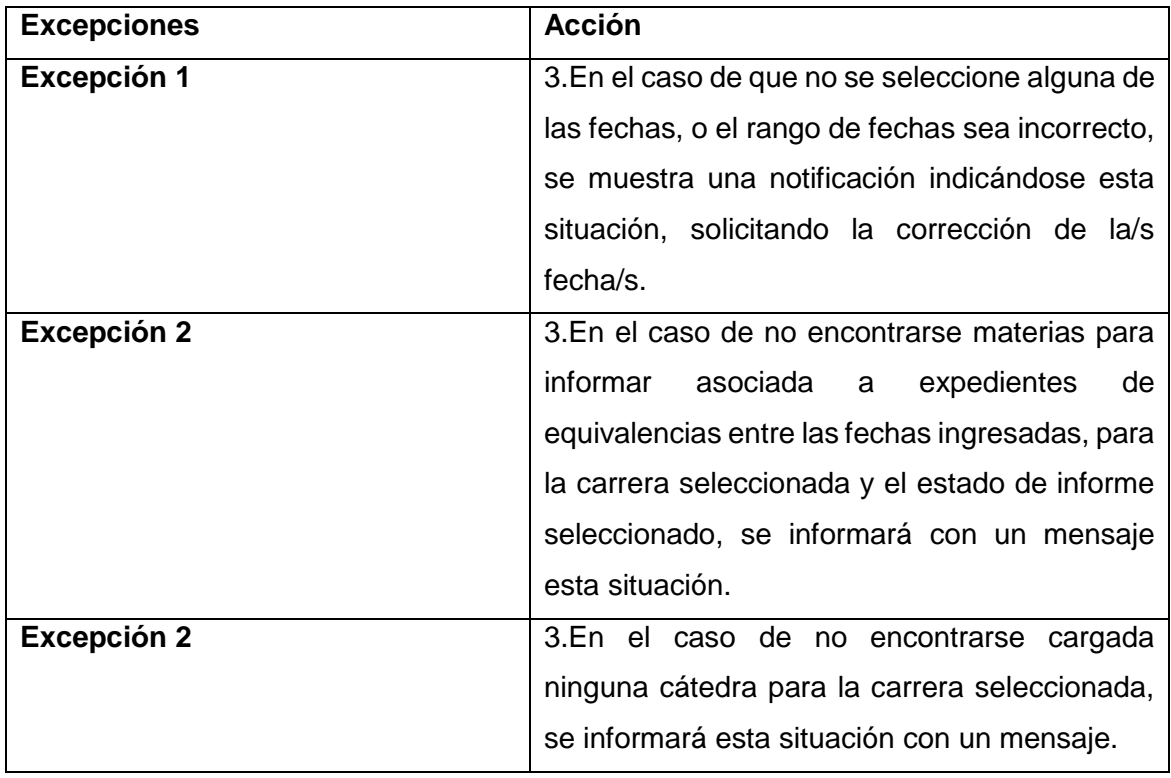

### **CU 2.13 Emitir Resolución Descripción**  $\vert$  El administrativo podrá emitir en la aplicación web, la Resolución de un determinado expediente de equivalencia concluido. **Actores** Administrativo **Precondiciones** El administrativo debe encontrarse identificado en la aplicación, y el expediente de equivalencias se debe encontrar concluido en su gestión. **Secuencia Normal Actor Sistema** 1.El administrativo se posiciona sobre el enlace Expedientes del Menú principal, hace click para desplegar el submenú, y elige la opción Emitir resolución. 2.El administrativo ingresa el número de expediente y el año, y hace click en el botón Buscar 3.Valida los datos ingresados, y realiza la búsqueda de la información en la base de datos, y visualiza la información del expediente de equivalencia concluido: Número de resolución, datos del alumno, número de expediente, listado de materias con su correspondiente resolución (total, parcial o denegada), y observaciones según informe de equivalencia emitido por cada docente. 4.El usuario da click en el botón Imprimir resolución. 5.Muestra una vista preliminar de la resolución, con los datos listados anteriormente. 6.El usuario hace click en el botón Imprimir. 7.Envia a impresión la resolución del expediente de equivalencia. **Postcondiciones** Se obtiene la resolución impresa del trámite de equivalencia concluido. **Excepciones Acción Excepción 1** 3.Si el número de expediente de equivalencia no existe en la base de datos, se muestra una notificación, donde se informa que no hay

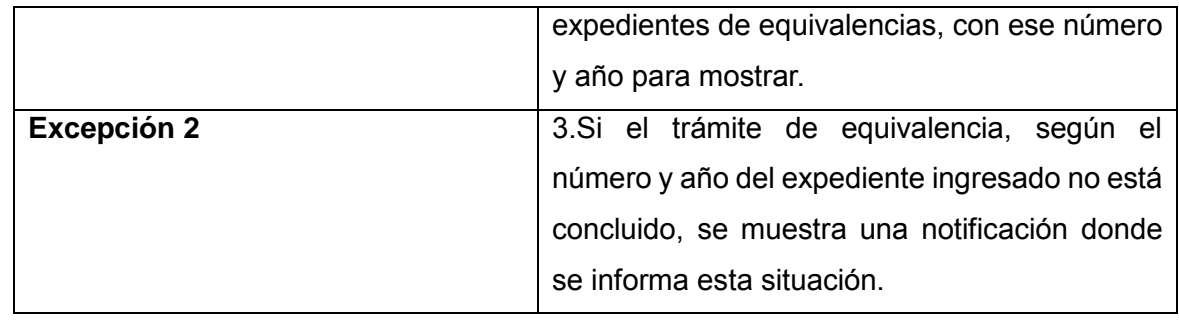

### **4.2.4.2.3.- Gestión Docente**

A continuación, se desarrolla los casos de uso correspondientes al usuario de tipo docente.

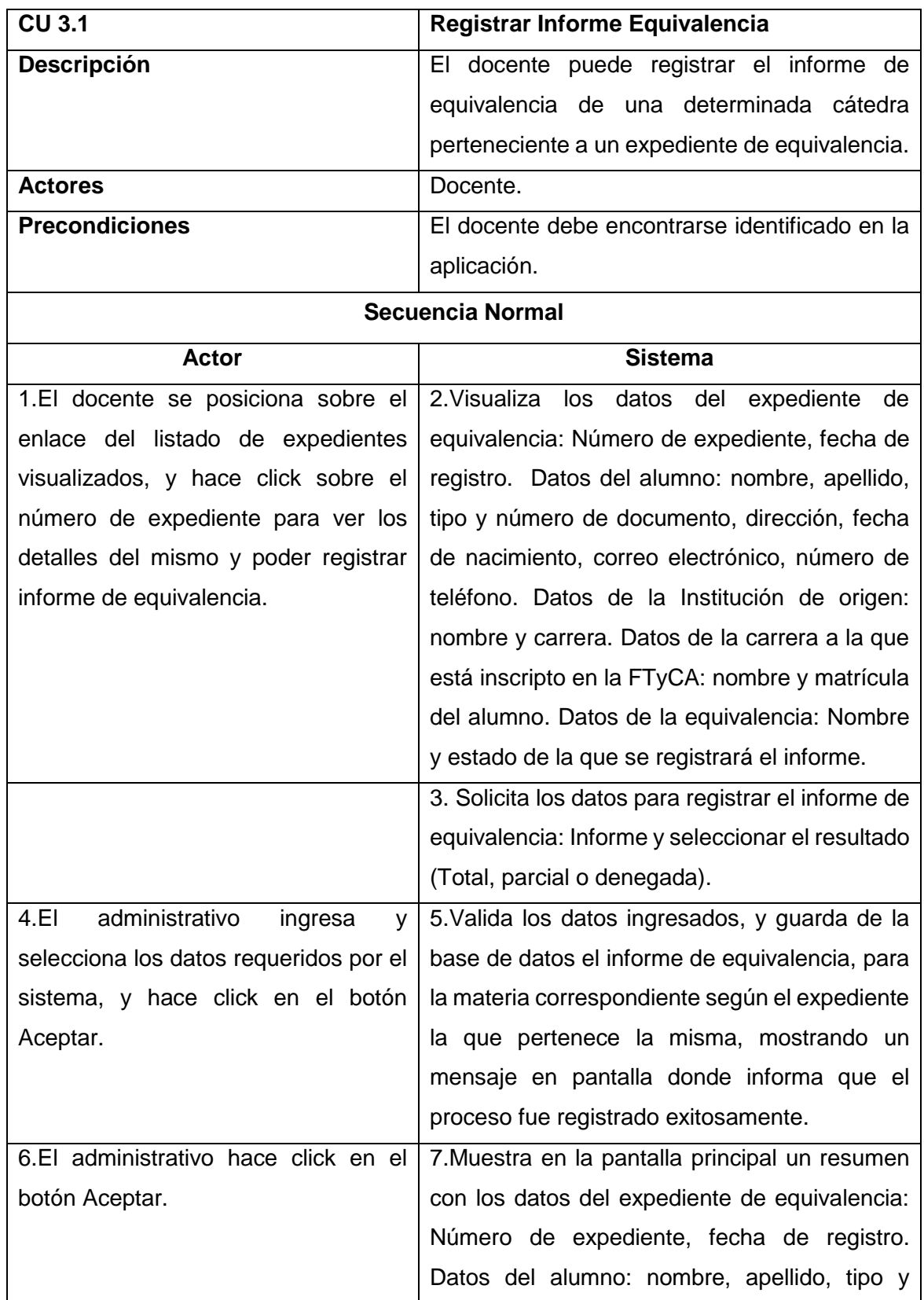

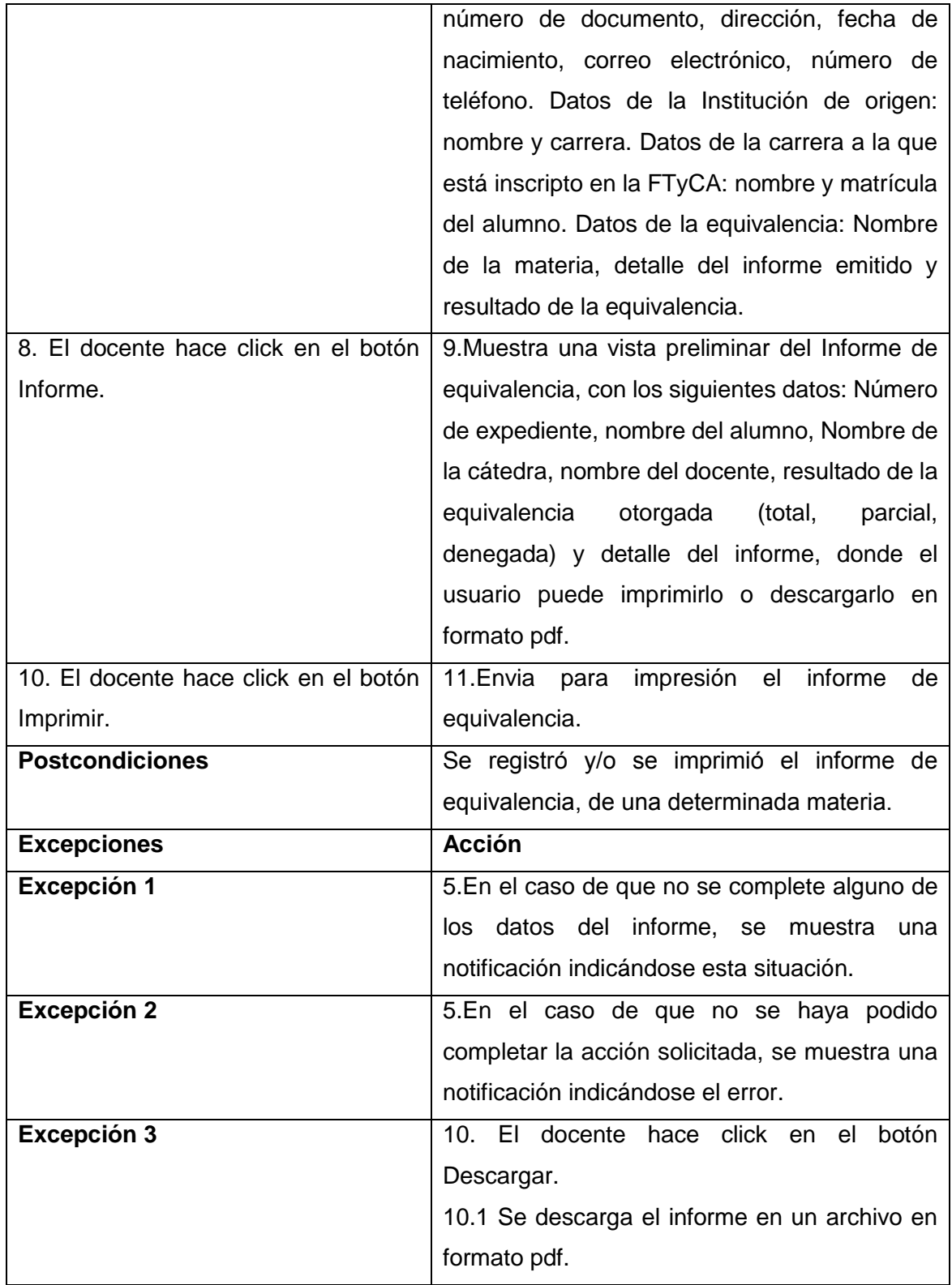

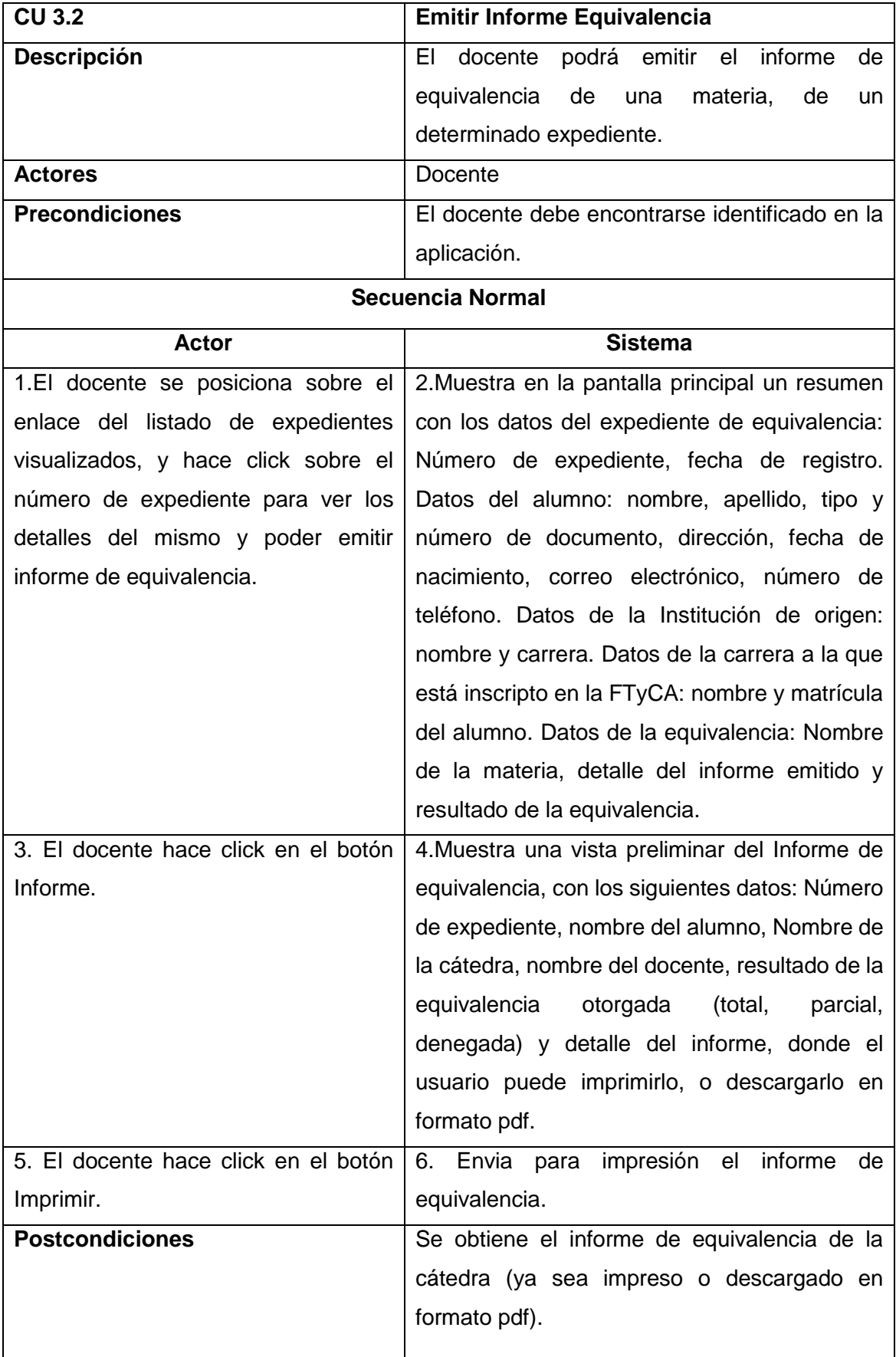

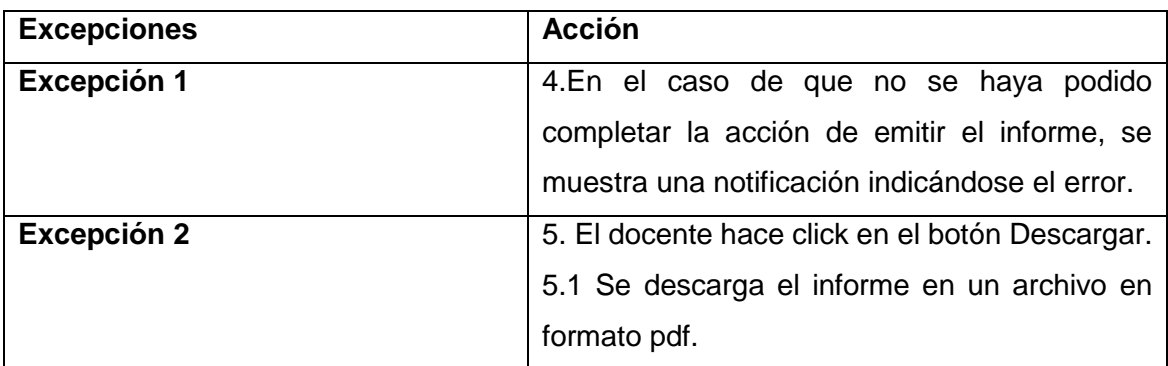

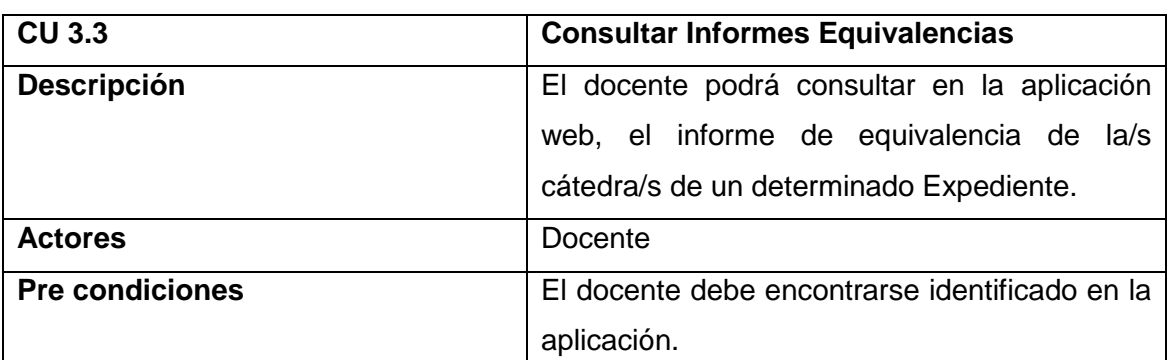

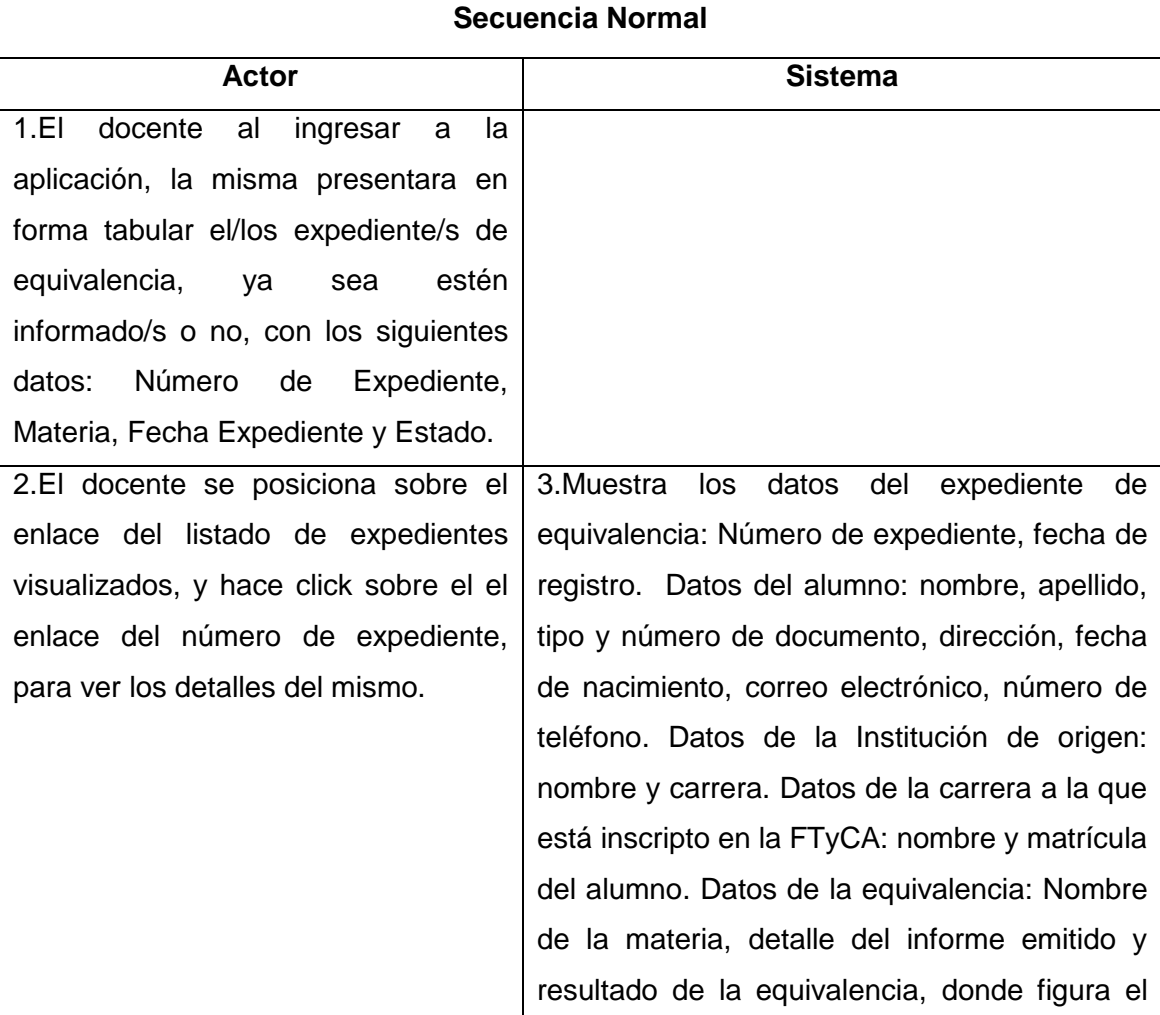

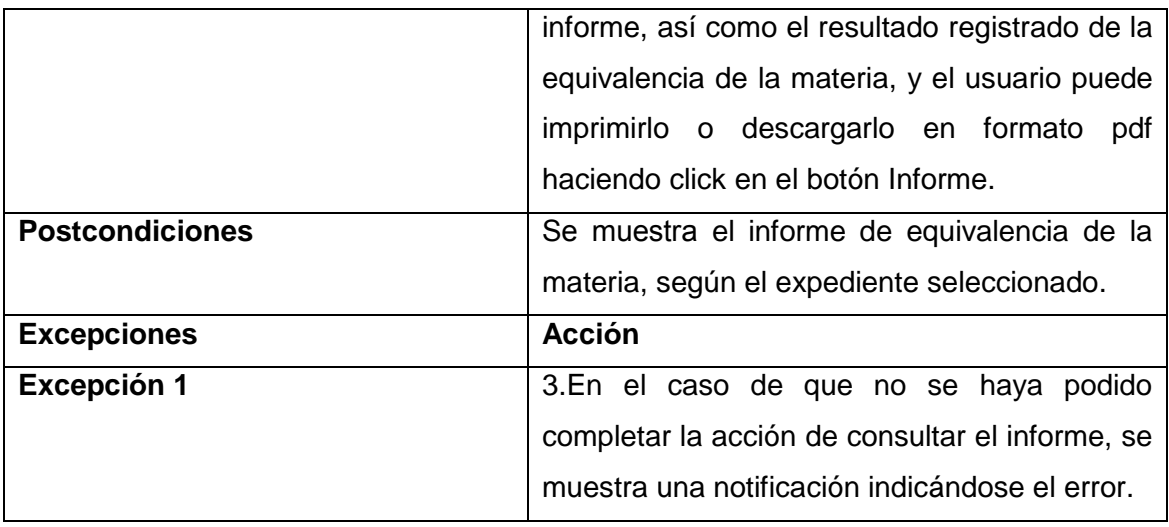

### **4.2.4.2.4.- Gestión Alumno**

A continuación, se desarrolla los casos de uso correspondientes al usuario de tipo alumno.

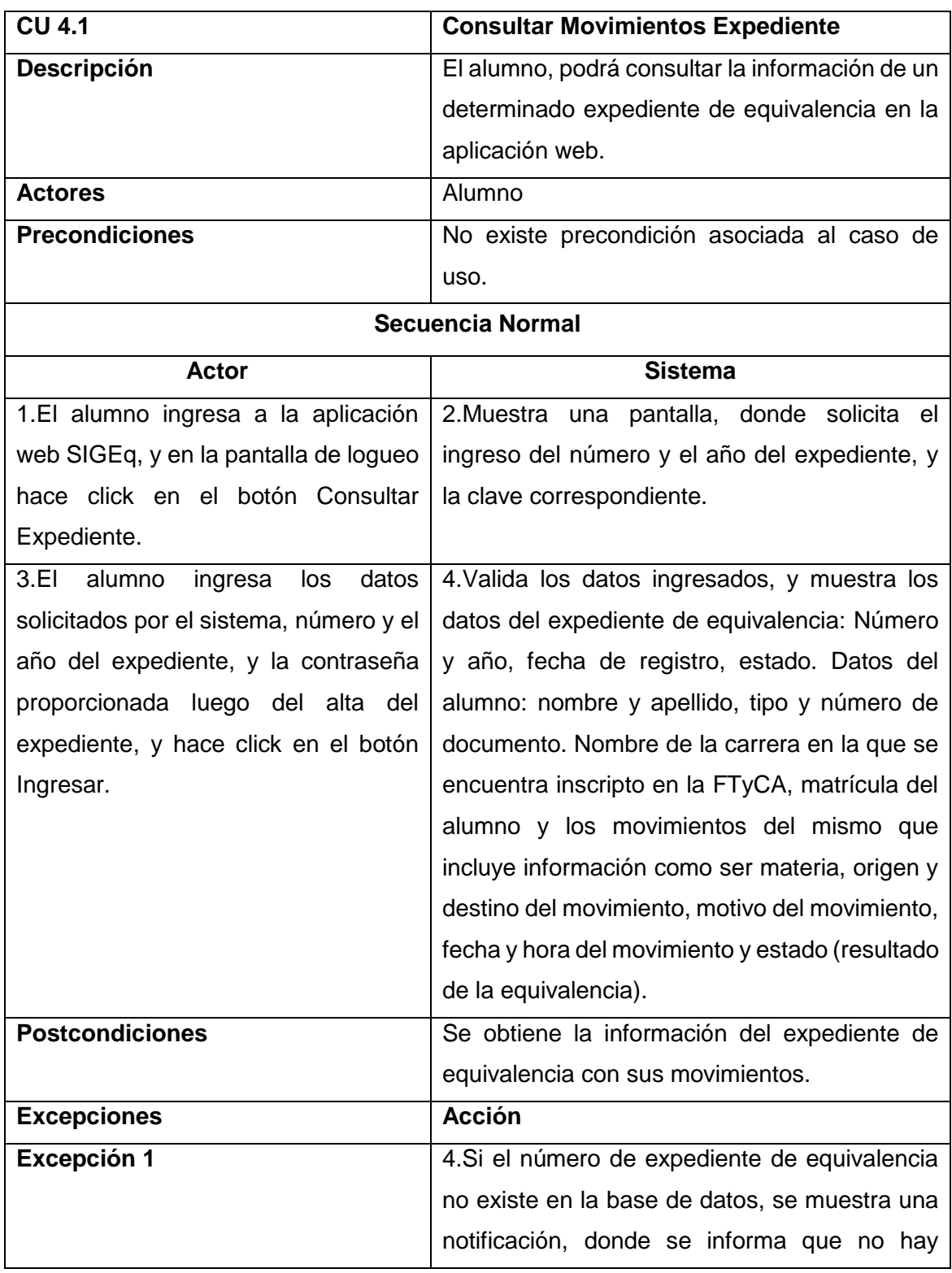

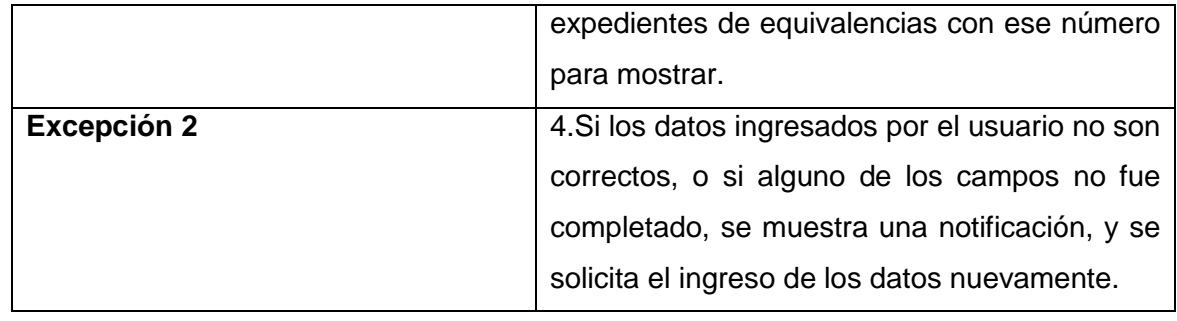

### **4.2.5- Modelo Objetos**

#### **4.2.5.1- Diagrama de clases**

El modelo de objetos detalla las relaciones estáticas entre clases identificadas en el dominio de "SIGEq". Se puede observar las principales clases del diagrama del dominio de la aplicación.

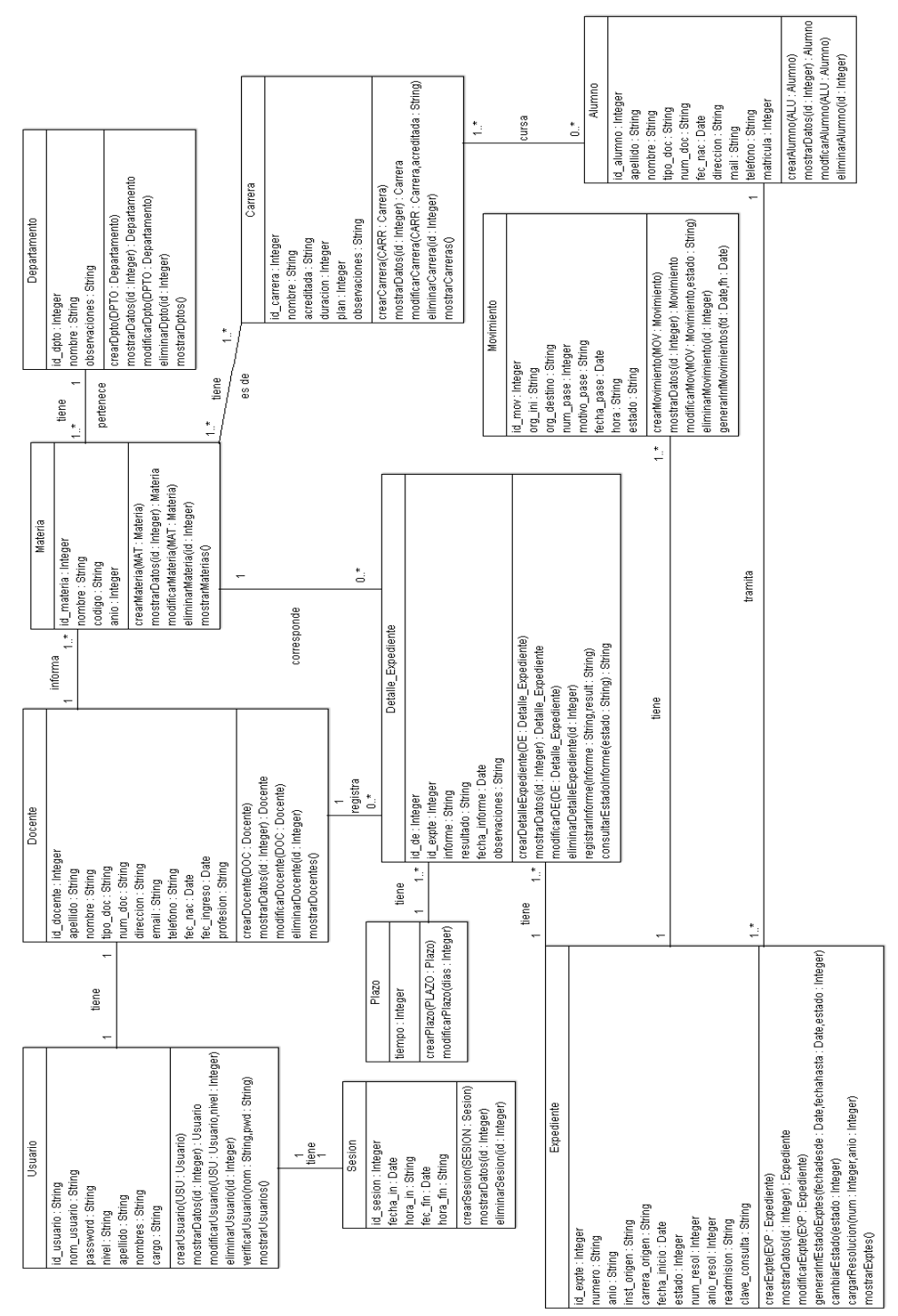

Figura 30: Diagrama de Clases.

El presente modelo, describe la secuencia válida de estados en la vida de los objetos, pertenecientes a cada clase del sistema.

Para realizar estas especificaciones se especifican dos tipos de diagramas:

- El Diagrama de Transición entre Estados.
- El Diagrama de Interacción.

A continuación, se detallan los diagramas mencionados.

### **4.2.6.1- Diagrama de interacción**

Este tipo de diagrama describe la forma en cómo un cliente (actor) u objetos (clases) se comunican entre sí en petición a un evento.

### **4.2.6.1.1- Gestión Administrador**

Los siguientes diagramas de interacción se especifican para los usuarios de tipo administrador.

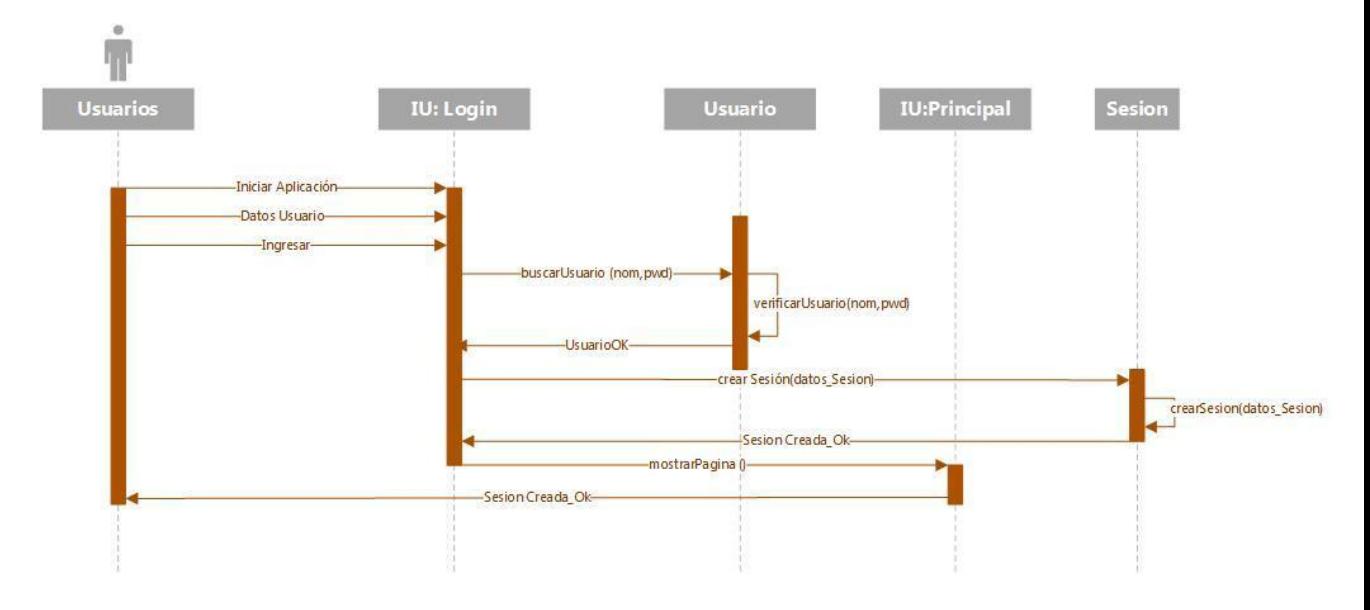

Figura 31: Diagrama de secuencia caso de uso Login

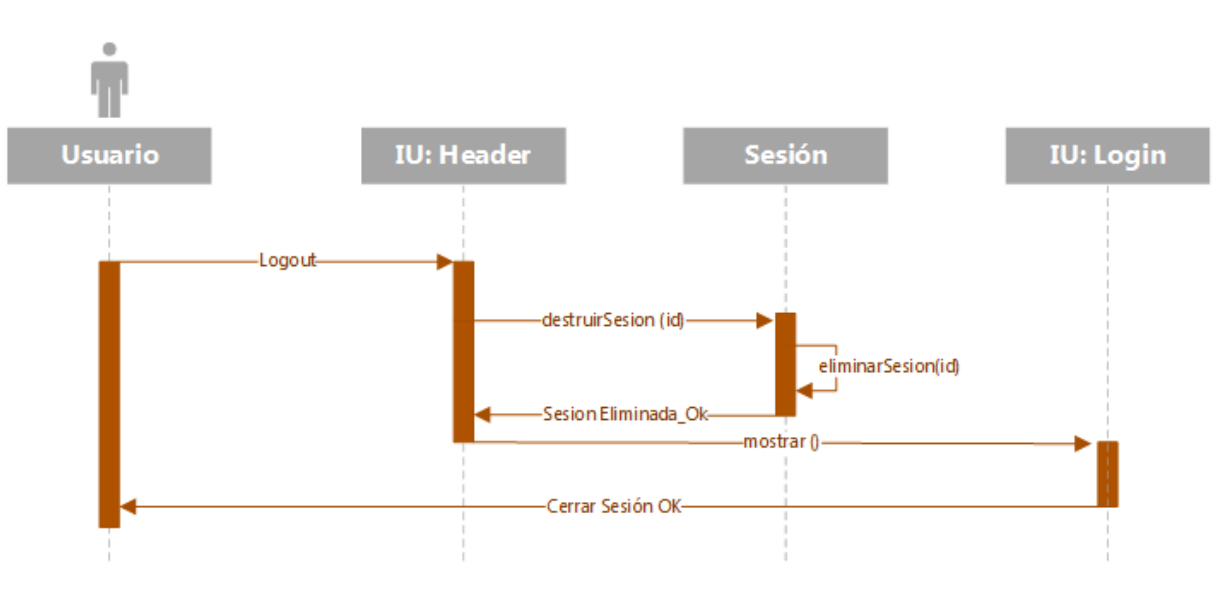

Figura 32: Diagrama de secuencia caso de uso Logout

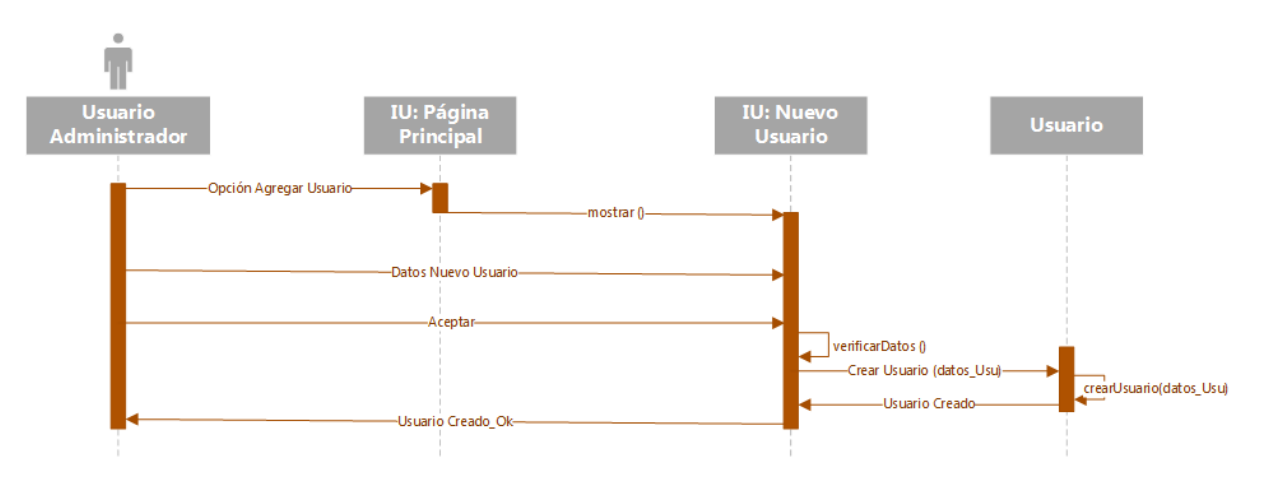

Figura 33: Diagrama de secuencia caso de uso Crear Usuario

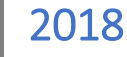

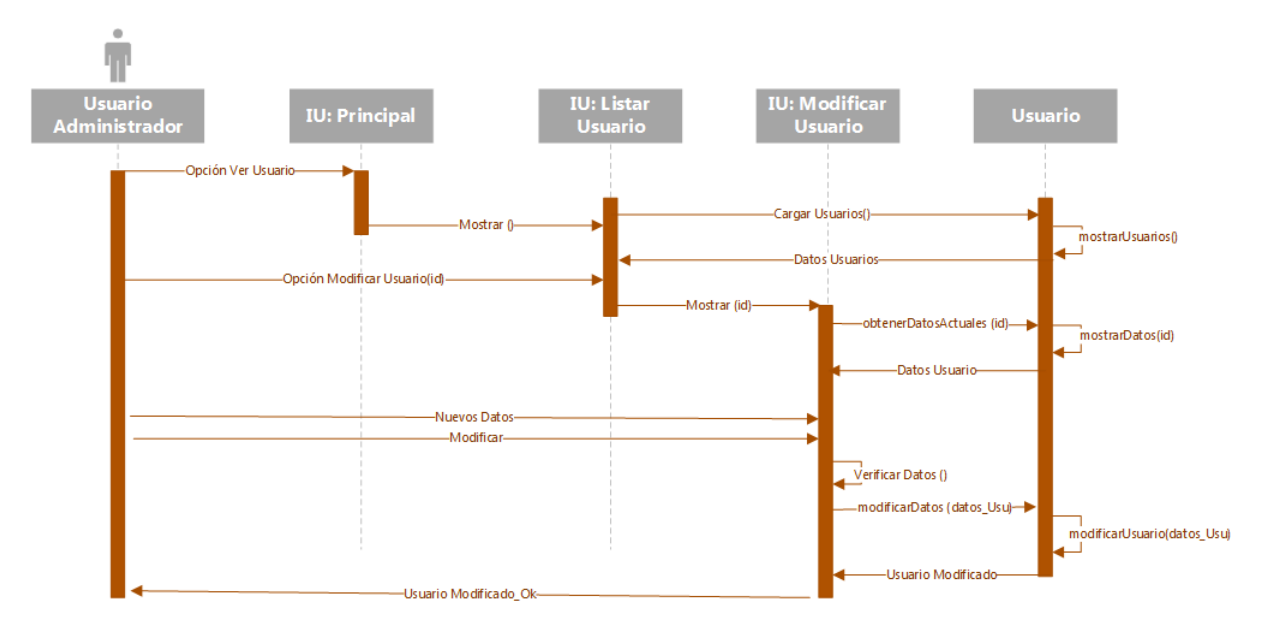

Figura 34: Diagrama de secuencia caso de uso Modificar Usuario

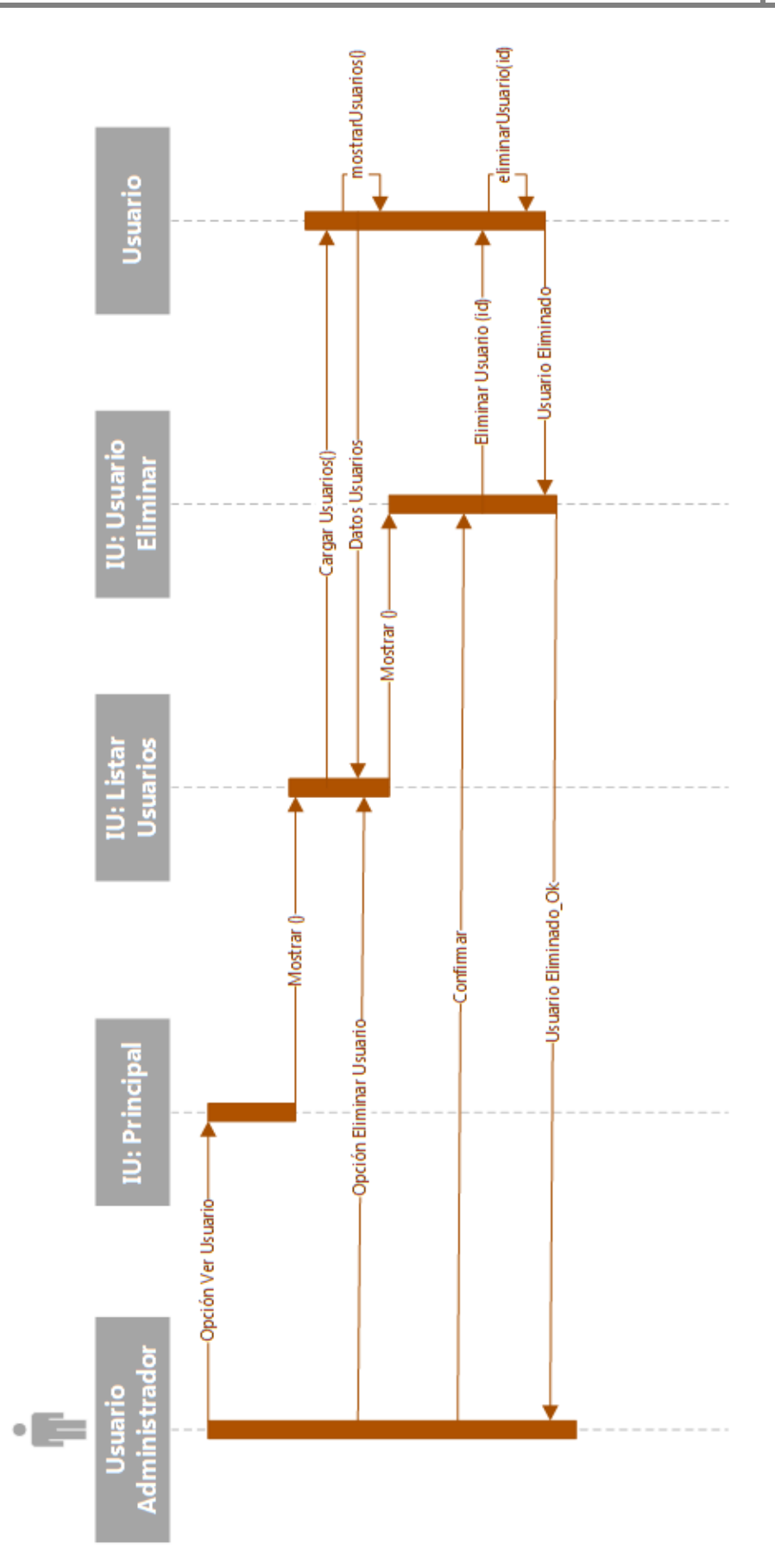

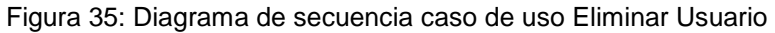
### **4.2.6.1.2- Gestión Administrativo**

Los siguientes diagramas de interacción se especifican para los usuarios de tipo administrativo.

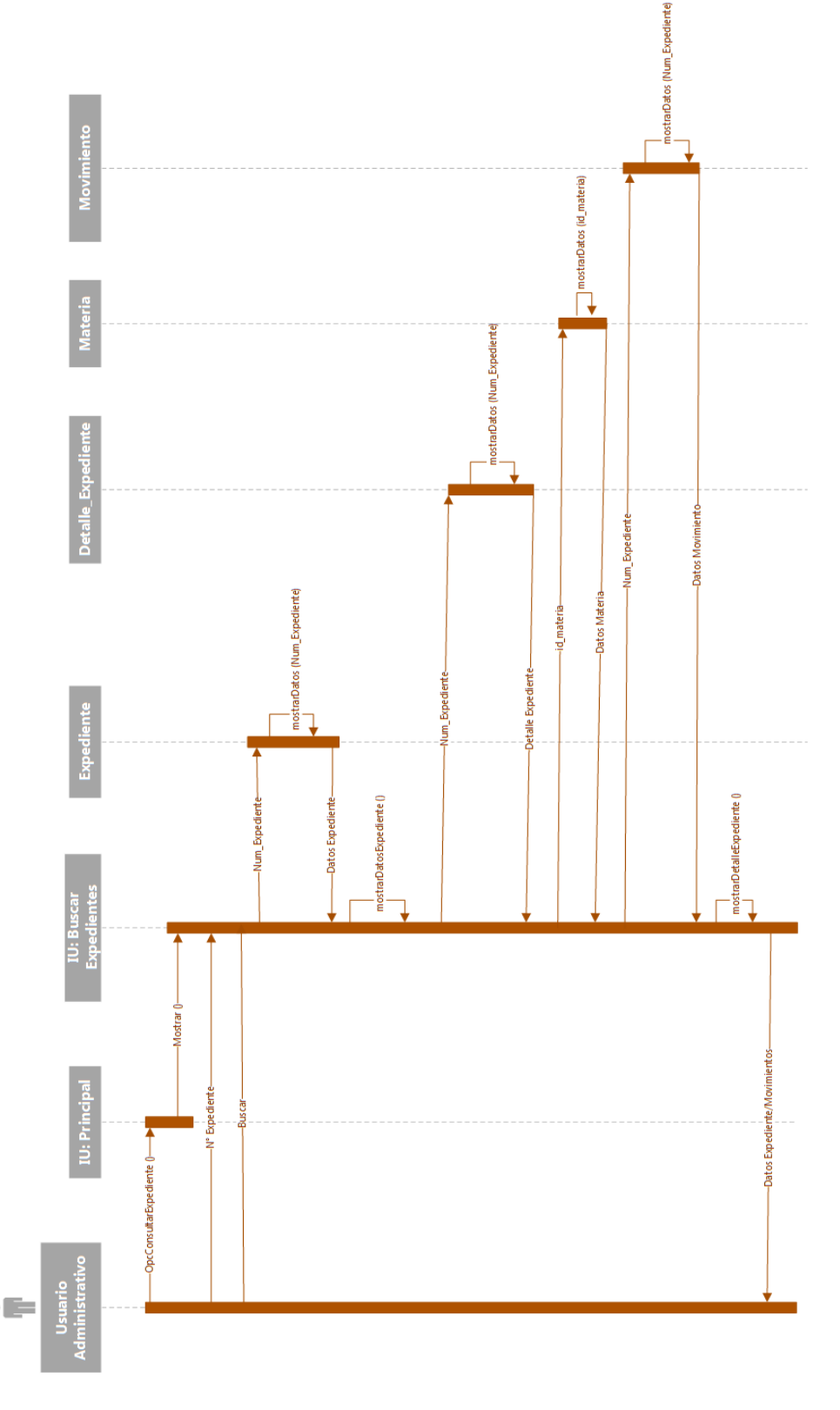

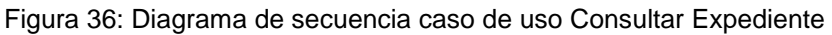

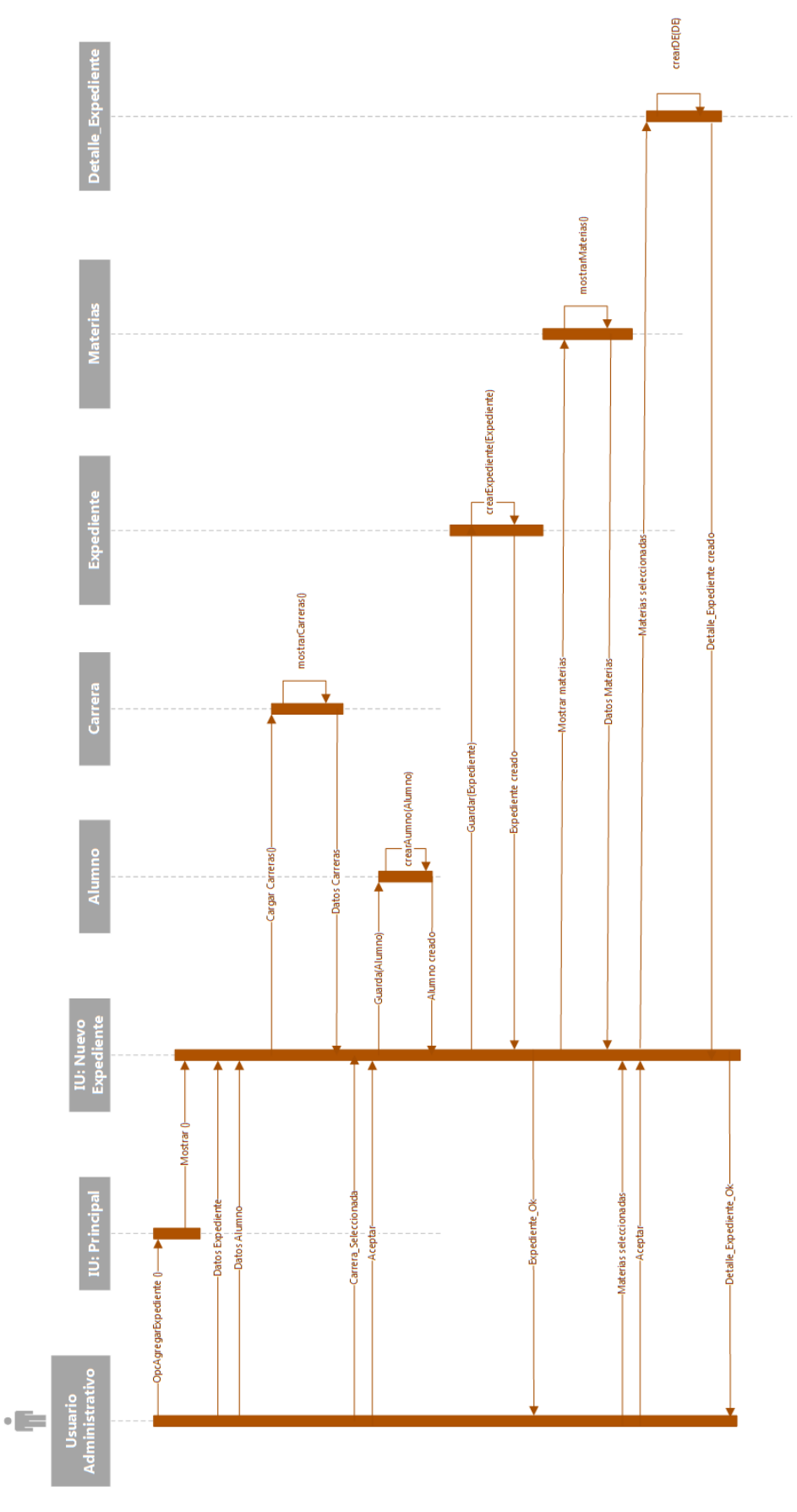

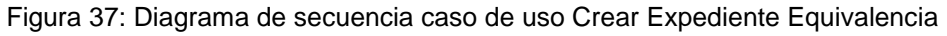

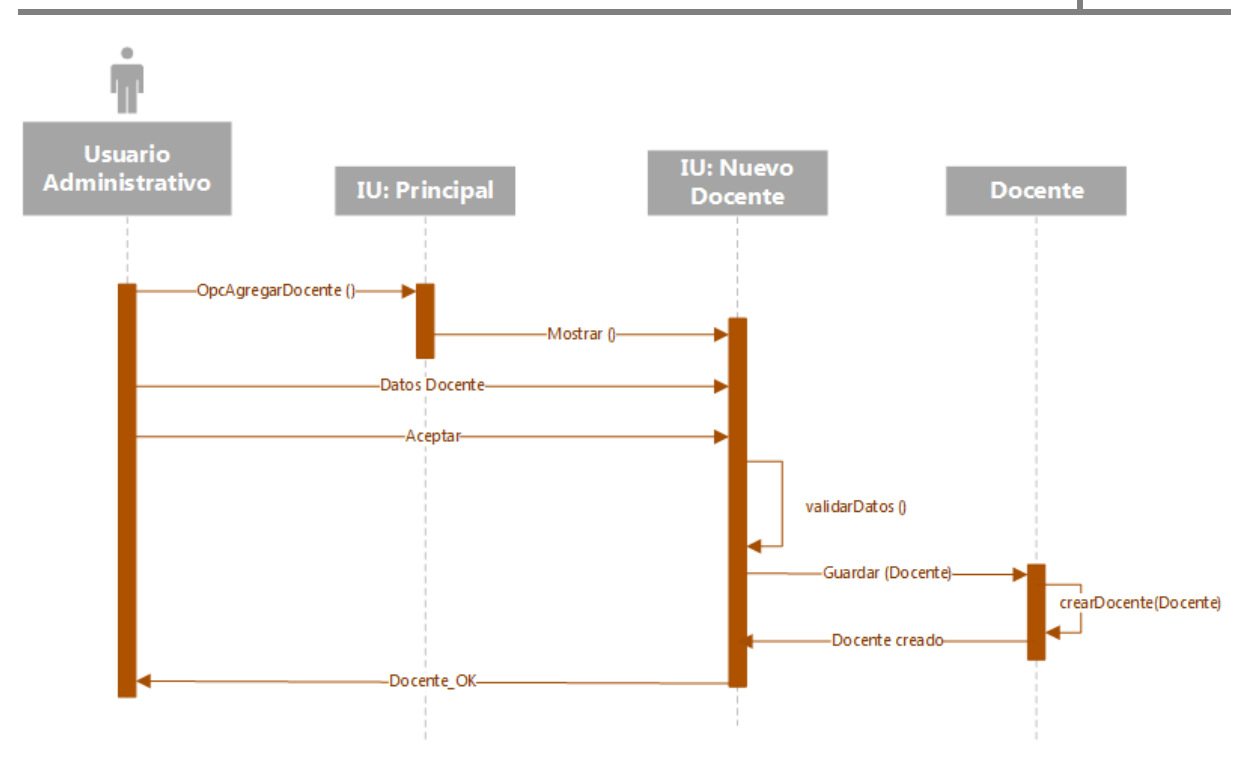

Figura 38: Diagrama de secuencia caso de uso Crear Docente

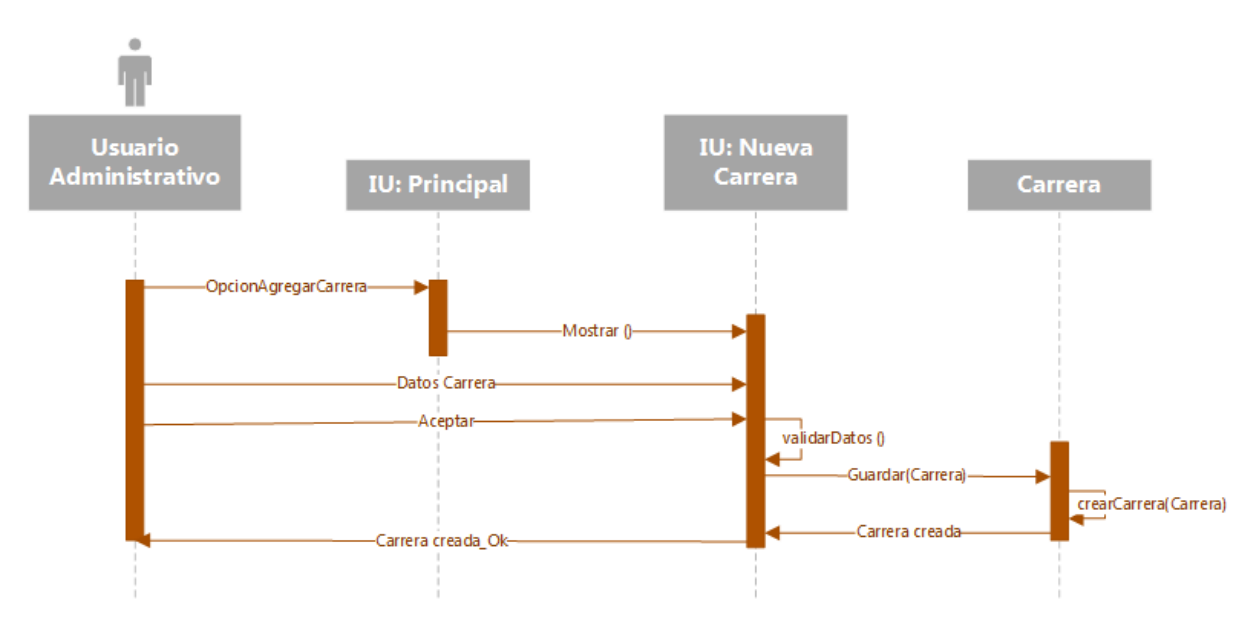

Figura 39: Diagrama de secuencia caso de uso Crear Carrera

2018

# 2018

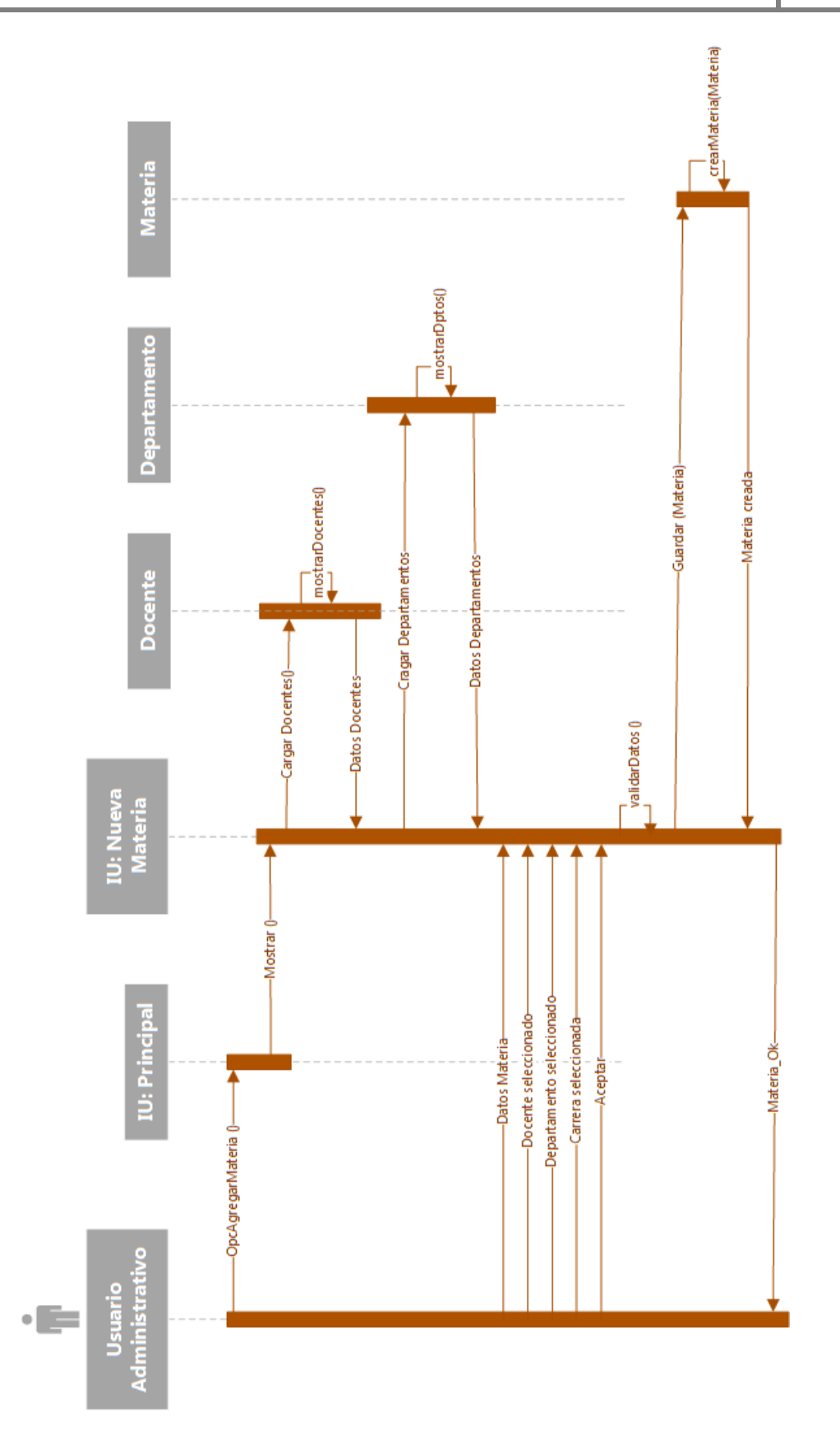

Figura 40: Diagrama de secuencia caso de uso Crear Materia

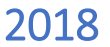

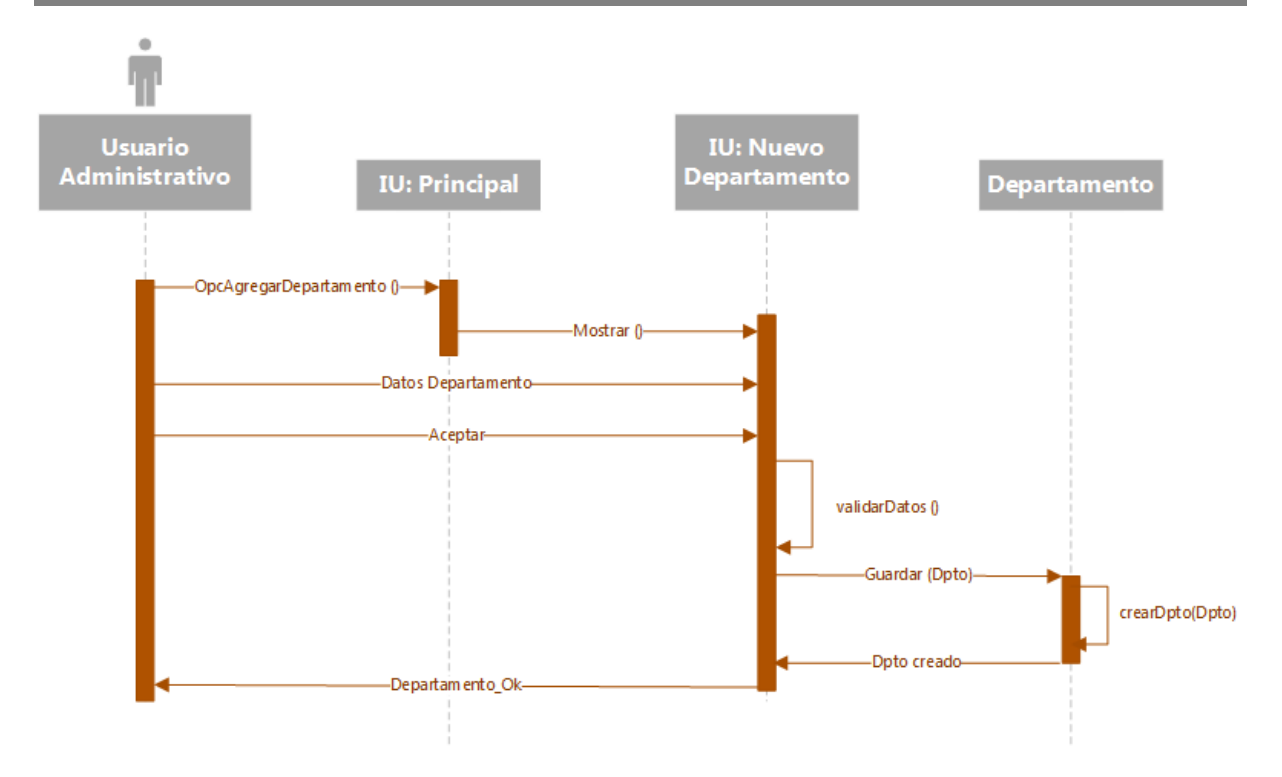

Figura 41: Diagrama de secuencia caso de uso Crear Departamento

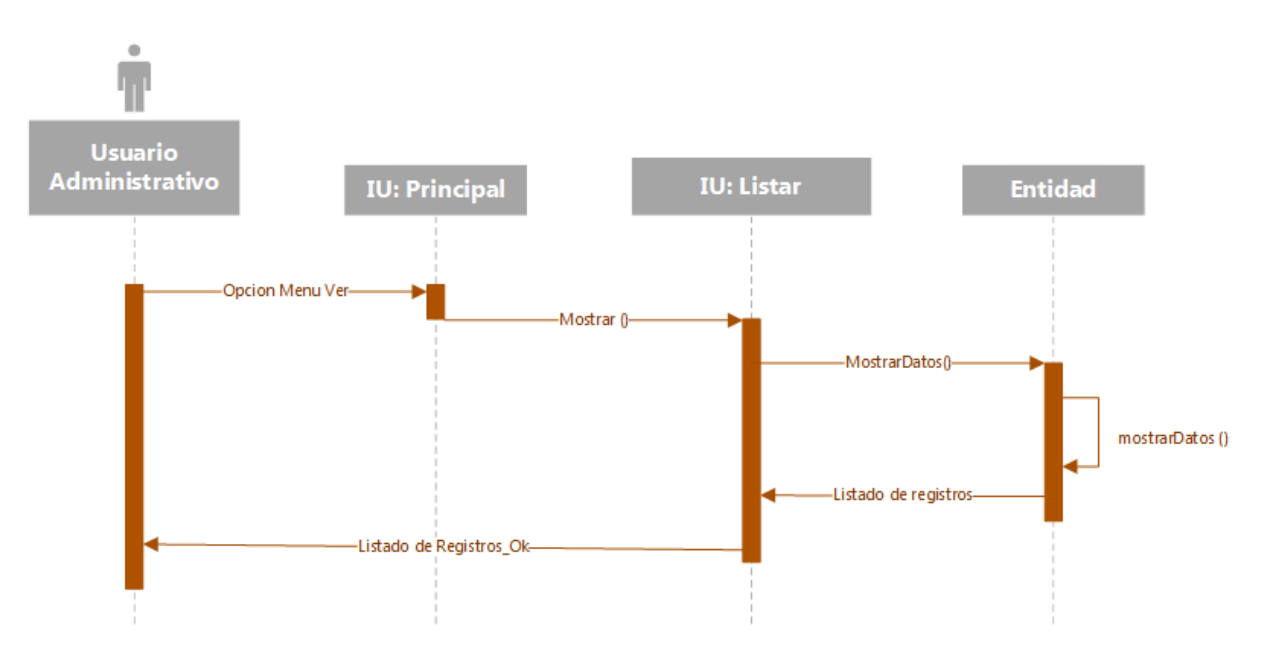

Figura 42: Diagrama de secuencia caso de uso Consultar y Visualizar Datos

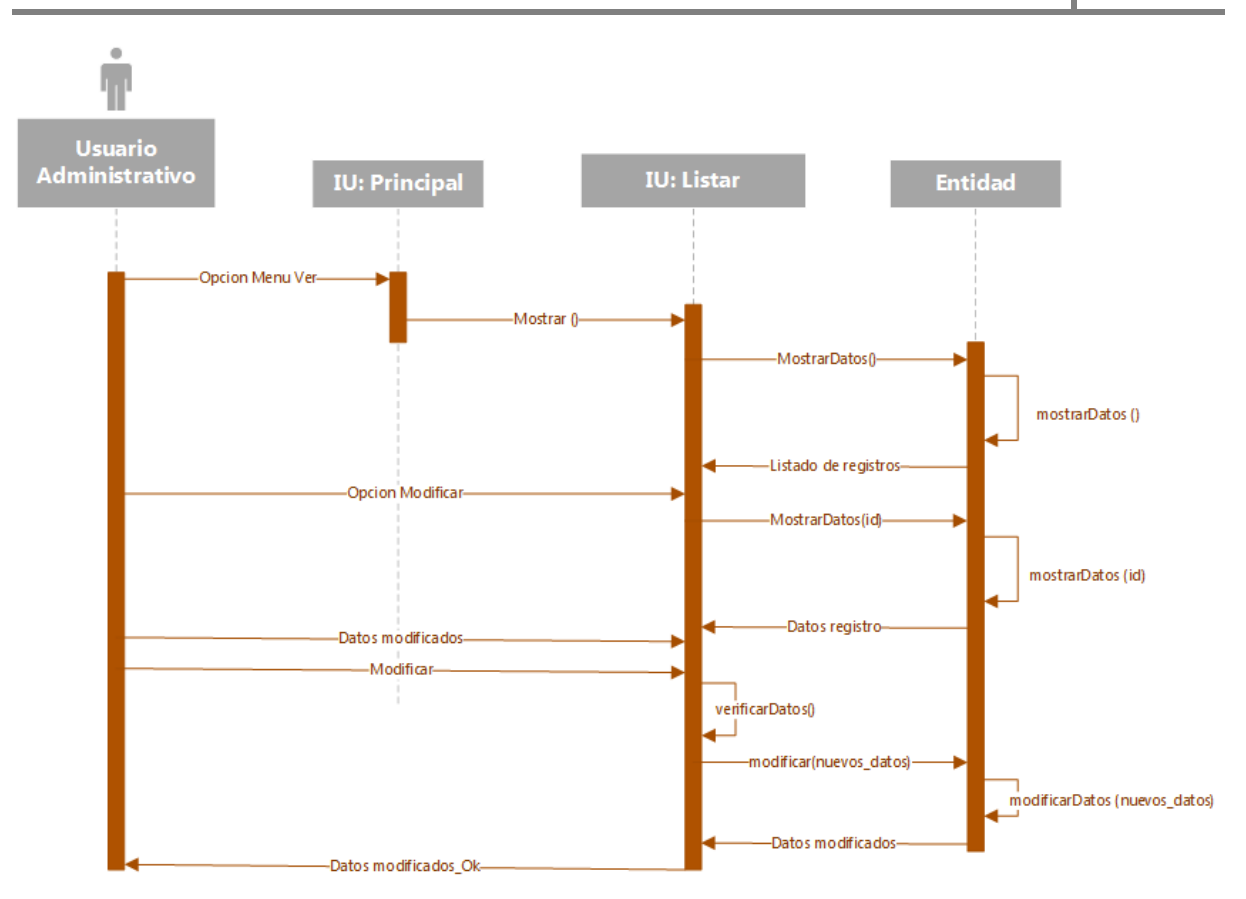

Figura 43: Diagrama de secuencia caso de uso Modificar datos

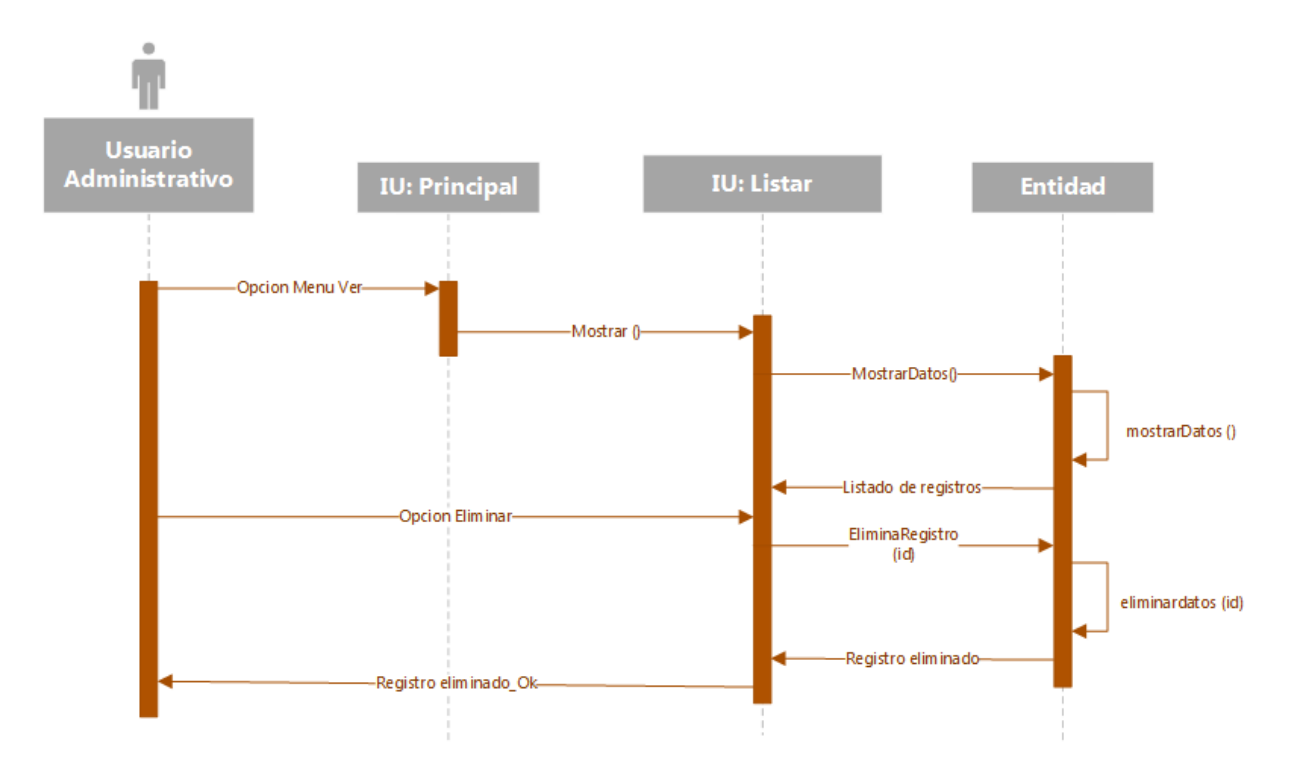

Figura 44: Diagrama de secuencia caso de uso Eliminar datos

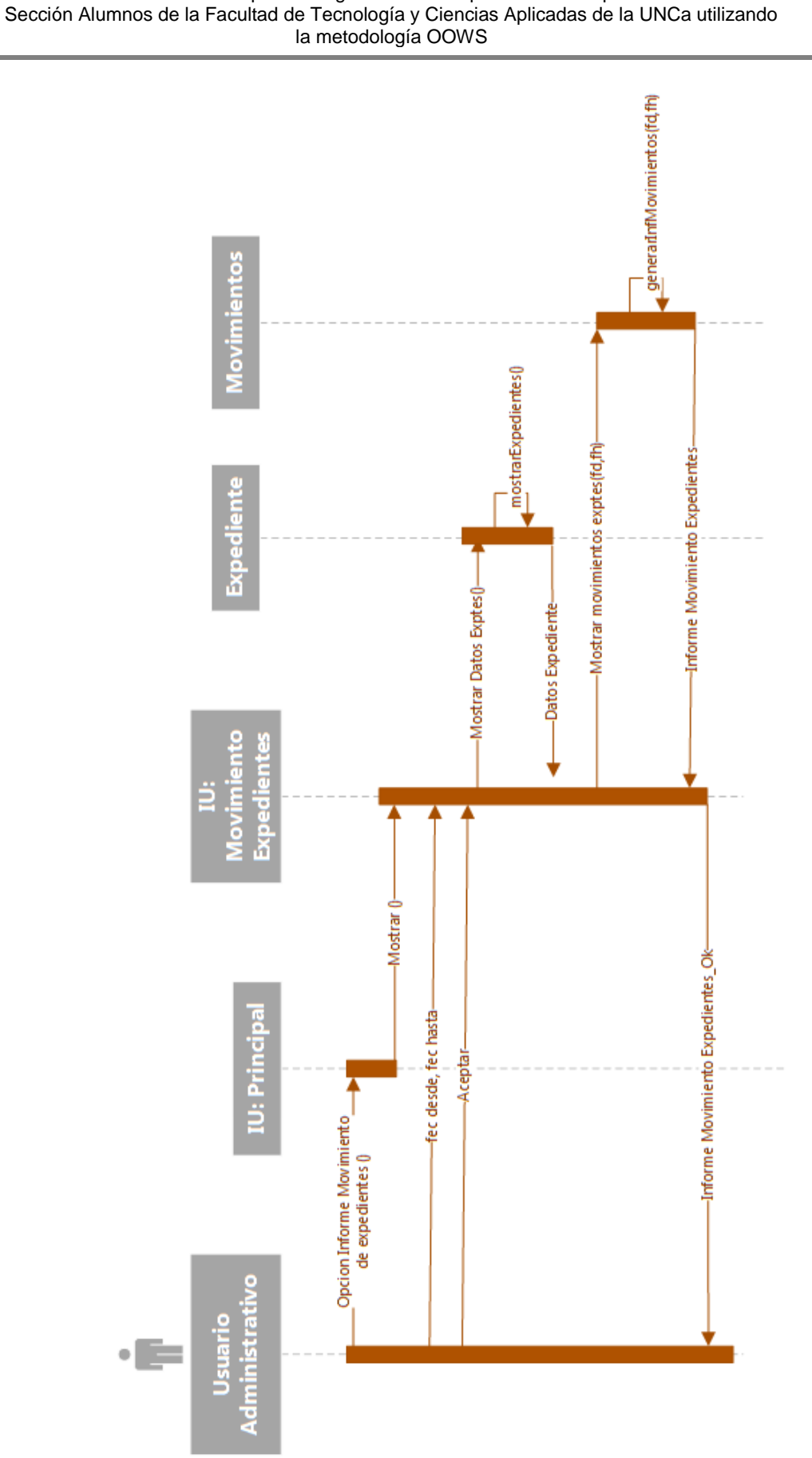

Desarrollo de un sistema para el seguimiento de expedientes de equivalencias de la

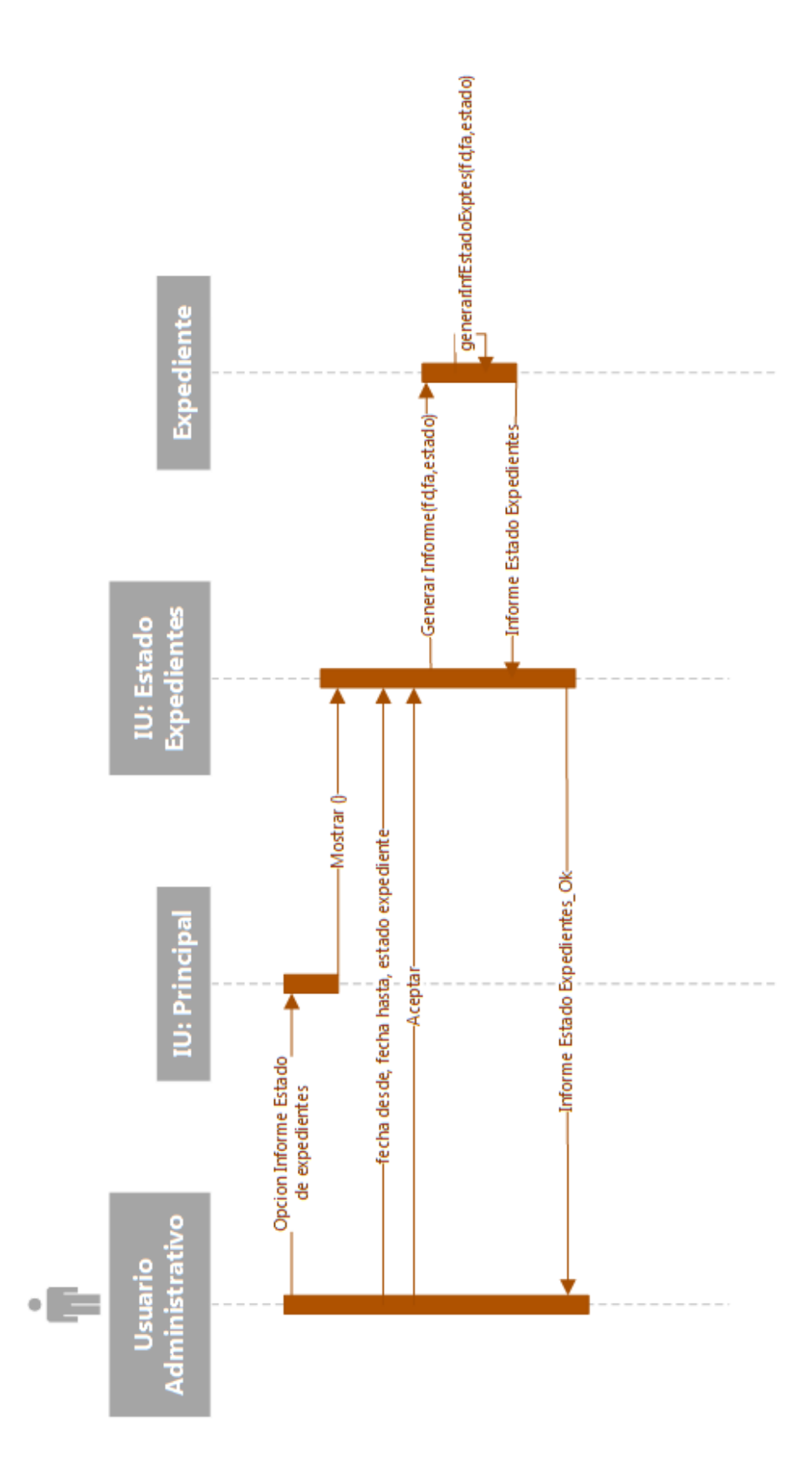

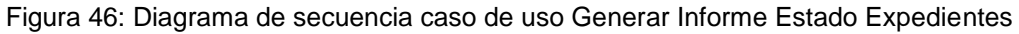

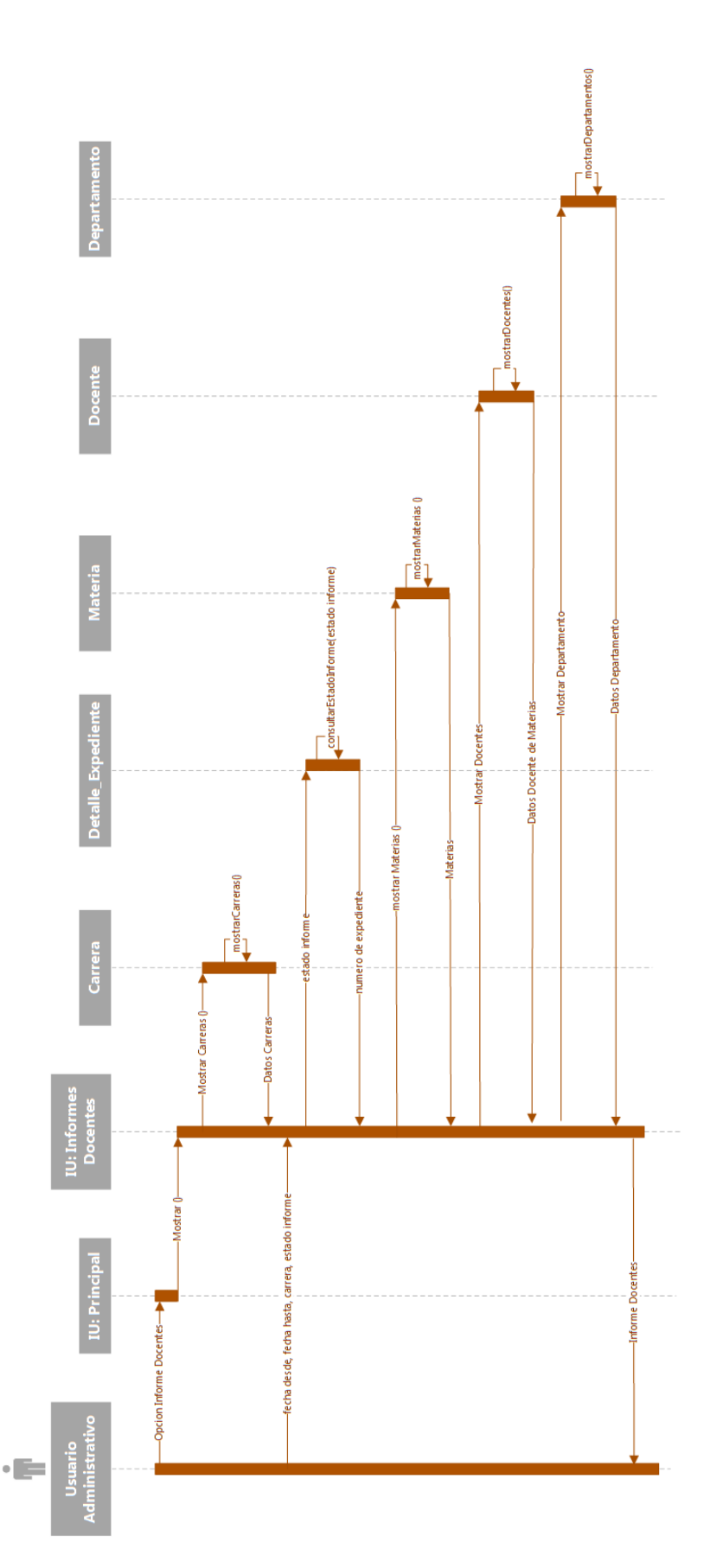

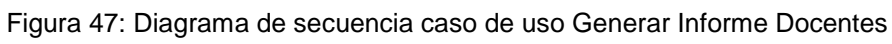

Renzo David Barros MU N° 900 – Carlos Mariano Ubaid MU N° 492 117 | Página

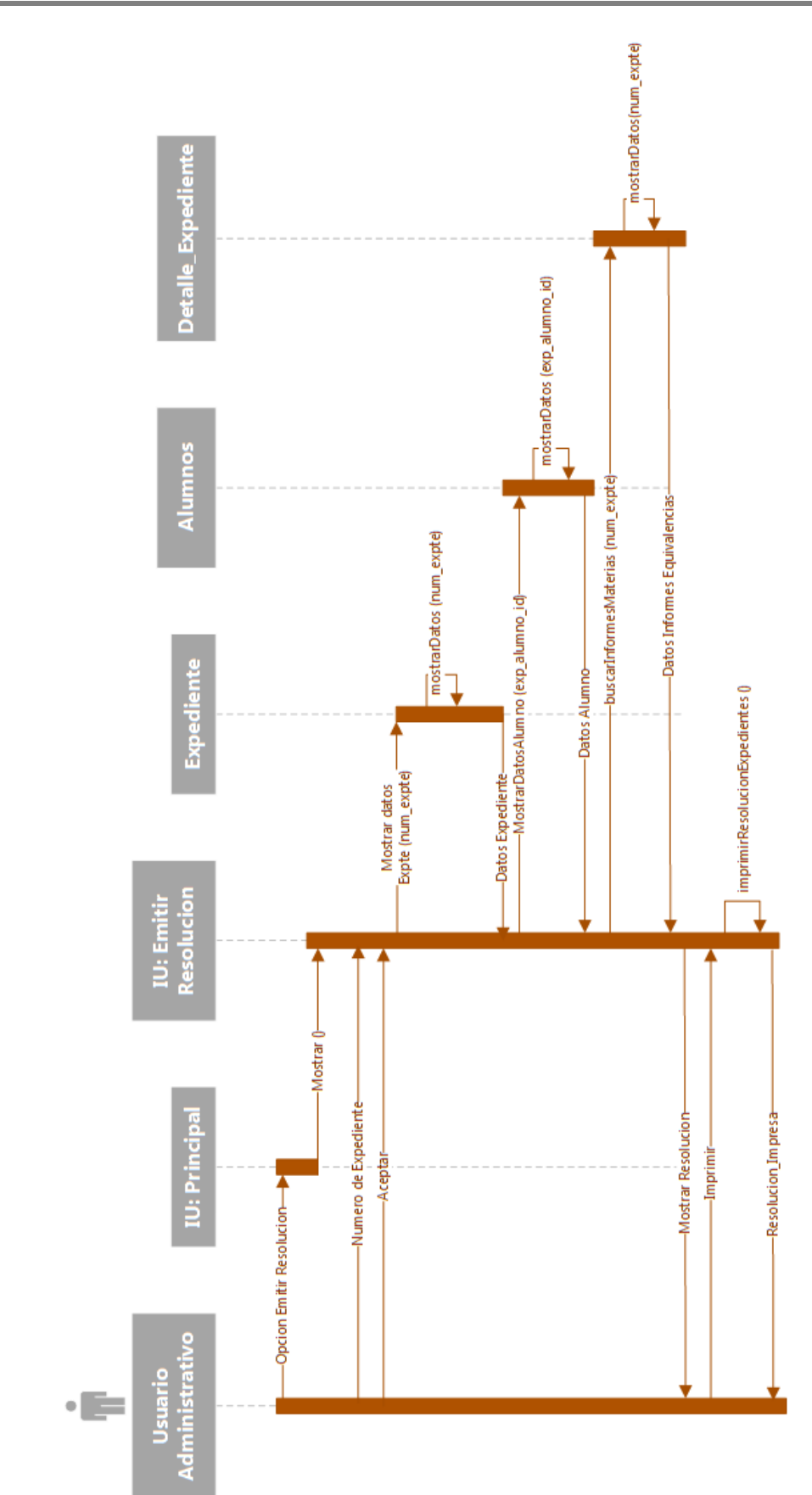

Sección Alumnos de la Facultad de Tecnología y Ciencias Aplicadas de la UNCa utilizando la metodología OOWS

#### **4.2.6.1.3- Gestión Docente**

Los siguientes diagramas de interacción se especifican para los usuarios de tipo docente.

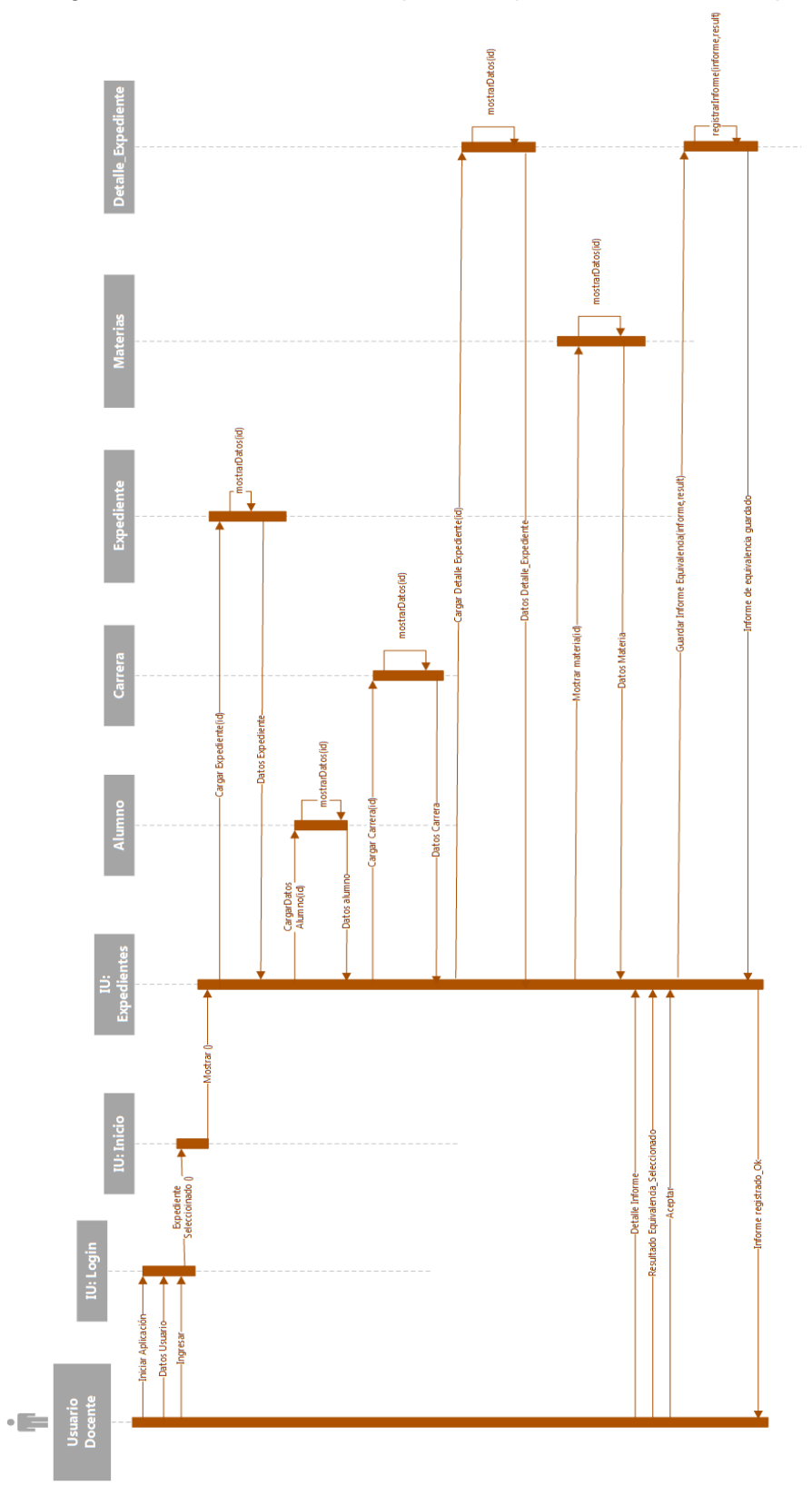

Figura 49: Diagrama de secuencia caso de uso Registrar Informe Equivalencia

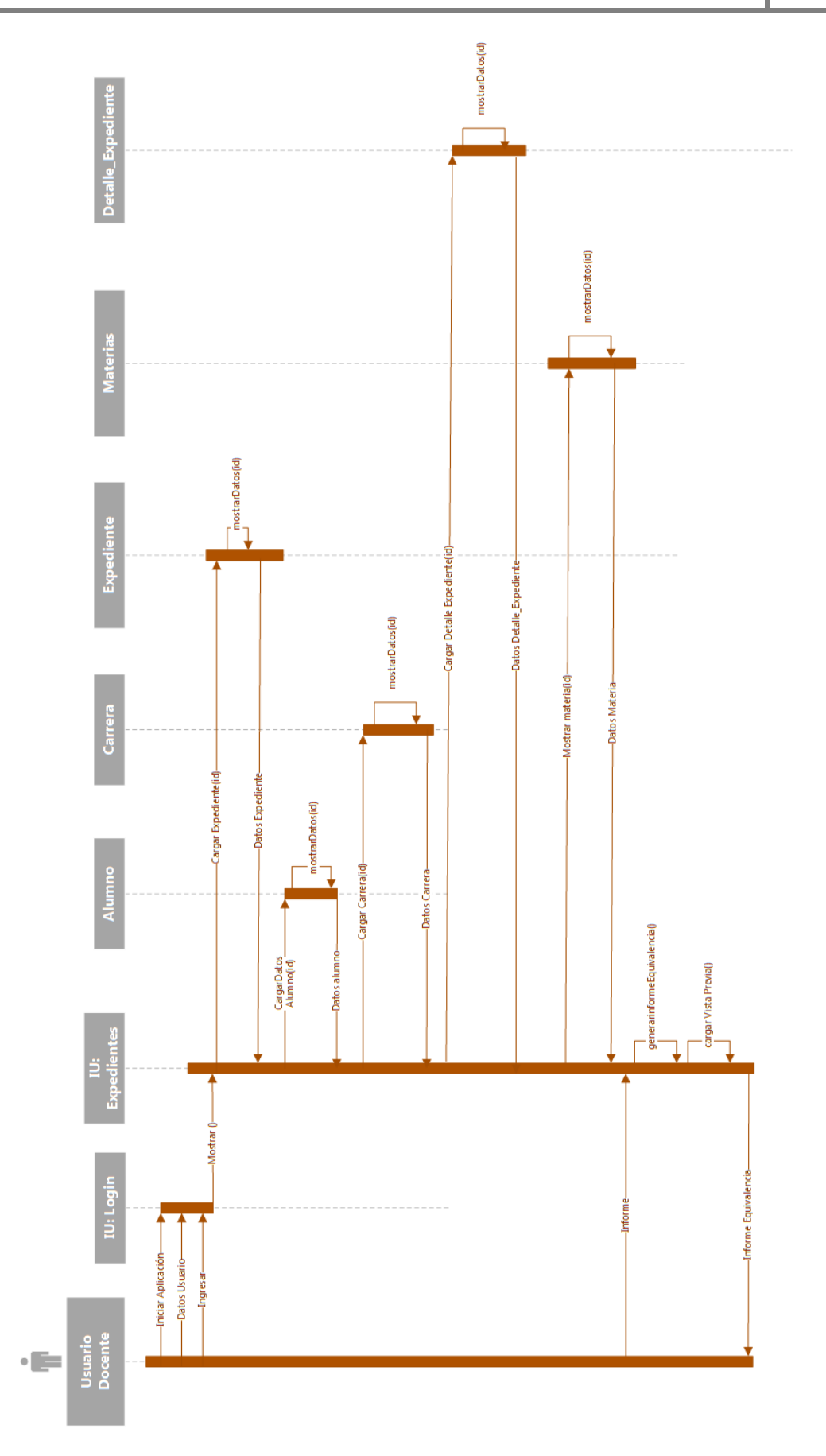

Figura 50: Diagrama de secuencia caso de uso Emitir Informe Equivalencia

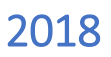

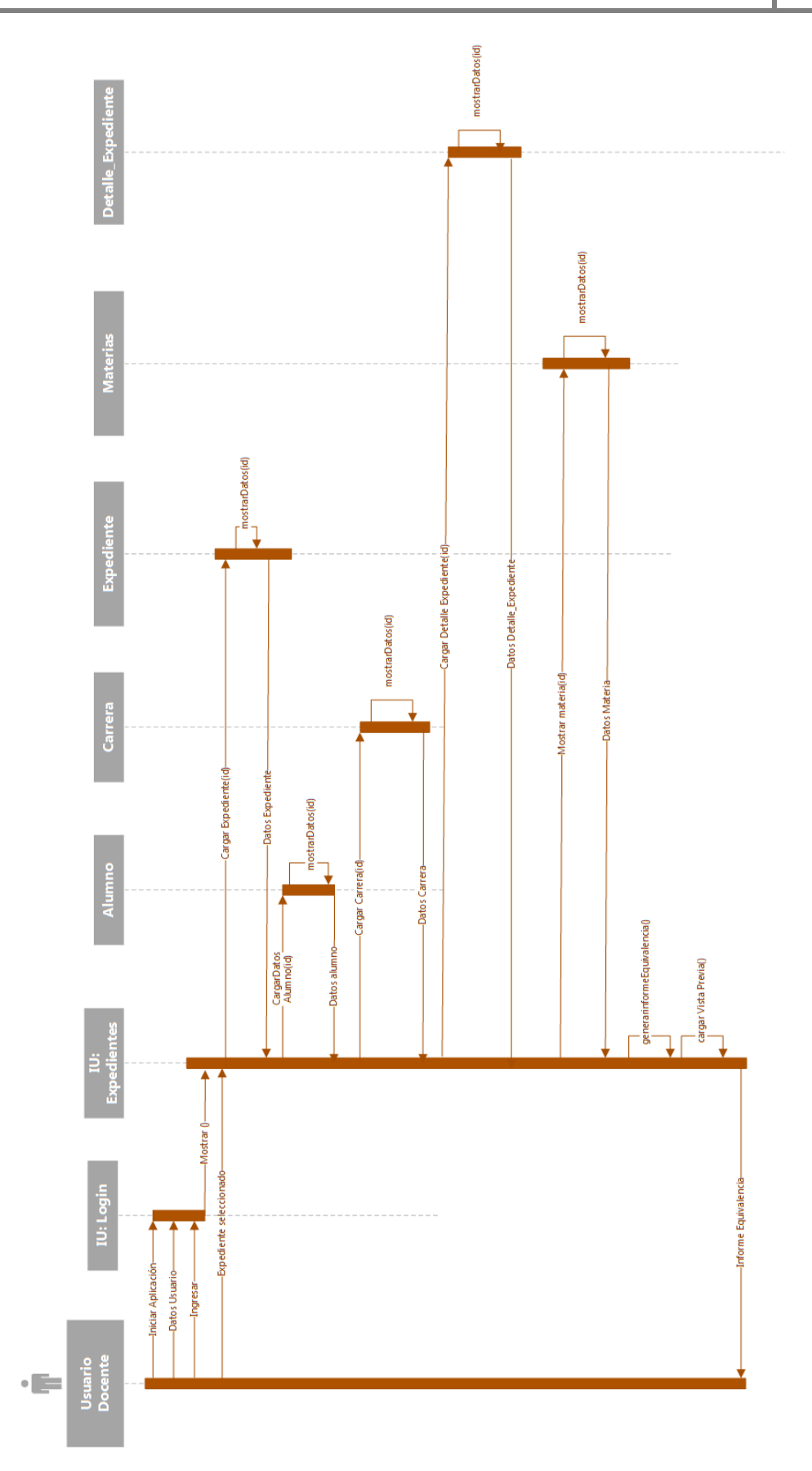

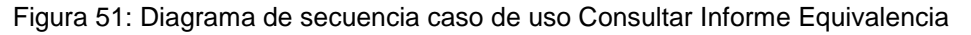

#### **4.2.6.1.4- Gestión Alumno**

Los siguientes diagramas de interacción se especifican para los usuarios de tipo alumno.

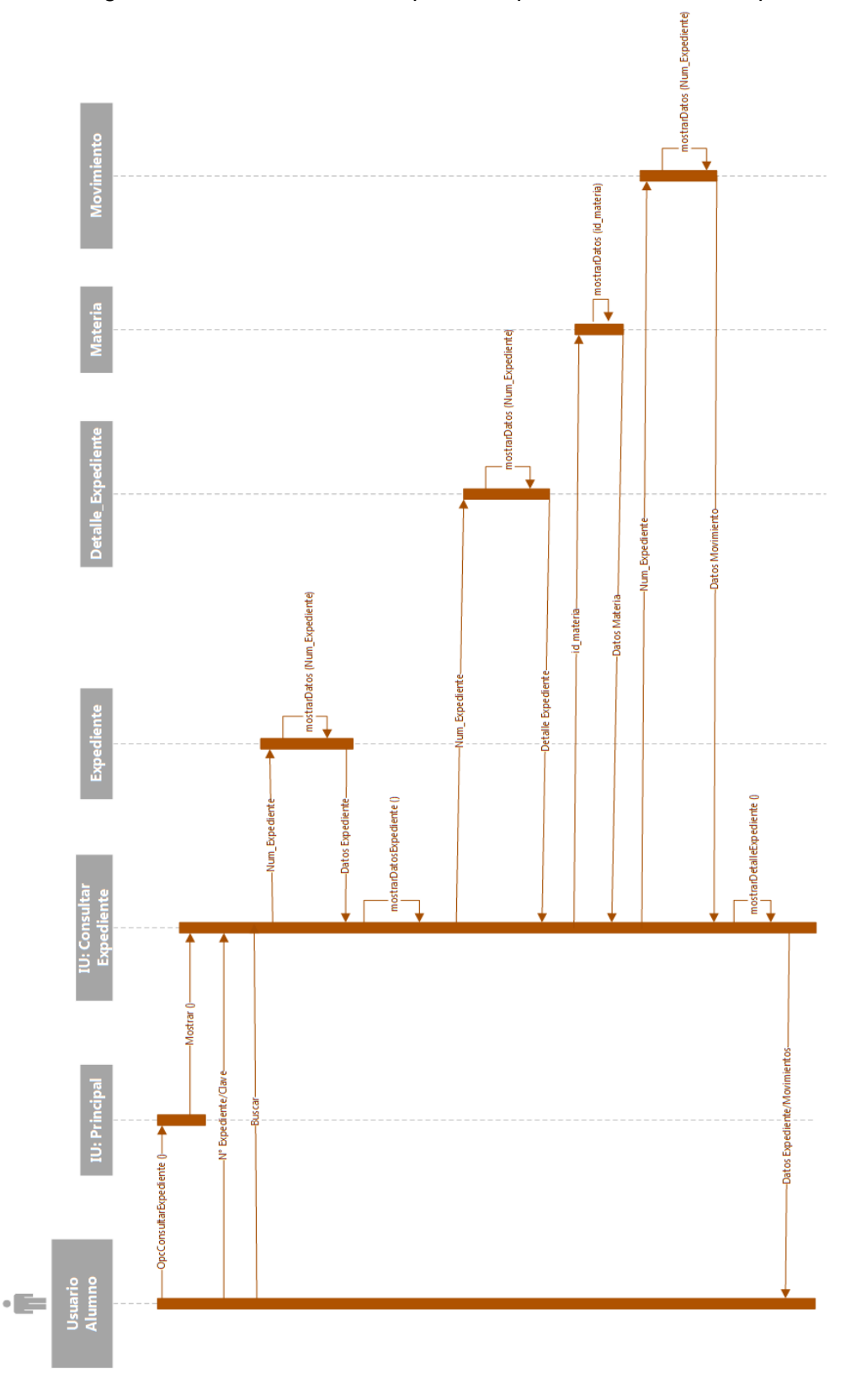

Figura 52: Diagrama de secuencia caso de uso Consultar Movimientos Expediente

#### **4.2.6.2- Diagrama de estados**

Un DTE denota situaciones en las que pueden encontrarse los objetos durante su existencia, como consecuencia de la ocurrencia de eventos relevantes.

Se especifican a continuación, los diagramas de estados de las clases del dominio del problema, correspondiente a la aplicación Web "SIGEq".

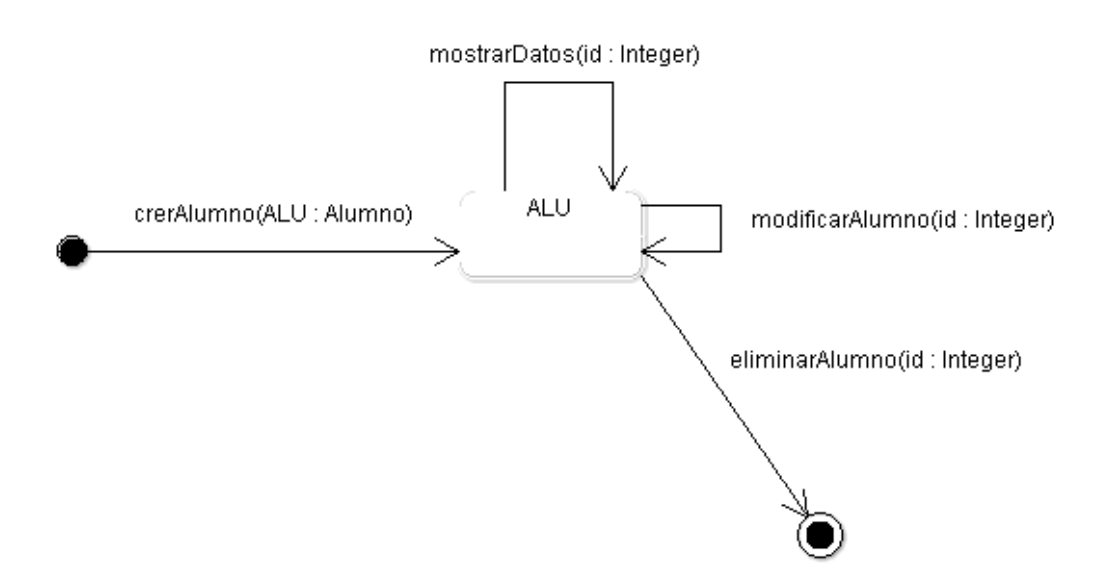

Figura 53: Diagrama de transición de estados de la clase Alumno

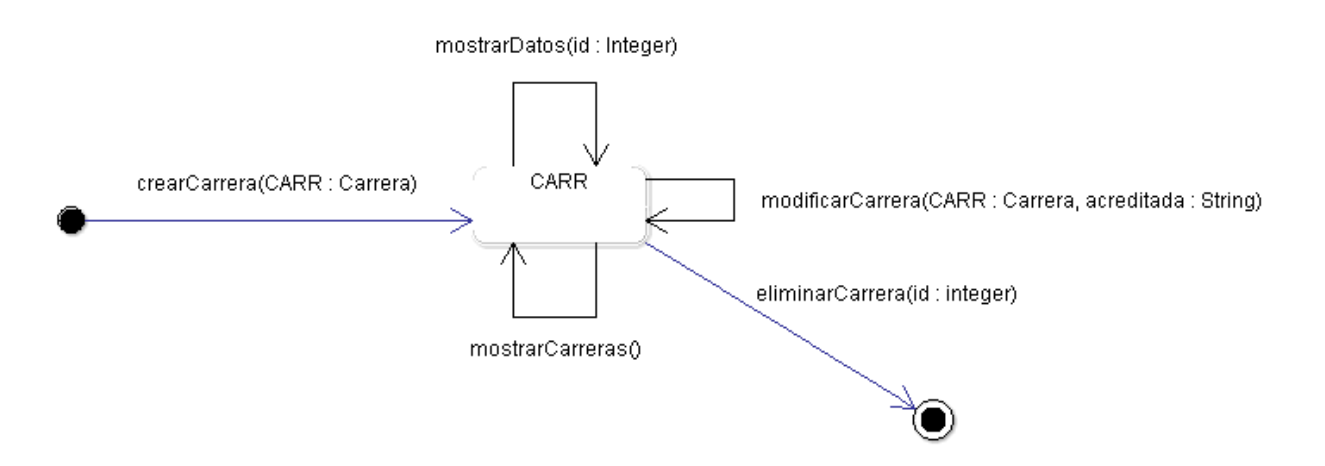

Figura 54: Diagrama de transición de estados de la clase Carrera

# 2018

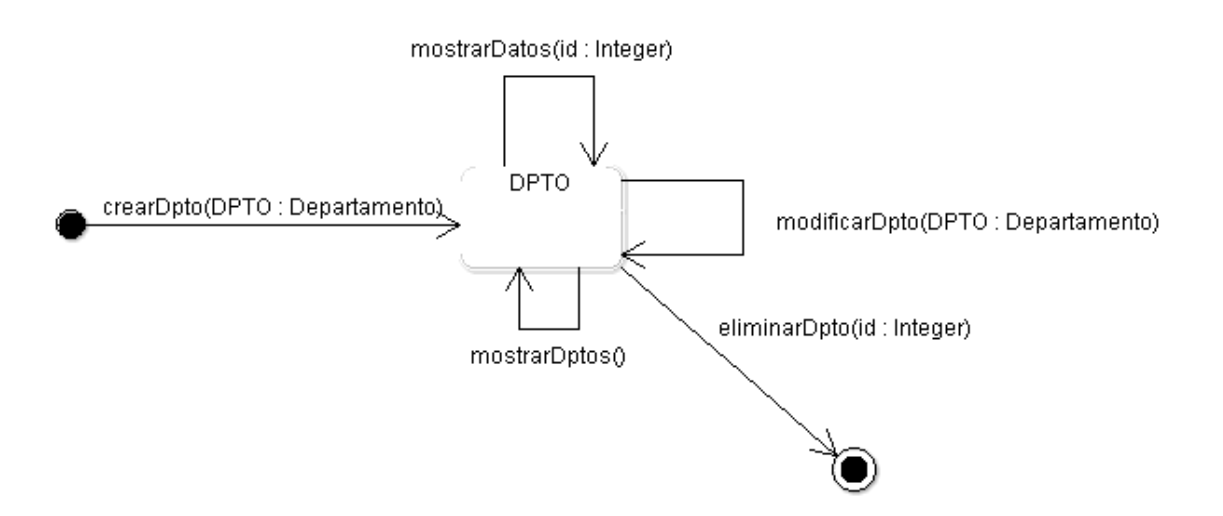

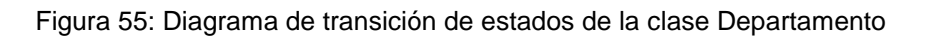

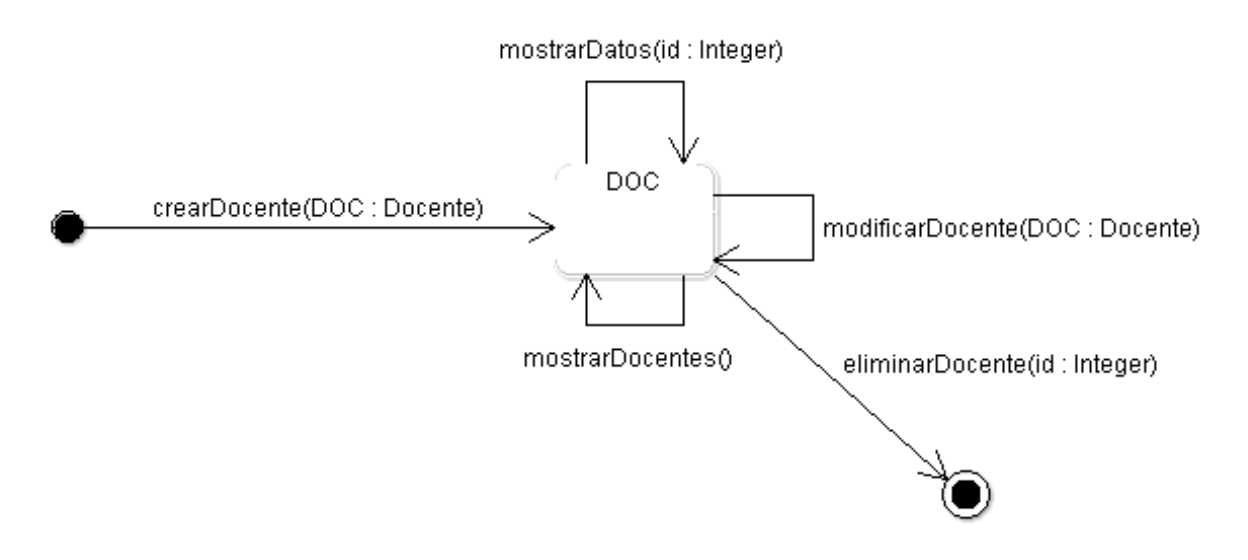

Figura 56: Diagrama de transición de estados de la clase Docente

## 2018

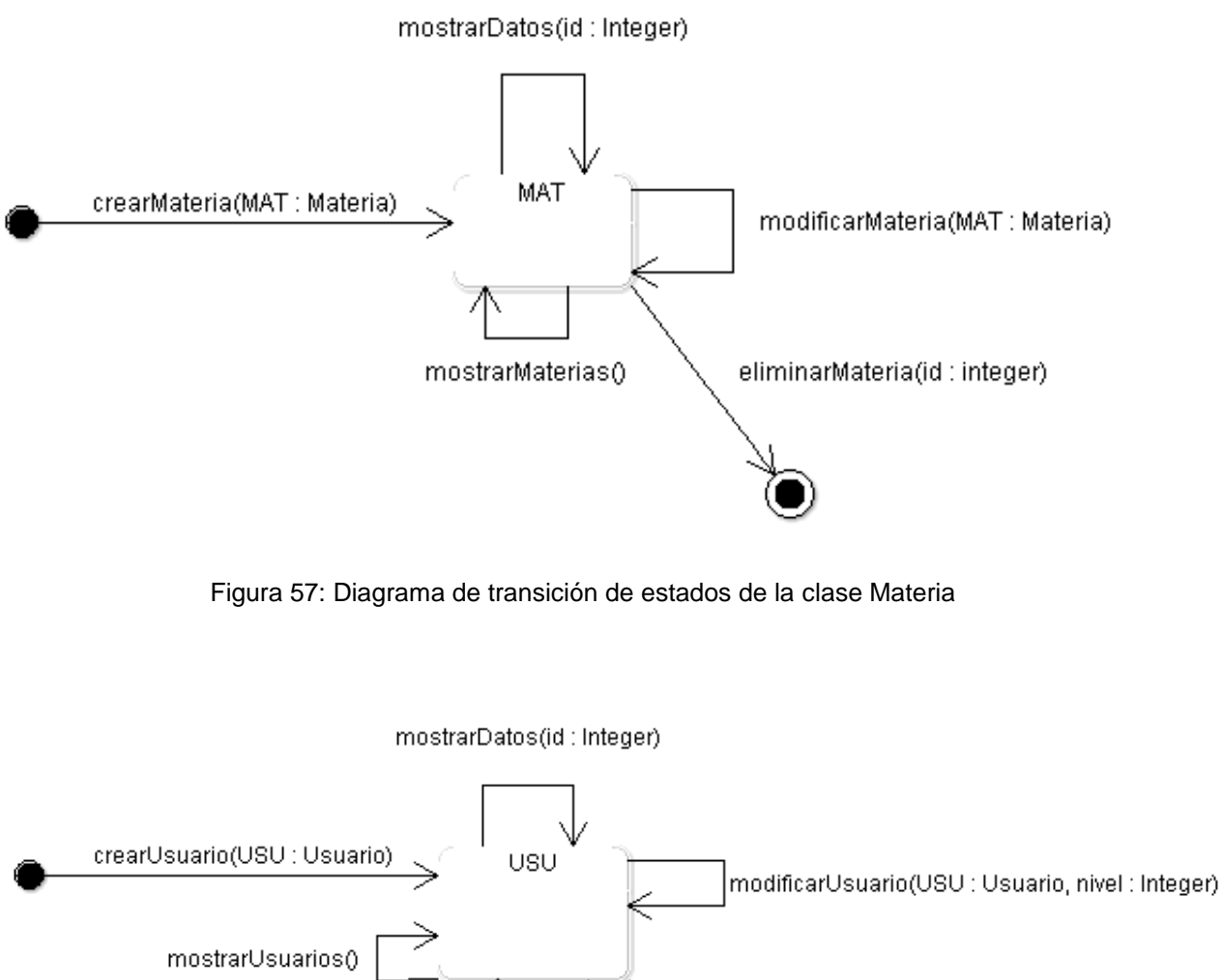

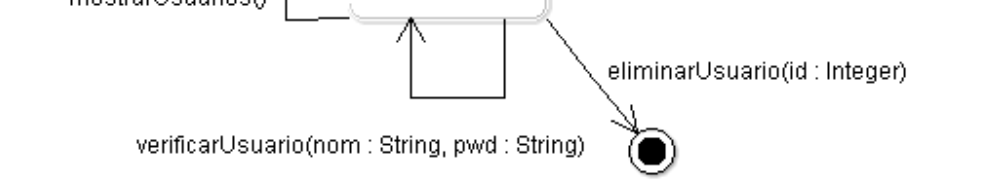

Figura 58: Diagrama de transición de estados de la clase Usuario

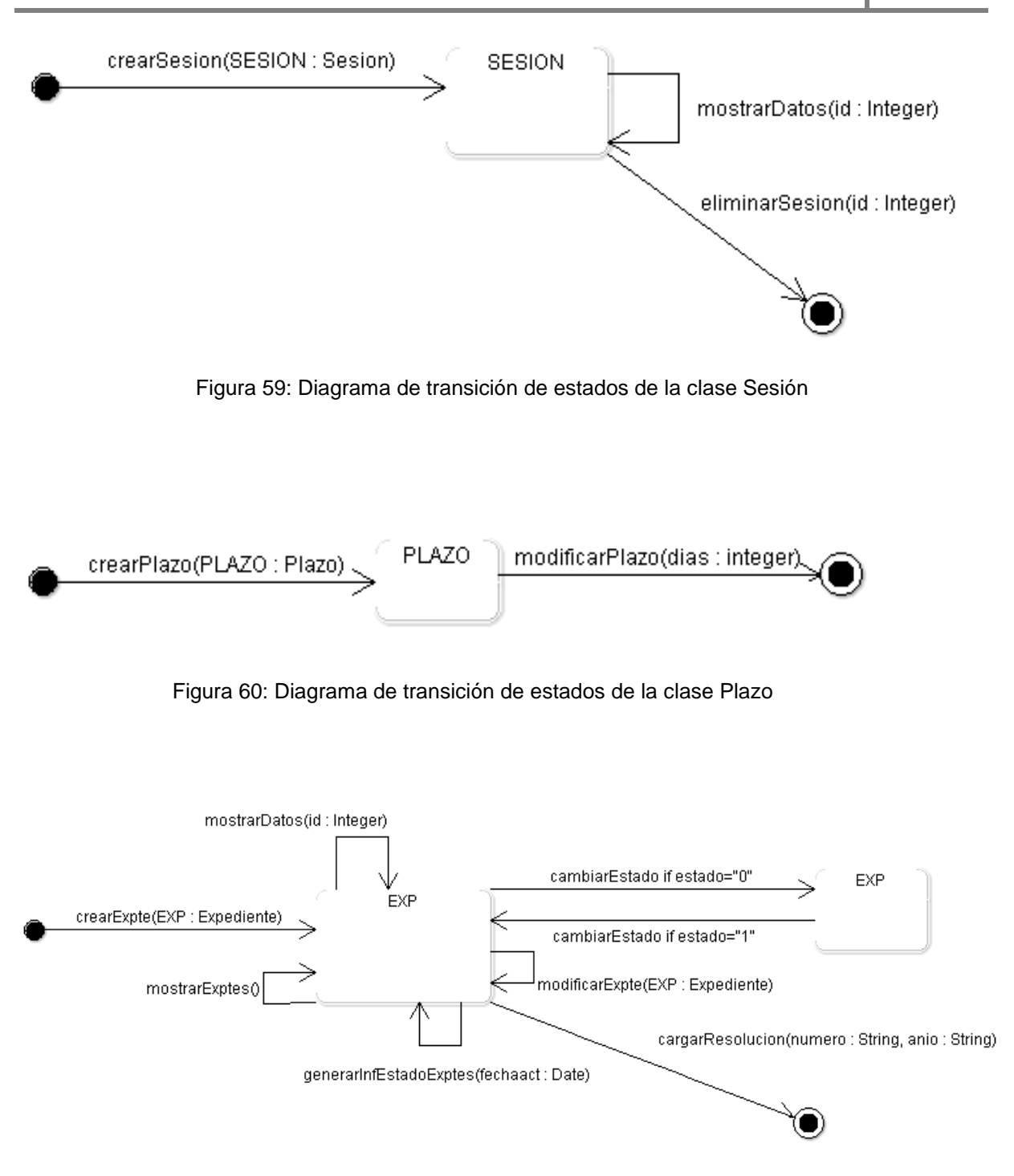

Figura 61: Diagrama de transición de estados de la clase Expediente

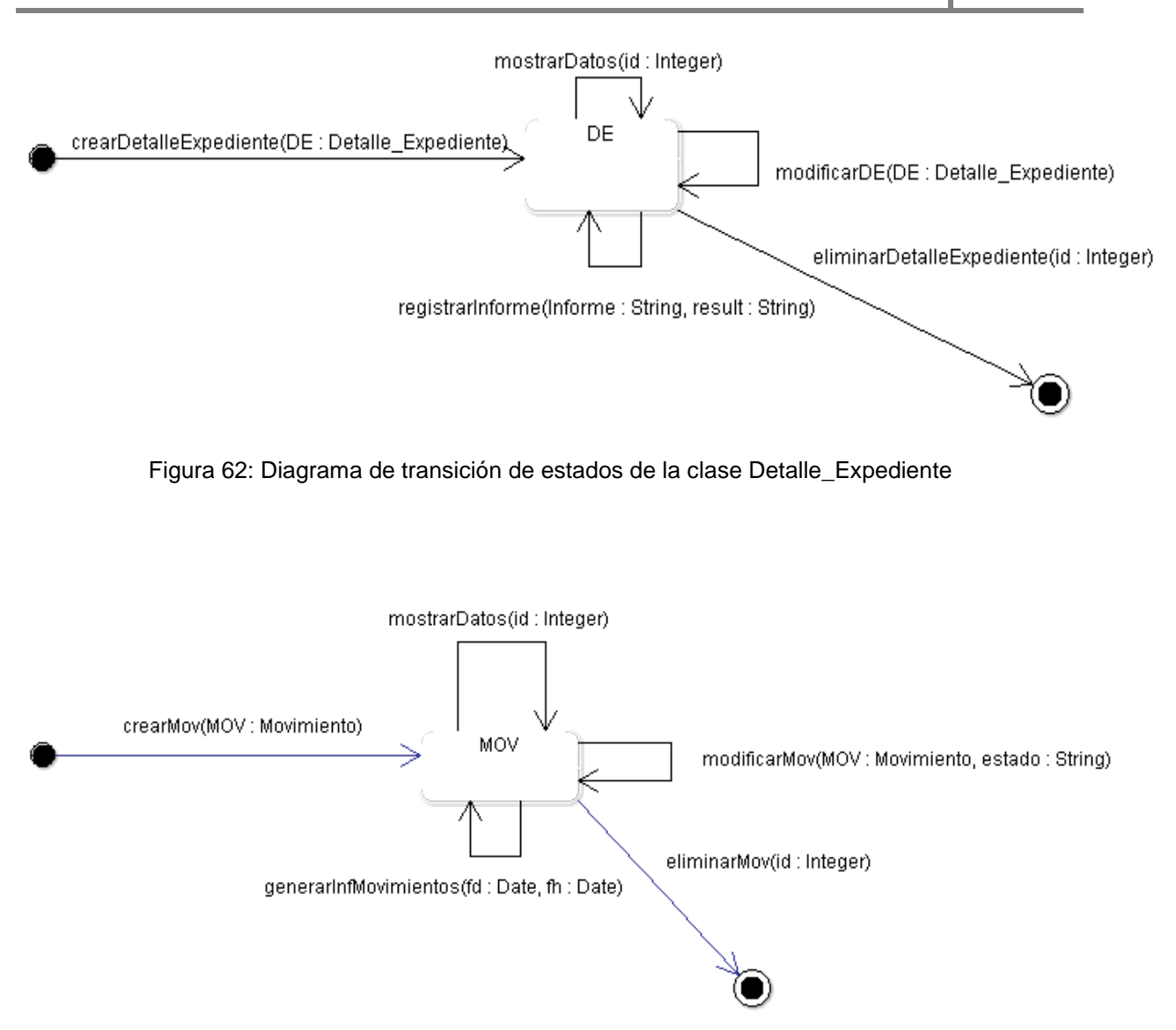

Figura 63: Diagrama de transición de estados de la clase Movimiento

#### **4.2.7- Modelo Funcional**

Proporciona un modelo, mediante el cual se tiene que categorizar cada atributo de entre un conjunto predefinido de tres categorías no disjuntas. Se especifica en forma tabular su descripción.

En la clase usuario, el atributo nivel se lo clasifica como de tipo enumerado, ya que puede tomar un conjunto específico de valores, los cuales solo pueden ser: 0, 1 o 2. Esto se refiere a que, dependiendo el nivel de acceso según el tipo de usuario, tendrá algunos de estos valores luego de ocurrida la acción del método modificarUsuario: El 0 (cero) indica nivel administrador, el 1 (uno) indica nivel administrativo y el 2 (dos) indica nivel docente.

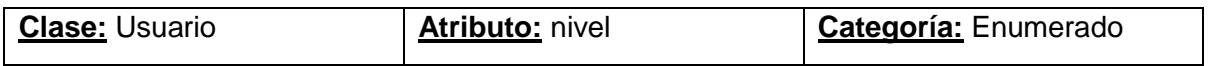

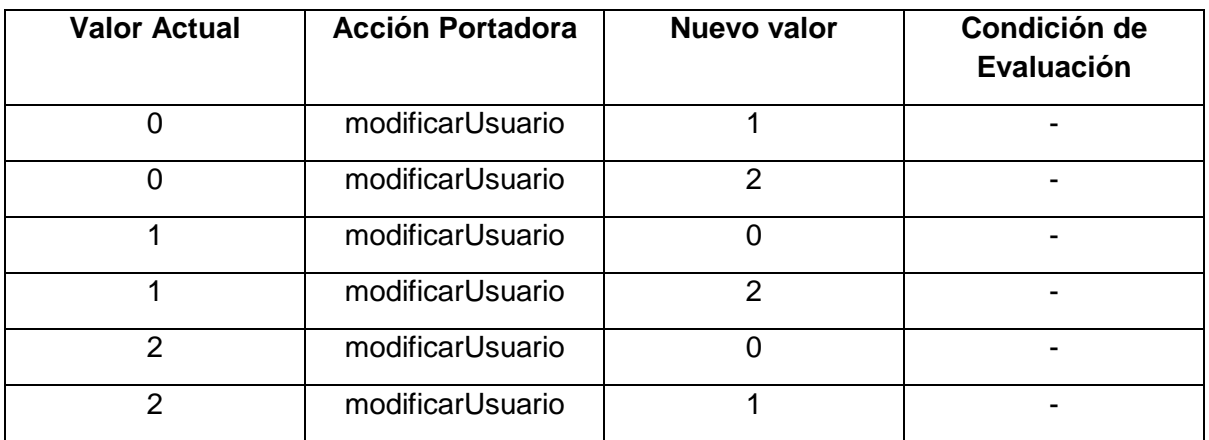

Tabla 4: Modelo Funcional. Especificación para la clase usuario atributo nivel

En la clase Carrera, el atributo acreditada se lo clasifica como de tipo enumerado, ya que ocurrida la acción del método modificarCarrera, puede tomar un conjunto específico de valores, los cuales solo pueden ser: SI o NO. Esto se refiere si la carrera se encuentra acreditada toma el valor Si, de lo contrario se asigna el valor NO.

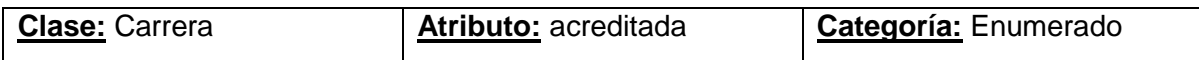

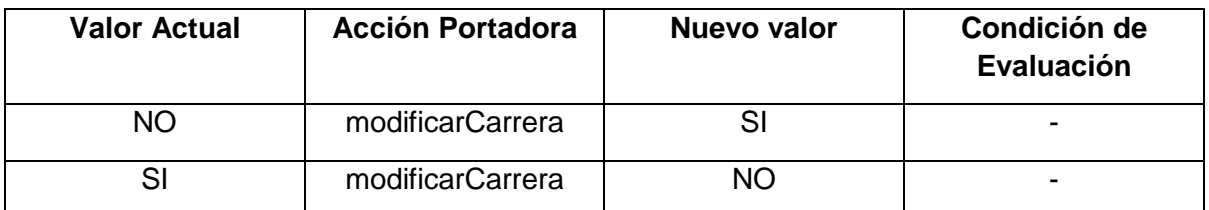

Tabla 5: Modelo Funcional. Especificación para la clase carrera atributo acreditada

En la clase Movimiento, el atributo num\_pase se lo clasifica como de tipo cardinal, ya que luego de ocurrida la acción del método crearMovimiento, se incrementa por cada pase que tenga el expediente de equivalencia, en sus distintos movimientos.

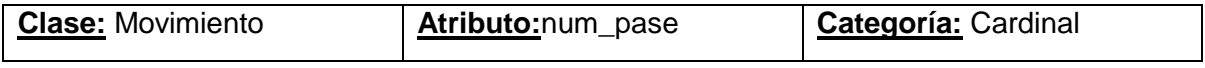

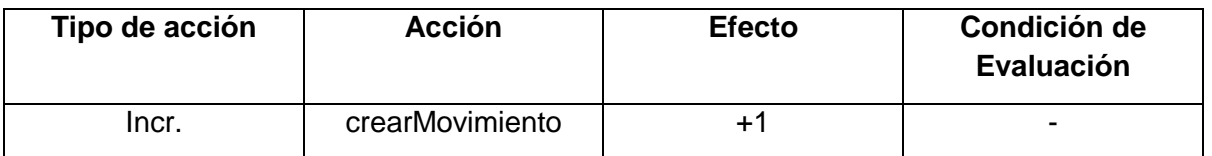

Tabla 6: Modelo Funcional. Especificación para la clase movimiento atributo num\_pase

En la clase Movimiento, el atributo estado se lo clasifica como de tipo enumerado, ya que ocurrida la acción del método modificarMov, puede tomar un conjunto específico de valores, los cuales solo pueden ser: TRANSITO, RECIBIDO O CONCLUIDO. Esto se refiere al estado del expediente, si está en tránsito hacia un determinado lugar toma el valor TRANSITO, cuando se recepciona en el lugar de destino, toma el valor de RECIBIDO, y cuando se concluye las acciones en el destino, se le asigna el valor de CONCLUIDO.

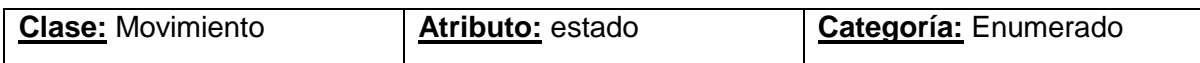

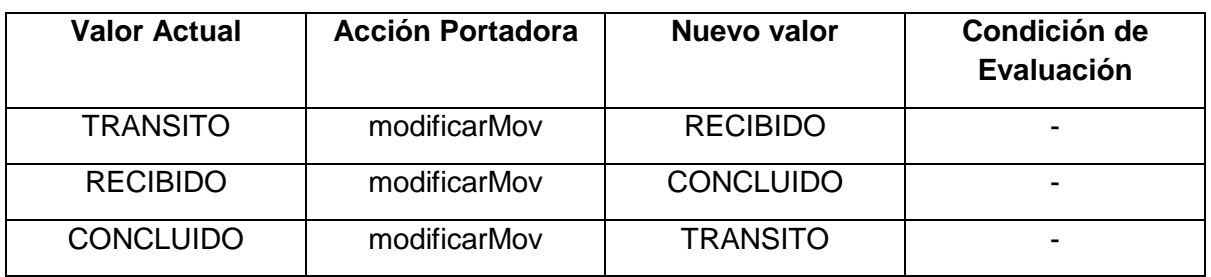

Tabla 7: Modelo Funcional. Especificación para la clase movimiento atributo estado

En la clase Sesion, el atributo fec\_in se lo clasifica como de tipo Independiente del estado, ya que una vez que ha ocurrido la acción del método crearSesion, el valor del atributo toma el valor de la fecha actual, sin importar su valor anterior.

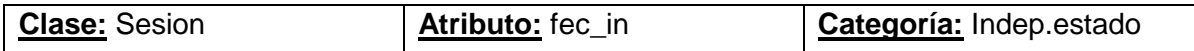

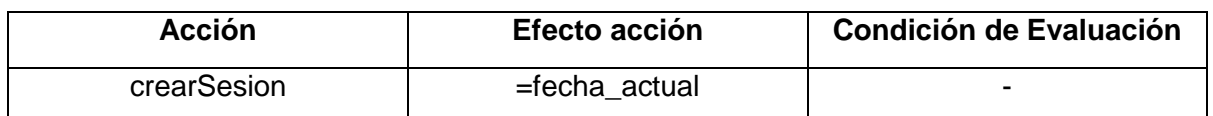

Tabla 8: Modelo Funcional. Especificación para la clase sesion atributo fec\_in

En la clase Sesion, el atributo hora\_in se lo clasifica como de tipo Independiente del estado, ya que una vez que ha ocurrido la acción del método crearSesion, el valor del atributo toma el valor de la hora actual, sin importar su valor anterior.

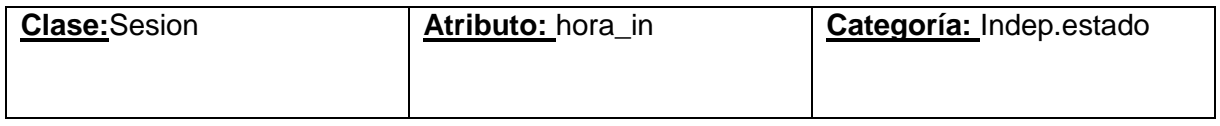

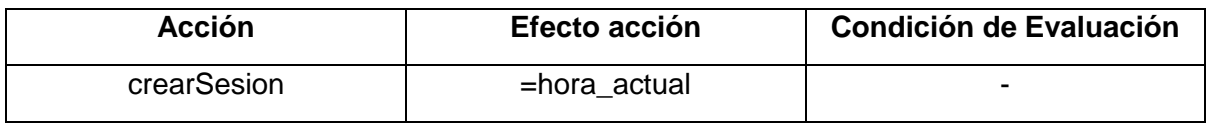

Tabla 9: Modelo Funcional. Especificación para la clase sesion atributo hora\_in

En la clase Sesion, el atributo fec\_fin se lo clasifica como de tipo Independiente del estado, ya que una vez que ha ocurrido la acción del método eliminarSesion, el valor del atributo toma el valor de la fecha actual, sin importar su valor anterior.

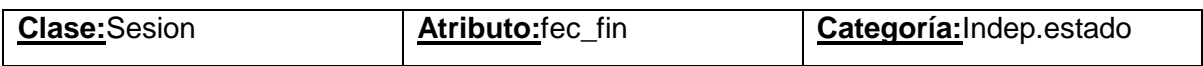

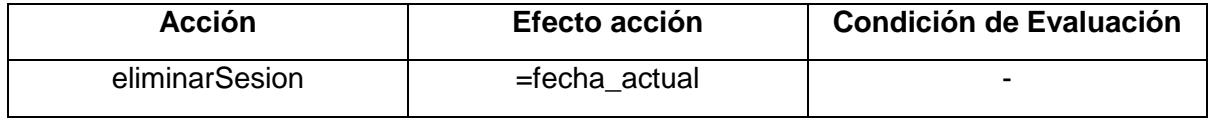

Tabla 10: Modelo Funcional. Especificación para la clase sesion atributo fec\_fin

En la clase Sesion, el atributo hora\_fin se lo clasifica como de tipo Independiente del estado, ya que una vez que ha ocurrido la acción del método eliminarSesion, el valor del atributo toma el valor de la hora actual, sin importar su valor anterior.

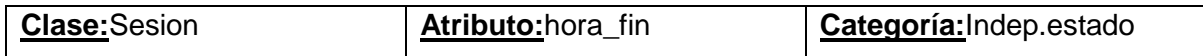

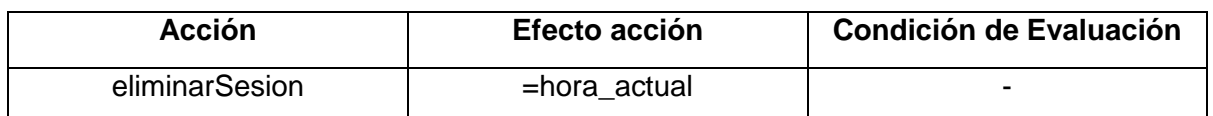

Tabla 11: Modelo Funcional. Especificación para la clase sesion atributo hora\_fin

En la clase Expediente, el atributo estado se lo clasifica como de tipo enumerado, ya que luego de ocurrida la acción del método cambiarEstado, puede tomar un conjunto específico de valores, los cuales solo pueden ser: 0, 1 o 2. Esto se refiere si el expediente se encuentra iniciado (se asigna el valor 0 - cero), en proceso (se asigna el valor 1 - uno) o finalizado (se asigna el valor 2 - dos)

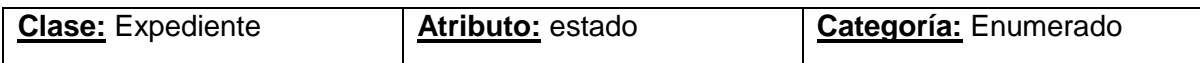

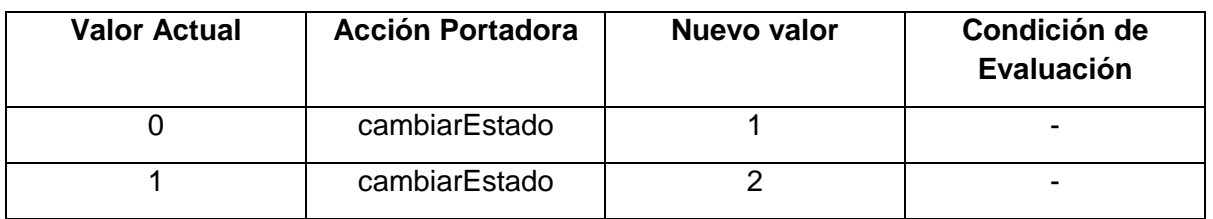

Tabla 12: Modelo Funcional. Especificación para la clase expediente atributo estado

En la clase Expediente, el atributo *readmisión* se lo clasifica como de tipo enumerado, ya que ocurrida la acción del método crearExpte, puede tomar un conjunto específico de valores, los cuales solo pueden ser: SI o NO. Esto se refiere si el expediente de equivalencia se trata de una readmisión (según lo establece el artículo 10 del Anexo de la resolución 10-2017 de la FTyCA), tomará el valor SI, de lo contrario se asigna el valor NO.

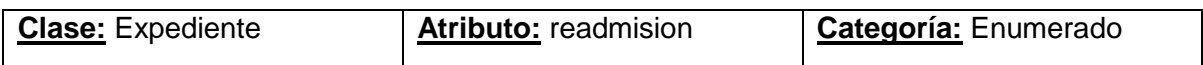

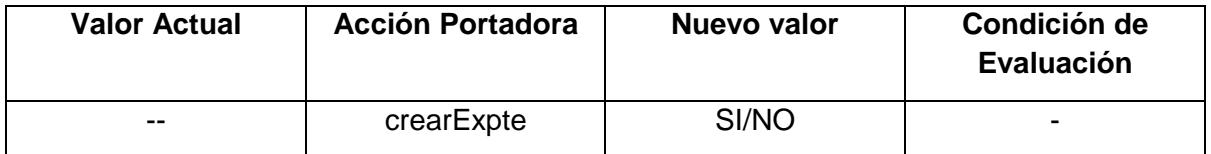

Tabla 13: Modelo Funcional. Especificación para la clase expediente atributo readmisión

En la clase Detalle\_Expediente, el atributo resultado se lo clasifica como de tipo Independiente del estado, ya que una vez que ha ocurrido la acción del método crearDetalleExpediente, el valor del atributo toma un valor que puede ser Total, Parcial o Denegada, sin importar su valor anterior.

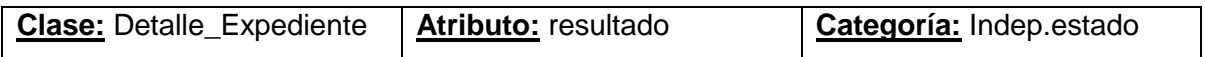

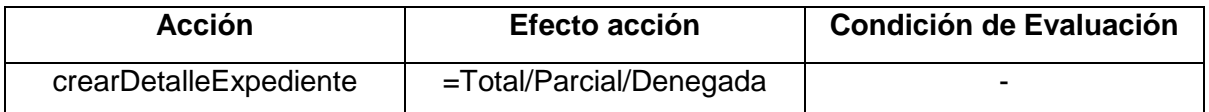

Tabla 14: Modelo Funcional. Especificación para la clase detalle\_expediente atributo resultado

#### **4.2.8- Modelo Navegacional**

El diseño Navegacional detalla la estructura de navegación de la aplicación Web "SIGEq" a través de los denominados diagramas de navegación especificados por la metodología OOWS.

Los siguientes diagramas detallan la estructura de navegación para los usuarios de tipo administrador, docentes, administrativos y alumno.

## **4.2.8.1.- Diagrama de Navegación – Clasificación e Identificación de Usuarios**

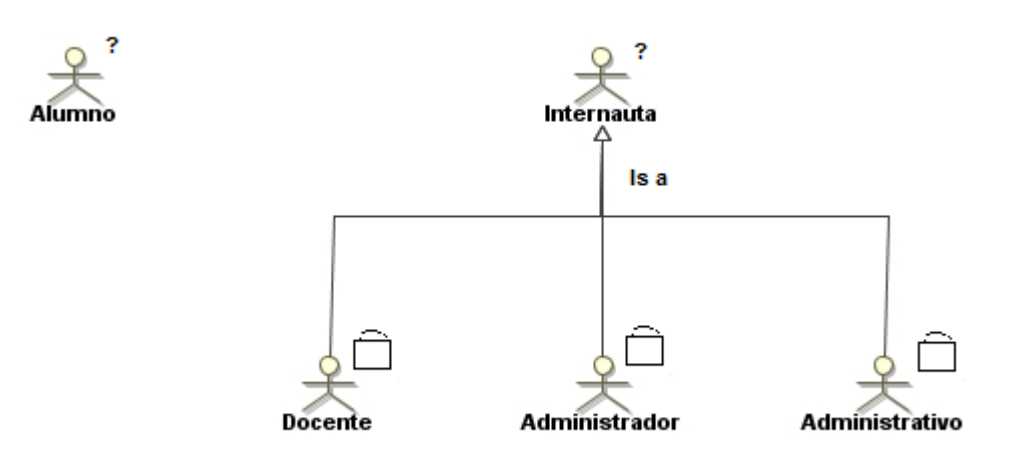

Figura 64: Clasificación e identificación de usuarios

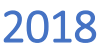

#### **4.2.8.2.1.- Diagrama de Navegación – Gestión Administrador**

Se presenta el diagrama que detalla la estructura de navegación para los usuarios de tipo administrador. Está compuesto de su mapa de navegación y sus respectivos contextos navegacionales.

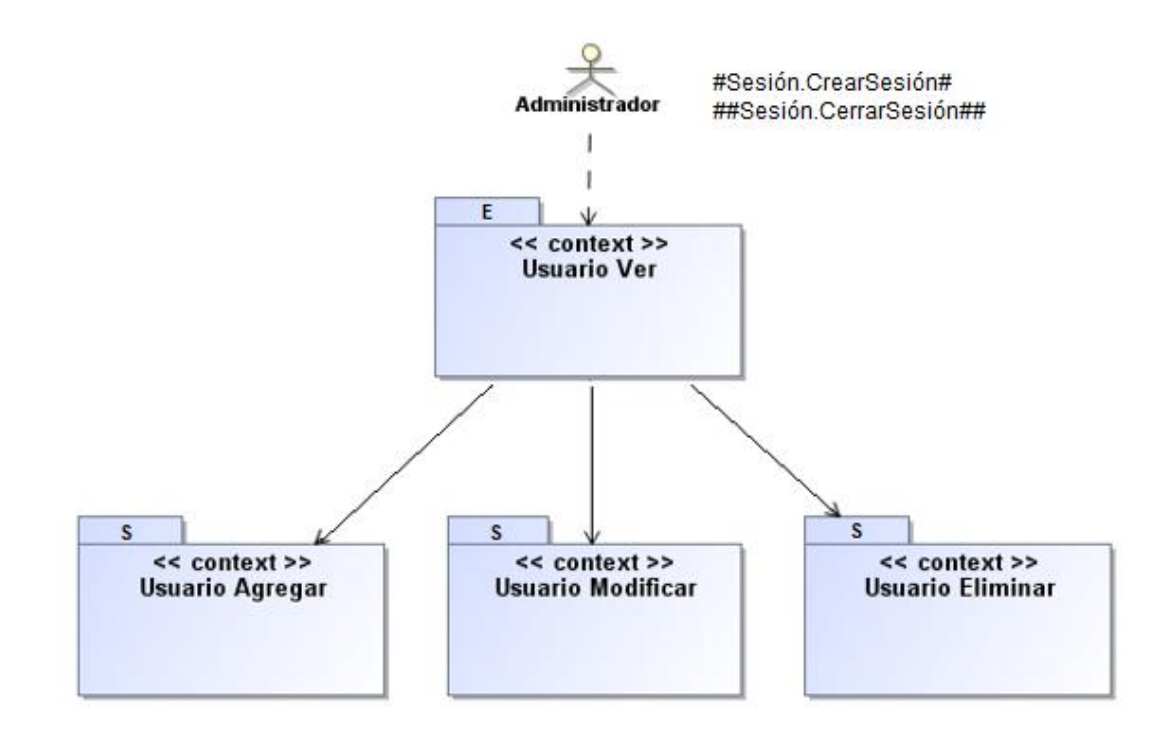

Figura 65: Mapa de Navegación del Administrador

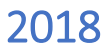

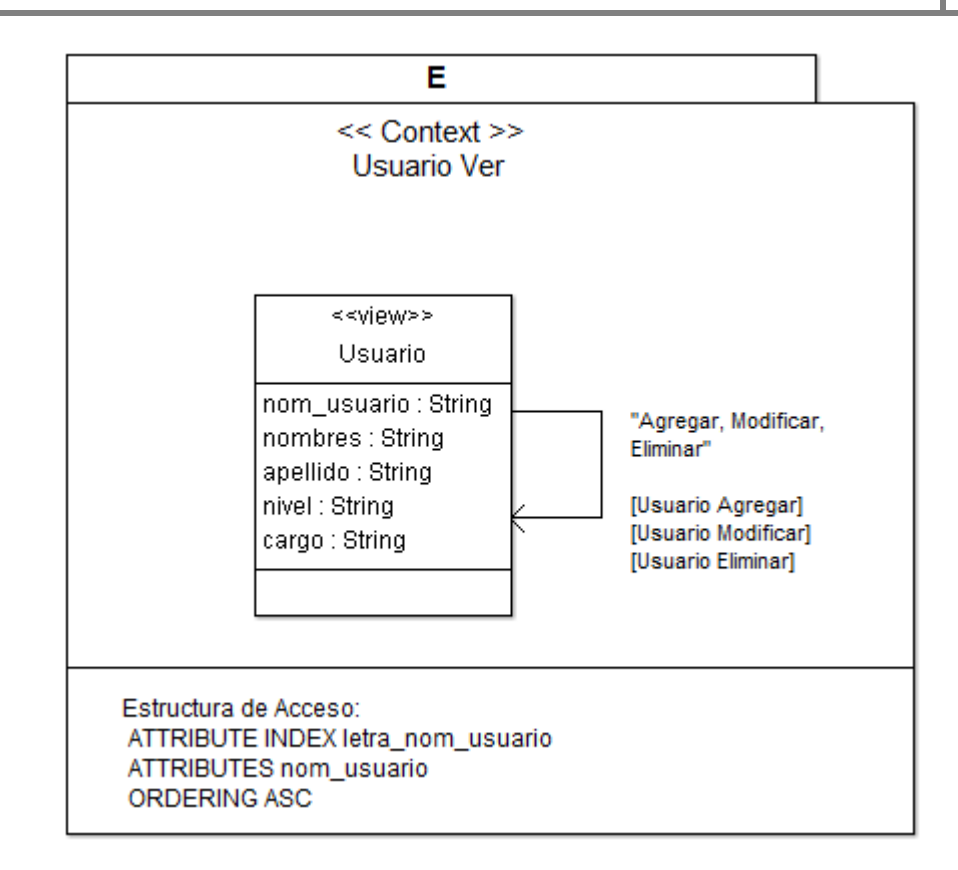

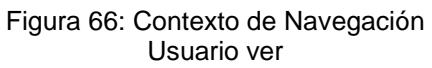

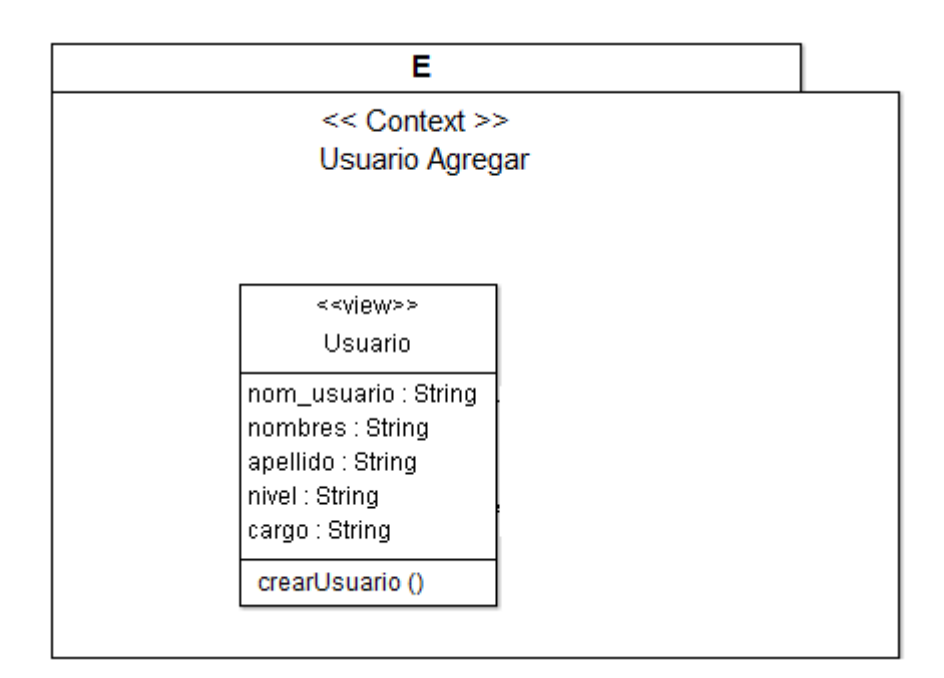

Figura 67: Contexto de Navegación Usuario Agregar

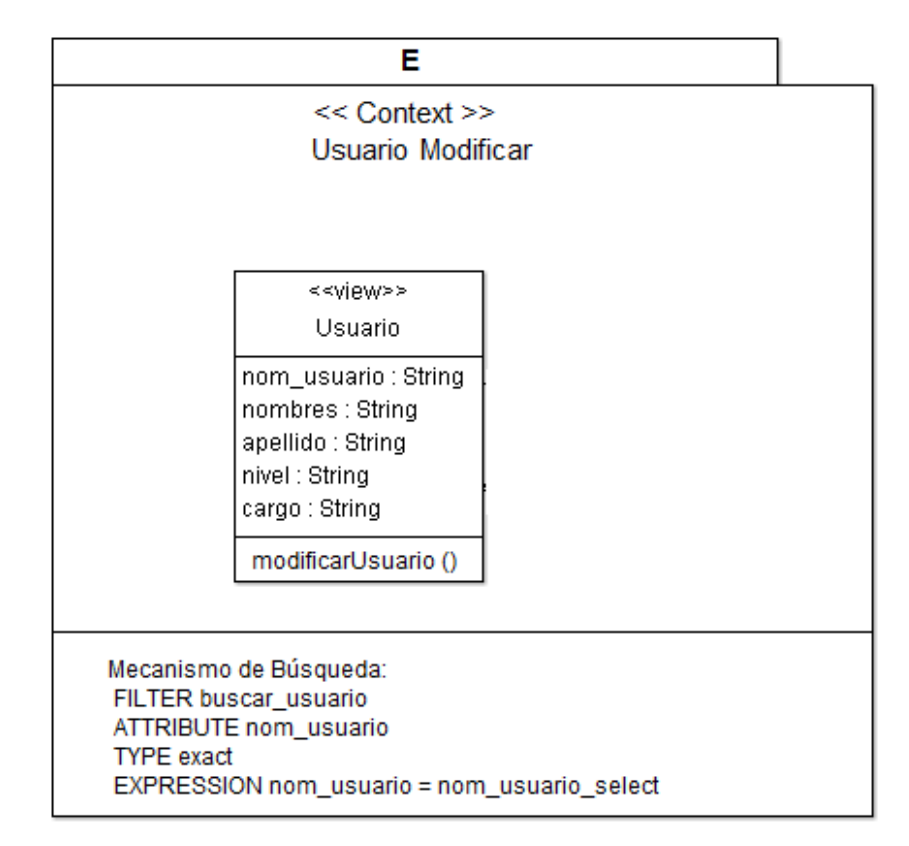

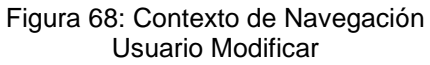

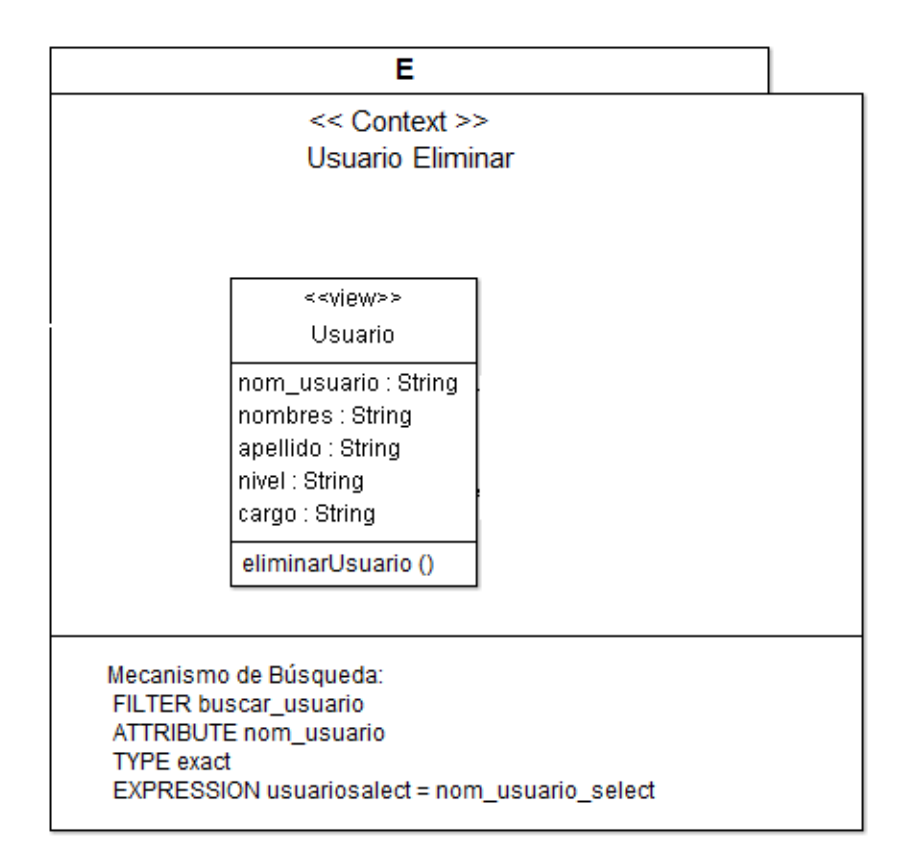

Figura 69: Contexto de Navegación Usuario Eliminar

#### **4.2.8.2.2.- Diagrama de Navegación – Gestión Administrativo**

Se presenta el diagrama que detalla la estructura de navegación para los usuarios de tipo administrativo.

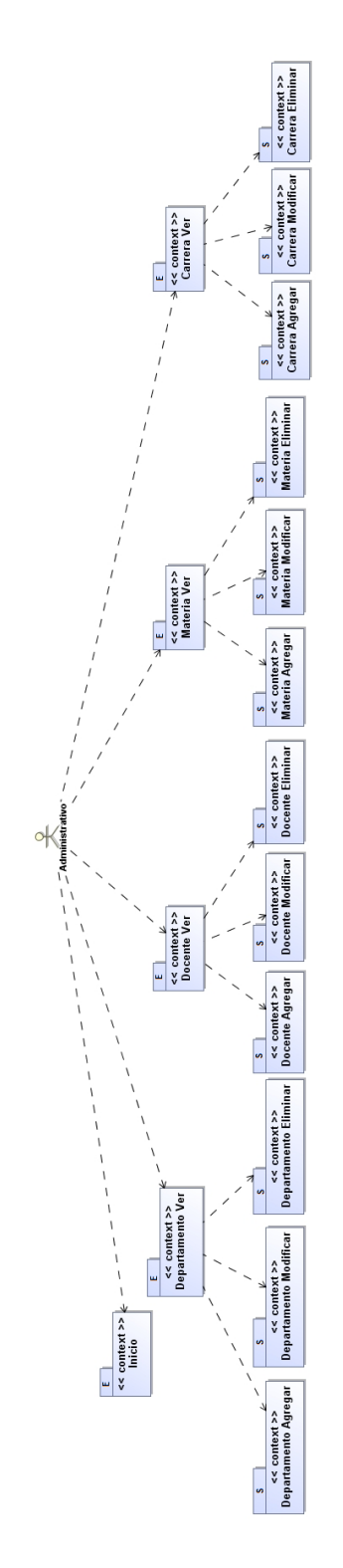

Figura 70: Mapa de Navegación del Administrativo

## 2018

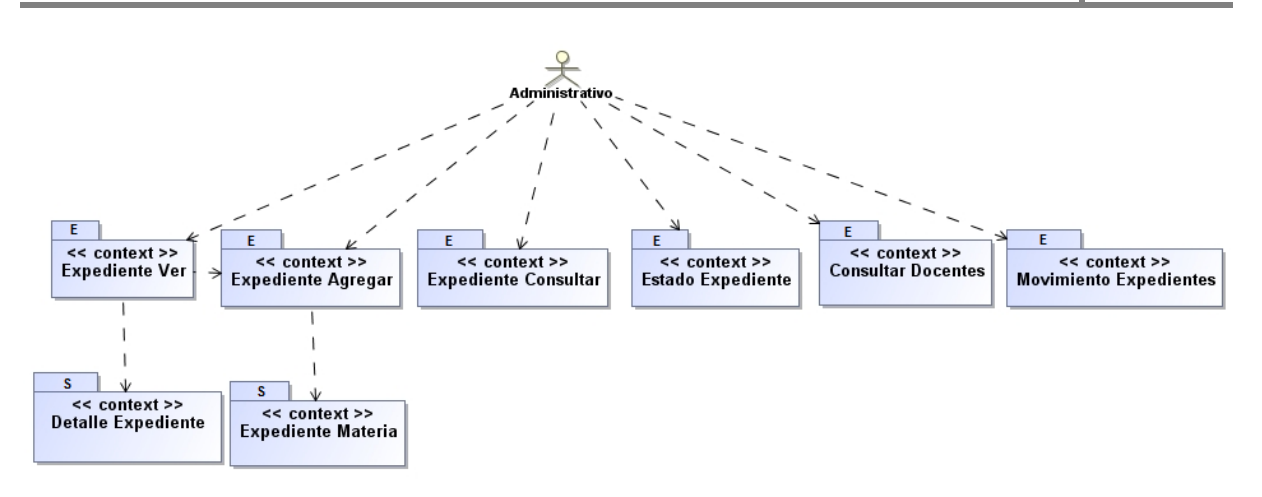

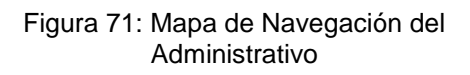

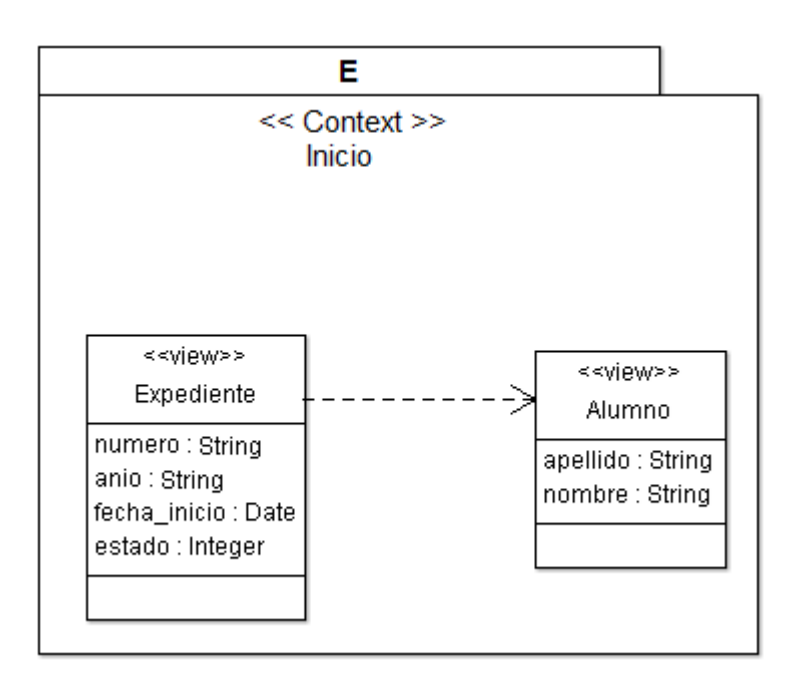

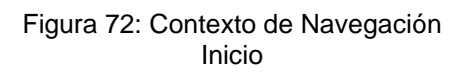

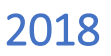

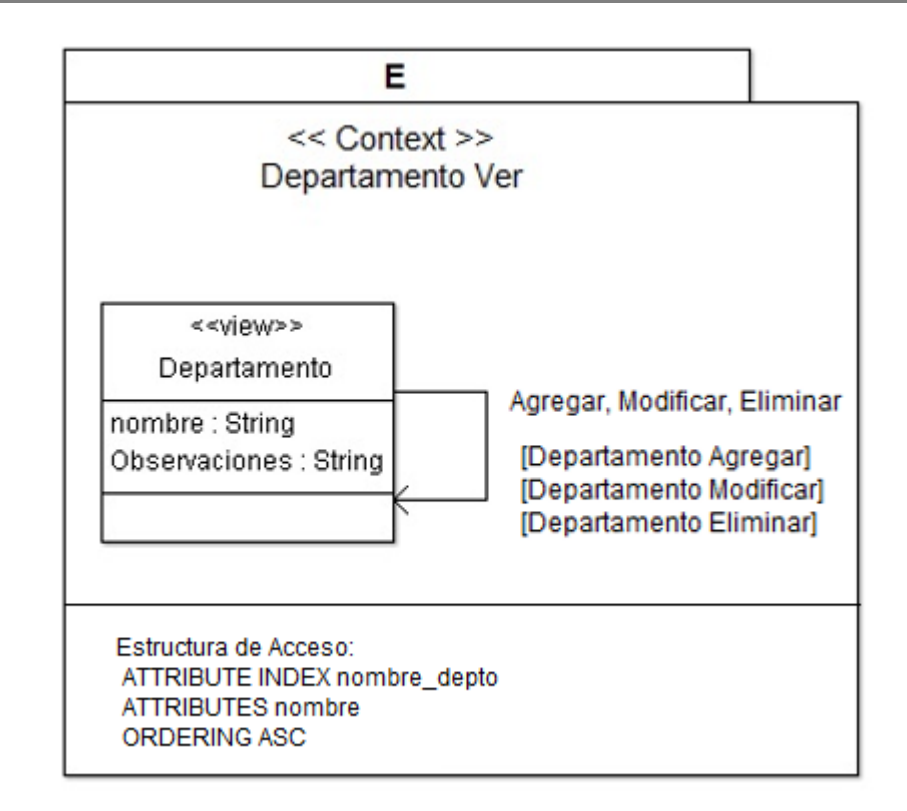

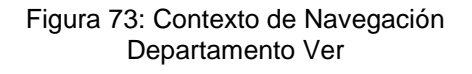

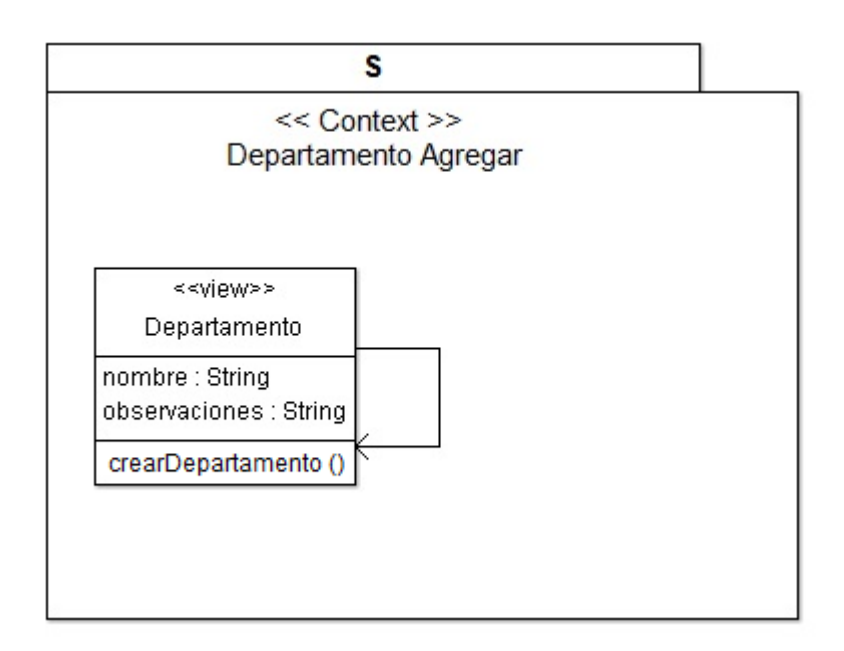

Figura 74: Contexto de Navegación Departamento Agregar

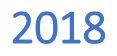

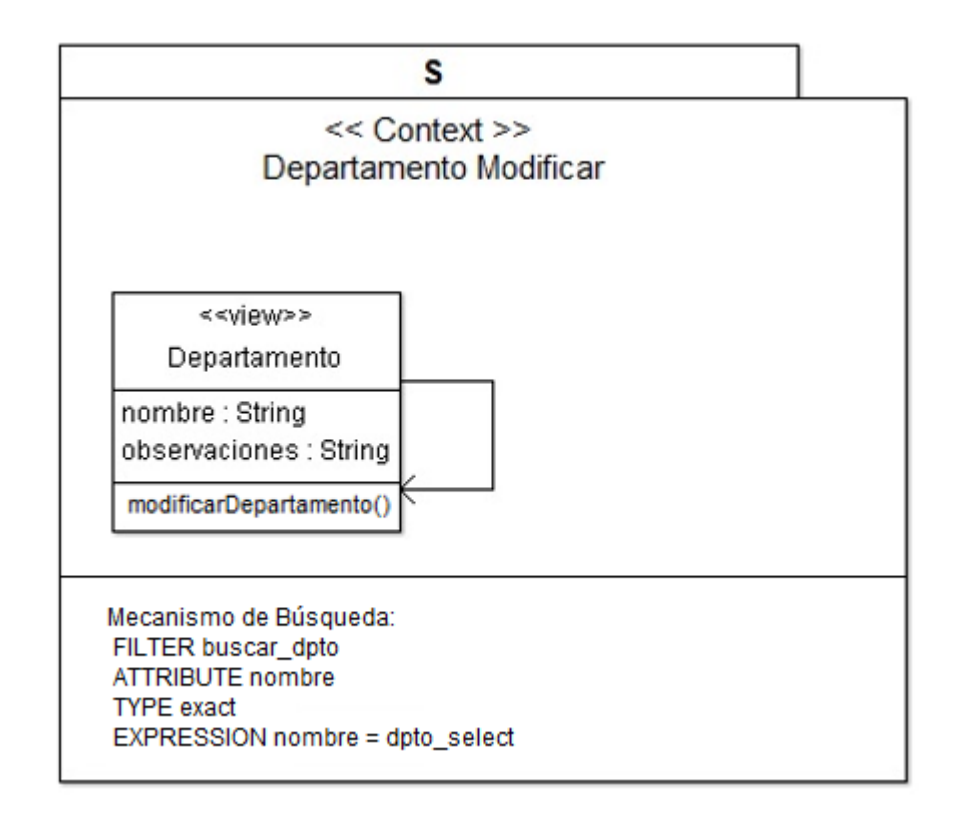

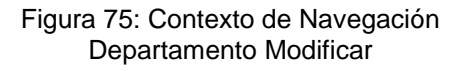

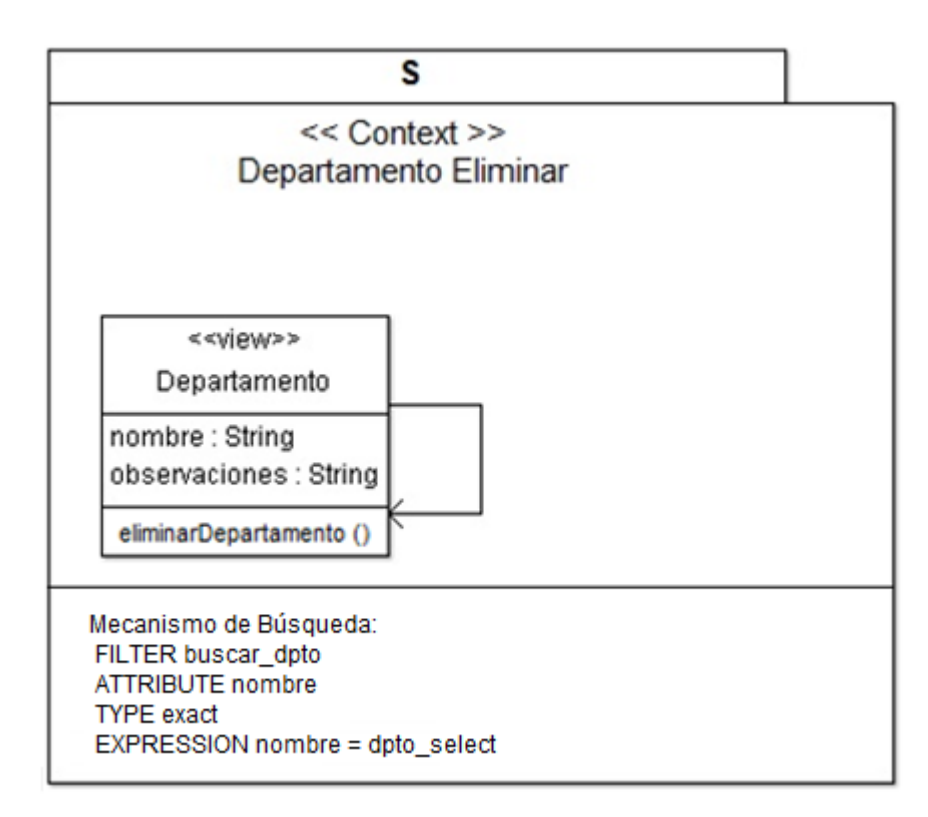

Figura 76: Contexto de Navegación Departamento Eliminar

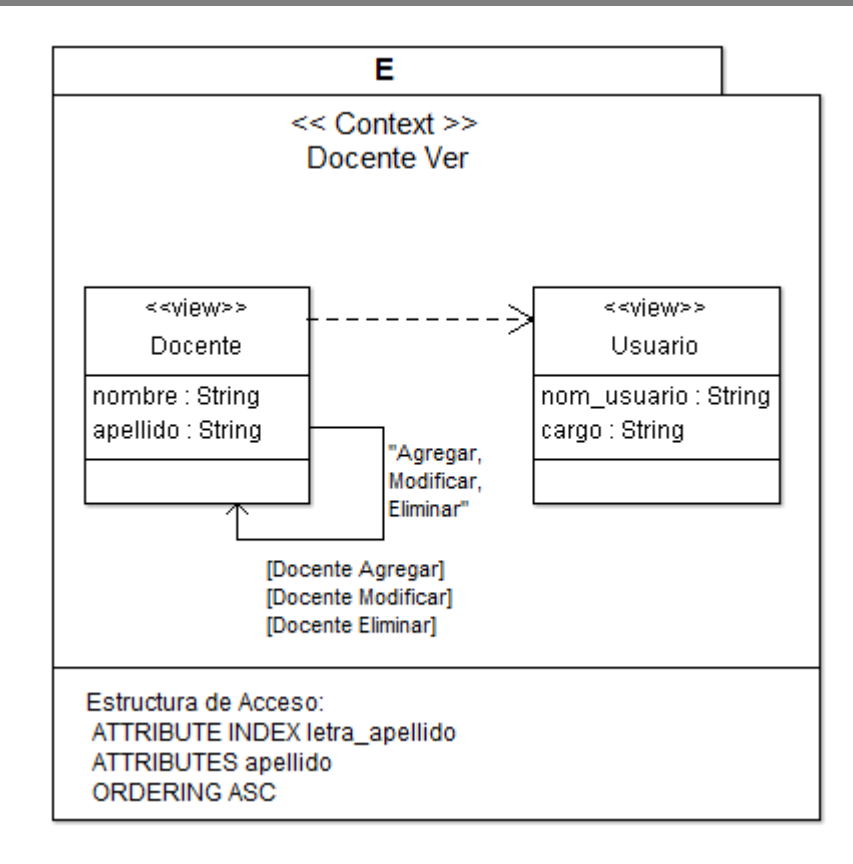

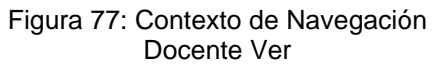

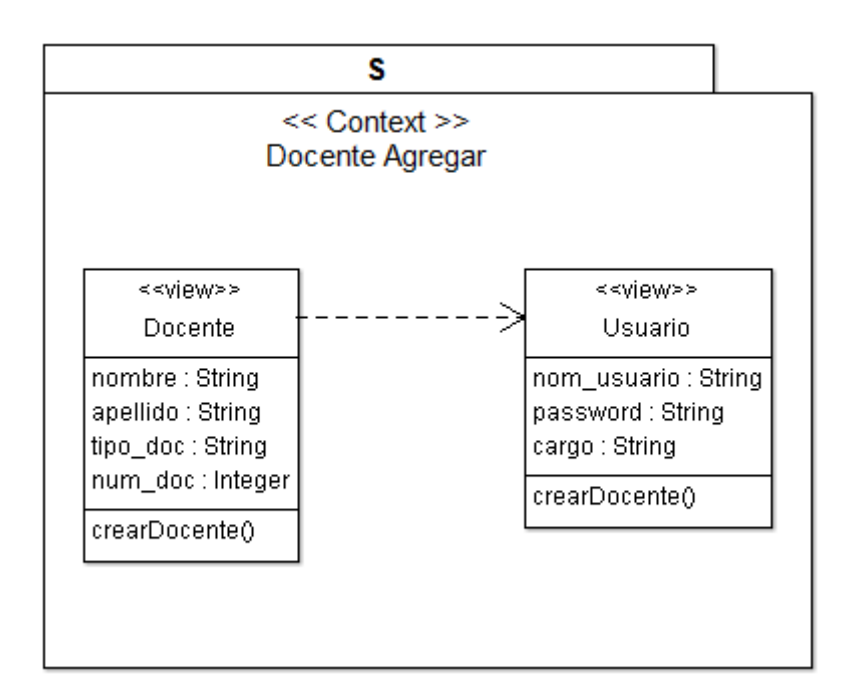

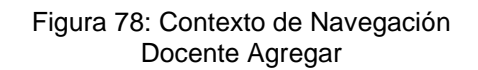

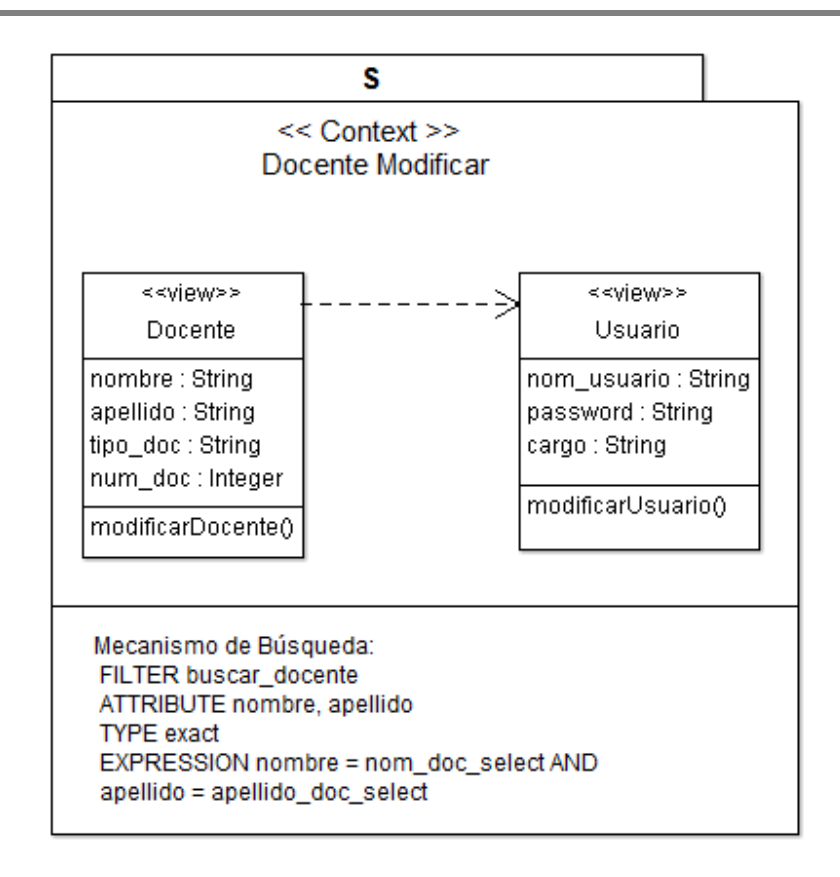

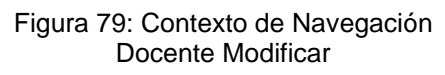

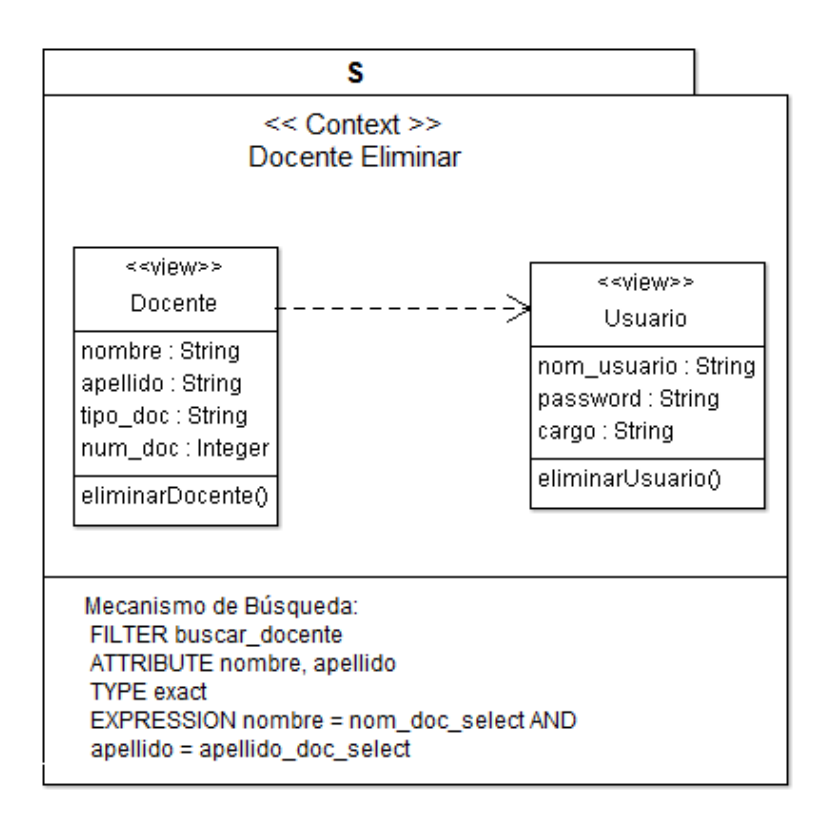

Figura 80: Contexto de Navegación Docente Eliminar

Desarrollo de un sistema para el seguimiento de expedientes de equivalencias de la Sección Alumnos de la Facultad de Tecnología y Ciencias Aplicadas de la UNCa utilizando la metodología OOWS

# 2018

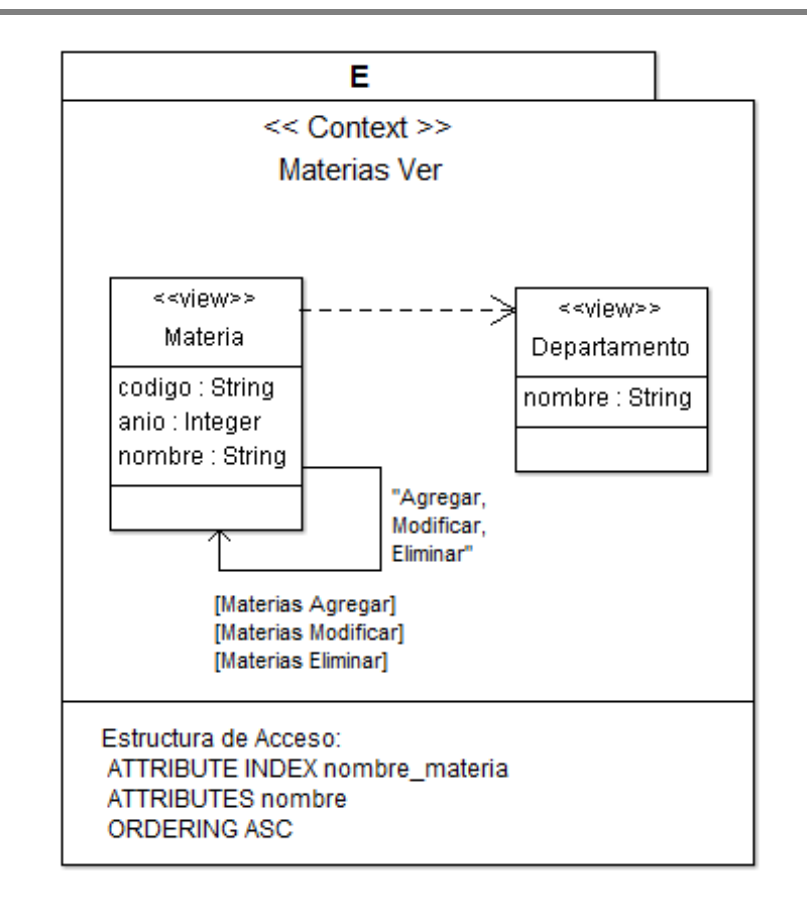

Figura 81: Contexto de Navegación Materias Ver
Desarrollo de un sistema para el seguimiento de expedientes de equivalencias de la Sección Alumnos de la Facultad de Tecnología y Ciencias Aplicadas de la UNCa utilizando la metodología OOWS

# 2018

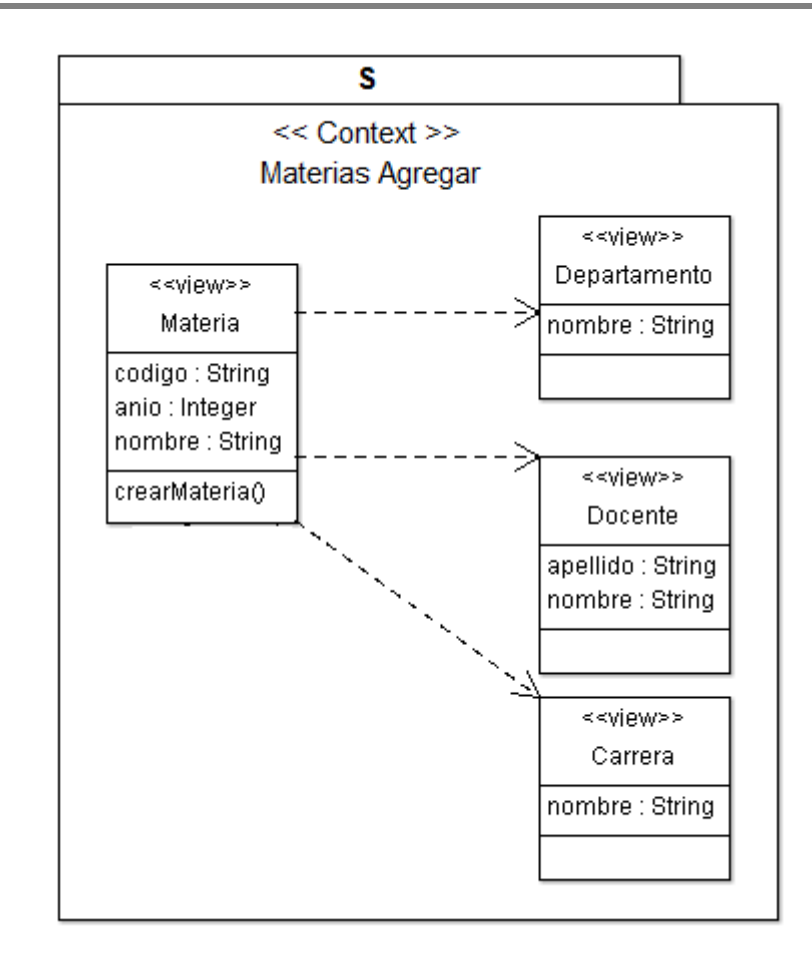

Figura 82: Contexto de Navegación Materias Agregar

Desarrollo de un sistema para el seguimiento de expedientes de equivalencias de la Sección Alumnos de la Facultad de Tecnología y Ciencias Aplicadas de la UNCa utilizando la metodología OOWS

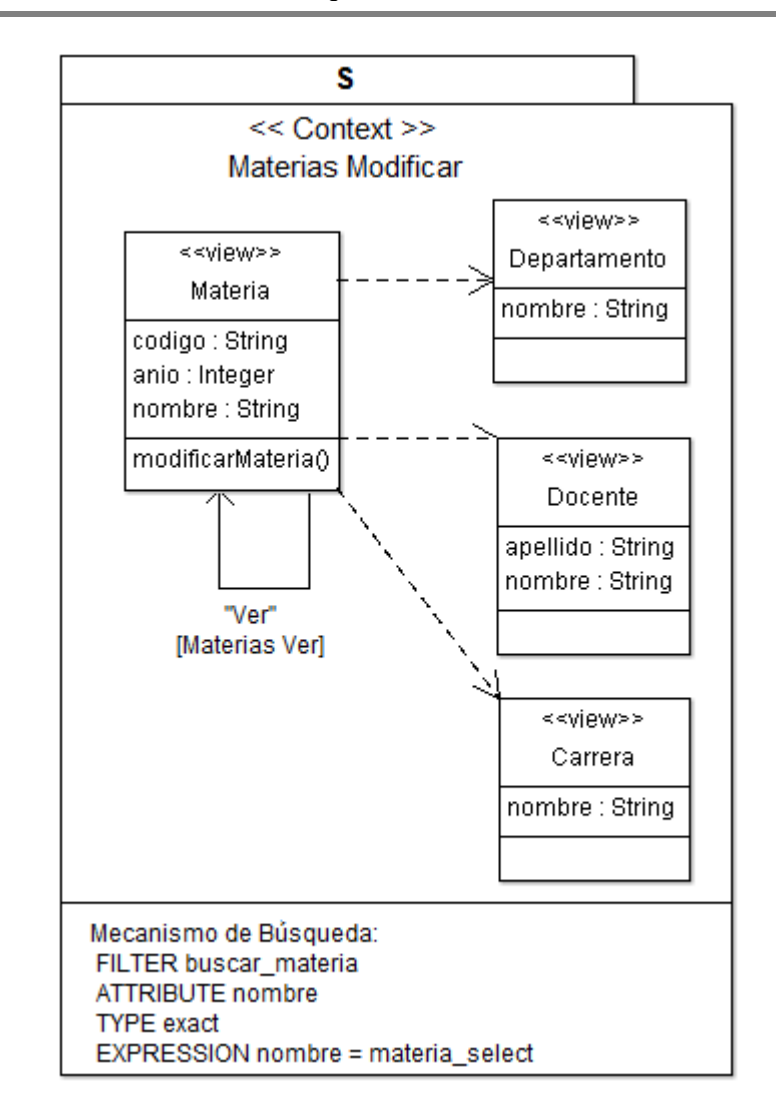

Figura 83: Contexto de Navegación Materias Modificar

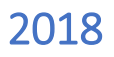

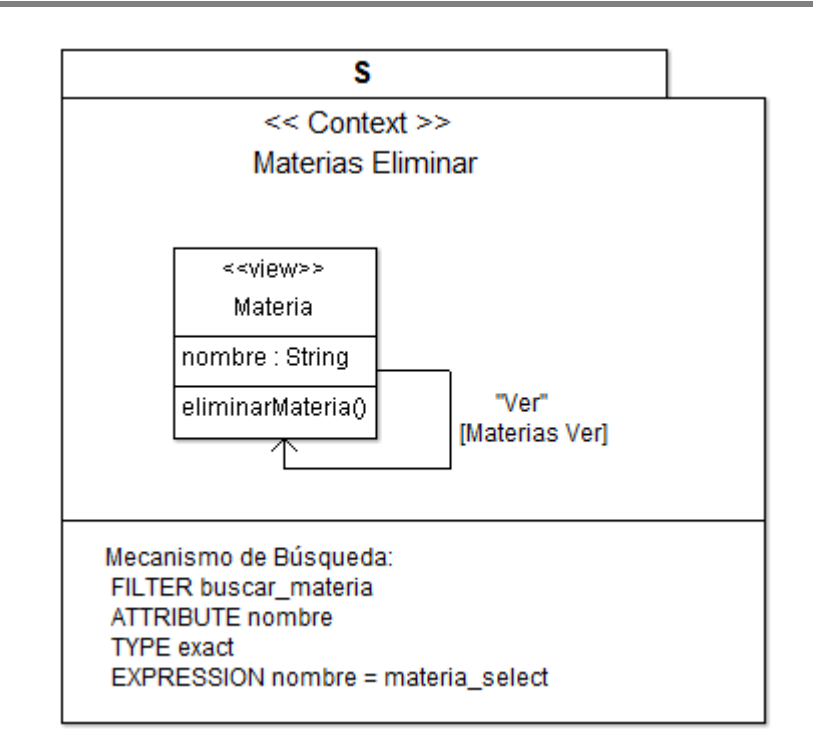

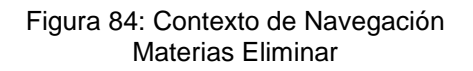

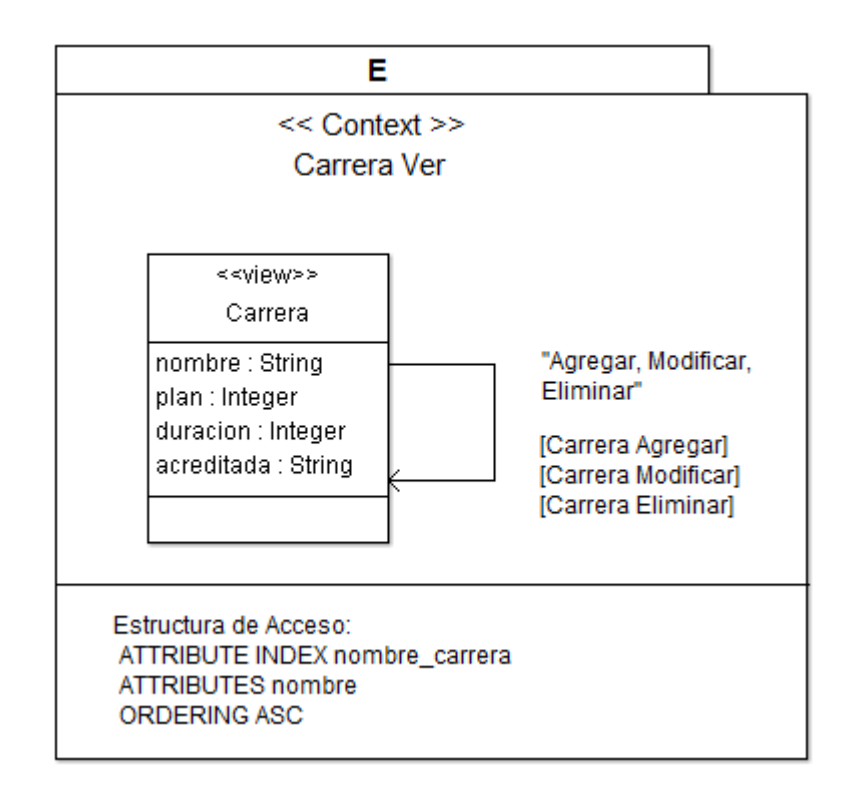

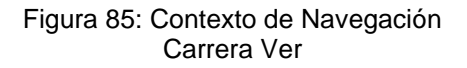

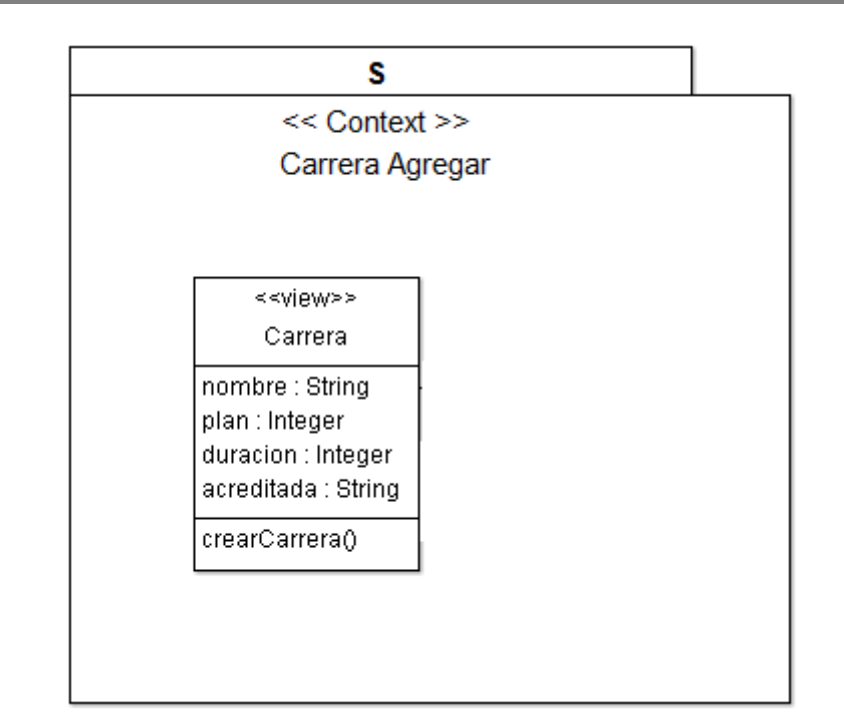

#### Figura 86: Contexto de Navegación Carrera Agregar

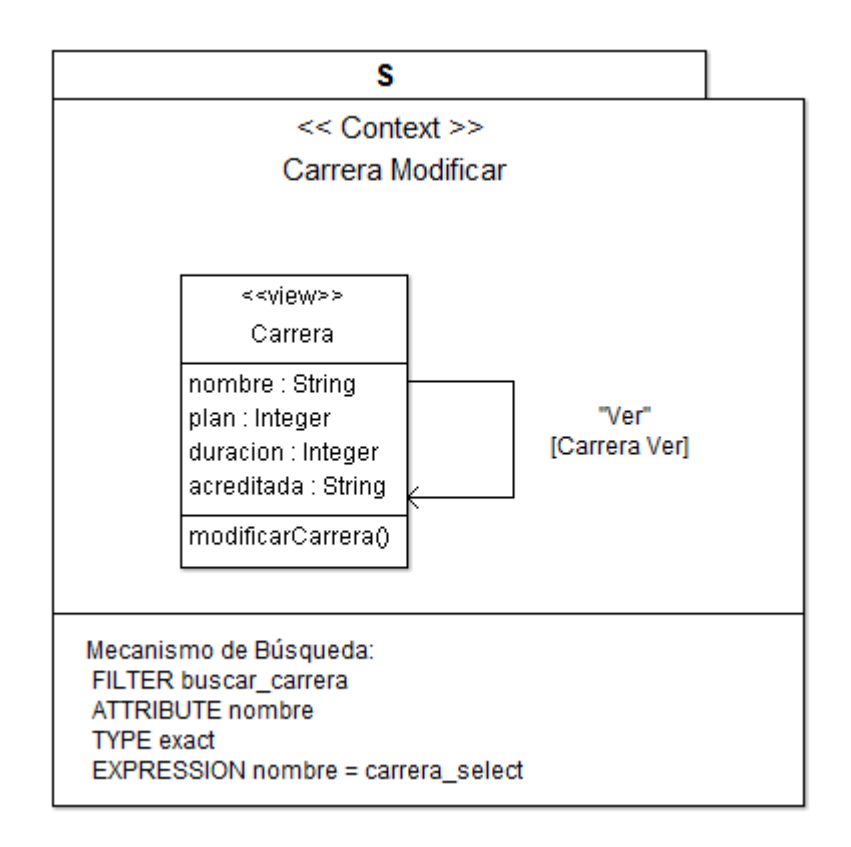

Figura 87: Contexto de Navegación Carrera Modificar

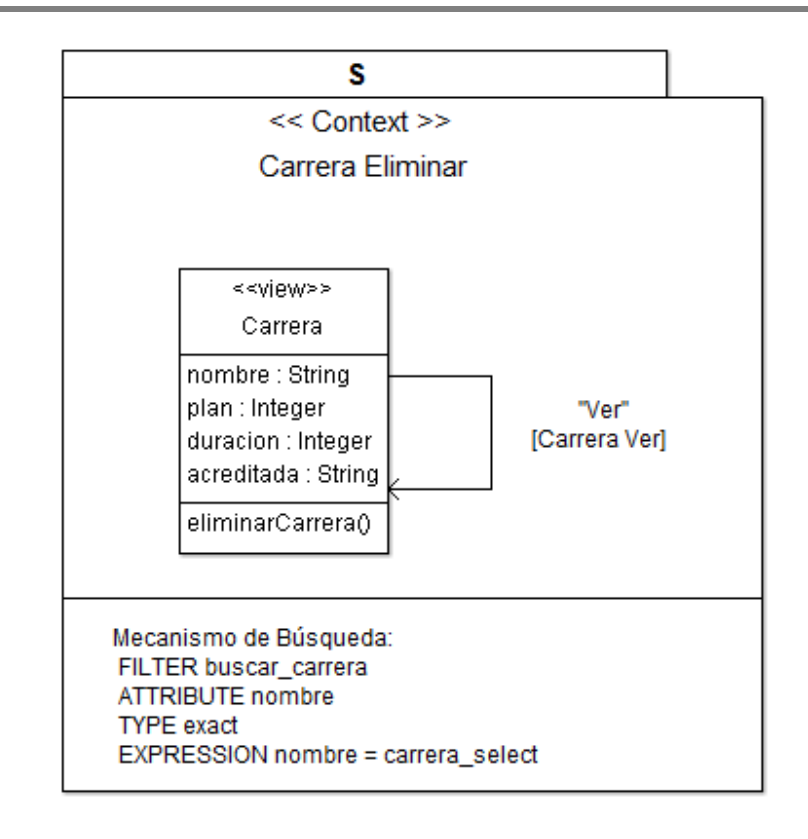

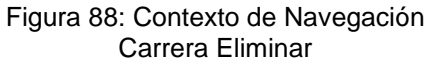

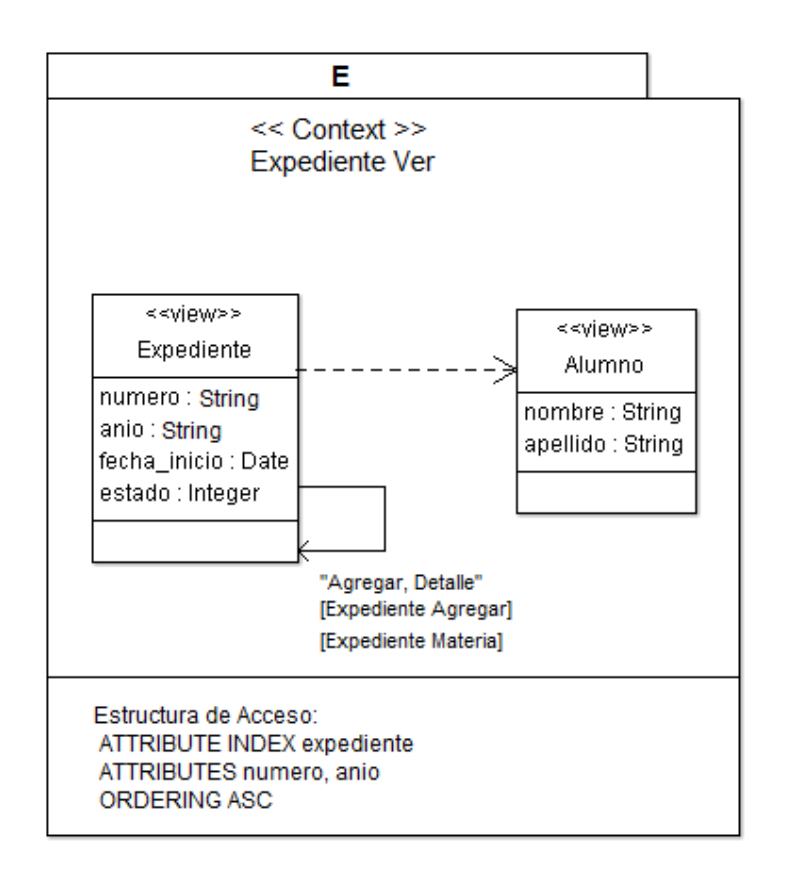

Figura 89: Contexto de Navegación Expediente Ver

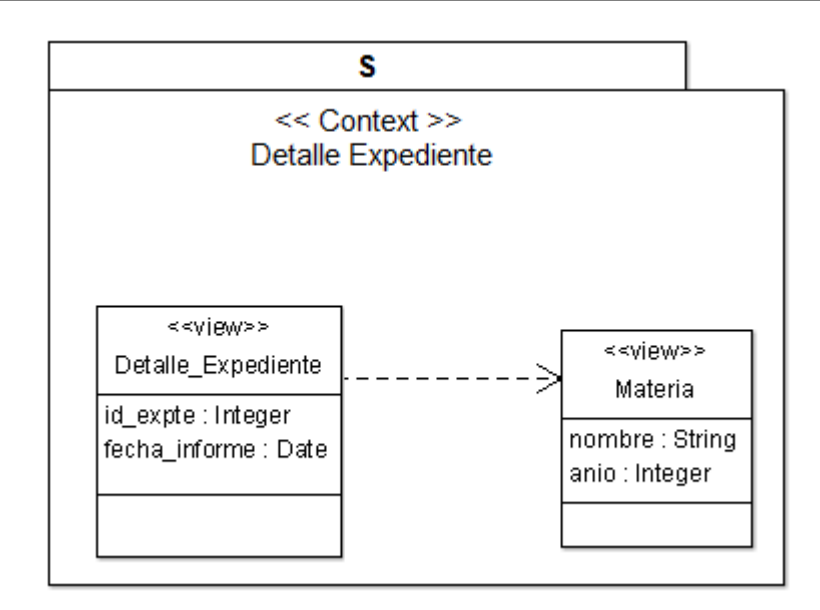

Figura 90: Contexto de Navegación Detalle Expediente

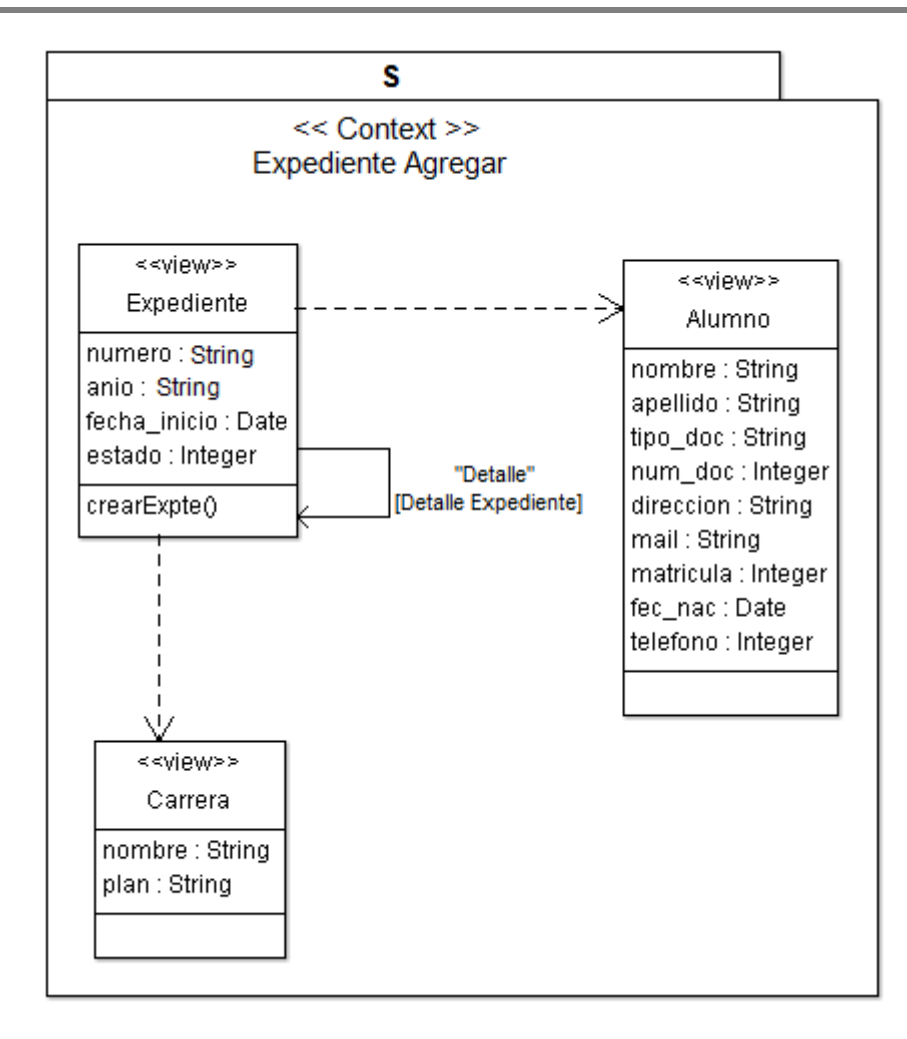

Figura 91: Contexto de Navegación Expediente Agregar

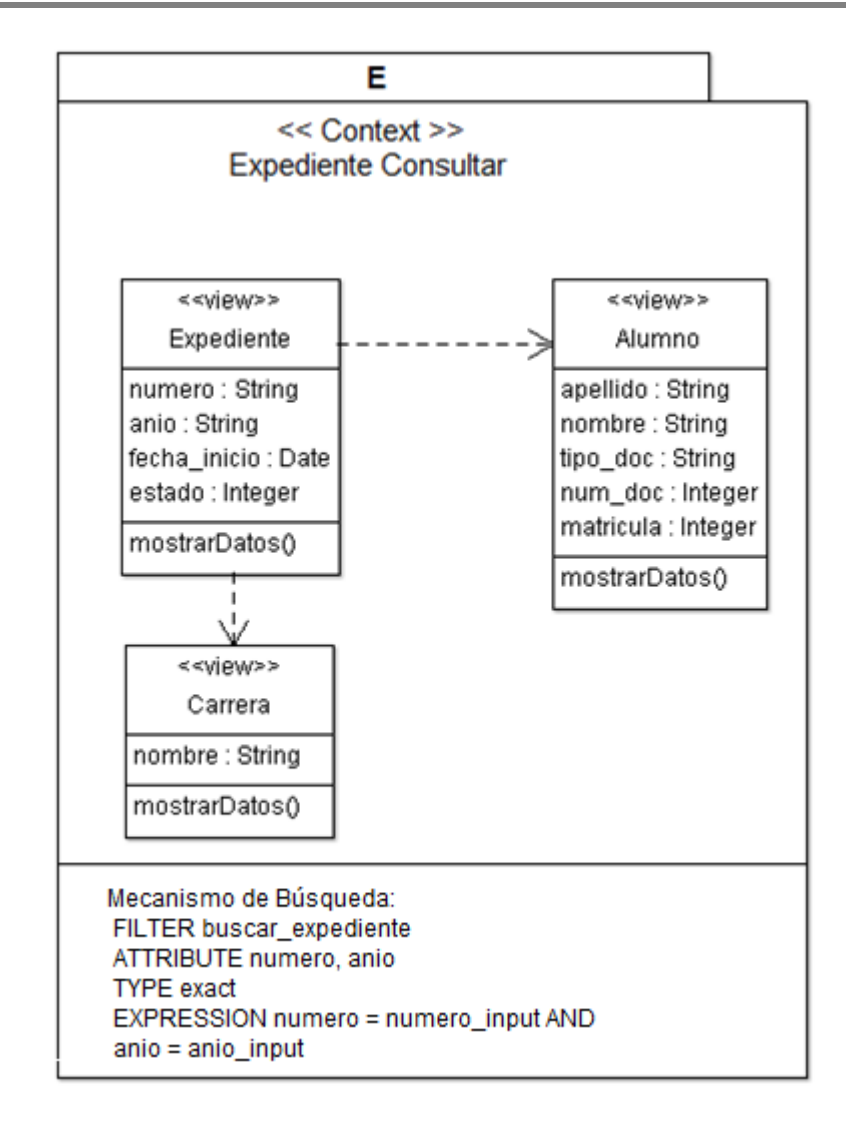

Figura 92: Contexto de Navegación Expediente Consultar

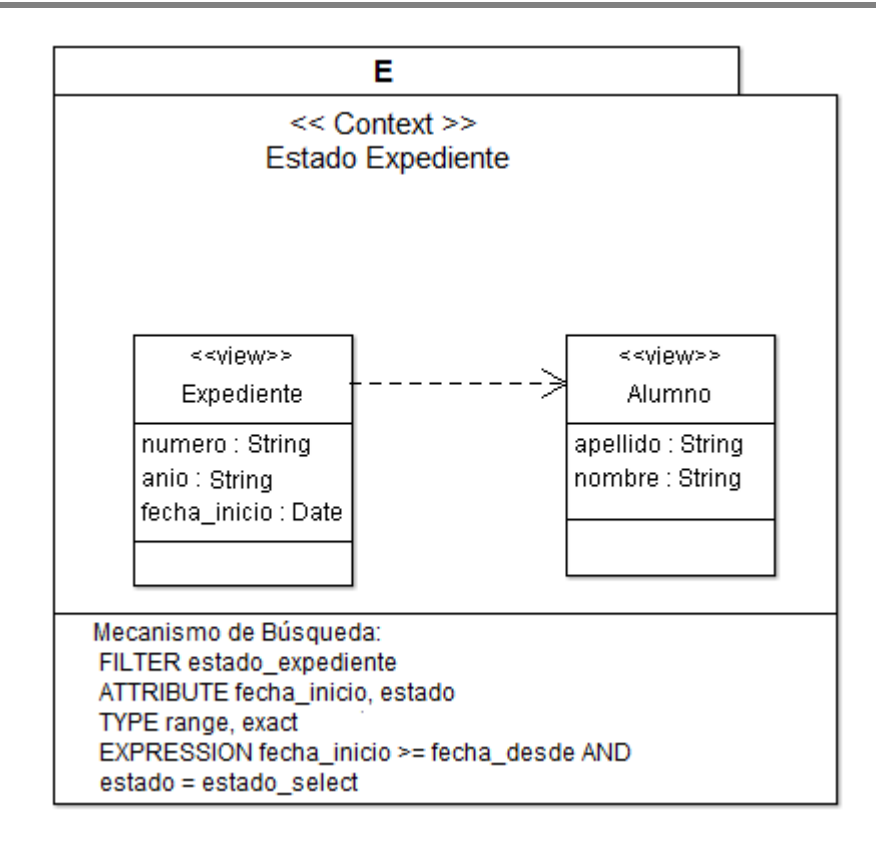

Figura 93: Contexto de Navegación Estado Expediente

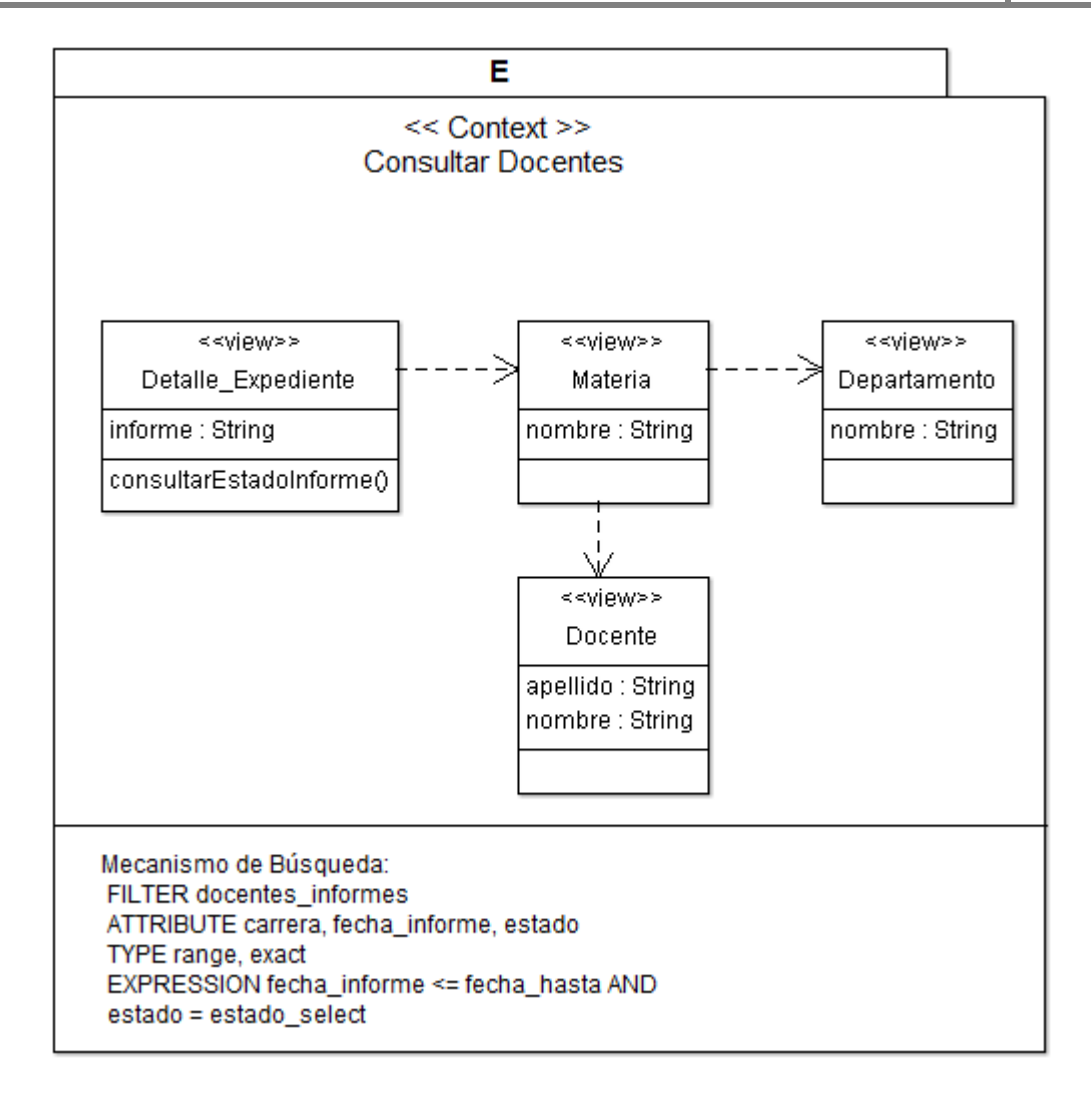

Figura 94: Contexto de Navegación Consultar Docentes

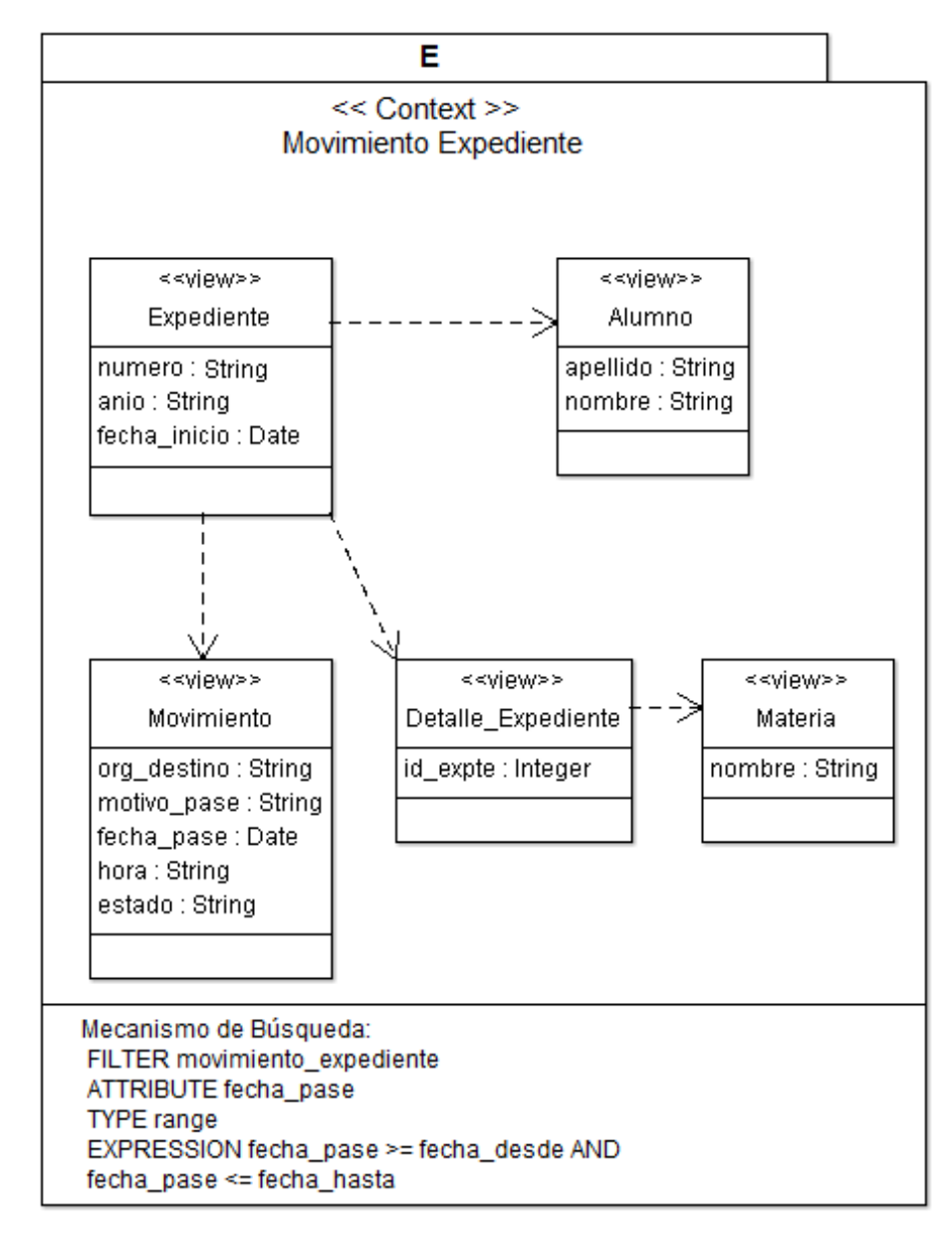

Figura 95: Contexto de Navegación Movimiento Expedientes

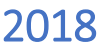

### **4.2.8.2.3.- Diagrama de Navegación – Gestión Docente**

Se presenta el diagrama que detalla la estructura de navegación para los usuarios de tipo docente.

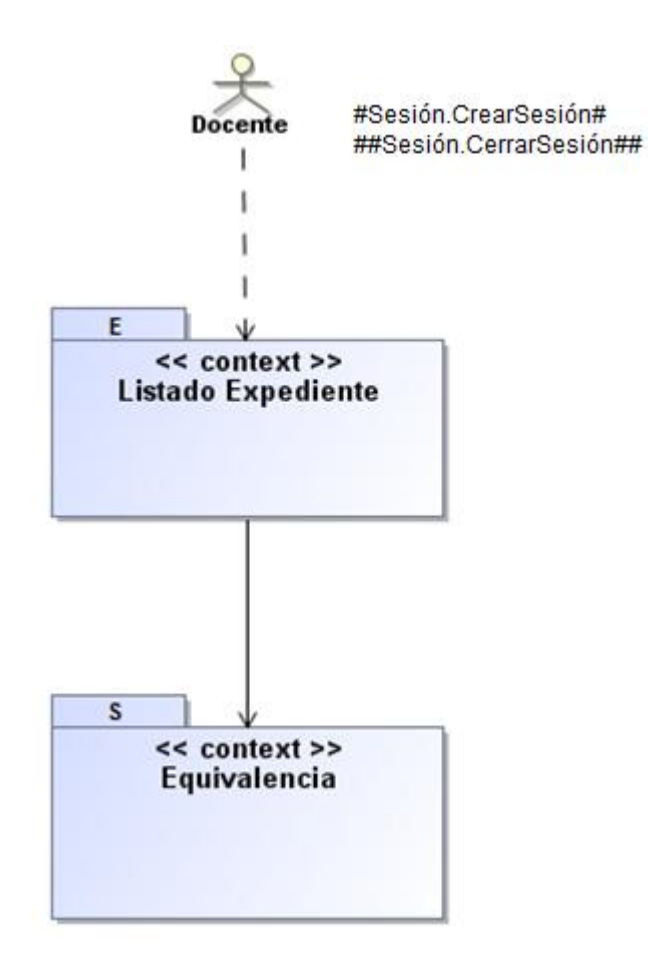

Figura 96: Mapa de Navegación del Docente

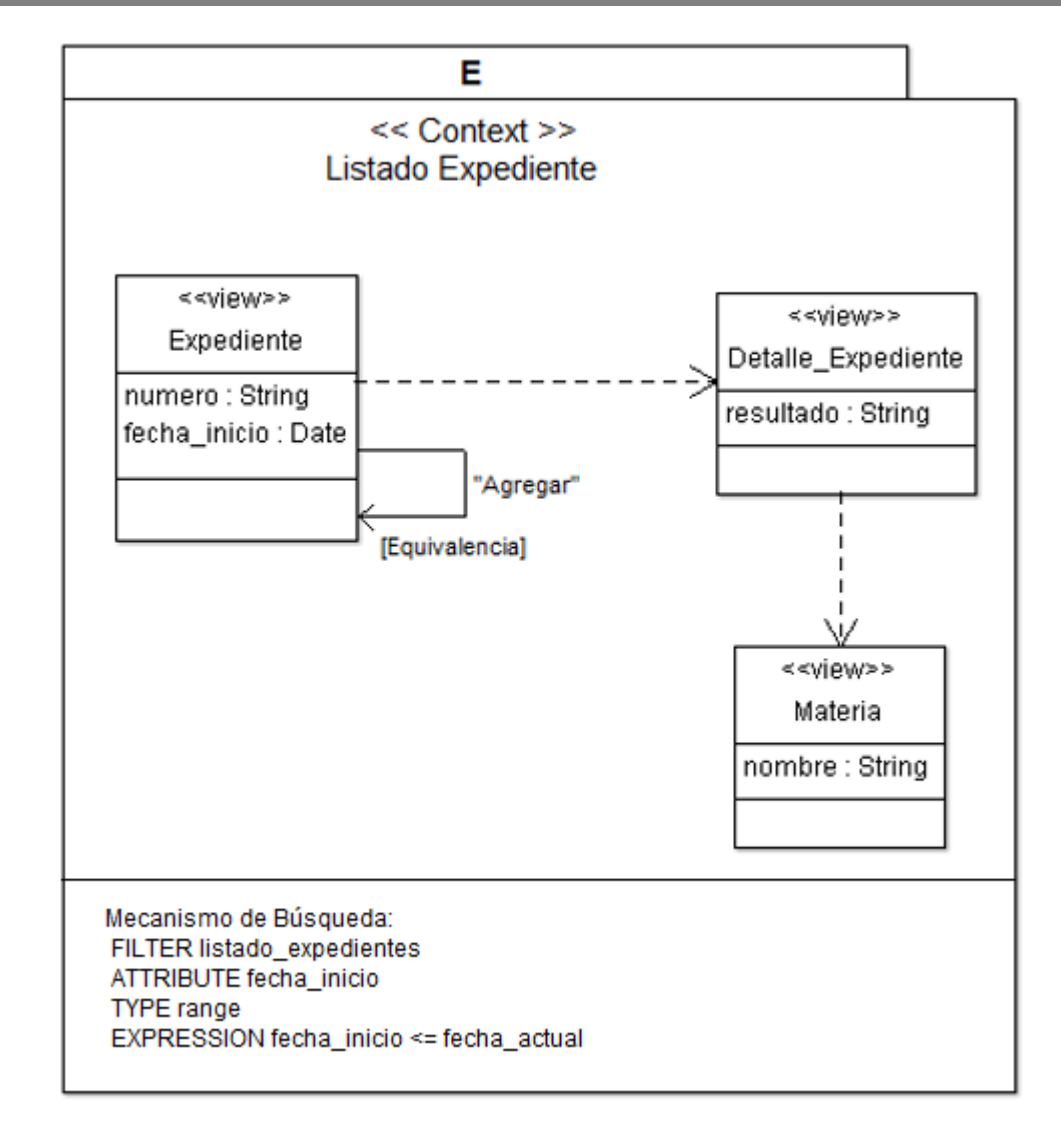

Figura 97: Contexto de Navegación Listado Expedientes

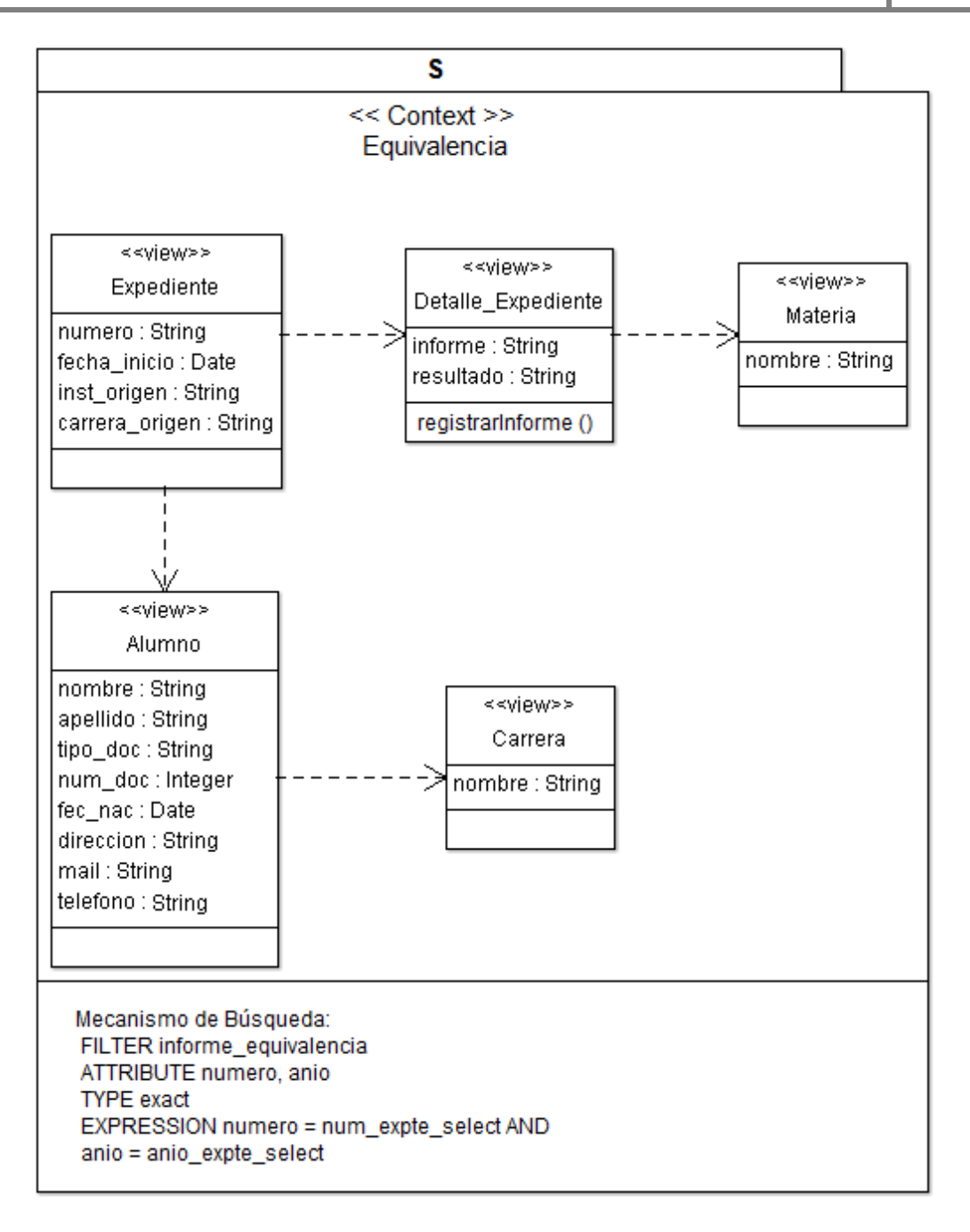

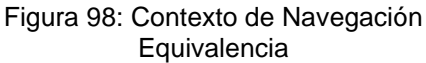

### **4.2.8.2.4.- Diagrama de Navegación – Gestión Alumno**

Se presenta el diagrama que detalla la estructura de navegación para los usuarios de tipo alumno.

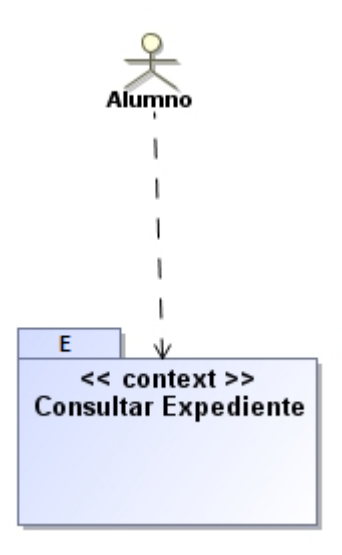

Figura 99: Mapa de Navegación del Alumno

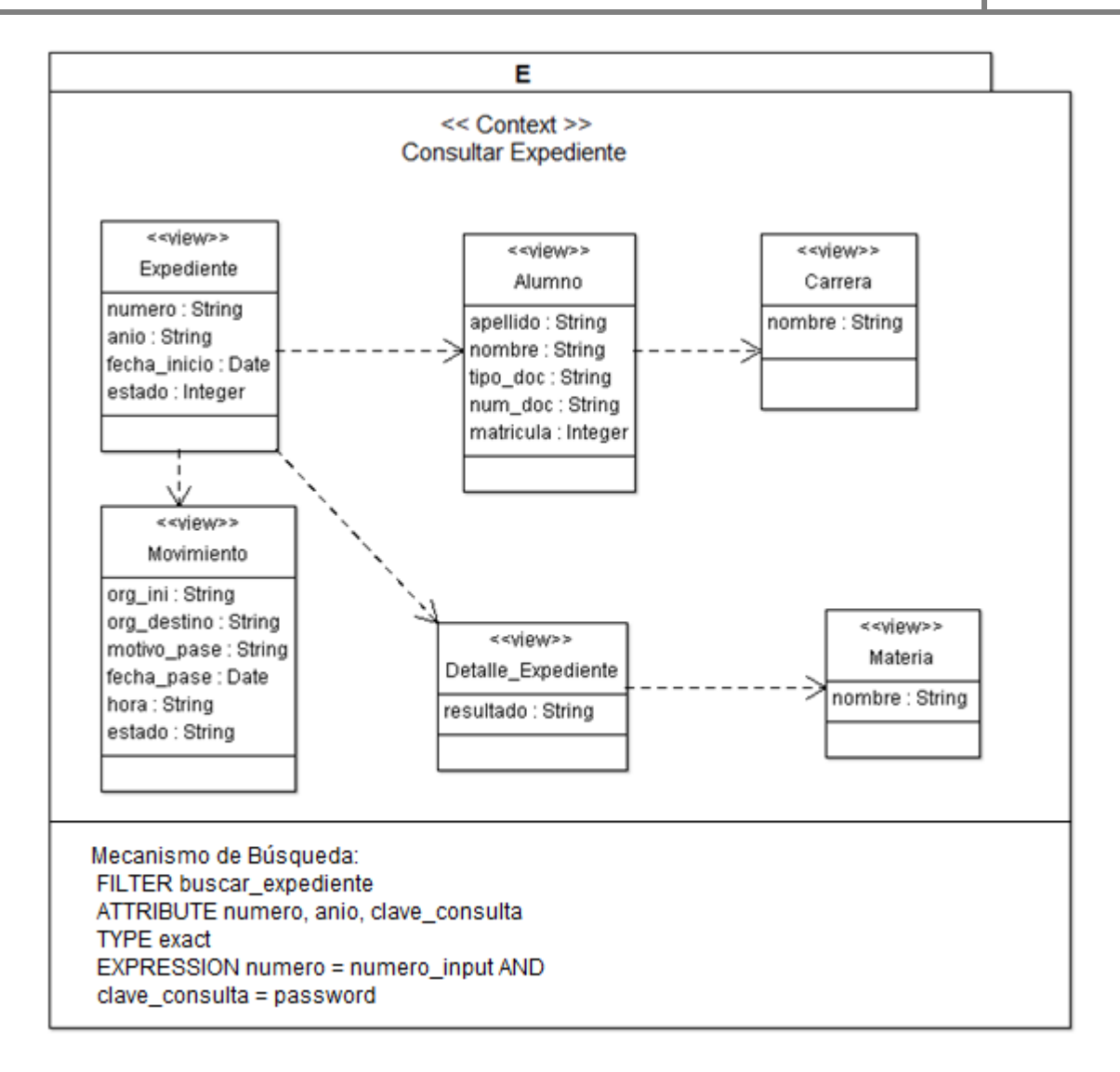

Figura 100: Contexto de Navegación Consultar Expediente

### **4.2.9- Modelo de Presentación**

El modelo de presentación complementa la información capturada en el modelo de navegación, para la creación de interfaces web con información de presentación. Este modelo correspondiente a la aplicación Web "SIGEq", está definido por los diagramas que se detallan a continuación.

### **4.2.9.1.- Diagrama de Presentación – Gestión Administrado**

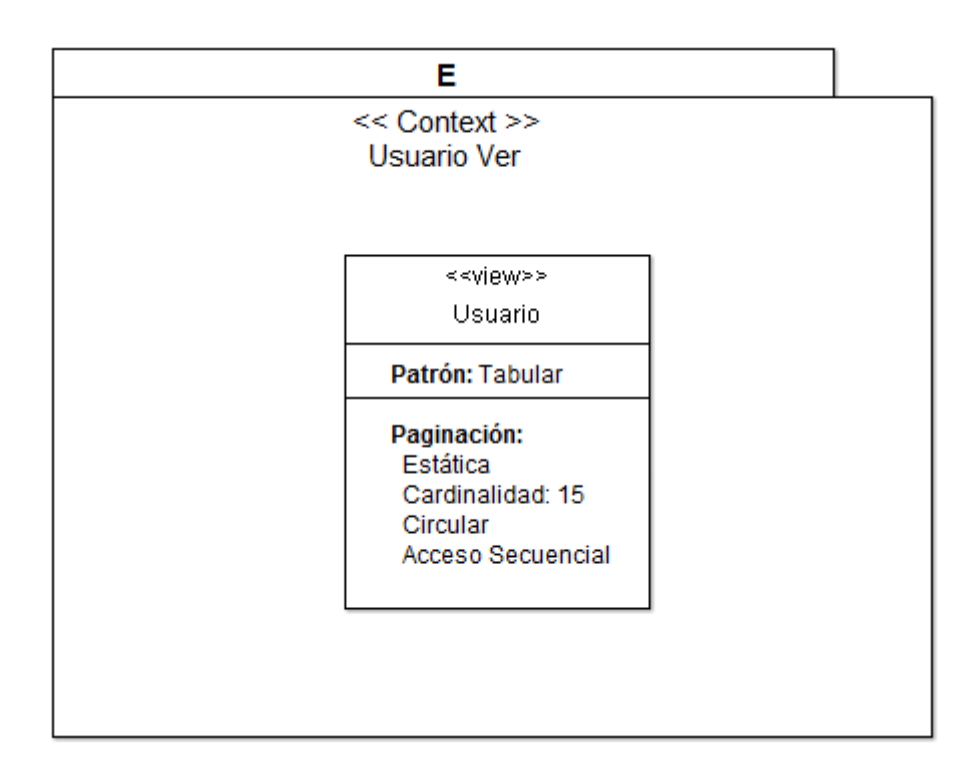

Figura 101: Modelo de Presentación Usuario Ver

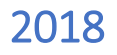

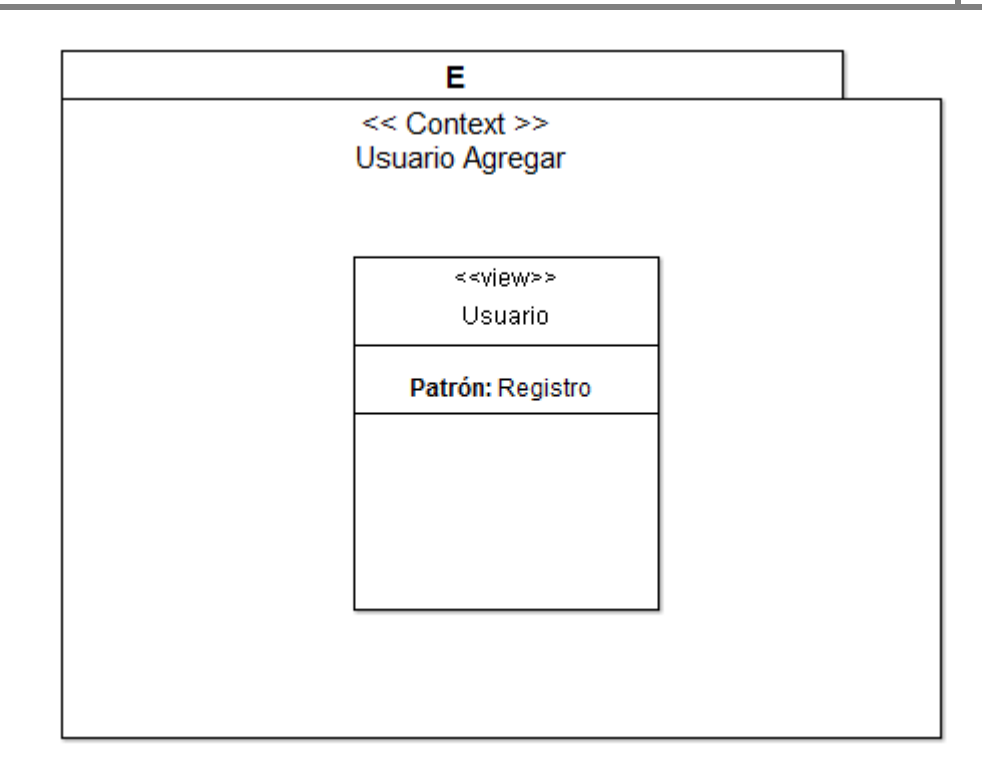

#### Figura 102: Modelo de Presentación Usuario Agregar

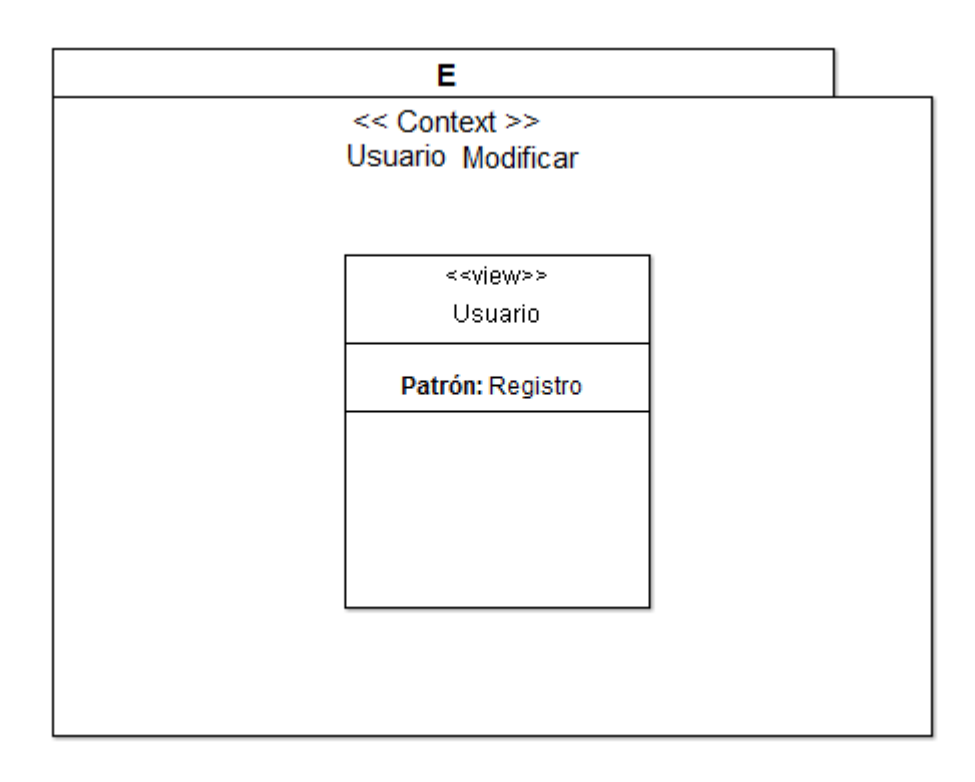

#### Figura 103: Modelo de Presentación Usuario Modificar

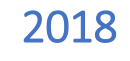

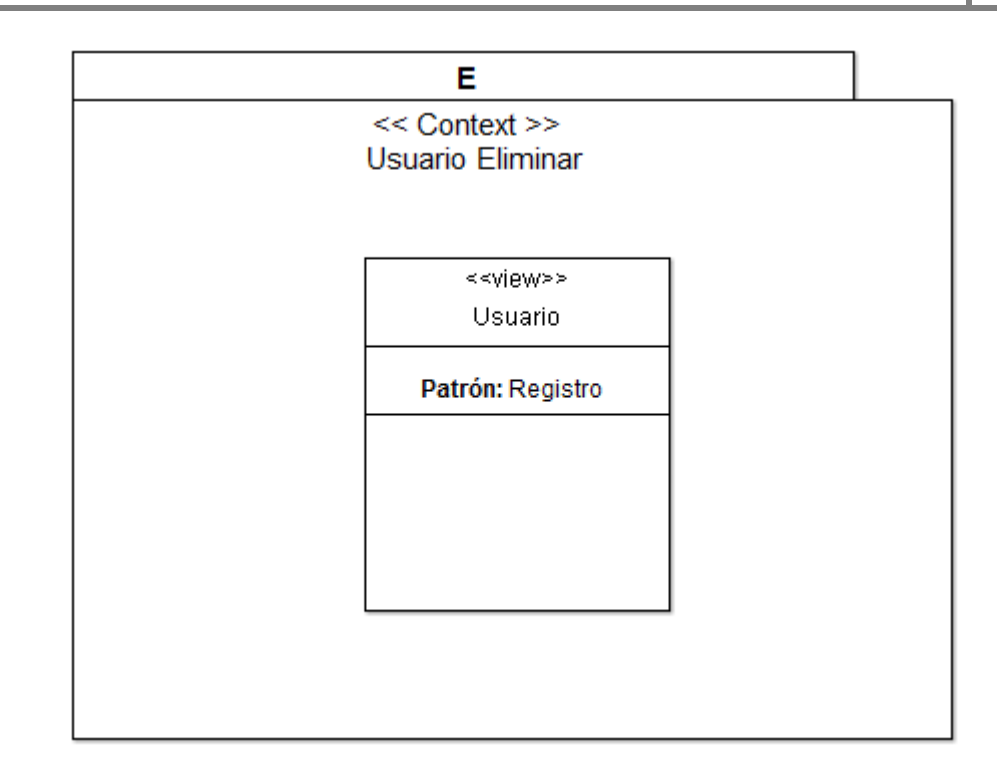

Figura 104: Modelo de Presentación Usuario Eliminar

### **4.2.9.2.- Diagrama de Presentación – Gestión Administrativo**

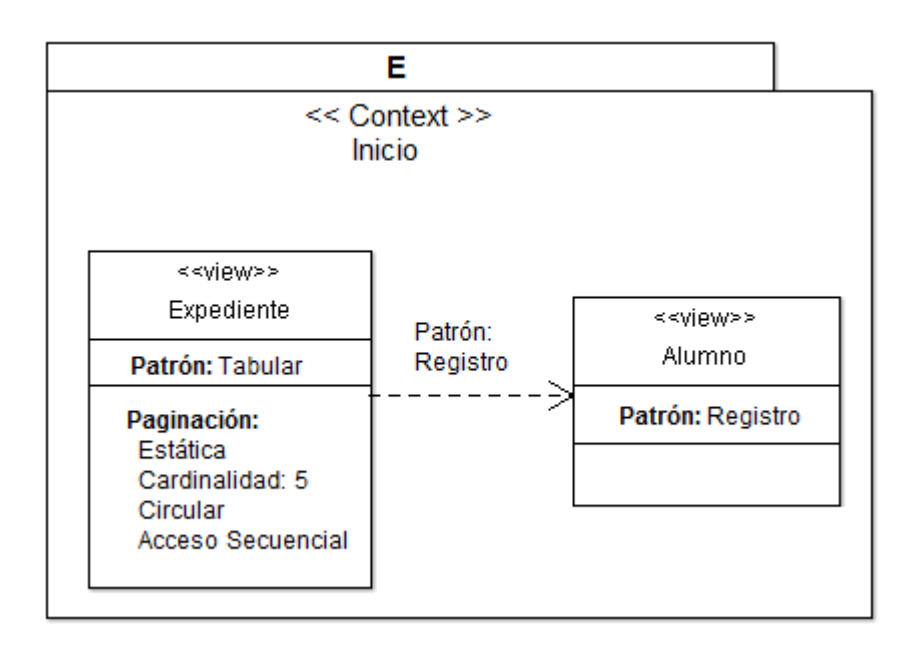

Figura 105: Modelo de Presentación Inicio

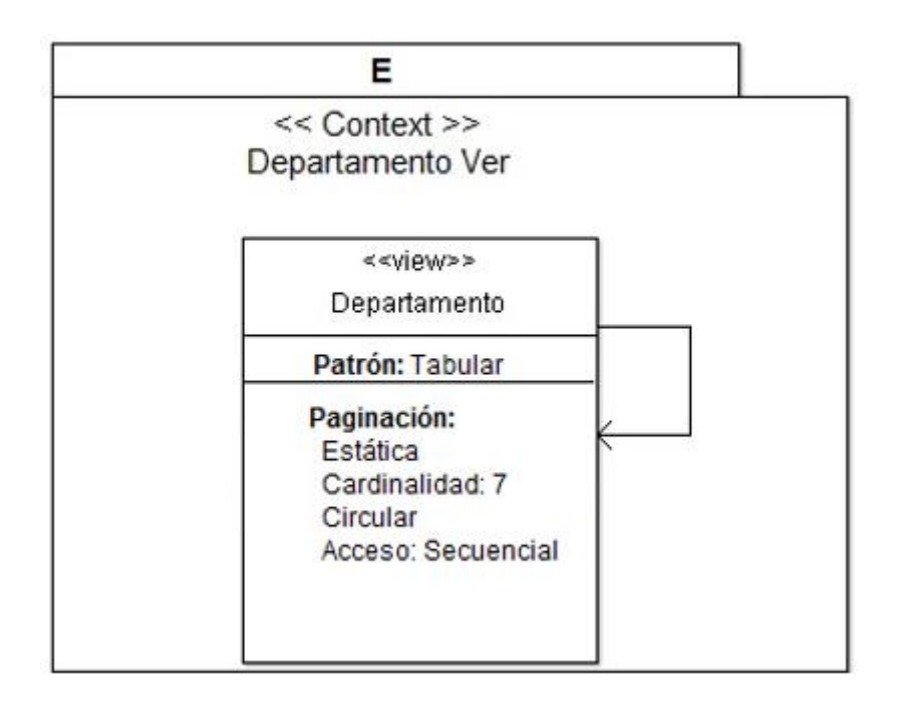

Figura 106: Modelo de Presentación Departamento Ver

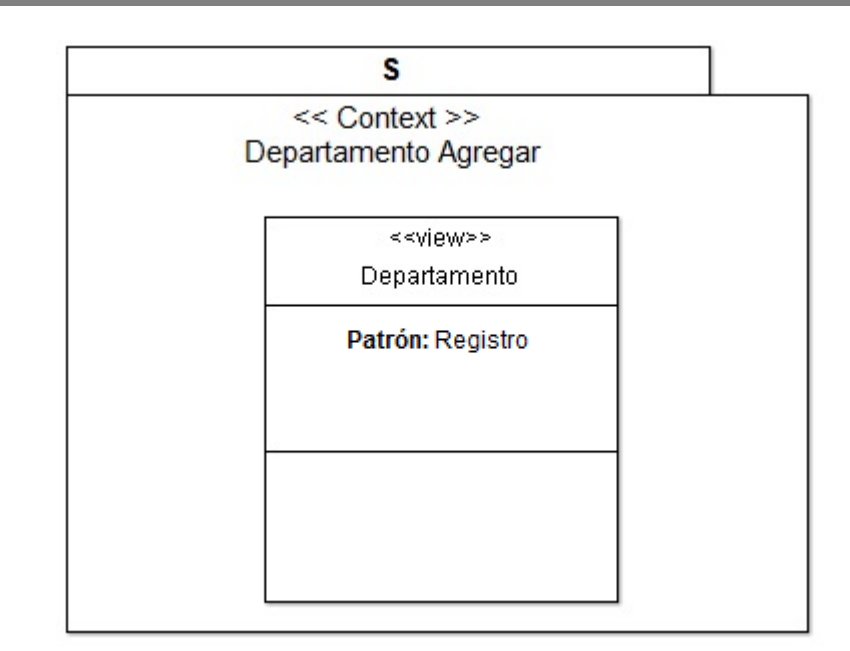

Figura 107: Modelo de Presentación Departamento Agregar

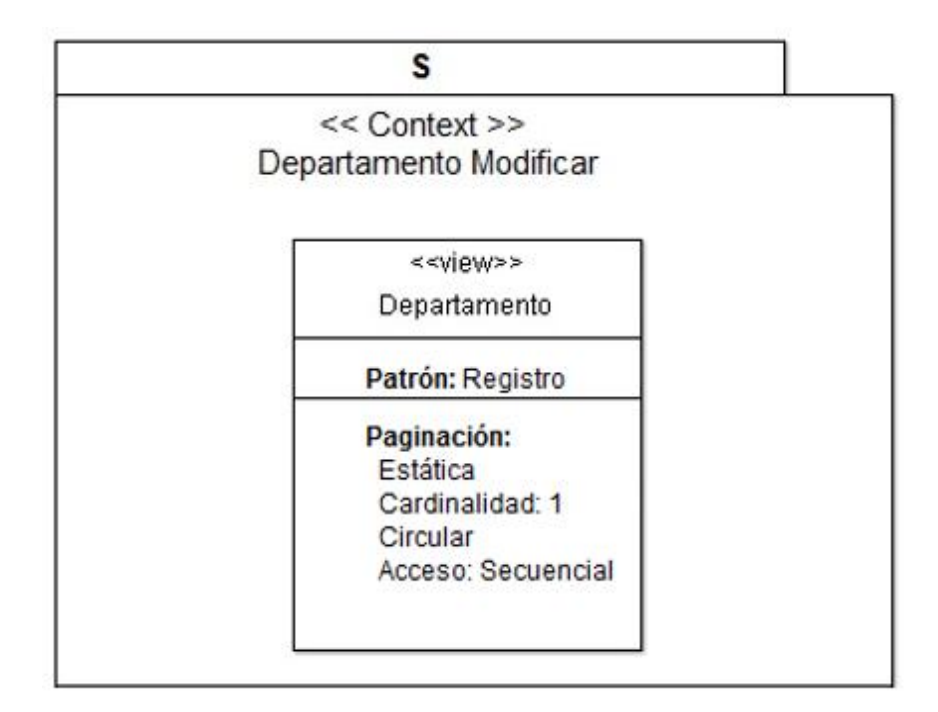

Figura 108: Modelo de Presentación Departamento Modificar

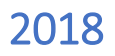

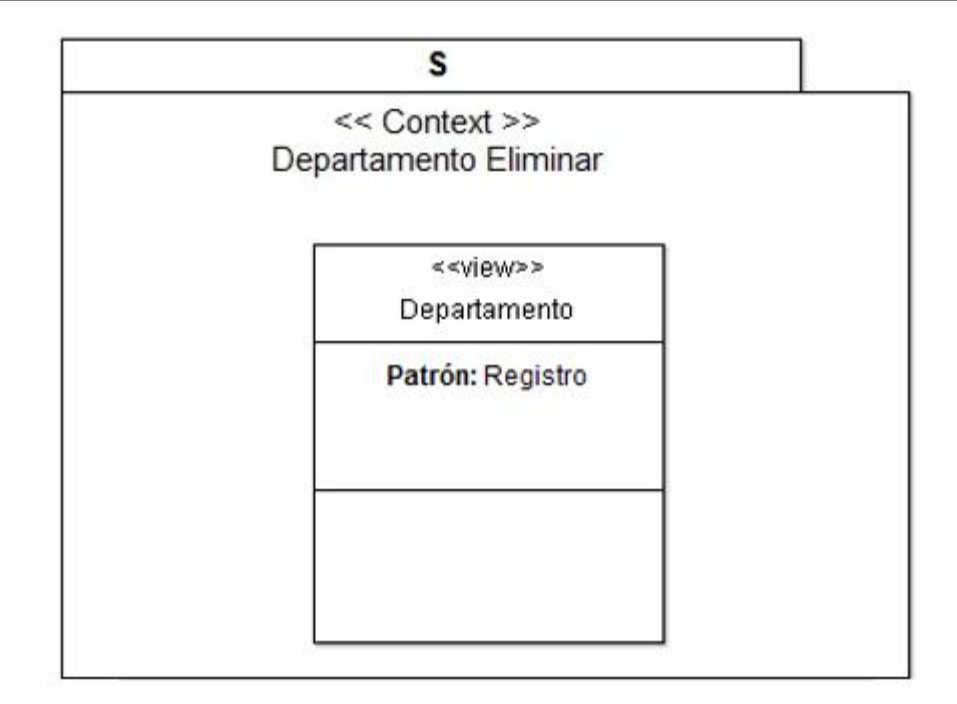

Figura 109: Modelo de Presentación Departamento eliminar

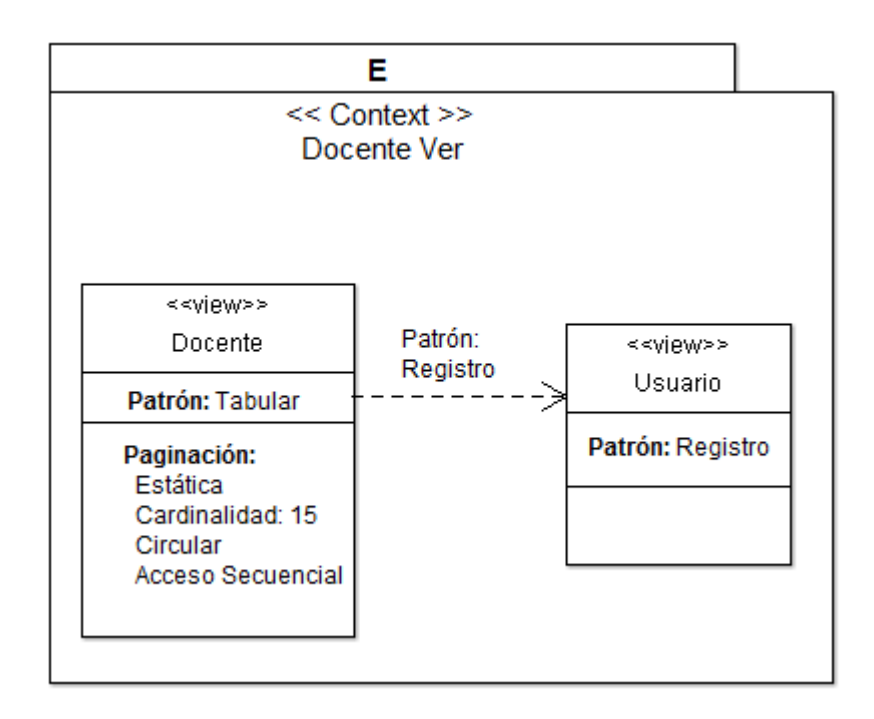

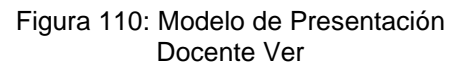

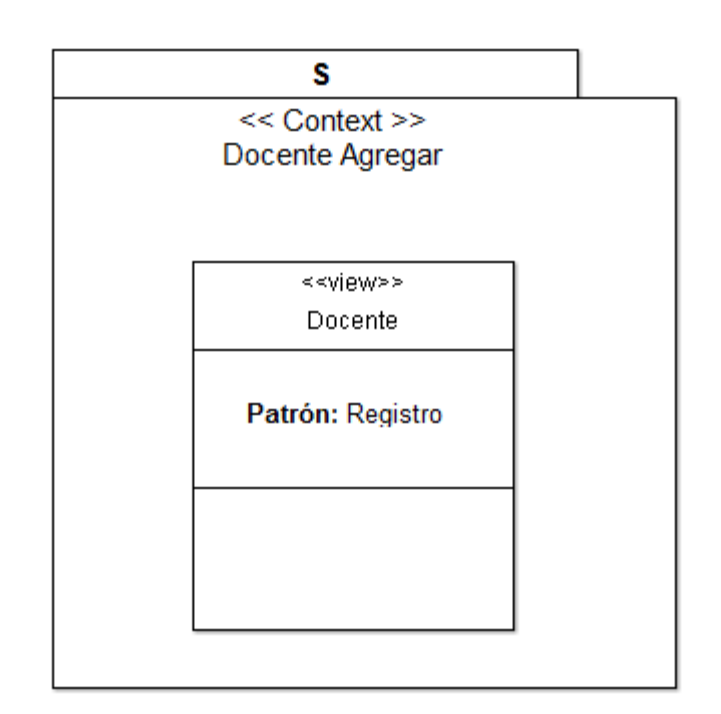

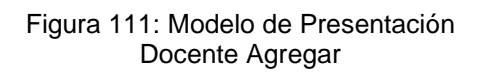

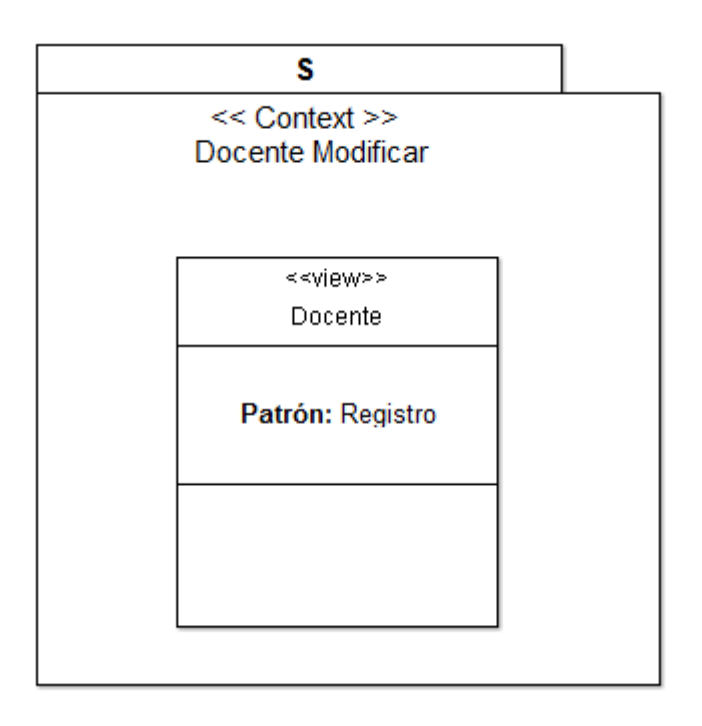

Figura 112: Modelo de Presentación Docente Agregar

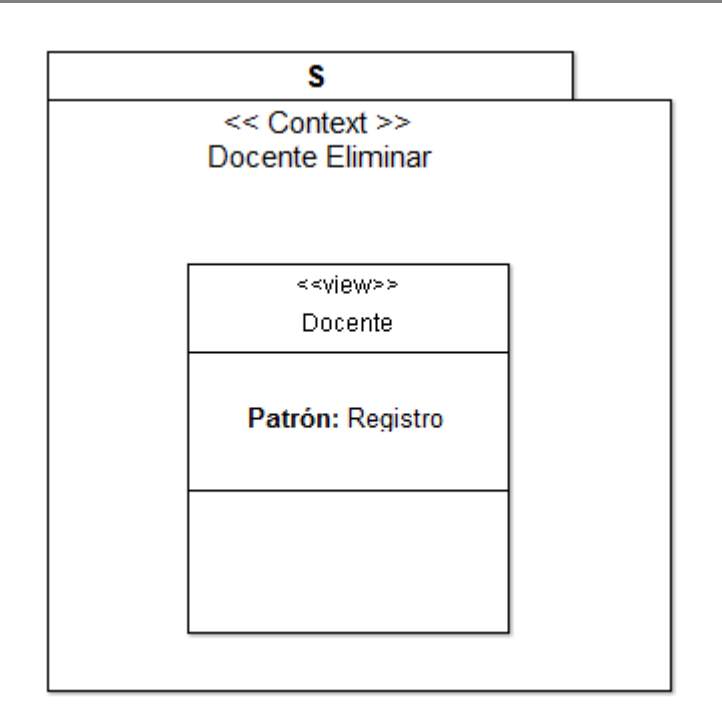

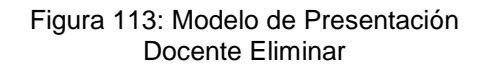

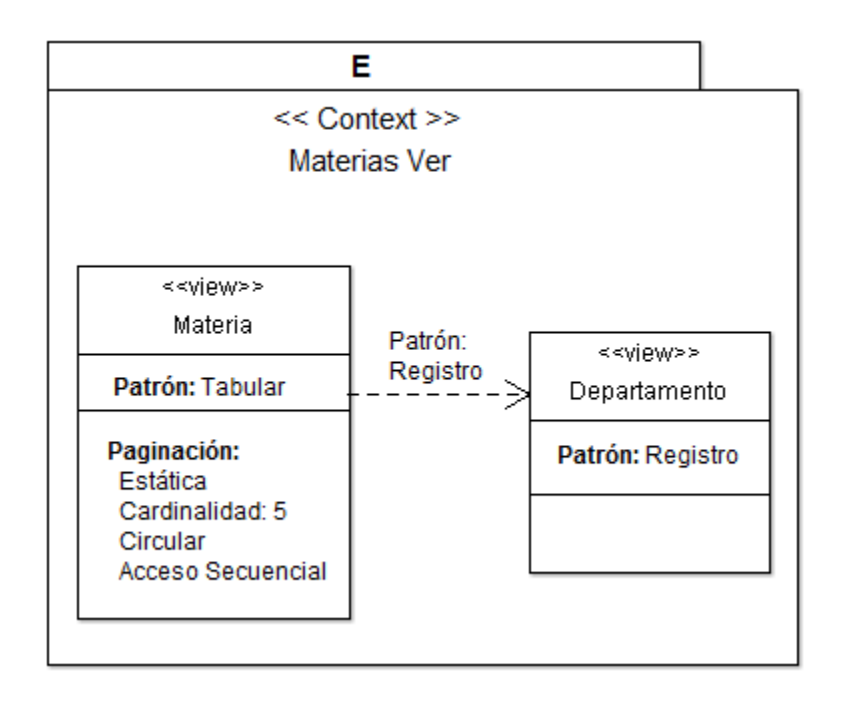

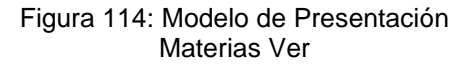

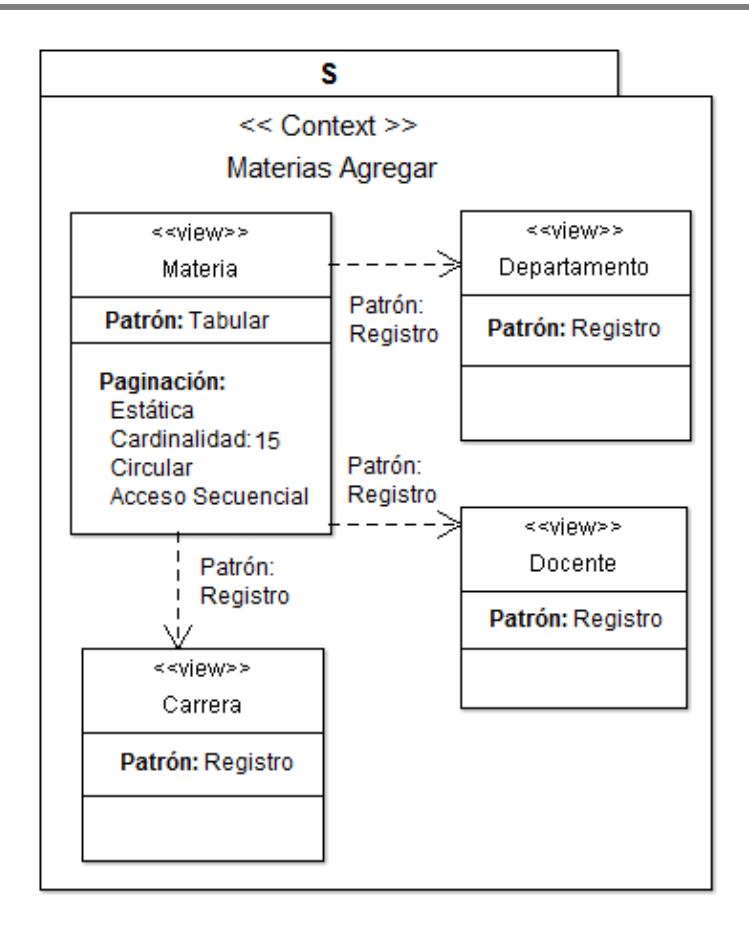

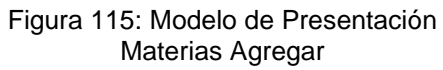

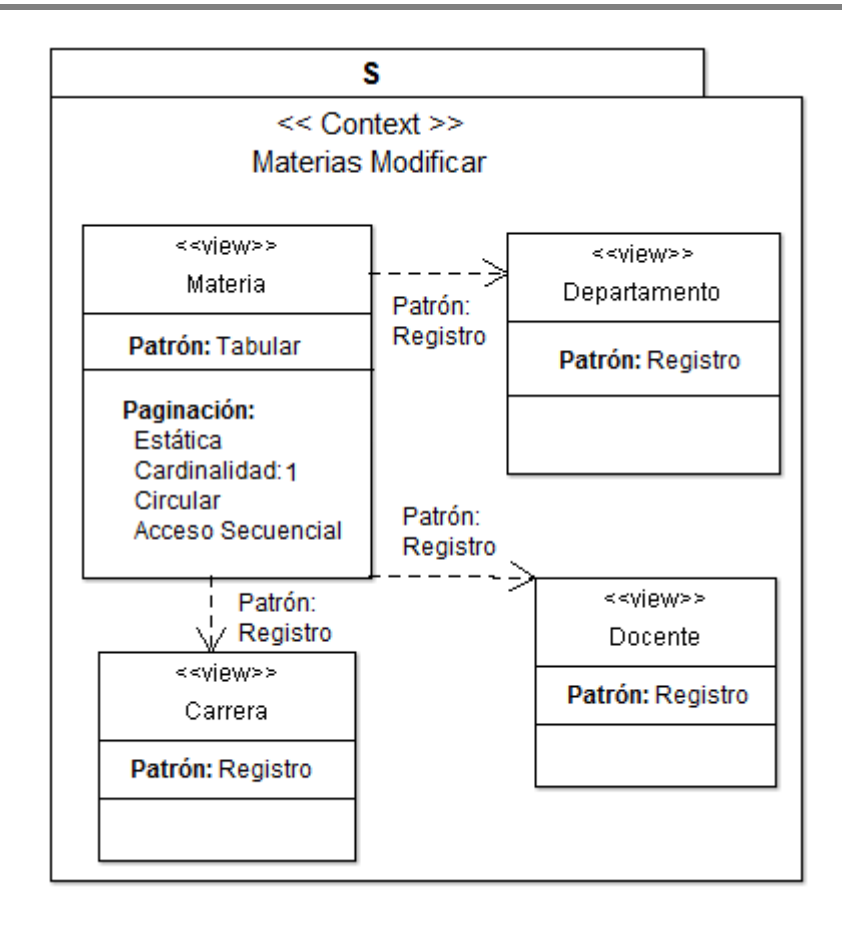

#### Figura 116: Modelo de Presentación Materias Modificar

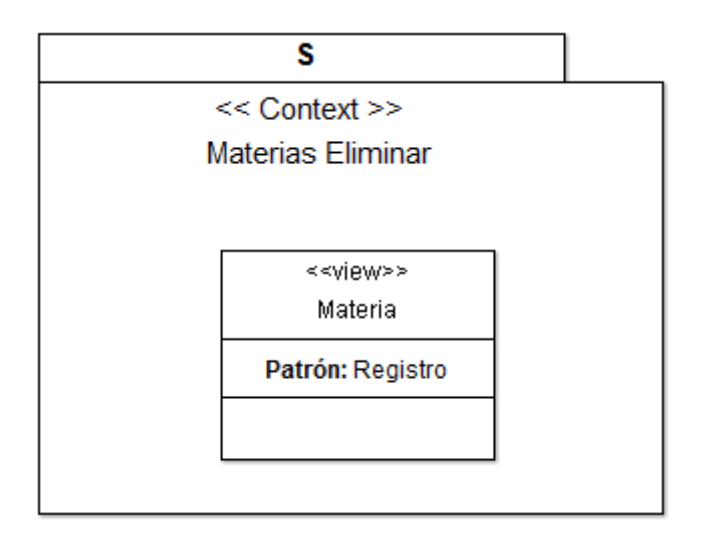

Figura 117: Modelo de Presentación Materias Eliminar

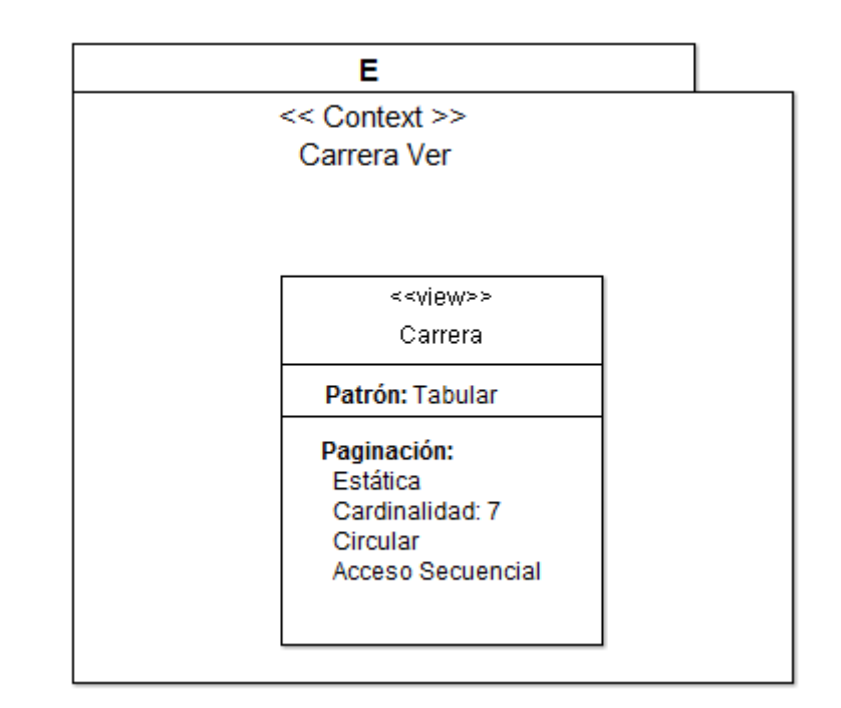

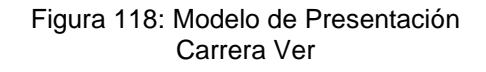

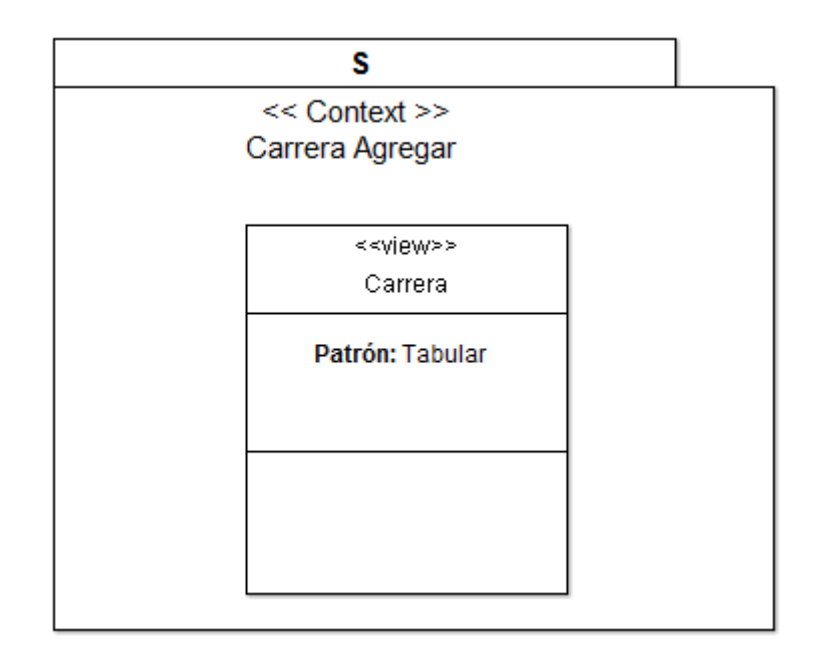

Figura 119: Modelo de Presentación Carrera Agregar

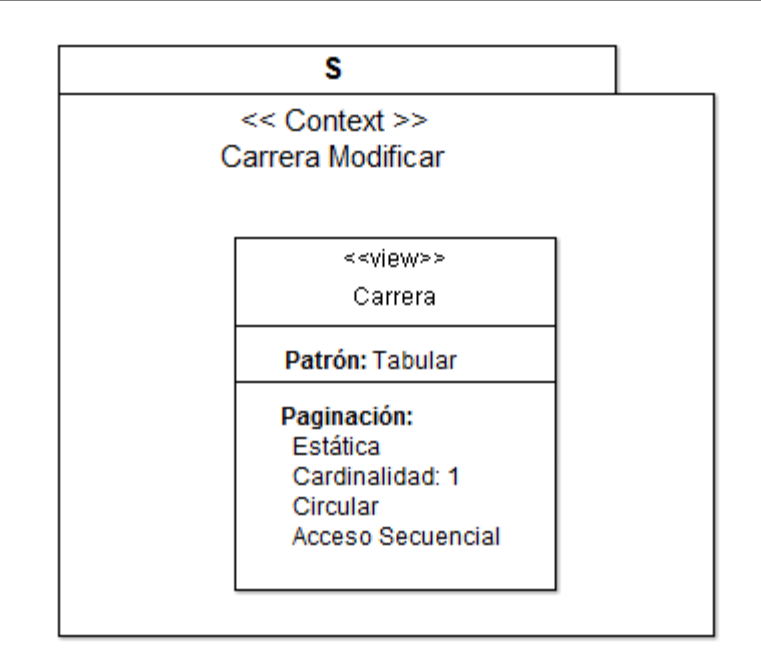

#### Figura 120: Modelo de Presentación Carrera Modificar

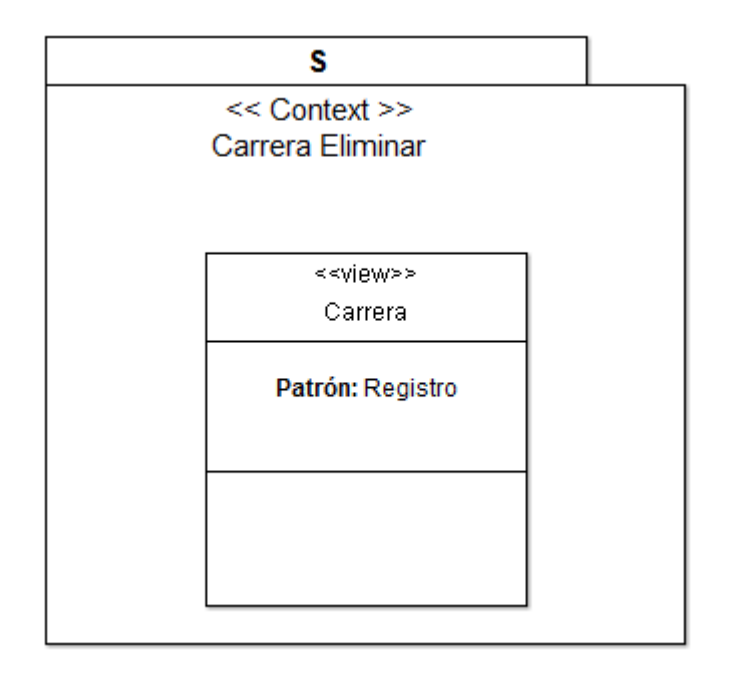

Figura 121: Modelo de Presentación Carrera Eliminar

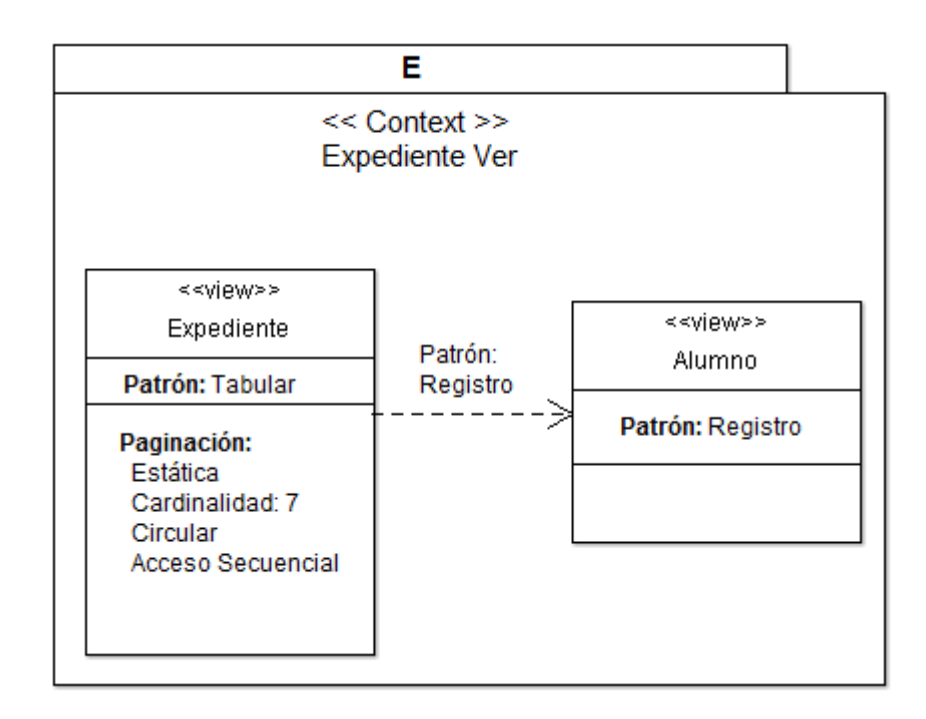

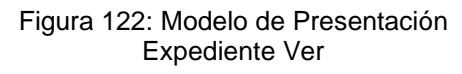

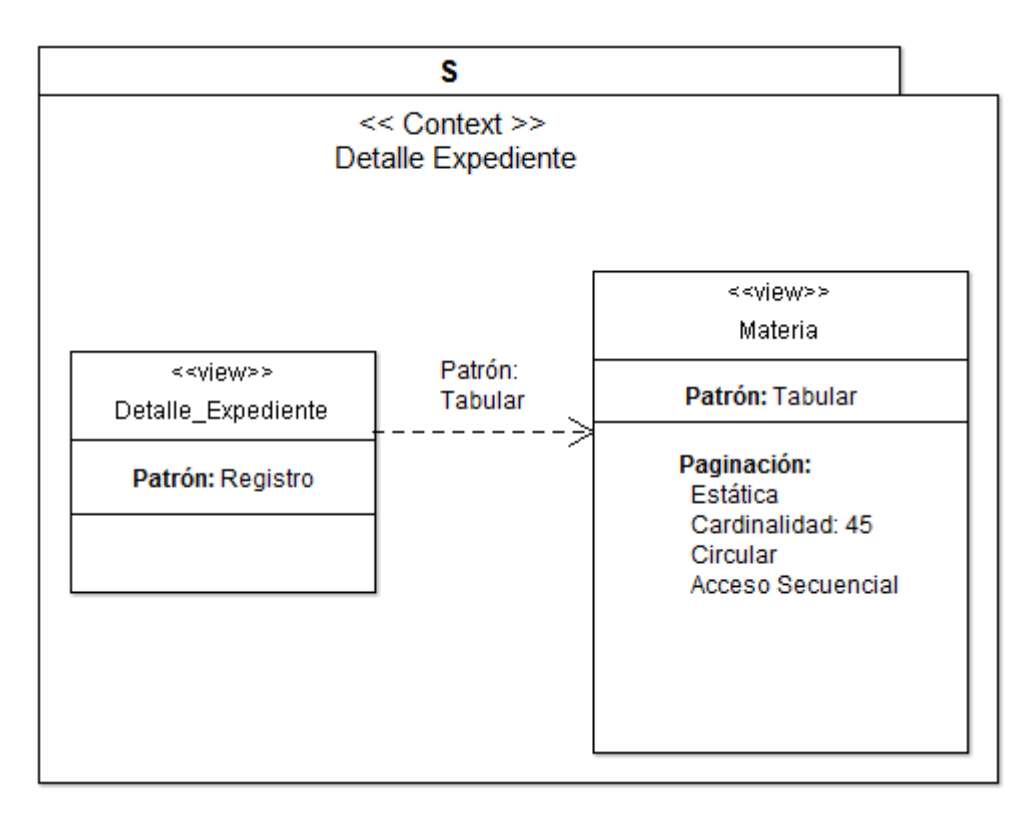

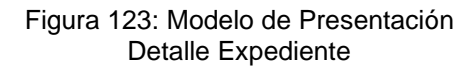

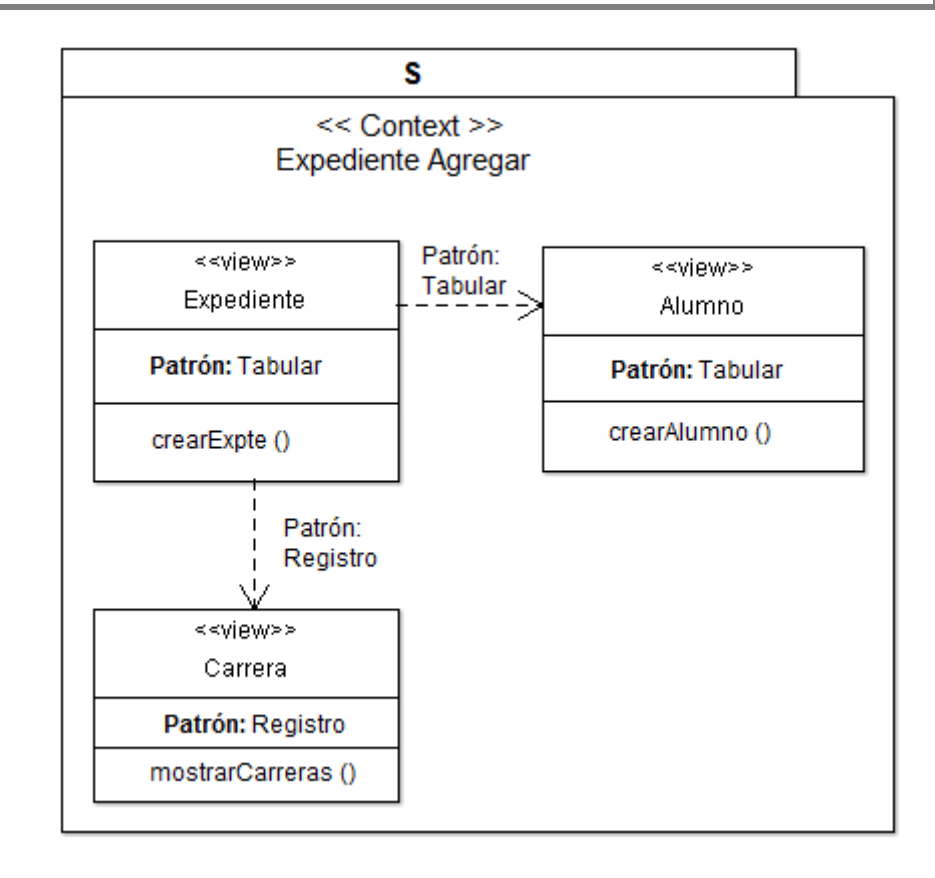

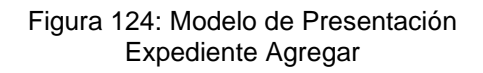

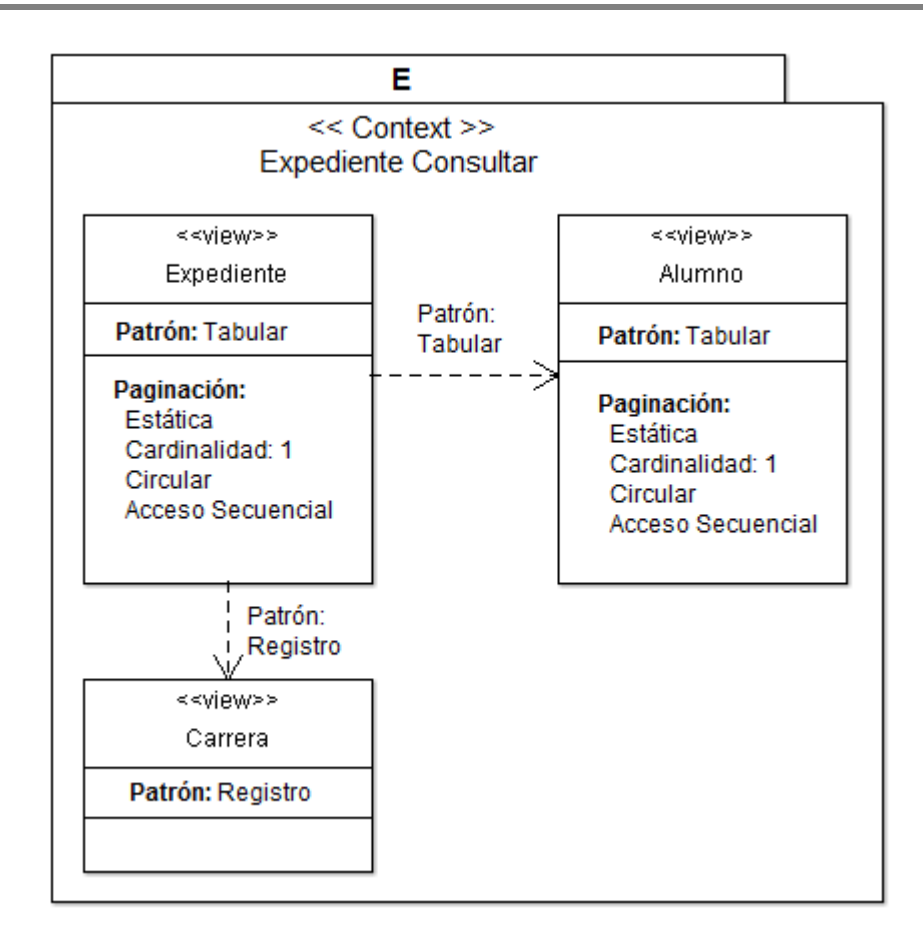

#### Figura 125: Modelo de Presentación Expediente Consultar

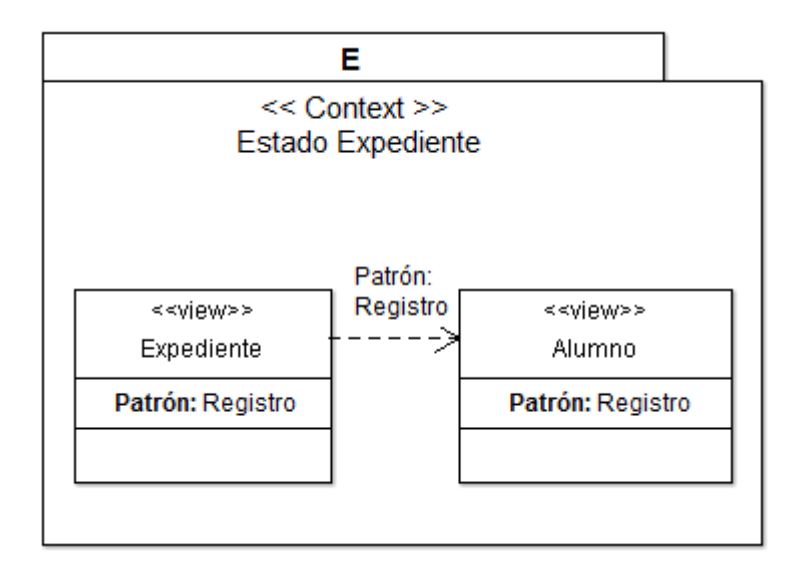

Figura 126: Modelo de Presentación Estado Expediente

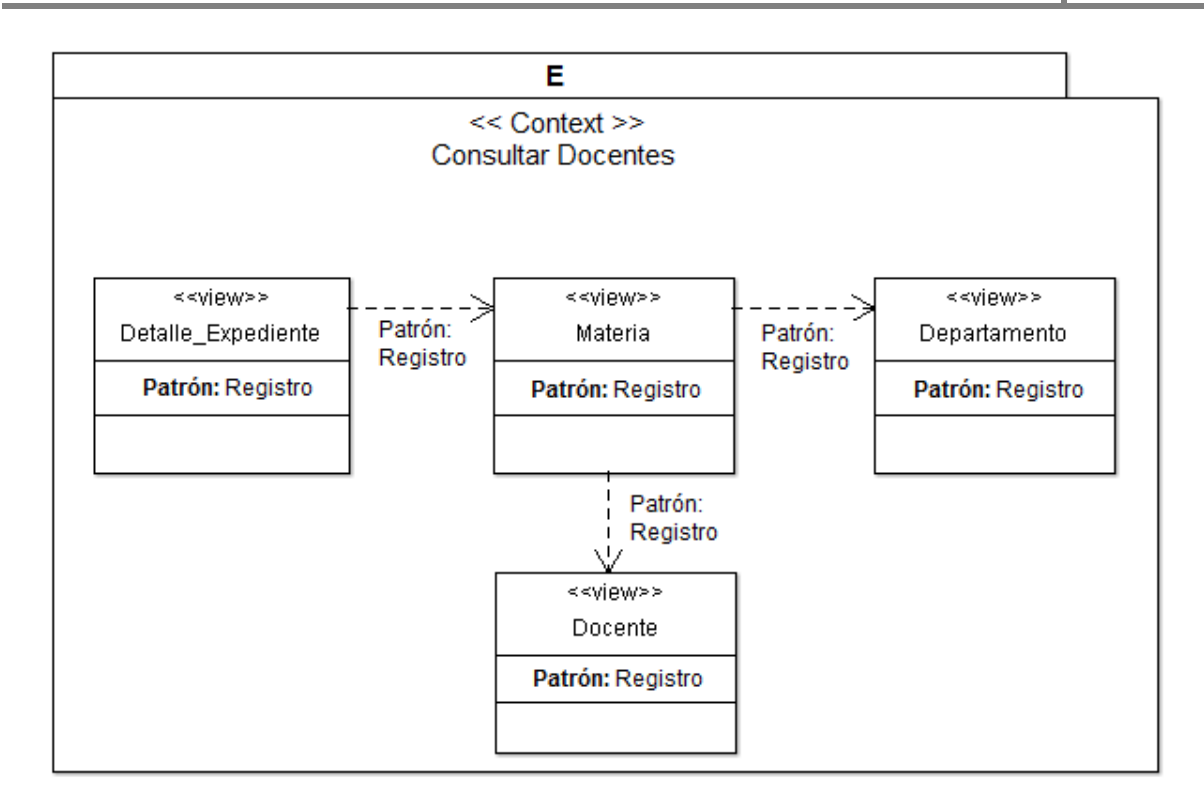

Figura 127: Modelo de Presentación Consultar Docentes

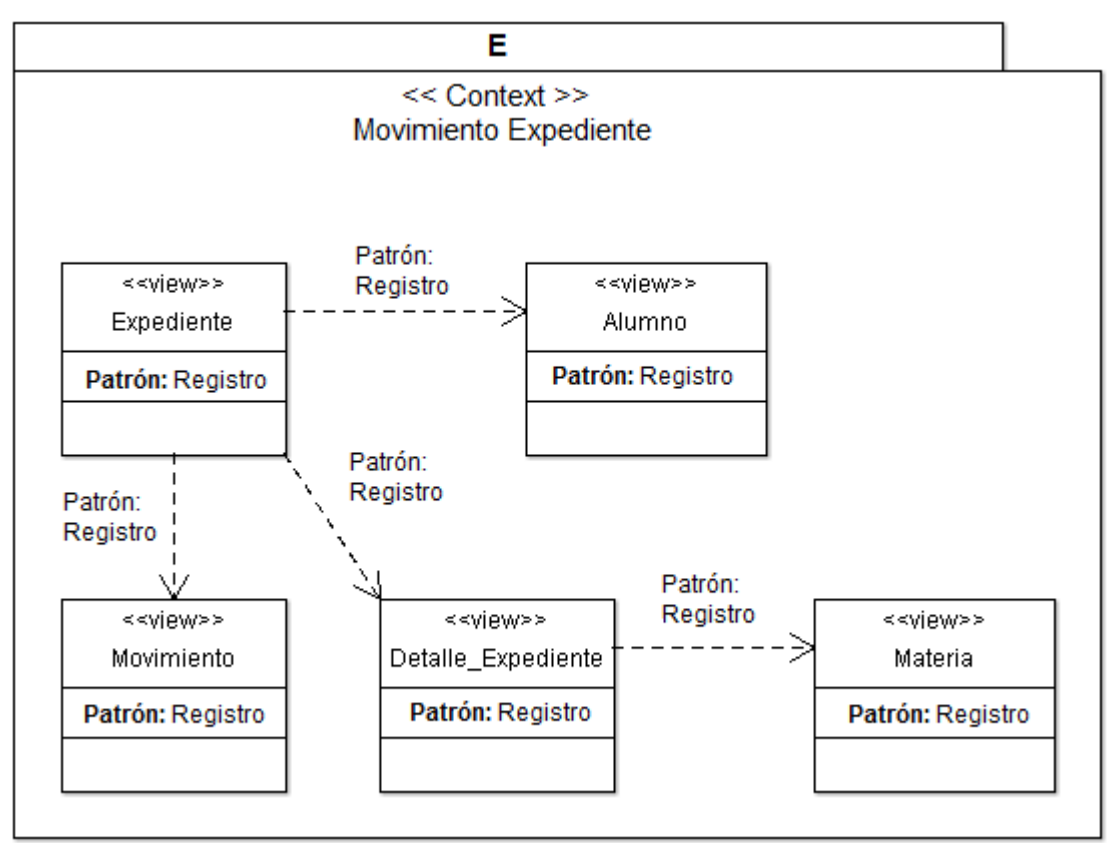

Figura 128: Modelo de Presentación Movimiento Expedientes

### **4.2.9.3.- Diagrama de Presentación – Gestión Docente**

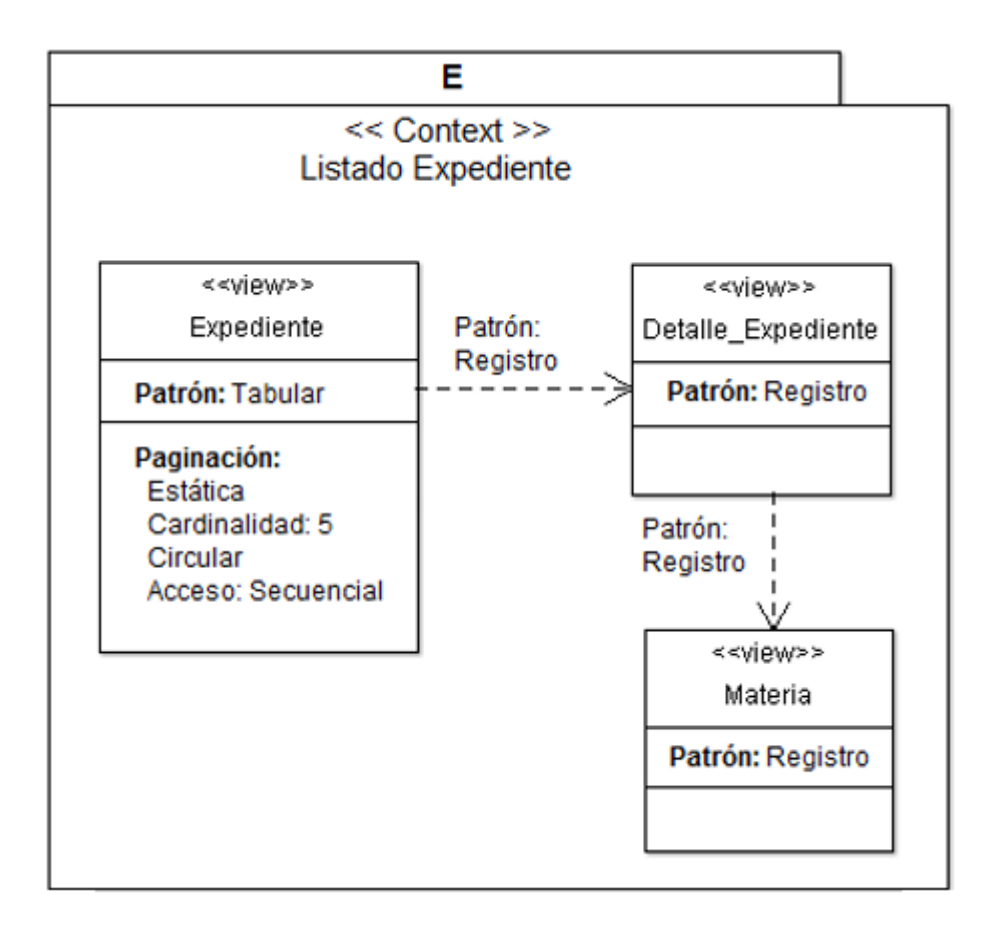

Figura 129: Modelo de Presentación Listado Expedientes

#### S << Context >> Equivalencia <<view>> <<view>> <<view>> Expediente Detalle\_Expediente Materia Patrón: Patrón: Patrón: Tabular  $Resistro$ Registro Patrón: Registro Patrón: Registro Paginación: Estática Cardinalidad: 1 Circular Acceso: Secuencial Patrón: Tabular J. <<view>> <<wiew>> Alumno Carrera Patrón: Patrón: Tabular Patrón: Registro Registro

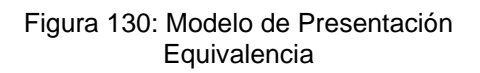

### **4.2.9.4.- Diagrama de Presentación – Gestión Alumno**

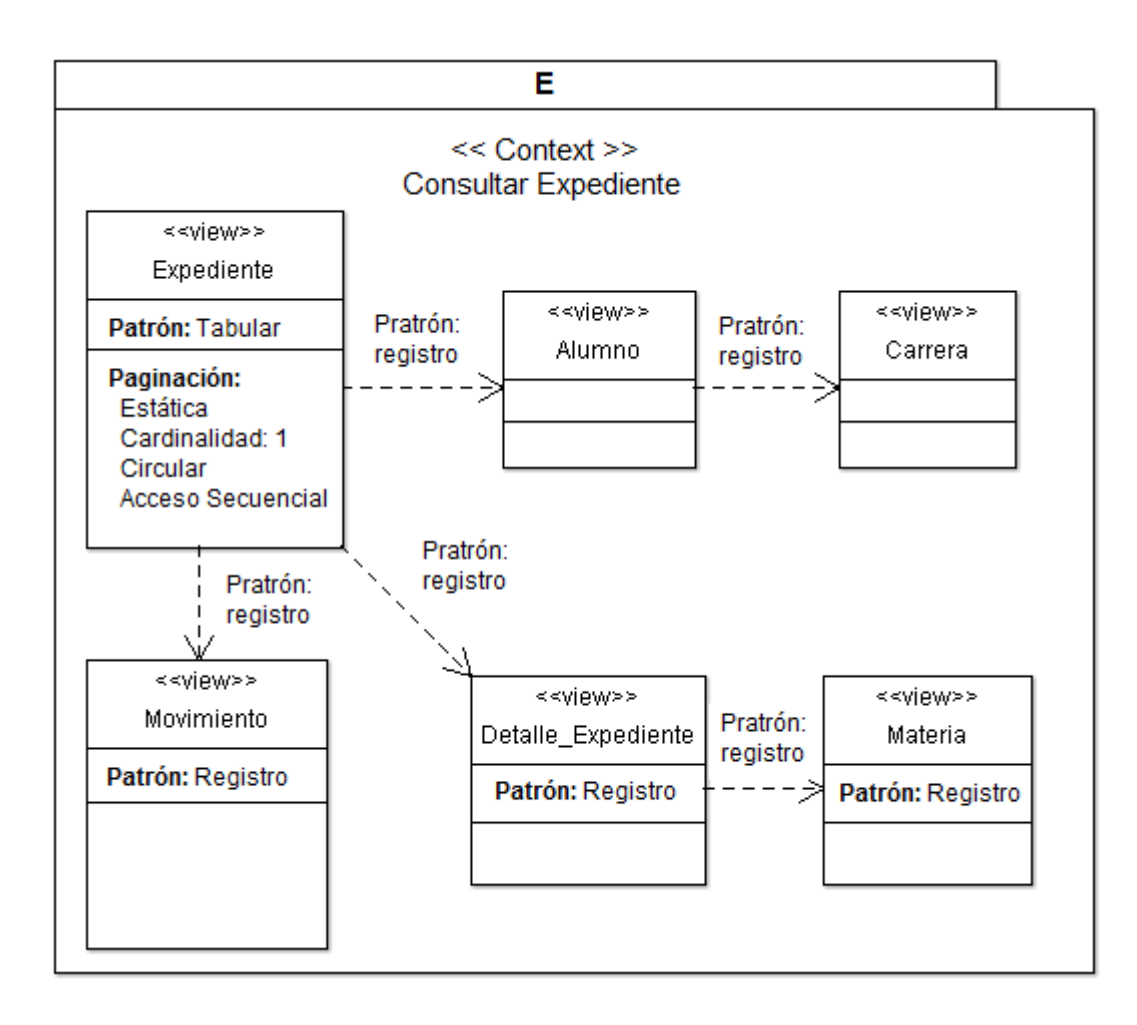

Figura 131: Modelo de Presentación Consultar Expediente

### **4.2.10.- Modelo Vista Controlador**

A continuación, se presentan las capturas de pantallas, donde se visualiza la estructura del Modelo Vista-Controlador de la aplicación Web "SIGEq" desarrollada.

El modelo constituye la parte de la aplicación que implementa la lógica de negocio. Es la sección responsable de todo lo concerniente a la manipulación de datos, transformándolos en conceptos significativos para la aplicación, y sus componentes se muestran en la figura 132.

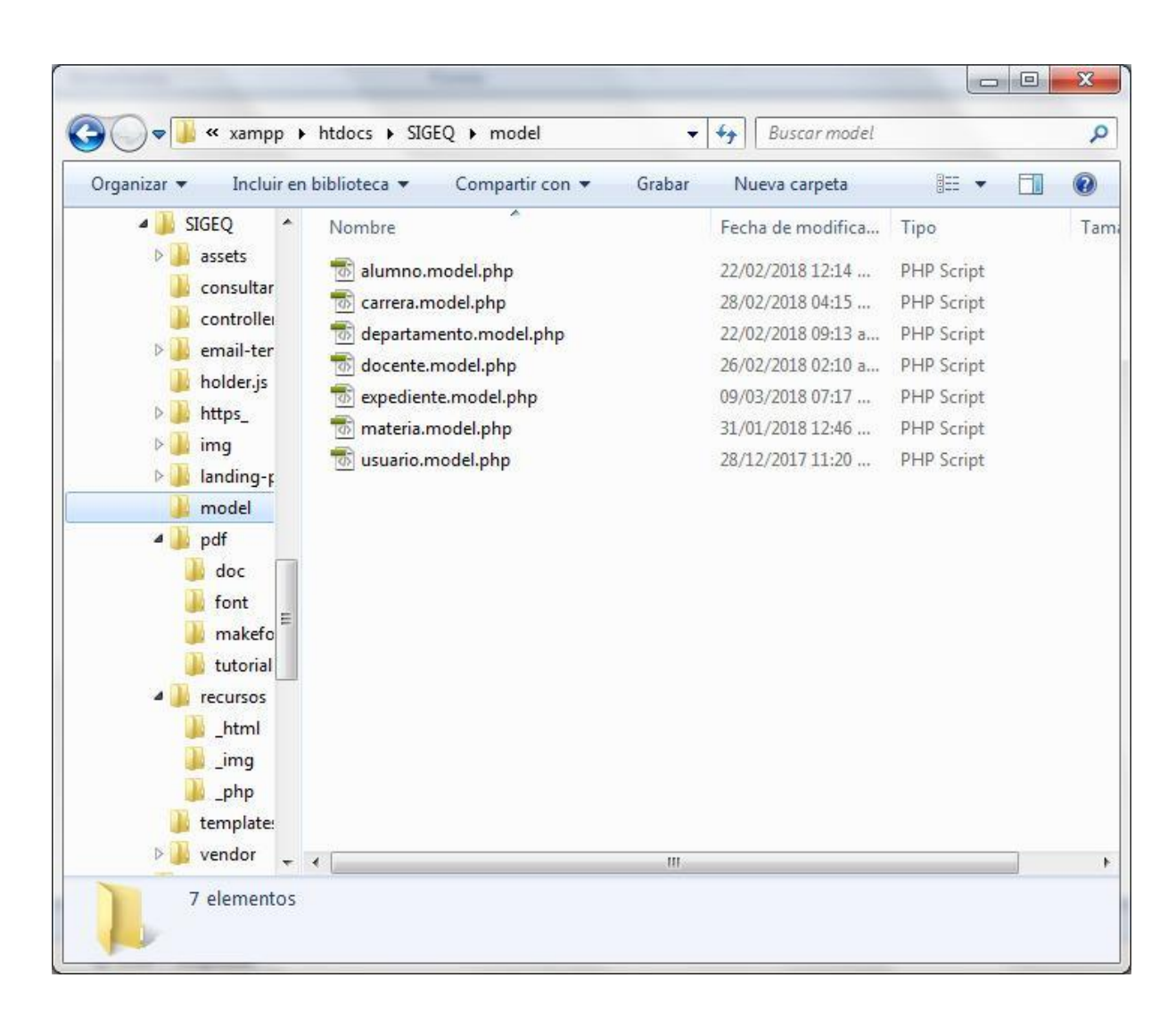

Figura 132: Modelo Vista-Controlador. Sección Modelos
La vista hace una presentación de los datos del modelo. Es la sección responsable del uso de la información para producir cualquier interfaz de presentación, que se utilizará en la aplicación web, según las distintas peticiones. Sus componentes se muestran en la figura 133.

| Incluir en biblioteca v<br>Organizar v | Compartir con v               | Grabar | Nueva carpeta      | 脏<br>FI.         | $\mathcal Q$ |
|----------------------------------------|-------------------------------|--------|--------------------|------------------|--------------|
| ۸<br>SIGEQ<br>◢<br>assets              | ×<br>Nombre                   |        | Fecha de modifica  | Tipo             | $Ti^*$       |
| consultar                              | alertDanger.html              |        | 26/02/2018 01:59 a | Firefox HTML Doc |              |
| controller                             | alertSuccess.html             |        | 12/01/2018 09:15 a | Firefox HTML Doc |              |
| email-ter<br>D.                        | car altaFormulario.html       |        | 26/02/2018 02:14 a | Firefox HTML Doc |              |
|                                        | Car listar.html               |        | 19/02/2018 01:21   | Firefox HTML Doc |              |
| holder.js                              | car modiFormulario.html       |        | 26/02/2018 02:22 a | Firefox HTML Doc |              |
| https                                  | doc altaFormulario.html       |        | 26/02/2018 02:13 a | Firefox HTML Doc |              |
| img                                    | doc listar.html<br><b>D</b>   |        | 12/01/2018 11:36 a | Firefox HTML Doc |              |
| landing-p<br>model                     | doc_listarExpedientes.html    |        | 12/02/2018 05:40   | Firefox HTML Doc |              |
|                                        | doc modiFormulario.html       |        | 18/01/2018 05:53   | Firefox HTML Doc |              |
| pdf                                    | doc ver.html                  |        | 15/01/2018 04:13   | Firefox HTML Doc |              |
| doc                                    | doc_verExpediente.html        |        | 12/02/2018 08:17   | Firefox HTML Doc |              |
| font                                   | dpto_altaFormulario.html<br>ø |        | 26/02/2018 01:56 a | Firefox HTML Doc |              |
| makefo                                 | dpto_listar.html              |        | 12/01/2018 09:13 a | Firefox HTML Doc |              |
| tutorial                               | dpto_modiFormulario.html<br>o |        | 26/02/2018 12:26 a | Firefox HTML Doc |              |
| recursos                               | encabezado.html               |        | 18/01/2018 10:57   | Firefox HTML Doc |              |
| html                                   | estructura.html               |        | 03/03/2018 06:11 a | Firefox HTML Doc |              |
| img                                    | exp_altaFormMaterias.html     |        | 26/02/2018 02:54 a | Firefox HTML Doc |              |
| php                                    | exp altaFormulario.html       |        | 26/02/2018 02:56 a | Firefox HTML Doc |              |
| template:                              | exp_buscar.html               |        | 14/02/2018 12:24   | Firefox HTML Doc |              |
| vendor                                 |                               | m.     |                    |                  | ۰            |

Figura 133: Modelo Vista-Controlador. Sección Vistas

La capa del controlador gestiona las peticiones de los usuarios. Es responsable de responder la información requerida, con la colaboración tanto del modelo como de la vista. Sus componentes se muestran en la figura 134.

| Organizar v                                                                                                    | Incluir en biblioteca v | Compartir con                                                                                                    | Grabar | Nueva carpeta                                                                                                    | 睚                                                                                                    | Ħ. | $\odot$ |
|----------------------------------------------------------------------------------------------------|-------------------------|----------------------------------------------------------------------------------------------------|--------|----------------------------------------------------------------------------------------------------|----------------------------------------------------------------------------------------------------|----|---------|
| SIGEQ<br>۰<br>◢<br>assets<br>consultar<br>controller<br>email-ter<br>$\triangleright$<br>holder.js<br>https_<br>img<br>landing-p<br>model<br>pdf<br>doc<br>font<br>makefo<br>tutorial<br>recursos<br>html<br>img<br>_php<br>template: | Nombre                  | carrera.controller.php<br>departamento.controller.php<br>docente.controller.php<br>expediente.controller.php<br>informeExpediente.php<br>ingreso.controller.php<br>materia.controller.php<br>recibidoExpediente.php<br>usuario.controller.php |        | Fecha de modifica<br>08/03/2018 02:58<br>08/03/2018 02:58<br>09/03/2018 07:17<br>20/03/2018 06:40<br>12/02/2018 05:21<br>08/03/2018 03:21<br>08/03/2018 07:23<br>22/02/2018 01:33<br>07/03/2018 06:40 | Tipo<br>PHP Script<br>PHP Script<br>PHP Script<br>PHP Script<br>PHP Script<br>PHP Script<br>PHP Script<br>PHP Script<br>PHP Script |    | Tami    |
| vendor                                                                                                    | $\overline{4}$          |                                                                                                    | HE.    |                                                                                                    |                                                                                                    |    |         |

Figura 134: Modelo Vista-Controlador. Sección Controladores

## **CAPITULO V MANUAL DE USUARIO DE LA APLICACIÓN WEB "SIGEq"**

En el presente capítulo se describe las diferentes funcionalidades y herramientas de la aplicación Web "SIGEq".

Este manual está dirigido a los usuarios registrados (administrador, administrativo y docente) y no registrados (alumnos) de la aplicación Web.

## **5.1.- Requisitos del Sistema**

- Conexión a internet (banda ancha).
- Ordenador PC con navegador actualizado: Google Chrome, Internet Explorer, Mozilla Firefox, entre otros.

Sin embargo, se recomienda acceder a la misma a través del explorador Google Chrome, ya que el mismo resalta las características gráficas de la aplicación Web.

#### **5.2.- Funcionamiento**

#### **5.2.1.- Ingreso a la aplicación Web "SIGEq"**

Para ingresar a "SIGEq" se debe ir a la siguiente dirección Web: http://*[ipservidor](http://ipservidor/sigeq/)*/sigeq/

Donde *ipservidor* sería la dirección IP del servidor donde estaría instalada "SIGEq".

## **5.2.2.- Usuario Registrado**

Existen 3 tipos de usuarios, con distintos niveles de acceso y funcionalidad de la aplicación. Pueden ser usuarios administrador, administrativo y docente.

➢ Usuario Administrador:

El usuario de perfil administrador puede acceder a los servicios de alta, baja, modificaciones y consulta de datos de usuarios de tipo administrativo.

➢ Usuario Administrativo:

El usuario del perfil administrativo logra acceder a los servicios de alta, baja, modificaciones y consulta de datos de: usuarios (solo del tipo docente), carreras, materias, docentes, departamentos y expedientes.

También puede acceder a la consulta de los diferentes informes que el sistema ofrece.

➢ Usuario Docente:

El usuario del perfil docente accede a las siguientes acciones: Registrar informe de equivalencia, emitir informe de equivalencia, modificar los datos de usuario logueado y consultar informes de equivalencia emitidos.

## **Iniciar Sesión**

Para el acceso a "SIGEq" se debe ingresar Usuario y Contraseña. La página de logueo (ver Figura 135), posee los links de las páginas web de la UNCa, SIU Guaraní y de la FTyCA.

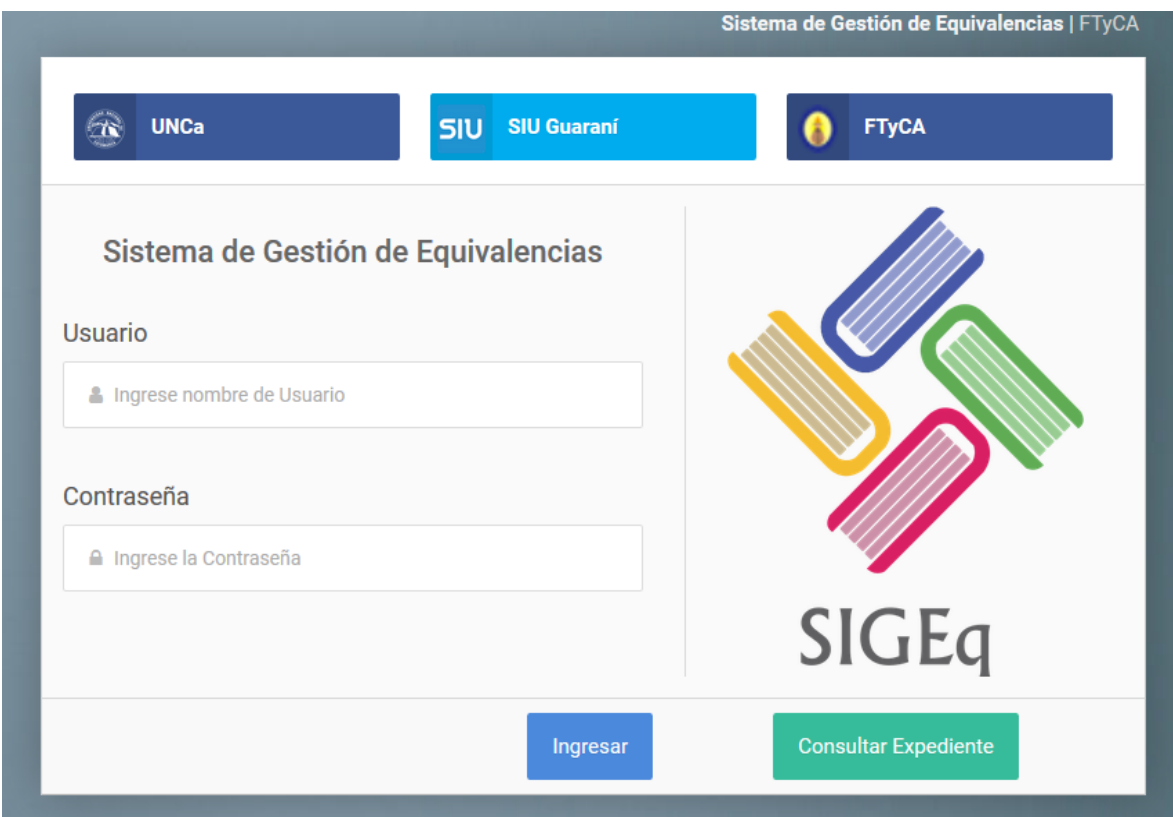

Figura 135: Pantalla login

Si los datos ingresados son correctos, se direccionará a la página de inicio (ver Figura 136).

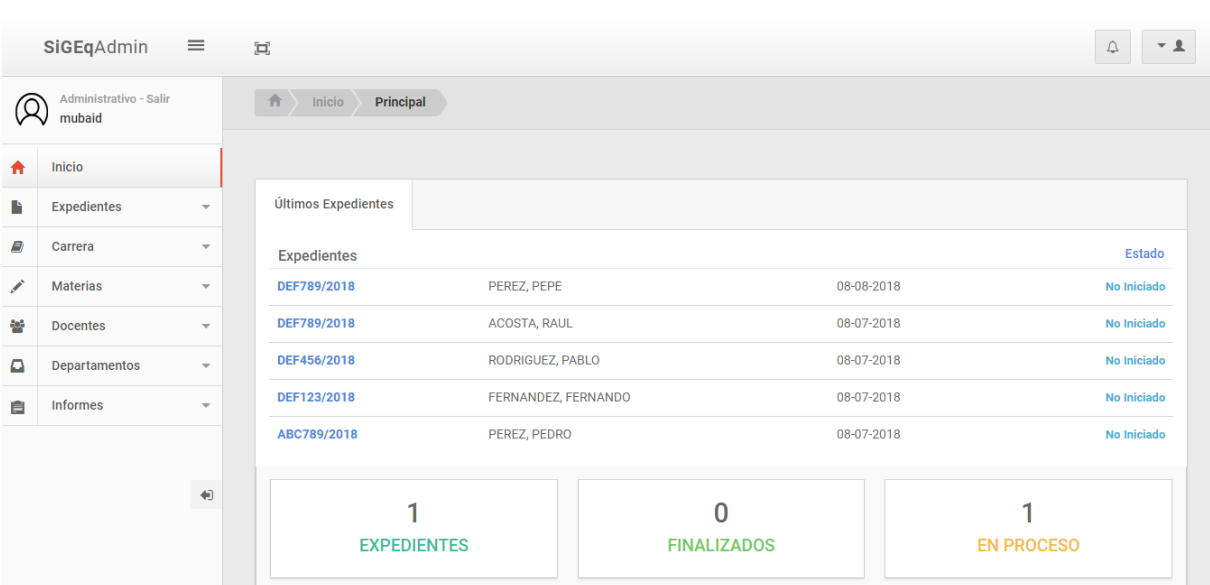

Figura 136: Pantalla Inicio

Caso contrario, se mostrará una pantalla de error (ver Figura 137).

# **ERROR DE INGRESO** Ingrese Usuario y Contraseña

Figura 137: Pantalla error

## 2018

## **5.2.3.- Menú Principal**

Encontraremos el menú principal, el cual posee las funcionalidades principales del sistema.

| A  | <b>Inicio</b>        |  |
|----|----------------------|--|
| л  | <b>Usuarios</b>      |  |
| n  | <b>Expedientes</b>   |  |
| E) | Carrera              |  |
|    | <b>Materias</b>      |  |
| 52 | <b>Docentes</b>      |  |
| o  | <b>Departamentos</b> |  |
| E  | <b>Informes</b>      |  |

Figura 138: Pantalla menú principal

## **5.2.4.- Menú: Usuarios**

Se desplegará un sub-menú con las opciones Ver y Agregar.

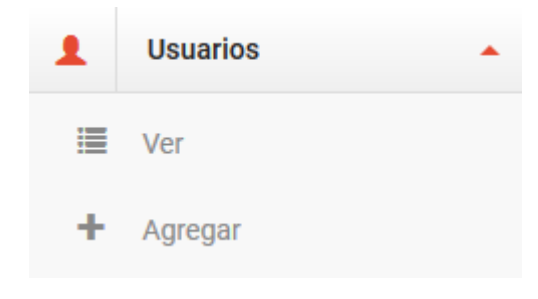

Figura 139: Pantalla Usuarios menú

### **Usuarios: Ver**

Se visualizarán la lista de usuarios, con sus datos más relevantes. Cada usuario posee un botón para modificar o eliminar.

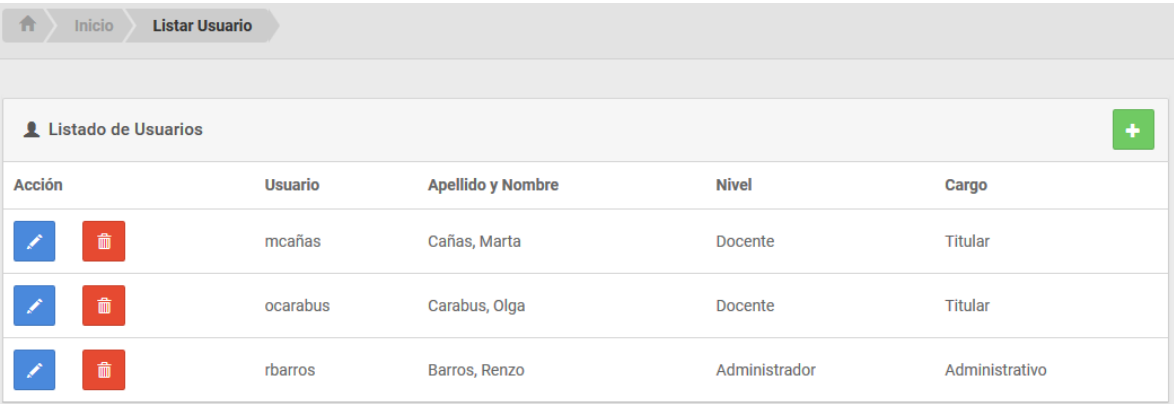

Figura 140: Pantalla Usuario ver

#### **Usuarios: Crear**

En la parte superior derecha de la lista encontramos el botón Nuevo Usuario, al hacer click sobre él se direccionará al formulario donde se deben completar los campos.

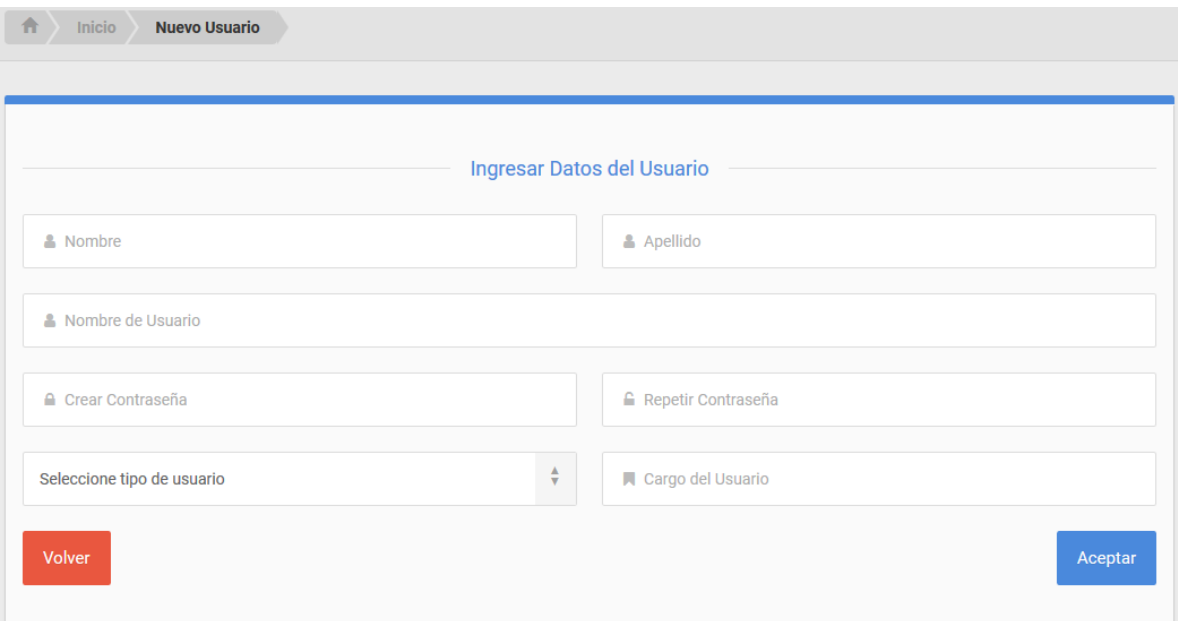

Figura 141: Pantalla Usuario crear

Si todos los datos fueron cargados correctamente, se visualizará un mensaje de éxito, caso contrario, se mostrará los campos requeridos o mal insertados.

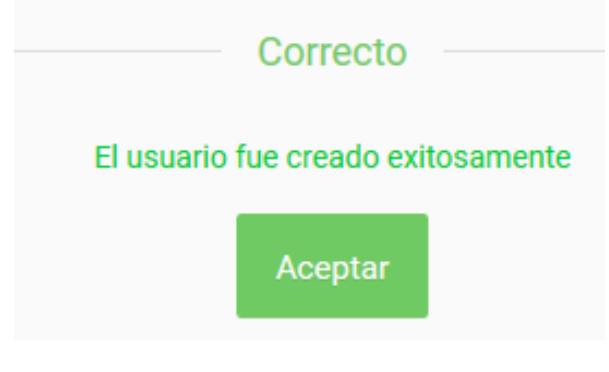

Figura 142: Pantalla Usuario crear éxito

#### **Usuarios: Modificar**

Se cargan los datos actuales del usuario a modificar, dando la posibilidad de cambiar algún dato, una vez realizado se hace click en modificar.

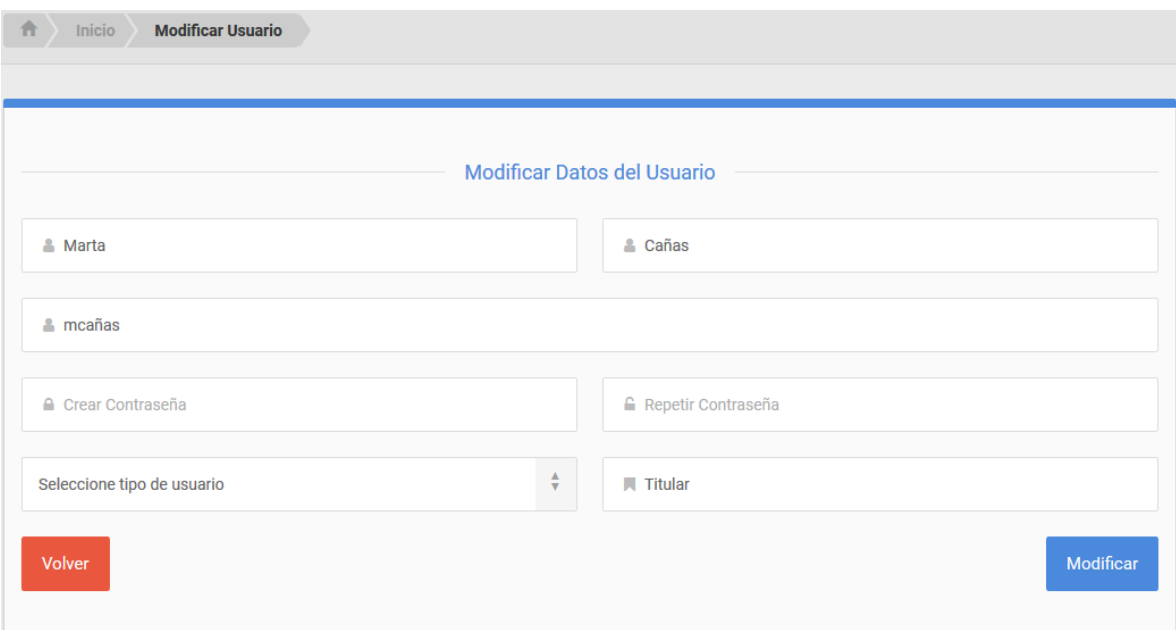

Figura 143: Pantalla Usuario modificar

Si los datos ingresados son correctos, se visualizará el mensaje de éxito.

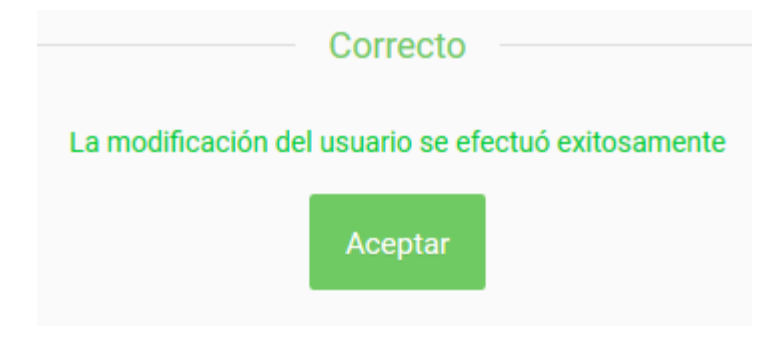

Figura 144: Pantalla Usuario modificar éxito

## **Usuarios: Eliminar**

Se pedirá una confirmación, al confirmar el usuario será eliminado.

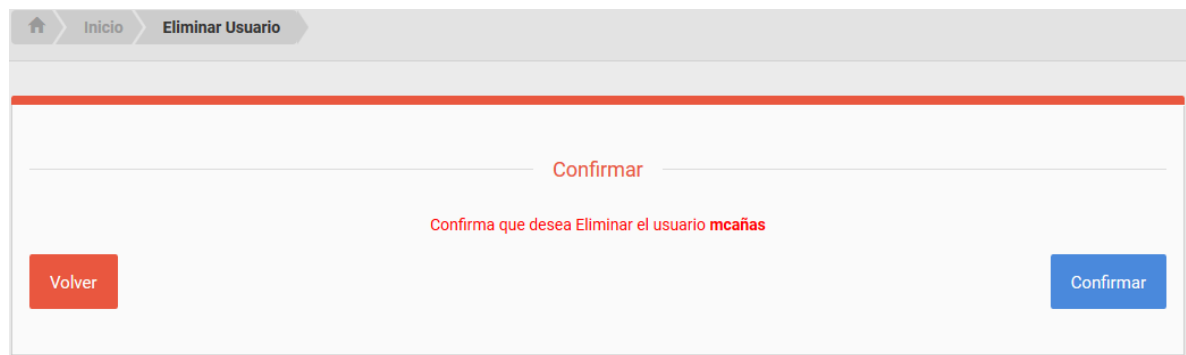

Figura 145: Pantalla Usuario eliminar

Una vez eliminado el usuario se visualizará la pantalla de éxito.

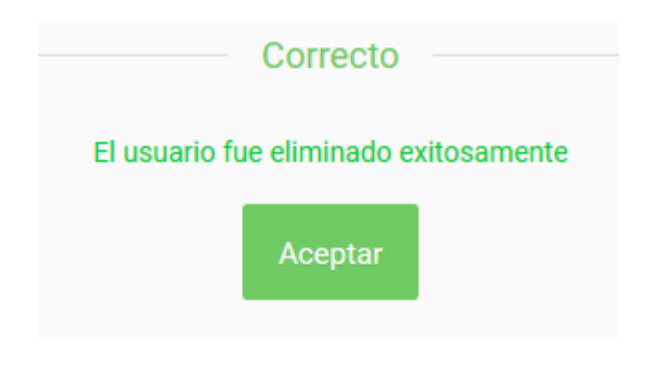

Figura 146: Pantalla Usuario eliminar

## **5.2.5.- Menú: Carrera**

Se desplegará un sub-menú con las opciones Ver y Agregar.

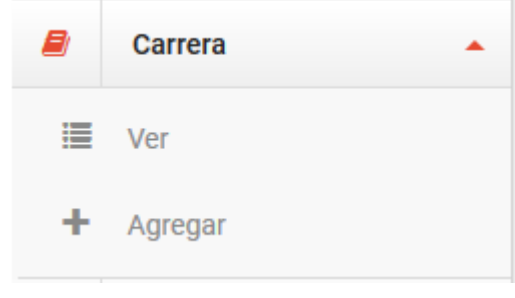

Figura 147: Pantalla Carreras menú

#### **Carrera: Ver**

Se extenderá la lista de carreras, con sus datos más relevantes. Cada carrera posee un botón para modificar o eliminar.

| 合<br><b>Inicio</b><br><b>Listar Carrera</b> |                           |      |                 |                   |                       |
|---------------------------------------------|---------------------------|------|-----------------|-------------------|-----------------------|
|                                             |                           |      |                 |                   |                       |
| <b>A</b> Listado de Carreras                |                           |      |                 |                   | ٠                     |
| <b>Acción</b>                               | <b>Carrera</b>            | Plan | <b>Duración</b> | <b>Acreditada</b> | <b>Cant. Materias</b> |
| $\widehat{\mathbb{m}}$                      | Ingeniería en Electrónica | 2010 | 5 Años          | <b>SI</b>         | $\overline{2}$        |
| $\widehat{\mathbb{m}}$                      | Ingeniería en Informática | 2011 | 5 Años          | <b>SI</b>         | $\overline{2}$        |
| $\widehat{\mathbb{m}}$                      | Ingeniería en Minas       | 2008 | 5 Años          | SI                |                       |

Figura 148: Pantalla Carrera ver

## **Carrera: Crear**

En la parte superior derecha de la lista se encontramos el botón Nueva Carrera, al hacer click sobre él se direccionará al formulario donde se deben completar los campos.

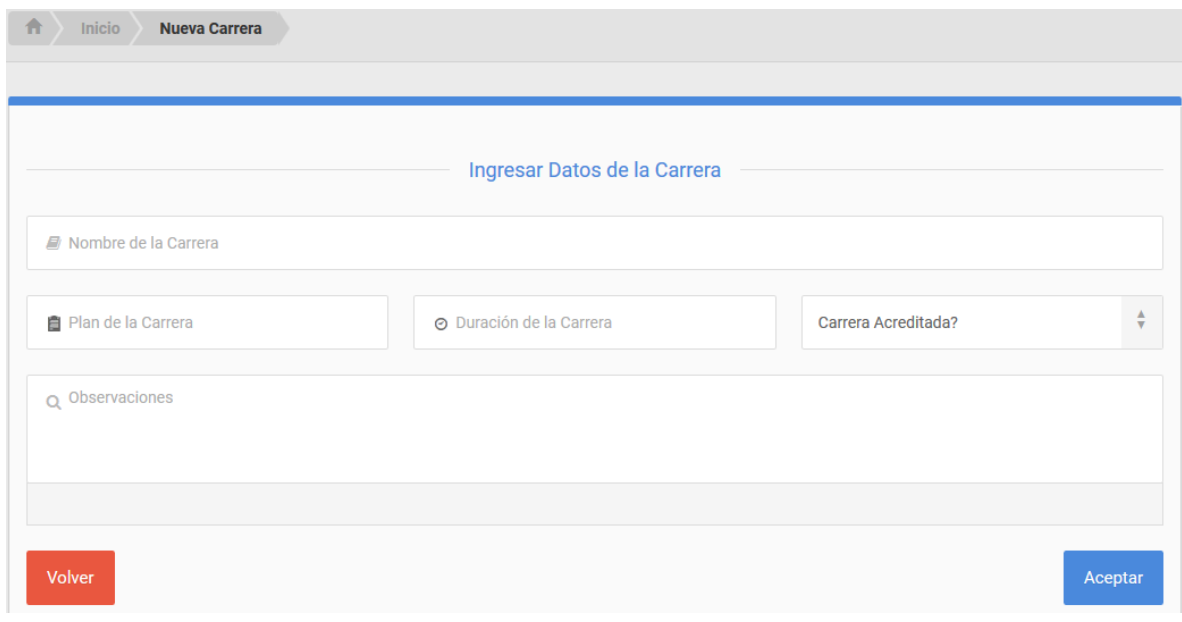

Figura 149: Pantalla Carrera crear

Si todos los datos fueron cargados correctamente, se visualizará un mensaje de éxito, caso contrario, se mostrará los campos requeridos o mal insertados.

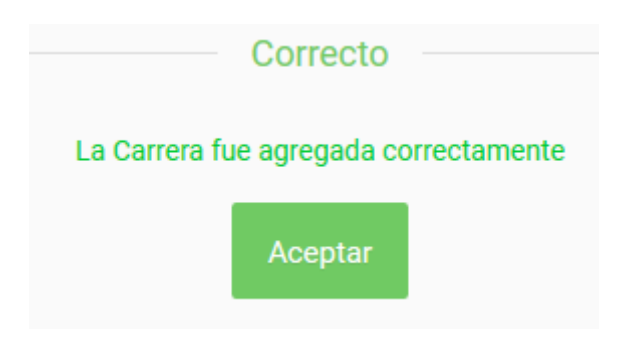

Figura 150: Pantalla Carrera crear éxito

## **Carrera: Modificar**

Se cargan los datos actuales de las carreras, dando la posibilidad de cambiar algún dato, una vez realizado se hace click en modificar.

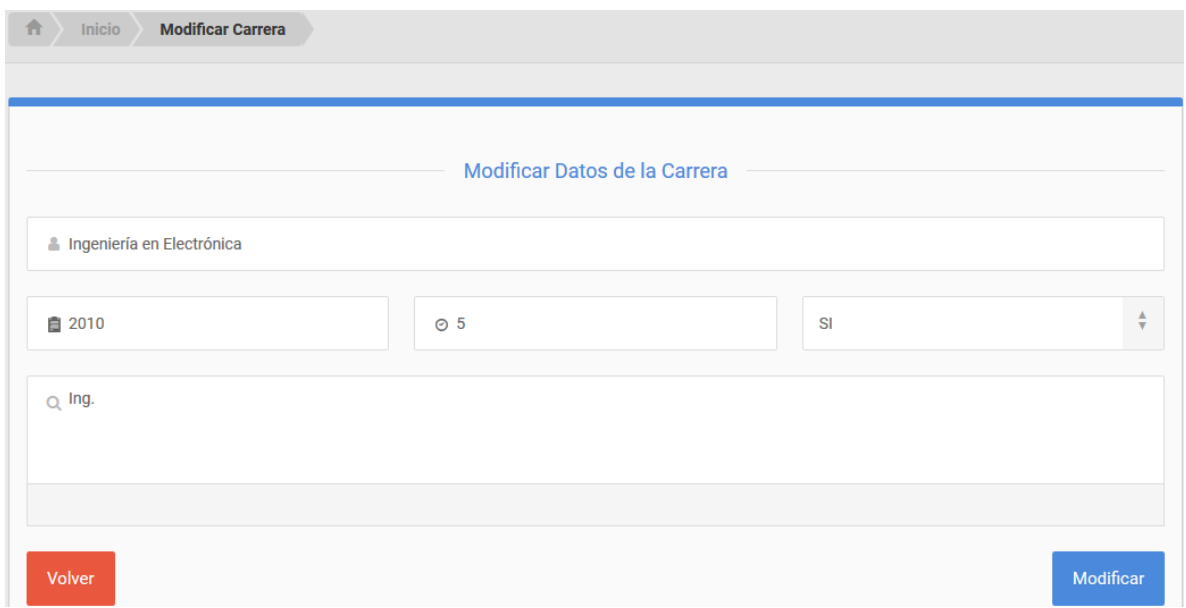

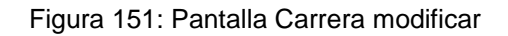

#### **Carrera: Eliminar**

Se pedirá una confirmación, al confirmar la carrera será eliminada la carrera.

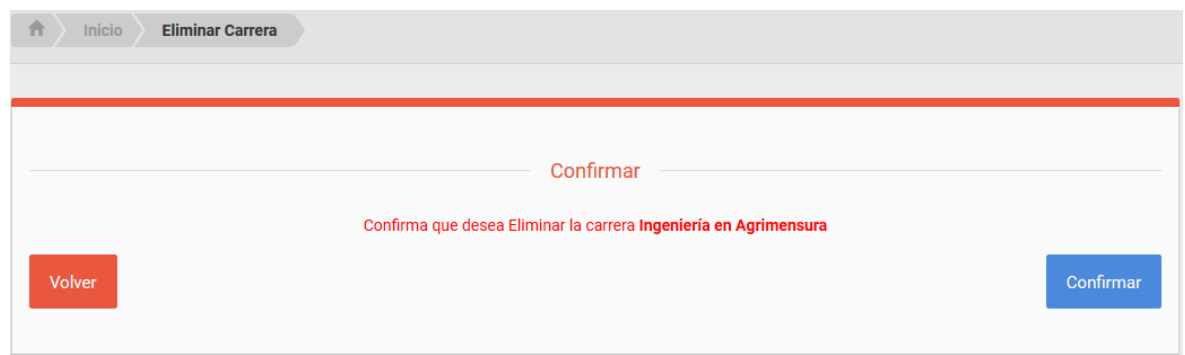

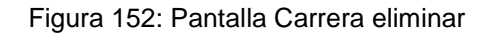

Si la carrera a eliminar tiene materias relacionadas, se mostrará una pantalla de error (ver Figura 153).

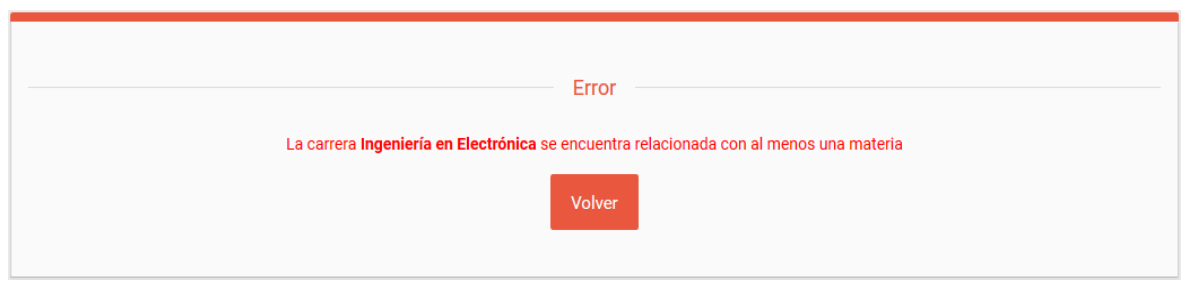

Figura 153: Pantalla Carrera eliminar error

#### **5.2.6.- Menú: Materias**

Se desplegará un sub-menú con las opciones Ver y Agregar.

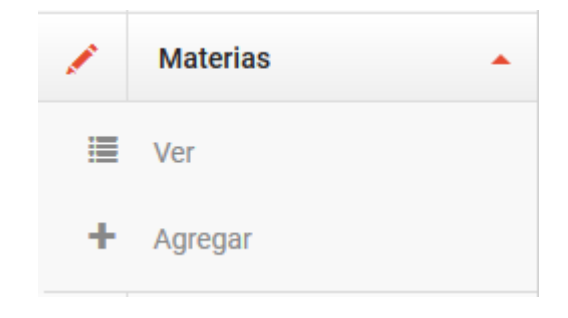

Figura 154: Pantalla Materias menú

## **Materia: Ver**

Se desplegará la lista de materias, con sus datos más relevantes. Cada materia posee un botón para modificar o eliminar.

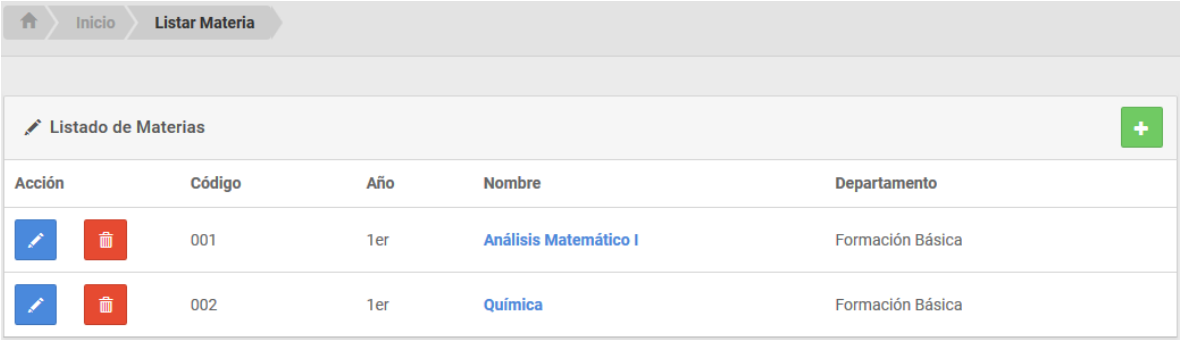

Figura 155: Pantalla Materia ver

### **Materia: Crear**

En la parte superior derecha de la lista encontramos el botón Nueva Materia, al hacer click sobre él se direccionará al formulario donde se deben completar los campos.

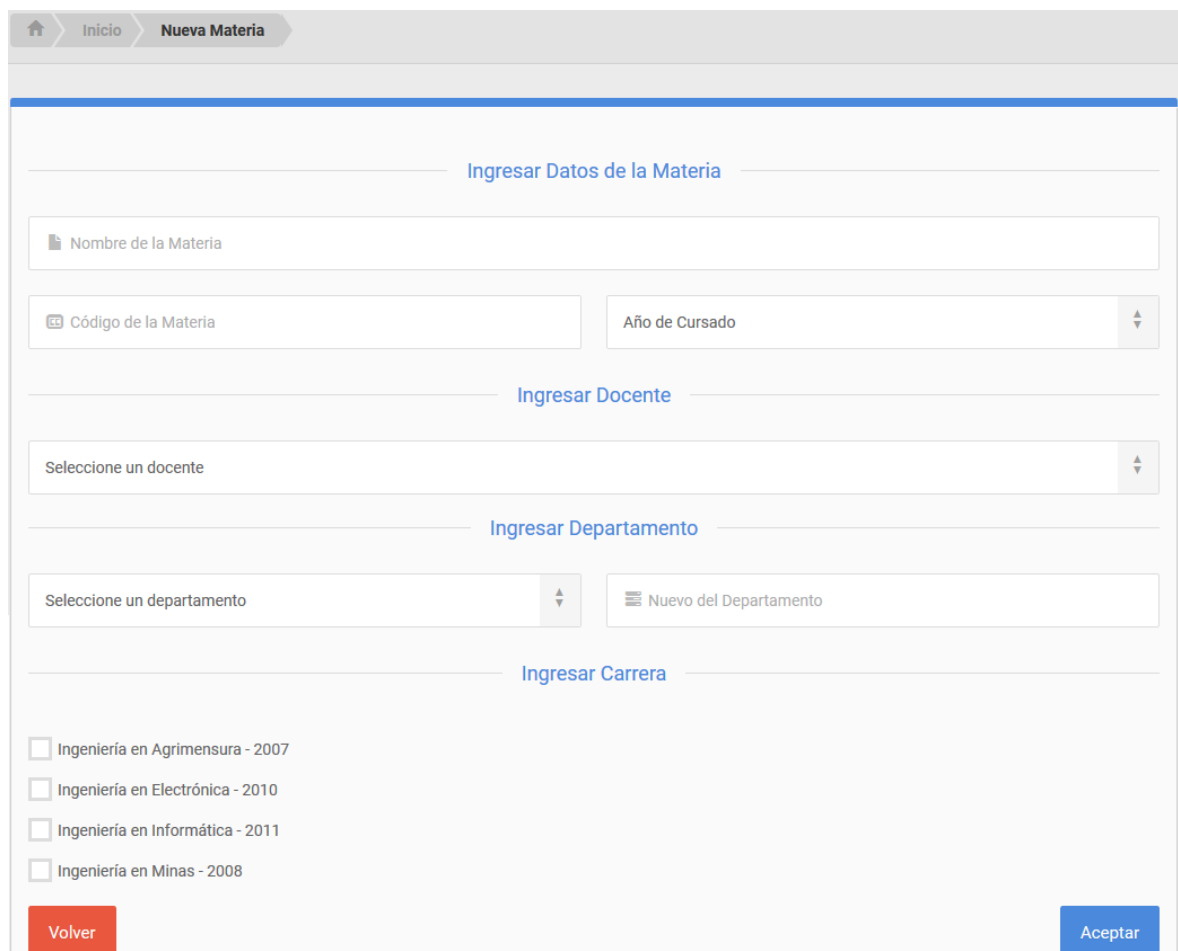

Figura 156: Pantalla Materia crear

Si todos los datos fueron cargados correctamente, se visualizará un mensaje de éxito, caso contrario, se mostrará los campos requeridos o mal insertados.

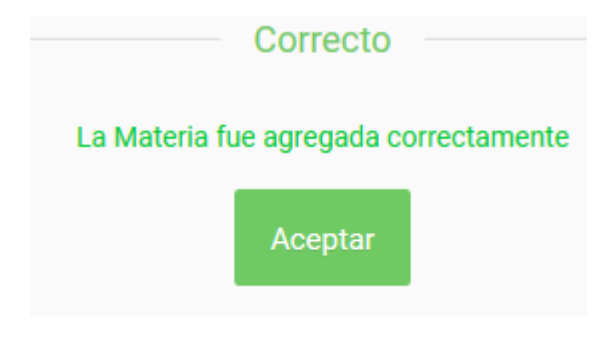

Figura 157: Pantalla Materia crear éxito

## **Materia: Modificar**

Se cargan los datos actuales de las materias, dando la posibilidad de cambiar algún dato, una vez realizado se hace click en modificar.

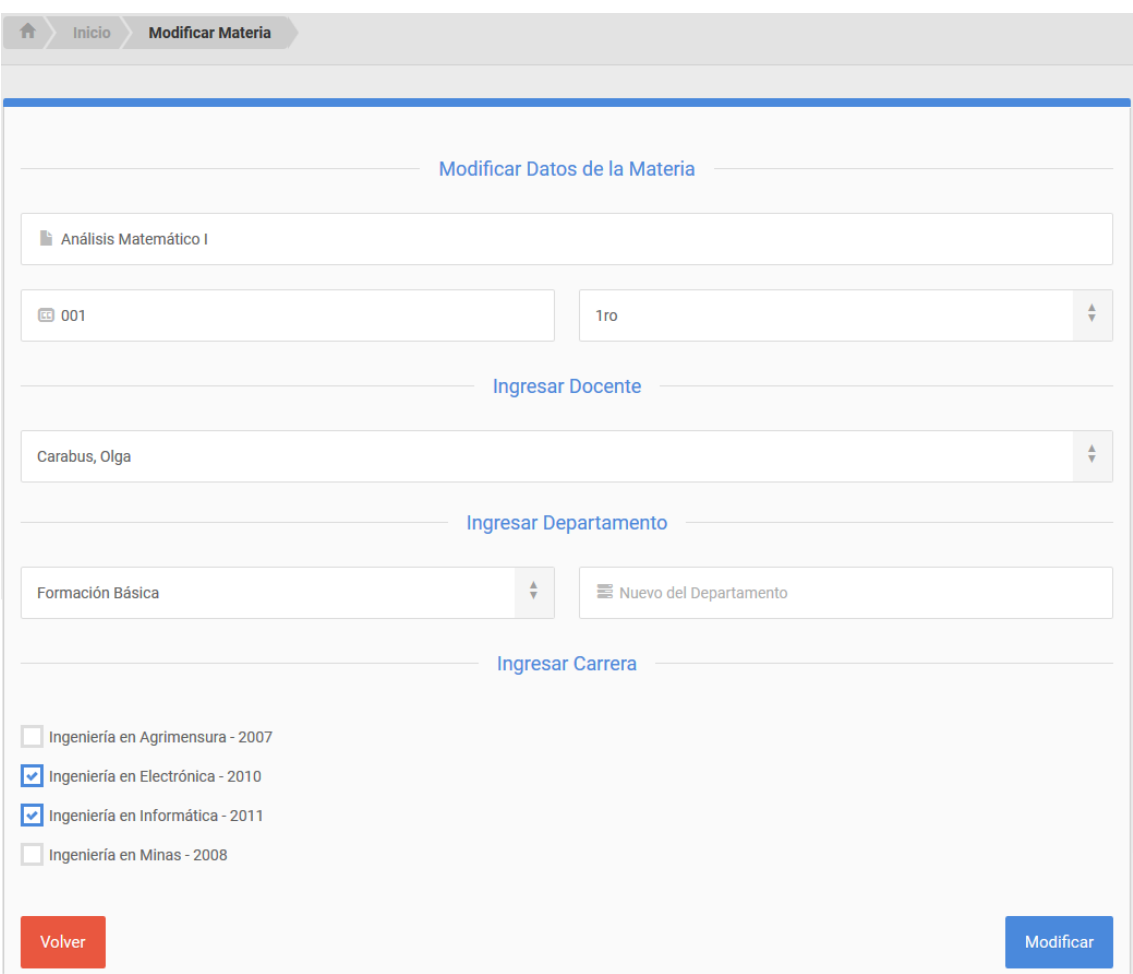

Figura 158: Pantalla Materia modificar

## **Materia: Eliminar**

Se pedirá una confirmación, al confirmar la materia será eliminada.

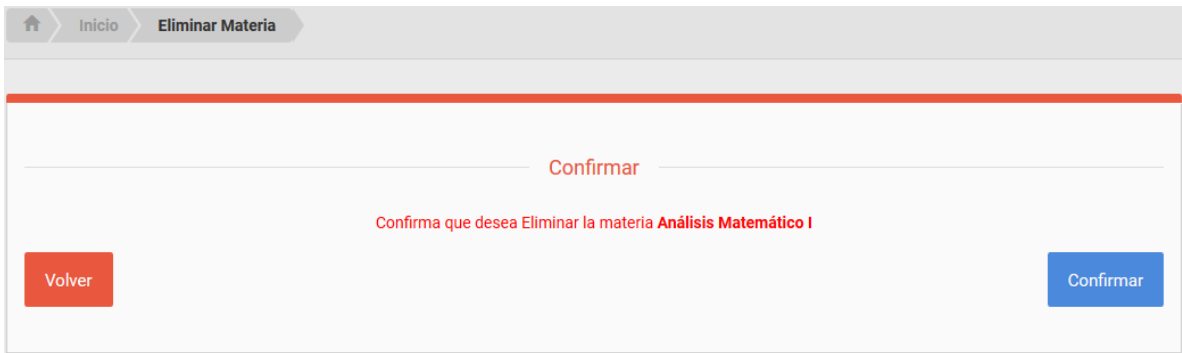

Figura 159: Pantalla Materia eliminar

## **5.2.7.- Menú: Docentes**

Se desplegará un sub-menú con las opciones Ver y Agregar.

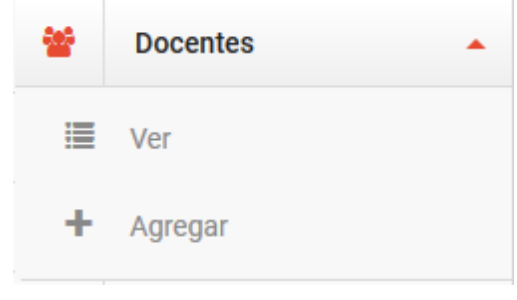

Figura 160: Pantalla Docentes menú

#### **Docente: Ver**

Se desplegará la lista de docentes, con sus datos más relevantes. Cada docente posee un botón para modificar o eliminar.

| 合<br>Inicio<br><b>Listar Docente</b>                                                                                                    |                          |                   |         |
|----------------------------------------------------------------------------------------------------|--------------------------|-------------------|---------|
|                                                                                                    |                          |                   |         |
| 월 Listado de Docentes                                                                                                    |                          |                   | ÷       |
|                                                                                                    |                          |                   |         |
| <b>Acción</b>                                                                                                    | <b>Apellido y Nombre</b> | Nombre de Usuario | Cargo   |
| $\begin{tabular}{ c c } \hline \quad \quad & \quad \quad & \quad \quad \\ \hline \quad \quad & \quad \quad & \quad \quad \\ \hline \quad \quad & \quad \quad & \quad \quad \\ \hline \quad \quad & \quad \quad & \quad \quad \\ \hline \quad \quad & \quad \quad & \quad \quad \\ \hline \quad \quad & \quad \quad & \quad \quad \\ \hline \end{tabular}$<br>D. | Cañas, Marta             | mcañas            | Titular |

Figura 161: Pantalla Docente ver

## **Docente: Crear**

En la parte superior derecha de la lista encontramos el botón Nuevo Docente, al hacer click sobre él se direccionará al formulario donde se deben completar los campos.

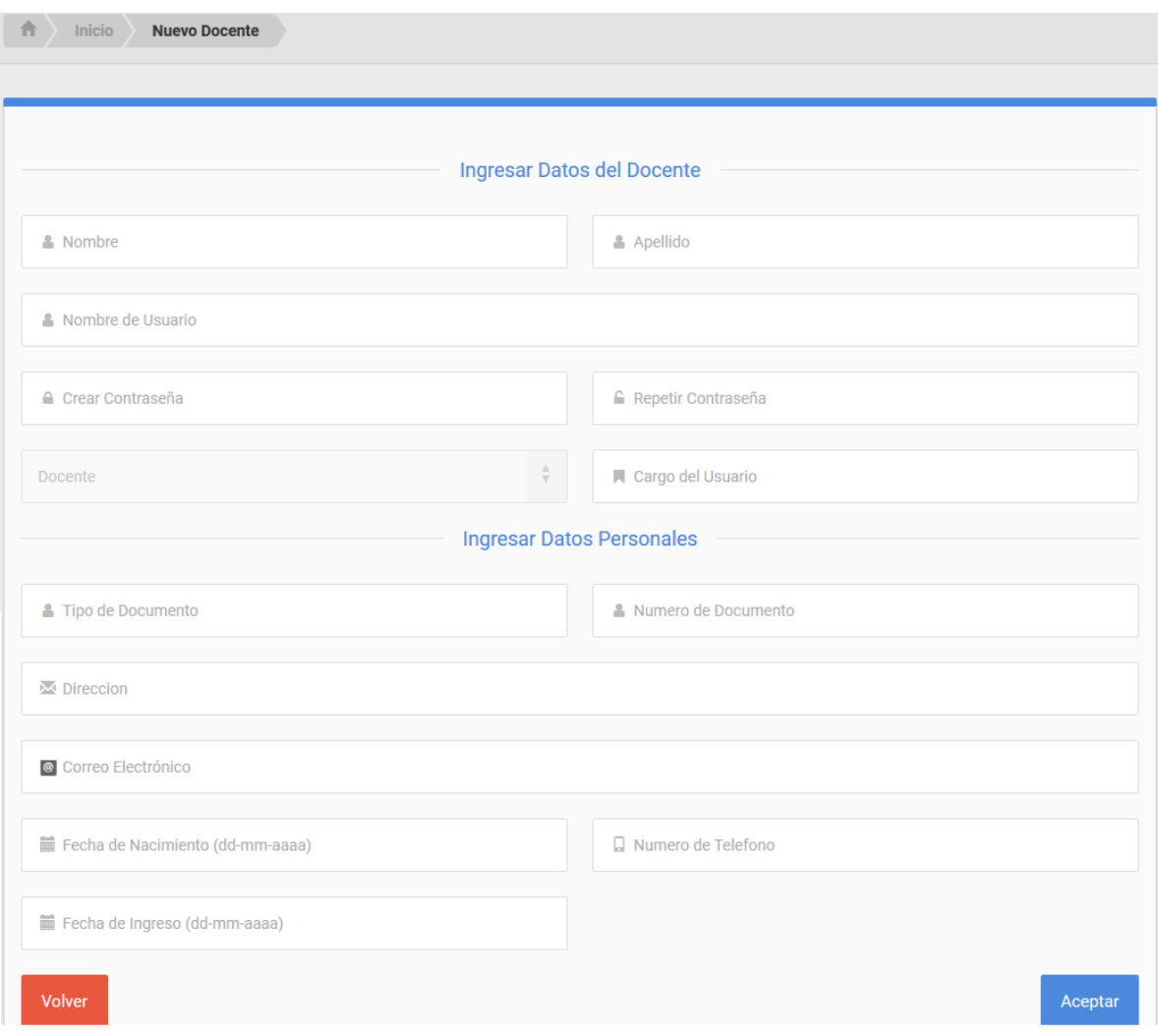

Figura 162: Pantalla Docente crear

Si todos los datos fueron cargados correctamente, se visualizará un mensaje de éxito, caso contrario, se mostrará los campos requeridos o mal insertados.

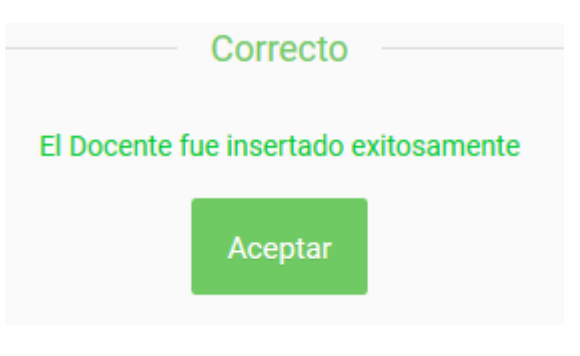

Figura 163: Pantalla Docente crear éxito

#### **Docente: Modificar**

Se cargan los datos actuales de los docentes, dando la posibilidad de cambiar algún dato, una vez realizado se hace click en modificar.

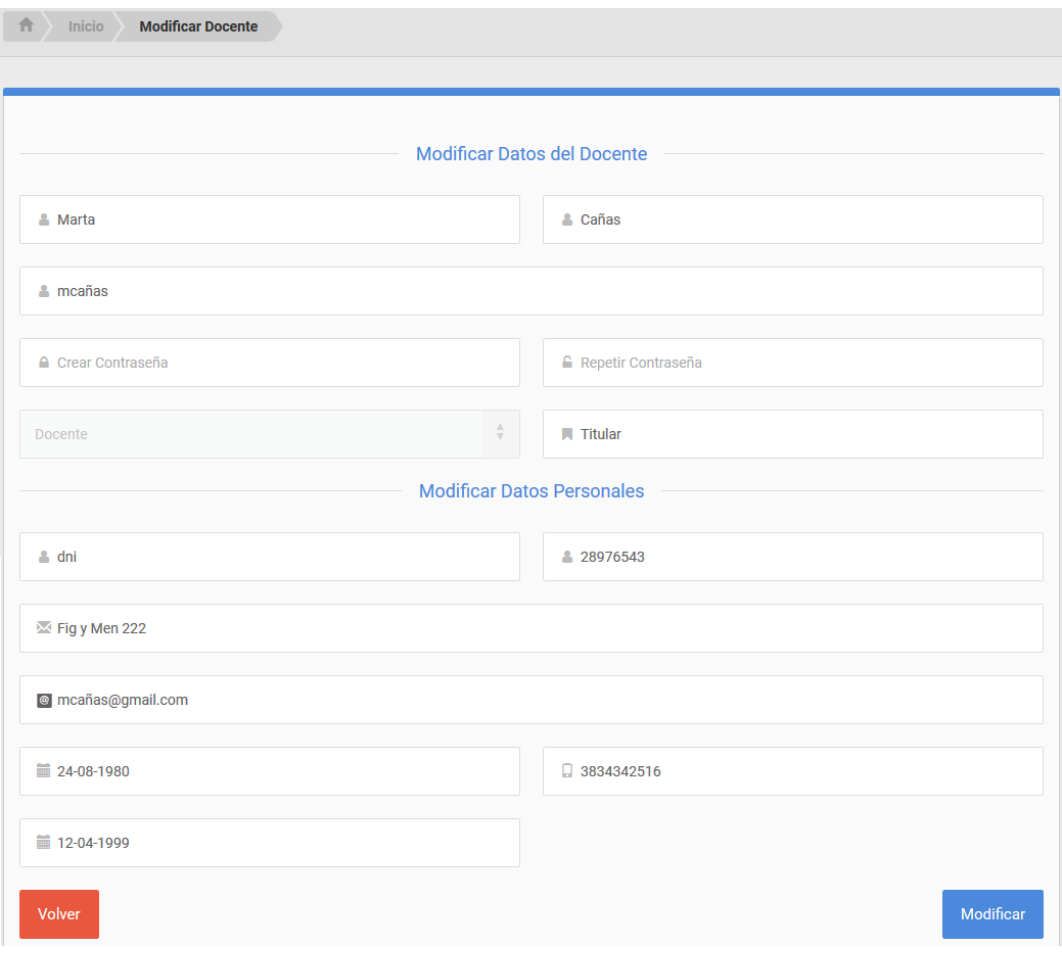

Figura 164: Pantalla Docente modificar

## **Docente: Eliminar**

Se pedirá una confirmación, al confirmar el docente será eliminado.

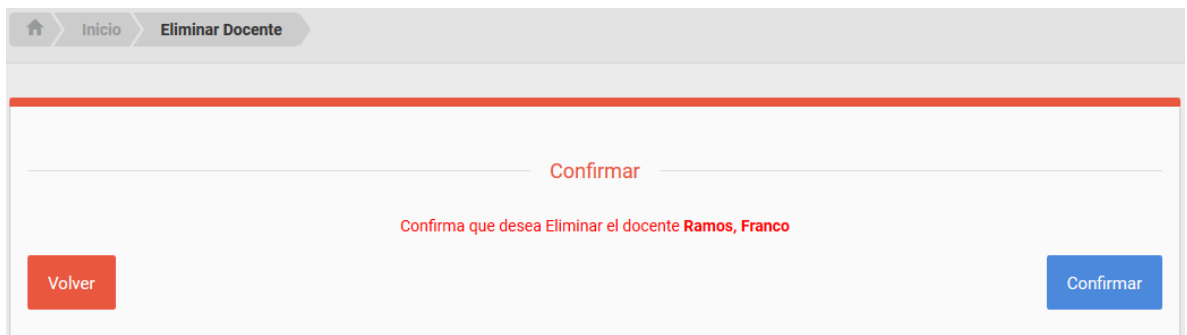

Figura 165: Pantalla Docente eliminar

Si el docente se encuentra asignado en una o más materias, no se permitirá eliminar, mostrando el siguiente mensaje de error (Figura 166).

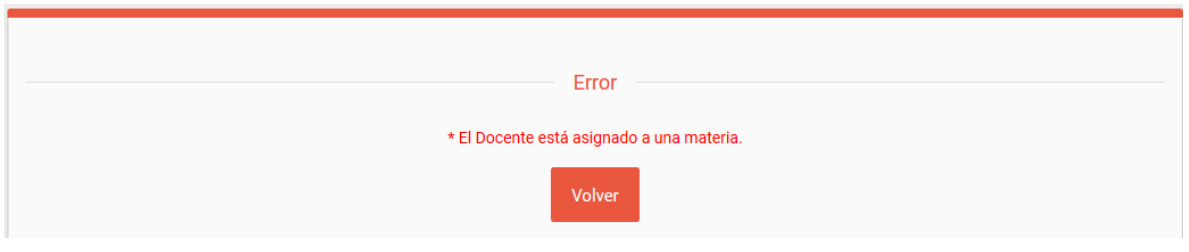

Figura 166: Pantalla Docente eliminar error

#### **5.2.8.- Menú: Departamentos**

Se desplegará un sub-menú con las opciones Ver y Agregar.

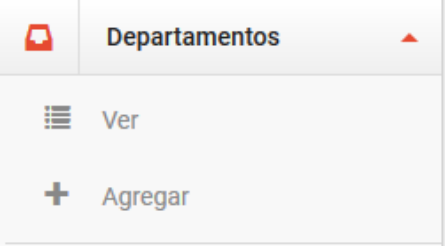

Figura 167: Pantalla Departamentos menú

## **Departamento: Ver**

Se desplegará la lista de departamentos, con sus datos más relevantes. Cada departamento posee un botón para modificar o eliminar.

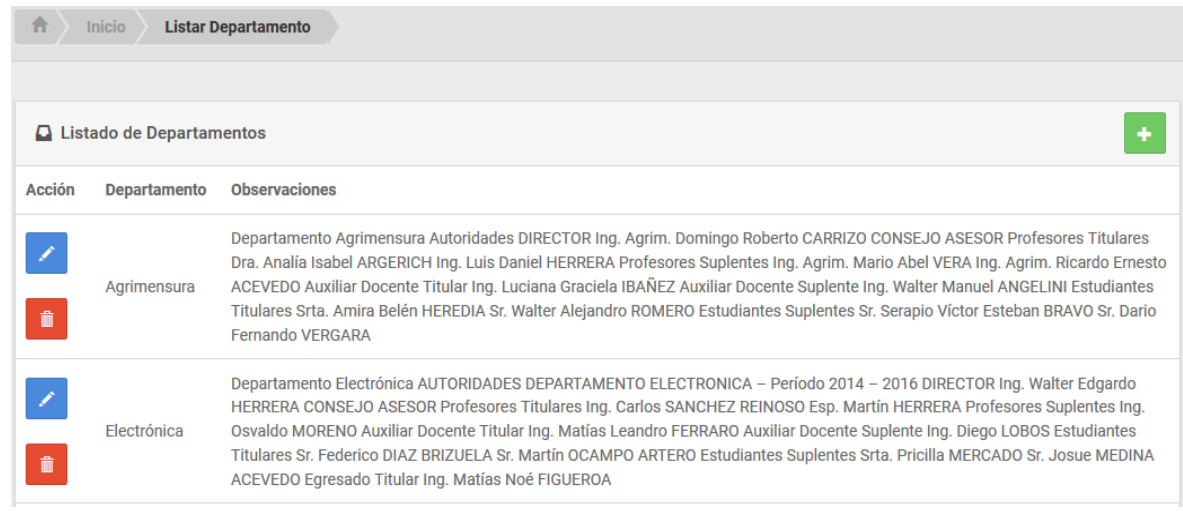

#### Figura 168: Pantalla Departamento ver

#### **Departamento: Crear**

En la parte superior derecha de la lista encontramos el botón Nuevo Departamento, al hacer click sobre él se direccionará al formulario donde se deben completar los campos.

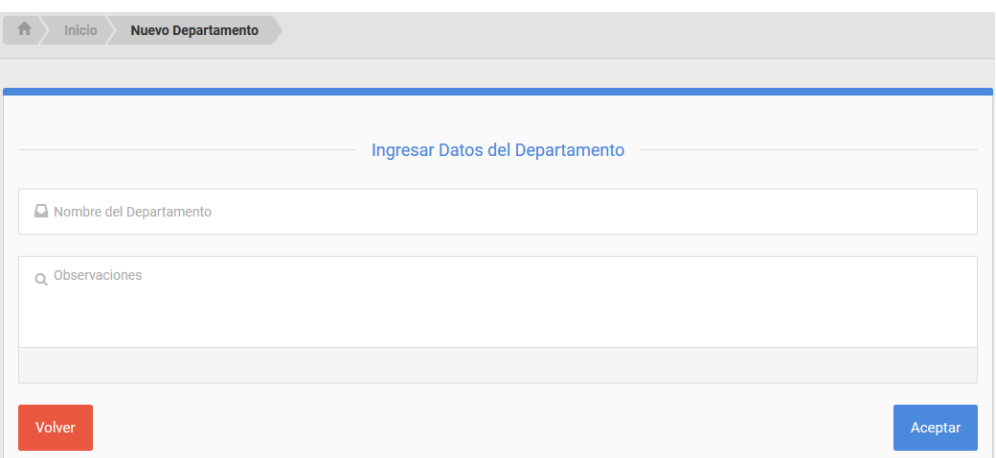

Figura 169: Pantalla Departamento crear

Si todos los datos fueron cargados correctamente, se visualizará un mensaje de éxito, caso contrario, se mostrará los campos requeridos o mal insertados.

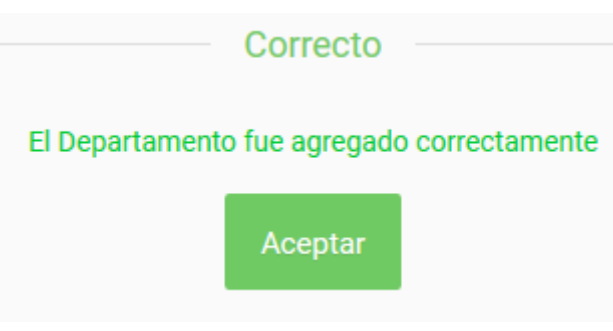

Figura 170: Pantalla Departamento crear éxito

#### **Departamento: Modificar**

Se cargan los datos actuales de los departamentos, dando la posibilidad de cambiar algún dato, una vez realizado se hace click en modificar.

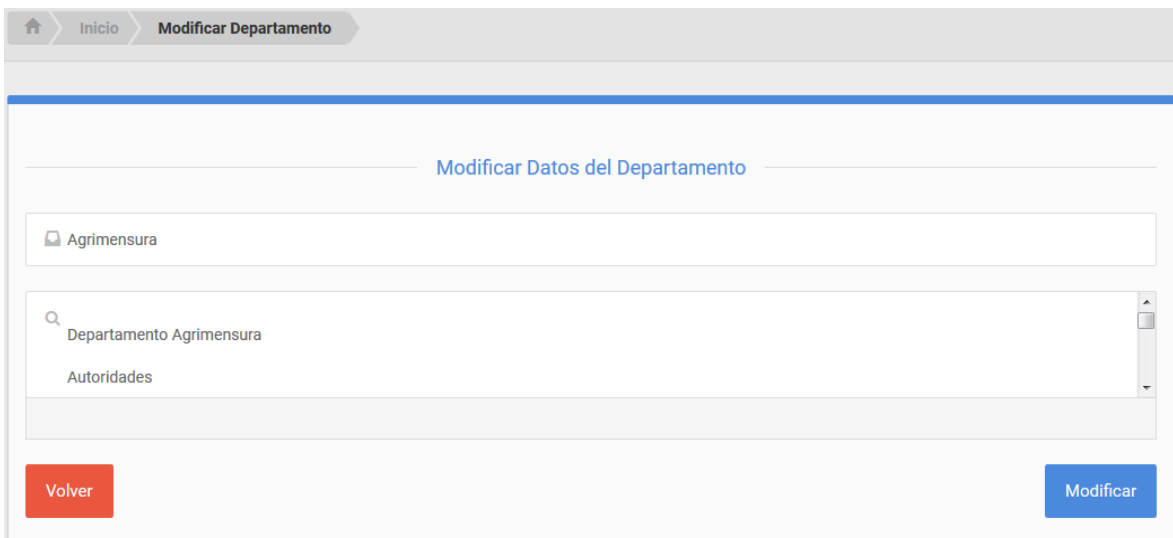

Figura 171: Pantalla Departamento modificar

## **Departamento: Eliminar**

Se pedirá una confirmación, al confirmar el departamento será eliminado.

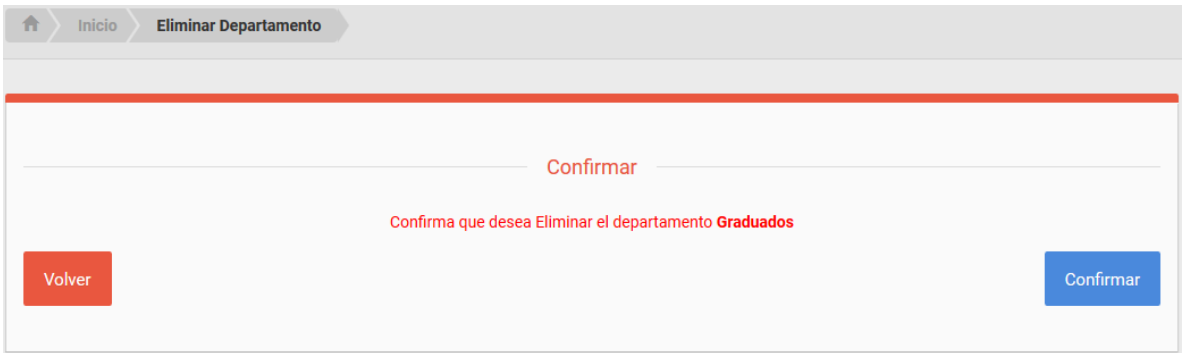

Figura 172: Pantalla Departamento eliminar

## **5.2.9.- Menú: Expedientes**

Se desplegará un sub-menú con las opciones Consultar, Ver y Agregar.

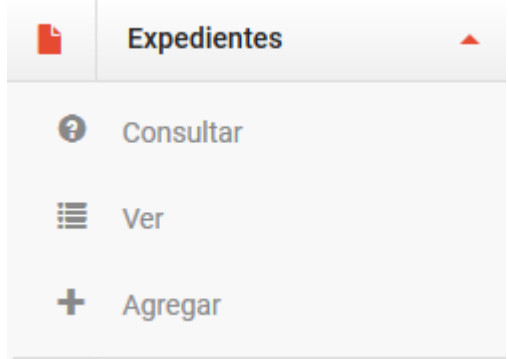

Figura 173: Pantalla Expedientes menú

#### **Expediente: Ver**

Se desplegará la lista de expedientes, con sus datos más relevantes. Cada expediente posee un botón para modificar o eliminar.

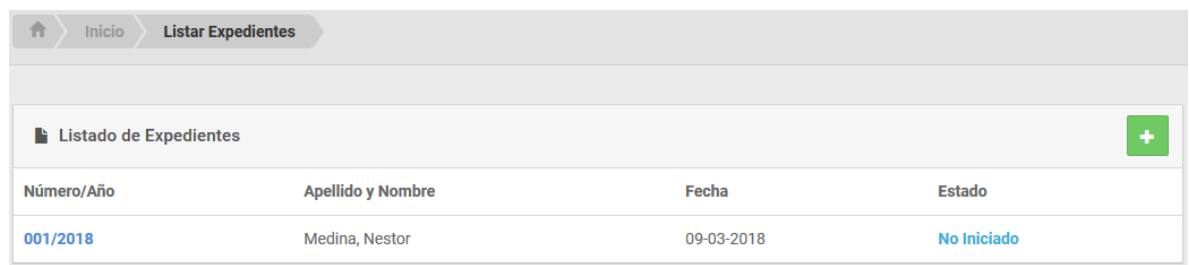

Figura 174: Pantalla Expediente ver

## **Expediente: Crear**

En la parte superior derecha de la lista encontramos el botón Nuevo Expediente, al hacer click sobre él se direccionará al formulario donde se deben completar los campos.

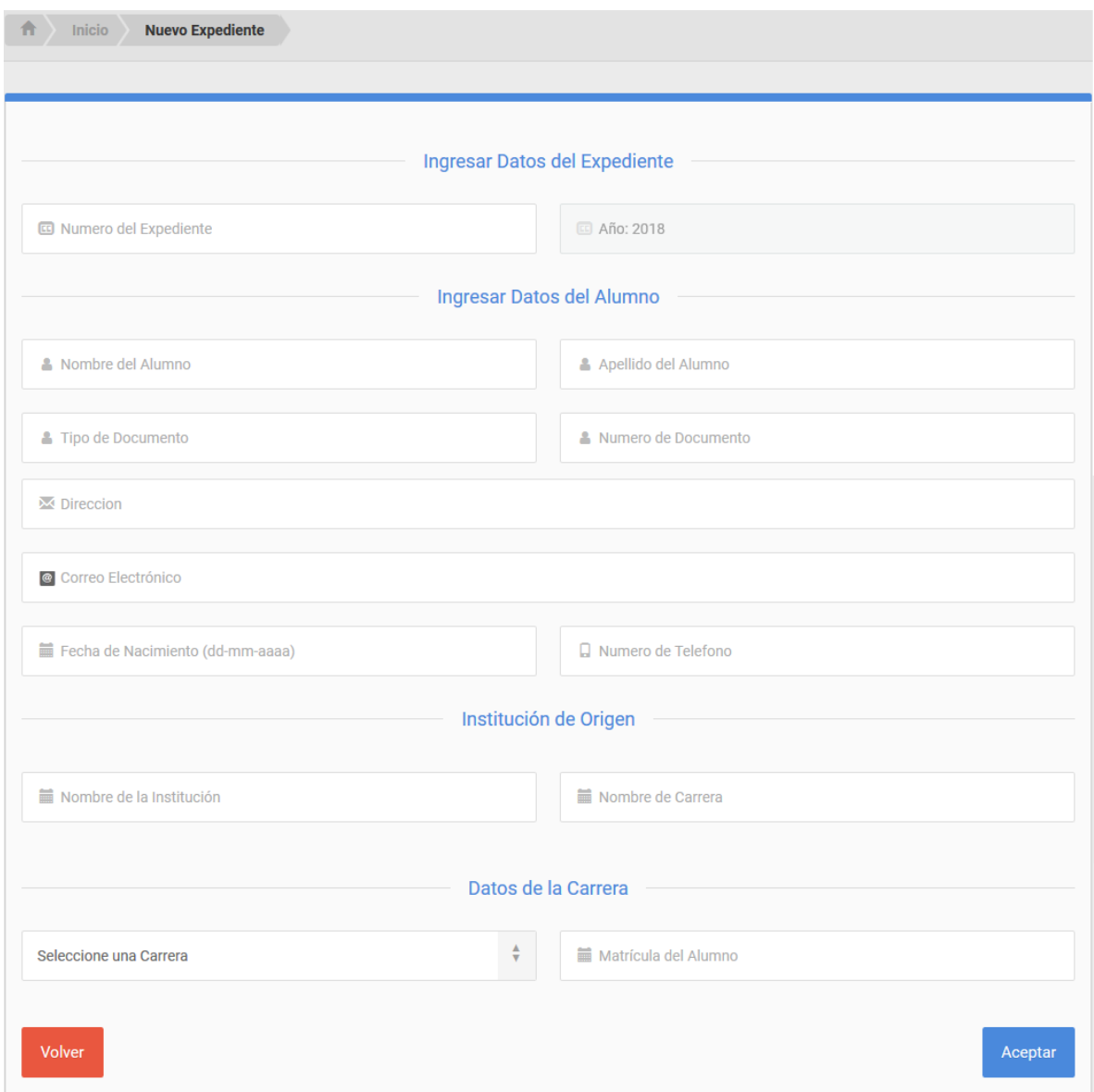

Figura 175: Pantalla Expediente crear

Si todos los datos fueron cargados correctamente, se visualizará un mensaje de éxito, caso contrario, se mostrará los campos requeridos o mal insertados.

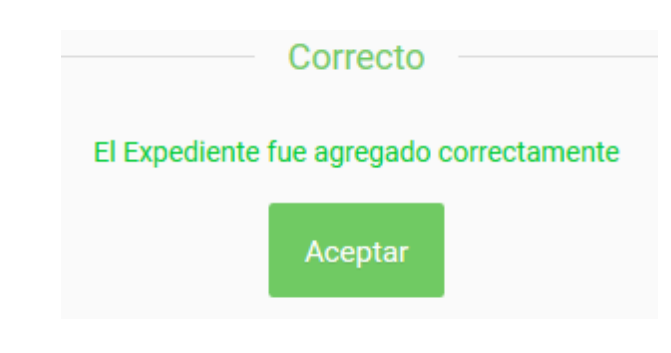

Figura 176: Pantalla Expediente crear éxito

## **Expediente: Iniciar**

Una vez creado el expediente, si se selecciona Ver Detalles obtendremos los datos más importantes del mismo.

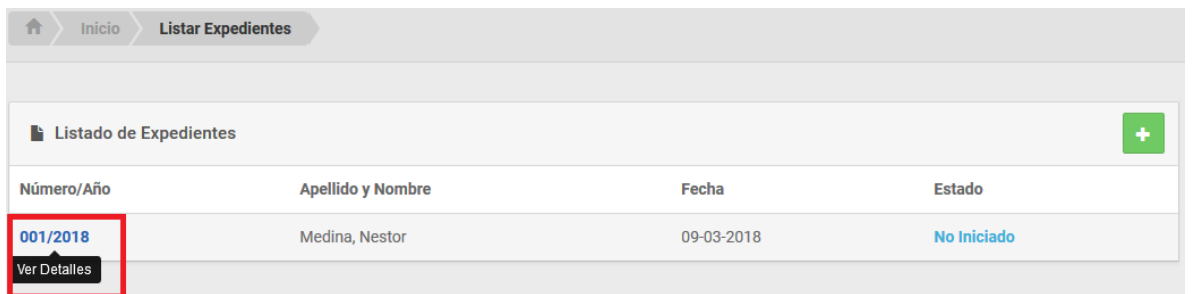

Figura 177: Pantalla Expediente detalle

Si se hace click en el botón Modificar, se podrán realizar cambios en el expediente recientemente cargado.

Para dar inicio al expediente se hace click en el botón Iniciar. Una vez iniciado no se podrá modificar dicho expediente.

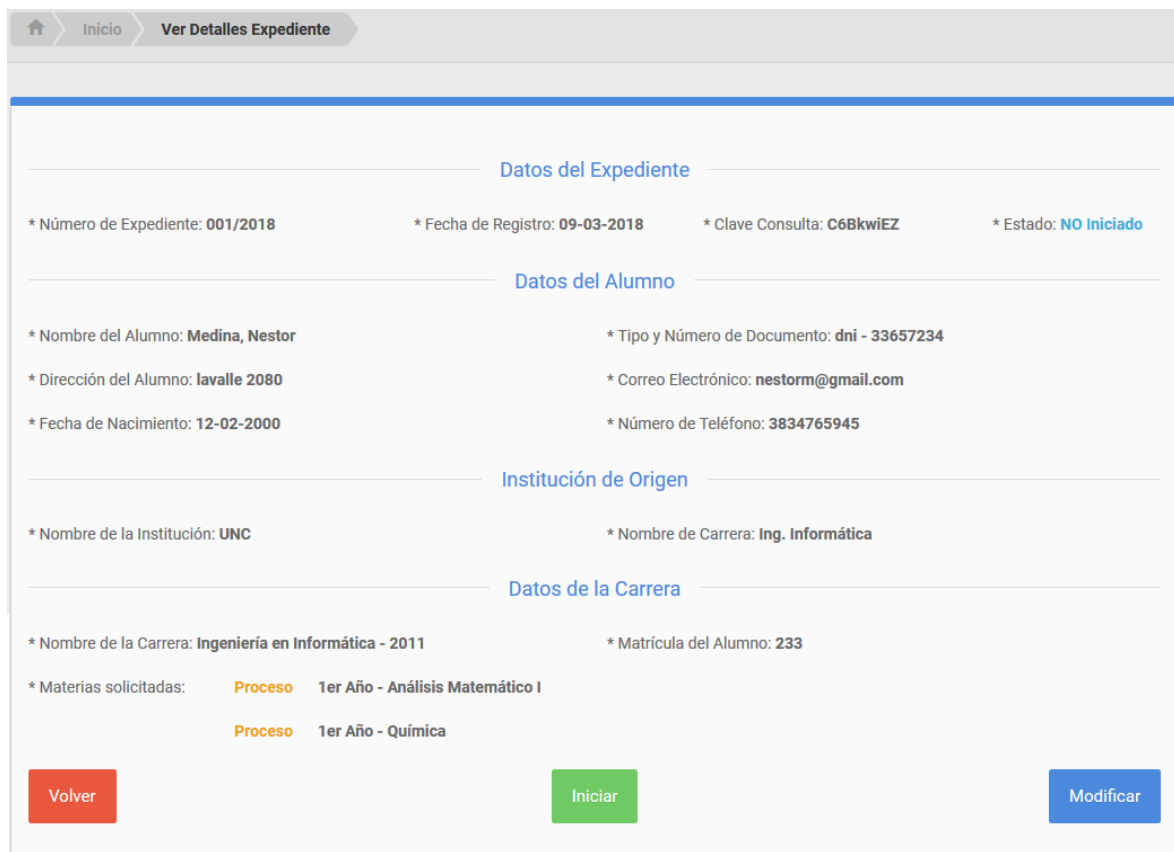

Figura 178: Pantalla Expediente iniciar/modificar

#### **5.2.10.- Menú: Informes**

Se desplegará un sub-menú con las opciones Movimiento de Expedientes, Estado de Expedientes y Docentes.

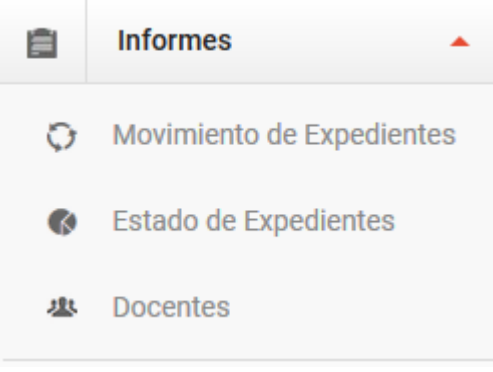

Figura 179: Pantalla Informes ver

Al seleccionar la opción Movimiento de Expedientes, se direcciona a una pantalla donde se requerirá el ingreso de la fecha de inicio y fin, para luego consultar los movimientos de los expedientes en trámite.

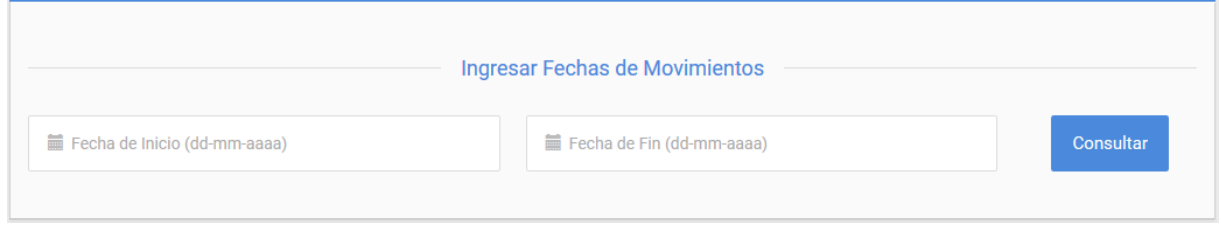

Figura 180: Pantalla Informes movimiento

Al seleccionar la opción Estado de Expedientes, se direcciona a una pantalla donde se requerirá el ingreso de la fecha de inicio, fecha de fin y estado (En Proceso o Finalizado), para luego consultar los expedientes que cumplan con los datos ingresados.

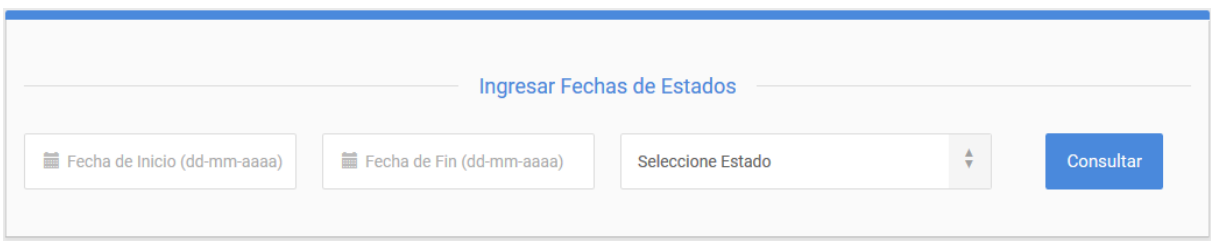

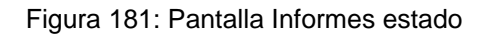

Al seleccionar la opción Docente, se direcciona a una pantalla donde se requerirá el ingreso de la fecha de inicio y fin, carrera e informe (Emitidos o No Emitidos), para luego consultar por los informes de equivalencia que cumplan con los datos ingresados.

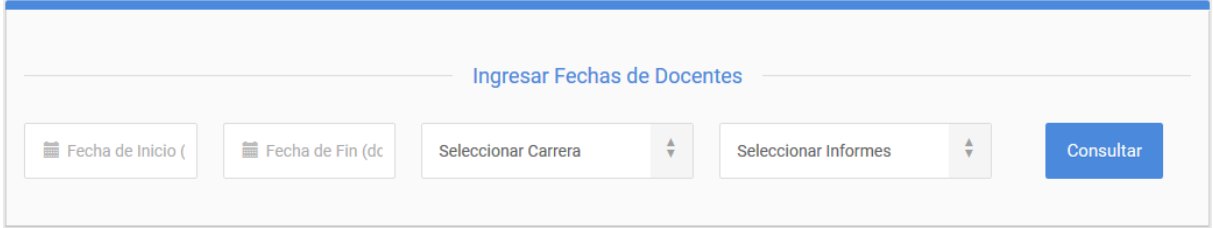

Figura 182: Pantalla Informes docente

## **CAPITULO VI CONCLUSIONES**

Mediante las herramientas de recolección de datos (entrevistas, observación y recopilación de documentación), se pudo determinar los requerimientos que permitieron el desarrollo de la aplicación Web "SIGEq", que da soporte a la gestión de expedientes de equivalencias, según lo establece el Reglamento de Alumnos de la FTyCA.

La metodología web OOWS, aplicada como metodología de gestión del proyecto para el desarrollo de la aplicación "SIGEq", no solo resultó en la generación de código y páginas web, sino que se obtuvieron diferentes modelos fuertemente relacionados, los que pueden ser implementados en cualquier lenguaje de programación de aplicaciones Web.

Entre los resultados que se obtuvieron podemos mencionar:

- $\triangleright$  Modelos claros y entendibles, que permiten tener bien detallado el funcionamiento de la aplicación Web, de acuerdo a cada proceso que se quiera realizar.
- ➢ Ejecutar el sistema en diferentes plataformas, además de la adaptabilidad, la facilidad de instalación y la coexistencia con otros sistemas.
- ➢ Permitir que una determinada modificación sea implementada, y realizada de forma centralizada.

El resultado del proyecto, permitió obtener una herramienta informática que viabiliza a los distintos actores poder concluir, en tiempo y forma, el proceso de gestión de expedientes de equivalencias. La aplicación contempla la posibilidad de gestionar los trámites de alumnos de la propia facultad, alumnos readmitidos, de otras unidades académicas de la UNCa y de otras instituciones, tanto nacionales como internacionales.

Por último, es importante destacar que la aplicación "SIGEq" permite:

- Al docente, emitir informes de equivalencia conforme a la normativa aplicable.
- Al alumno, consultar el estado del expediente.
- Al administrativo, crear el expediente de equivalencias, dar inicio al mismo, registrar sus movimientos y consultar su estado. Al finalizar permitirá emitir la resolución, conteniendo toda la información necesaria para su posterior evaluación en el Consejo Académico. Tendrá la posibilidad de generar informes varios, para llevar un control en relación a los expedientes en trámite.

Con lo expuesto precedentemente, se puede afirmar que se cumplió con los objetivos propuestos en el presente trabajo: Desarrollar una aplicación Web con la metodología OOWS, la cual queda a disposición de la FTyCA de la UNCa, para la gestión de expedientes de equivalencias según lo establece el Reglamento de Alumnos de la Institución, y qué como solución, puede hacerse extensiva a otras facultades y/o unidades académicas que lo requieran.

## **GLOSARIO**

- ✓ **Aplicación Web**: Aquellas aplicaciones que los usuarios pueden utilizar accediendo a un servidor a través de Internet o de una Intranet mediante un navegador.
- ✓ **Asociación**: Relación estructural que específica que los objetos de un elemento están conectados con los objetos de otro elemento.
- ✓ **Apache**: Servidor web HTTP de código abierto.
- ✓ **API**: Acrónimo de Interfaz de Programación de Aplicaciones, es un conjunto de reglas y especificaciones que las aplicaciones pueden seguir para comunicarse entre ellas.
- ✓ **ASP**: Siglas de Active Server Pages. Es la tecnología desarrollada por Microsoft para la creación de páginas dinámicas del servidor.
- ✓ **Composición**: Relación estructural que expresa que un objeto se compone de otros objetos.
- ✓ **Controladores**: Es un programa informático que posibilita la interacción entre el sistema operativo de una computadora y un periférico o hardware, proporcionando una interfaz para utilizar el dispositivo.
- ✓ **CSS**: Acrónimo de Cascading Style Sheets, es un lenguaje usado para definir la presentación de un documento estructurado escrito en HTML o XML.
- ✓ **C++:** Lenguaje de programación orientado a objetos que toma la base del lenguaje C y le agrega la capacidad de abstraer tipo.
- ✓ **DTE**: Acrónimo de Diagrama de Transición de Estados. Representa el comportamiento de un objeto describiendo su ciclo de vida.
- ✓ **Encapsulamiento**: Es el empaquetamiento de las variables de un objeto con la protección de sus métodos.
- ✓ **Escalabilidad**: Capacidad de un sistema informático de cambiar su tamaño o configuración para adaptarse a las circunstancias cambiantes.
- ✓ **Extends**: Relación utilizada para modelar por separado el comportamiento excepcional (o adicional) del caso de uso base.
- ✓ **Flash**: Tecnología desarrollada por Adobe Systems que permite crear y manipular gráficos vectoriales para desarrollar animaciones y contenidos interactivos.
- ✓ **Flexibilidad**: Medida en que el modelo es susceptible de ser cambiado.
- ✓ **Herencia**: Es una relación entre una superclase y sus subclases.
- ✓ **HTTP**: Siglas en inglés de HyperText Transfer Protocol, es el método mediante el cual se transfieren las páginas a un ordenador.
- ✓ **HTTPS**: Acrónimo de Hyper Text Transfer Protocol Secure, es un protocolo de aplicación basado en el protocolo HTTP, destinado a la transferencia segura de datos de Hiper Texto.
- ✓ **HTML**: Siglas en inglés de HyperText Markup Language, hace referencia al lenguaje de marcado predominante para la elaboración de páginas Web.
- ✓ **Include**: Relación utilizada para compartir comportamiento común entre varios casos de uso.
- ✓ **Invariantes**: Condiciones que no varían.
- ✓ **JavaScript**: Es un lenguaje de programación interpretado.
- ✓ **JSP**: Siglas de JavaServer Pages. Es una tecnología que ayuda a los desarrolladores de software a crear páginas web dinámicas basadas en HTML y XML.
- ✓ **Mantenimiento**: Conjunto de pasos, operaciones, etc necesarios a los efectos que una aplicación pueda seguir funcionando adecuadamente.
- ✓ **MDA**: Acrónimo de Arquitectura impulsada por modelos, es un paradigma concibe la construcción de modelos de software, a distintos niveles de abstracción.
- ✓ **MVC**: Acrónimo de Modelo Vista Controlador, es un patrón o modelo de abstracción de desarrollo de software.
- ✓ **MySQL**: Sistema de gestión de base de datos relacional (RDBMS) de código abierto, basado en lenguaje de consulta estructurado (SQL: Structured Query Language).
- ✓ **OMT**: Acrónimo de Object Modeling Technique. Es una metodología de análisis y diseño orientada a objetos.
- ✓ **OO-Method**: Acrónimo de Object-Oriented Method. Es metodología de desarrollo de software orientado a objetos.
- ✓ **PHP**: Acrónimo recursivo en inglés de PHP Hypertext Preprocessor (procesador de hipertexto).
- ✓ **Post condiciones**: Condiciones que deben cumplirse al finalizar la ejecución del caso de uso.
- ✓ **Pre condiciones**: Condiciones que deben cumplirse para poder ejecutar el caso de uso.
- ✓ **Query**: Consulta que se realiza sobre una base de datos.
- ✓ **Script**: Conjunto de instrucciones generalmente almacenadas en un archivo de texto que deben ser interpretadas línea a línea en tiempo real para su ejecución.
- ✓ **Servidor**: Es una aplicación en ejecución (software), capaz de atender las peticiones de un cliente y devolverle una respuesta en concordancia.
- ✓ **SIGEq**: Siglas de Sistema de Gestión de Equivalencias.
- ✓ **SIU guaraní**: Sistema de información universitario, en el cual se registra las actividades de la gestión académica dentro de la universidad, desde que un alumno se inscribe hasta que egresa.
- ✓ **SQL Server**: Sistema de gestión de bases de datos relacionales (RDBMS) de Microsoft que está diseñado para el entorno empresarial.
- ✓ **TCP/IP**: Son las siglas de Protocolo de Control de Transmisión/Protocolo de Internet (en inglés Transmission Control Protocol/Internet Protocol).
- ✓ **UML**: Acrónimo de Unified Modeling Language, es un lenguaje de modelado de sistemas software.
- ✓ **UML 2.0**: Versión actualizada y ampliada de UML 1.1.
- ✓ **Web**: Red Informática.
- ✓ **Web 1.0**: Páginas Web sencillas, con pocas imágenes y contenidos estáticos.
- ✓ **Web 2.0**: Aplicaciones Web complejas con contenidos dinámicos que provienen de bases de datos y que facilitan compartir información, la interoperabilidad y el diseño centrado en el usuario.
- ✓ **XML**: Siglas en inglés de Extensible Markup Language, es un lenguaje de marcas desarrollado por el World Wide Consortium (W3C).

#### **REFERENCIAS**

[1]Fons, J. (2008). Tesis doctoral "OOWS: Un Mètod Dirigit per Models per al Desenvolupament d'Aplicacions Web". Departamento de Sistemas Informáticos y Computación. Valencia, Universidad Politécnica de Valencia.

[2] Yenisleidy Fernández Romero1, Yanette Díaz González (2008). Revista Digital de las Tecnologias de Informacion y Comunicación Telematica.

[3] Escalona M. J. y Koch N. "Ingeniería de Requisitos en Aplicaciones para la Web: Un estudio Comparativo".

[4] Carlos Solís Pineda (2008). "Un Método de Desarrollo de Hipermedia Dirigido por Modelos".

[5] Universidad de Castilla-La Mancha (2009/2010). "Ingeniería web dirigida por modelos".

[6] Jenny Paola Coro Adriano, Tesis de Grado (2014). "Estudio comparativo de las metodologías UWE y OOWs para mejorar la productividad en el desarrollo de aplicaciones web".

[7] Jenny Paola Coro Adriano, Tesis de Grado (2014). "Estudio Comparativo de las metodologías UWE y OOWS para mejorar la productividad en el desarrollo de aplicaciones web caso práctico".

[8] Joan Fons, Oscar Pastor, Pedro Valderas y Marta Ruiz (2010). "OOWS: Un método de producción de Software en Ambientes Web".

[9] Carlos Mario Zapata Jaramillo, Marcela Ruiz Carmona1, Oscar Pastor, Revista Facultad de Ingeniería Universidad de Antioquia, Colombia (2010). "Desde esquemas preconceptuales hacia OO-Method".

[10] Oscar Pastor, Emilio Insfrán, Vicente Pelechano. "Modelado Orientado a Objetos Aplicado a Entornos de Desarrollo Relacionales".

[11] Joan Fons, Oscar Pastor, Pedro Valderas y Marta Ruiz. "OOWS: Un Método de Producción de Software en Ambientes Web"

[12] Hernán Beati (2015). "PHP, Creación de páginas Web dinámicas".

[13] Hernan Beati (2015). "HTML y CSS3 para diseñadores".

[14] J. D. Gauchat (2012). "El gran libro de HTML5, CSS3 y Javascript ".
## **BIBLIOGRAFÍA**

- ➢ Reglamento de Alumnos de la FTyCA de la UNCa 2015.
- ➢ Ángel Escribano Santamarina (2009/2010). "Ingeniería Web dirigida por modelos".
- ➢ Francisco Valverde, Pedro Valderas, Joan Fons (2010). "OOWS Suite: Un Entorno de desarrollo para Aplicaciones Web basado en MDA".
- ➢ Francisco Valverde, Tesis Doctoral (2010). "OOWS 2.0: Un Método de Ingeniería Web Dirigido por Modelos para la Producción de Aplicaciones Web 2.0".
- ➢ Joan Fons, Oscar Pastor, Pedro Valderas, Marta Ruiz. "OOWS: Un Método de Producción de Software en Ambientes Web".
- ➢ Joan Fons i Cors (2008). Tesis Doctoral "OOWS: Un Mètode Dirigit per Models per al Desenvolupament d'Aplicacions Web".
- ➢ Pastor O., Insfrán E., Pelechano V., Romero J., Merseguer J. (2013) 00-METHOD: An 00 Software Production Environment Combining Conventional and Formal Methods.
- ➢ Zapata Jaramillo, Carlos Mario; Ruiz Carmona, Luz Marcela; Pastor, Oscar (2010). "Desde esquemas preconceptuales hacia OO-Method", Revista Facultad de Ingeniería, Universidad de Antioquia, ISSN: 0120-6230, núm. 56.
- ➢ Rodriguez, Ana Nieves del Valle (2009). "Propuesta para lograr Especialización en TIAE Título: Metodologías de Diseño usadas en Ingeniería Web, su vinculación con las NTICS".
- ➢ Pedro Valderas, Marta Ruiz, Joan Fons, Manoli Albert, Vicente Pelechano (2014). "Aplicación de un Método de Modelado de Aplicación WEB para el desarrollo de un Portal Web Universitario".
- ➢ Rosa Imelda García Chi (2017). "Desarrollo de Software con Ingeniería Web".
- ➢ CodeIgniter Team (2012). "CodeIgniter. Guía del Usuario en Español. V.2.1.2".

Disponible en: [https://openlibra.com/es/book/download/codeigniter-guia-del-usuario](https://openlibra.com/es/book/download/codeigniter-guia-del-usuario-en-espanol-v-2-1-2)[en-espanol-v-2-1-2](https://openlibra.com/es/book/download/codeigniter-guia-del-usuario-en-espanol-v-2-1-2)

Fecha último acceso: 28/10/2017

➢ Hernan Beati (2015). "PHP Creación de páginas Web dinámicas, 2° Edición". ISBN: 978-987-3832-04-8

## **ANEXO**

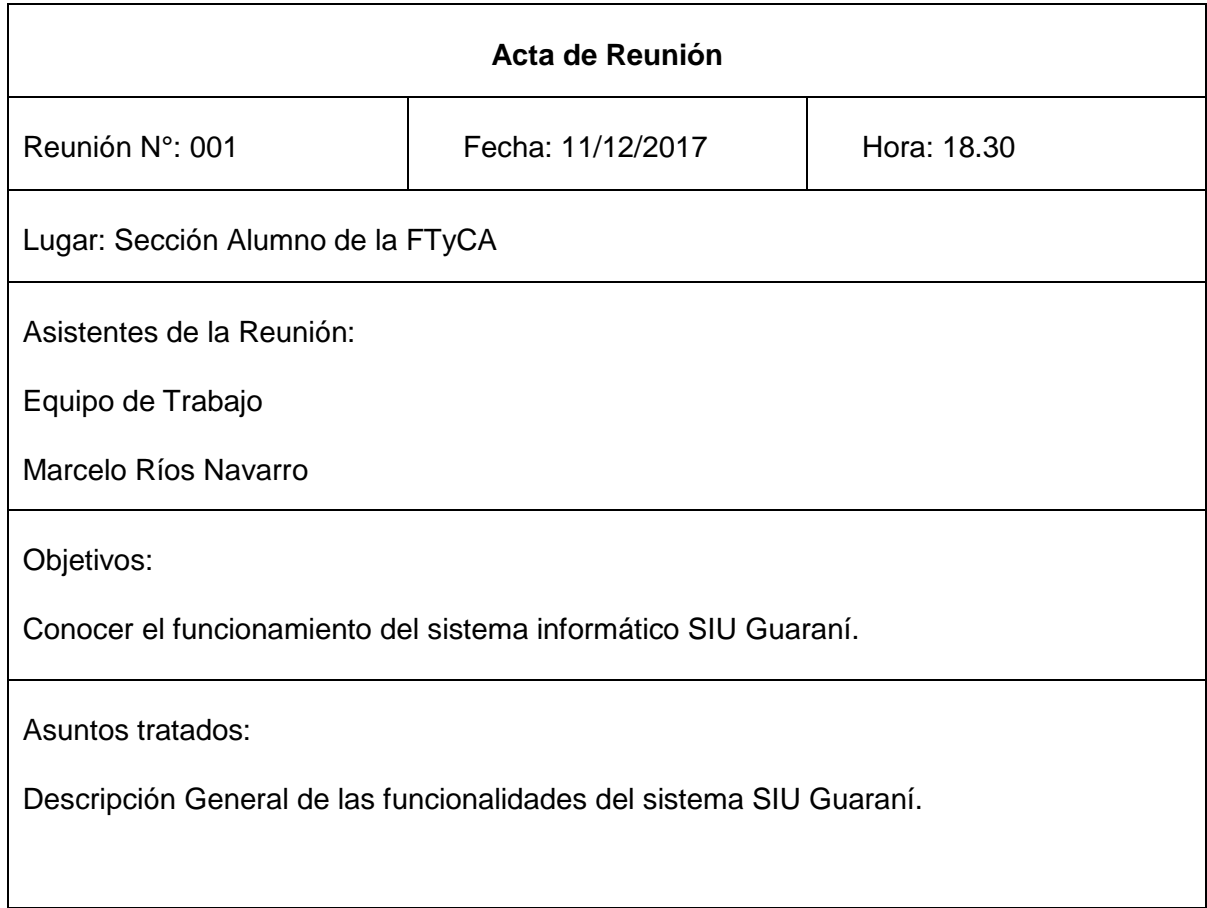

### **Entrevista N°: 001**

- ¿Qué sistemas informáticos se están utilizando actualmente en la Facultad de Tecnología y Ciencias Aplicadas?

En la actualidad se utiliza el Sistema SIU Guaraní Versión 2.0 creado en Power Builder.

### - ¿Cuál es su función?

Es un sistema de gestión académica que registra y administra todas las actividades académicas de la Universidad y sus Facultades, desde que los alumnos ingresan como aspirantes hasta que obtienen el diploma. Fue concebido para administrar la gestión de alumnos en forma segura.

### - ¿Cuál es su objetivo?

Su objetivo es contribuir a mejorar la gestión de las instituciones, permitiéndoles contar con información segura, íntegra y disponible, optimizar sus recursos y lograr que el software sea aprovechado en toda su potencialidad.

- ¿En qué lenguaje de programación esta creado?¿Qué base de datos utiliza?

Fue creado en el lenguaje PHP. La base de datos es Informix.

-¿Se utiliza algún framework específico?

Si, el Framework SIU Toba (creado por la gente de SIU Guaraní orientada más a transacción).

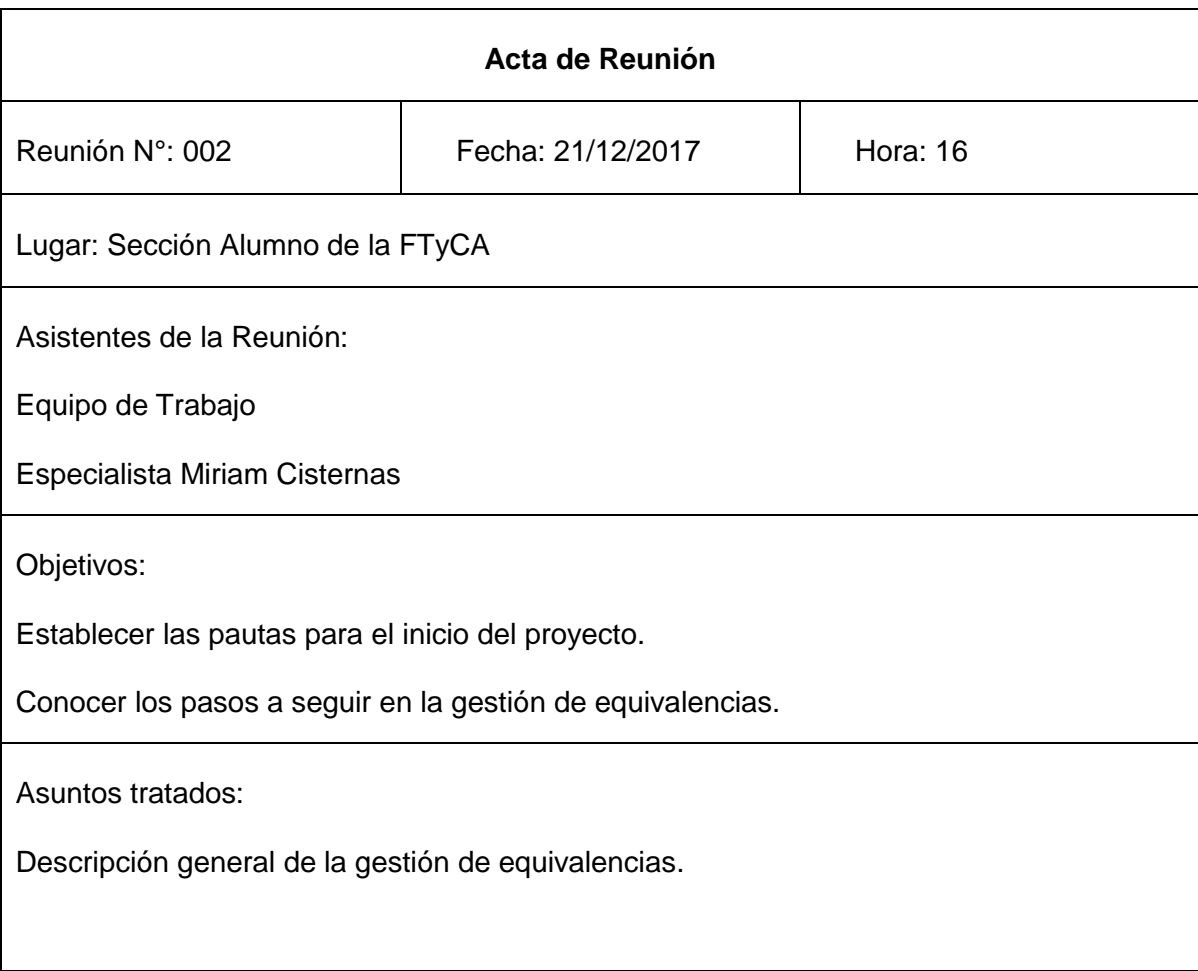

### **Entrevista N°: 002**

- ¿Cómo se inicia el trámite de equivalencias?

El alumno presenta la nota solicitando las equivalencias en determinadas asignaturas junto con certificado analítico original de las materias aprobadas, programa certificado de cada materia y el respectivo plan de estudios.

- ¿Poseen una nota estandarizada de pedido de equivalencias?

No, sería ideal tener un modelo de nota con todos los datos indispensables. Algo común es que los alumnos realicen una nota y no incluyan un contacto, al intentar comunicarnos con ellos no lo podemos hacer.

- ¿Se trabaja de la misma manera la gestión de equivalencias con una Facultad externa, que con dos carreras de la FTyCA?

No, ya que, si el alumno se cambia de carrera en la misma facultad, se le otorgan las equivalencias directas. Si es un alumno de una facultad externa, se realiza toda la gestión ya mencionada.

- ¿Cómo se controla las correlatividades de las materias que se dan las equivalencias?

Yo soy la encargada del control, en cada gestión adjunto certificado de materias aprobadas y regularidades, porque puede suceder que se pida una equivalencia y el alumno no tengo aprobada su correlativa. Esto es enviado al docente así advierta esta situación.

- ¿Por qué medio se contacta al docente para que realice los informes?

Se lo contacta por celular o por correo electrónico.

¿El expediente puede salir a los diferentes departamentos?

Si, el expediente se mueve de acuerdo al profesor que deba realizar un informe de una determinada materia.

¿Cuánto puede durar como máximo una gestión de equivalencias?

Tiene un tiempo de conclusión de 3 meses, siempre dependiendo de la cantidad de materias solicitadas, pero no debe superar este tiempo estipulado.

¿Cuáles son los pasos de una gestión de equivalencias?

Una vez que el alumno presenta la documentación obligatoria, el expediente de equivalencias es armado en el rectorado de la UNCa, y luego llevado a la FTyCA. Cada docente deberia de realizar un informe de su materia y si entrega (de manera total o parcial) o no la equivalencia. Cuando se realizó el informe de todas las materias solicitadas, me encargo de formular un registro que sirve al consejo directivo, que es un resumen de cada materia.

- ¿Qué porcentaje de unidades tiene que tener de la materia para otorgarle la equivalencia parcial? ¿ y total?

Debe tener al menos un 50% de las unidades de una materia para obtener la equivalencia parcial, para la total se necesita el 80% o más.

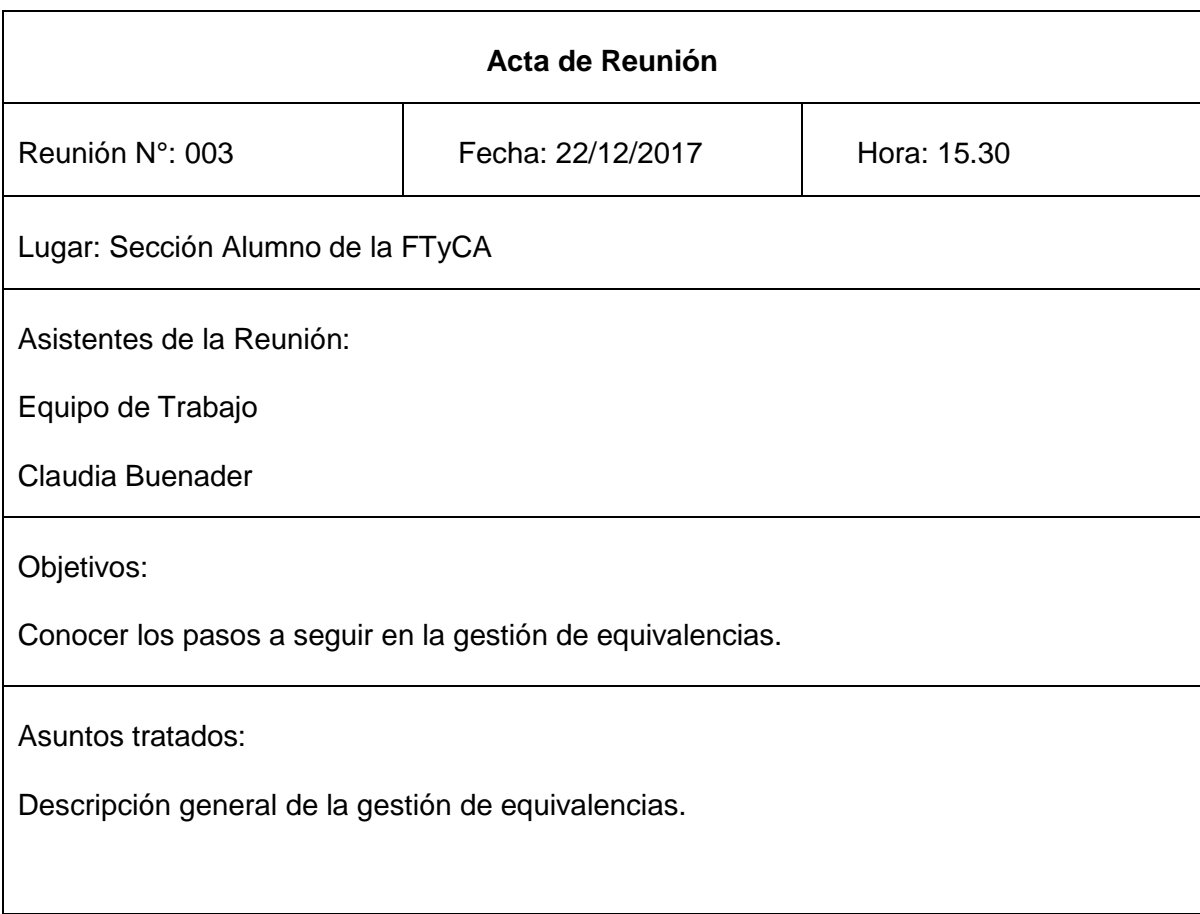

### **Entrevista N°: 003**

¿Se tiene un número promedio de expedientes de equivalencias al año? El número de expedientes por año varia demasiado, no se tiene un número promedio.

¿Todos los trámites de equivalencias se concluyen? Si, se concluyen todos buscando hacerla en el tiempo especificado.

- ¿Cómo se comunican con los docentes que deben realizar los informes de equivalencias?

Se los notifica a través de correos electrónicos y llamados telefónicos.

- ¿Qué deben presentar los alumnos para iniciar los trámites de equivalencias?

Los alumnos deben presentar una nota de pedido, el certificado analítico y los programas certificados por su antigua facultad.

Una vez iniciado el trámite esta información se dirige al rectorado donde se abre el expediente del tema en cuestión (tiene una demora de 7 a 20 días)

Cuando el expediente regresa a la Facultad de Tecnología y Ciencias Aplicadas se comienza a comunicar a los docentes implicados para que realicen sus correspondientes informes. Al concluir con todos los informes el expediente regresa al rectorado, donde lo evalúa el consejo directivo y sale la resolución.

- ¿La Facultad cuenta con formularios estandarizados para la gestión de equivalencias?

No, la Facultad no posee formularios.

¿Se lleva un registro informatizado de las equivalencias?

No, por el momento no se cuenta con un sistema informático para ello.

¿Cuántas personas están a cargo de la gestión de equivalencias?

Todo el departamento alumnos trabaja en dicha gestión.

¿Se encuentran errores en la gestión de equivalencias?

Un error común es a la hora del docente informar si se da la equivalencia de una materia (total, parcial o denegada) no incluye una observación, explicando por ejemplo porque la equivalencia es parcial. Es algo que se debe aclarar, por lo que se tiene que comunicar nuevamente con el docente, buscando que la resolución salga de una manera más clara.

¿Qué camino recorre un expediente hasta su finalización?

Una vez armada el expediente en el Rectorado de la UNCa, es llevado a la FTyCA donde cada docente informa de su respectiva materia. Luego Miriam Cisternas arma un proyecto de resolución de acuerdo a los informes de los docentes, el cual es enviado y revisado por la comisión del consejo directivo, si se da el visto bueno llega a la comisión del consejo directivo de la FTyCA para ser aprobado. La resolución pertenece a la Facultad.

- ¿El expediente es llevado por cada uno de los departamentos?

No, el expediente se encuentra en departamentos alumnos, los docentes lo retiran por un tiempo corto suficiente para emitir sus informes.

¿El alumno como puede consultar sobre el estado de su expediente?

La forma de consultar es dirigiéndose a sección alumnos, por el momento es la única manera. Todo se lleva de manera escrita.

- ¿El jefe de cátedra de cada materia es el encargado de emitir el informe?

Los encargados son el adjunto o el titular de cátedra, nadie más puede hacerlo.

¿Se dan equivalencias con universidades extranjeras?

Si, por lo general se dan con alumnos que viajaron a realizar pasantías, por lo que la equivalencia es otorgada sin problemas.

- ¿Se debe realizar informes por equivalencias de materias del Ciclo Común Articulado?

No, las materias pertenecientes del Ciclo Común Articulado se otorga la equivalencia total de la materia por resolución, sin necesidad de un informe del docente.

- Si un alumno se cambia de carrera dentro de la misma FTyCA ¿El tiempo de gestión de equivalencias es el mismo?

No, si sigue estudiando otra carrera de la FTyCA se le otorga resolución de equivalencia directa, se realiza de manera inmediata.

¿Se solicita el pedido de baja de su carrera origen?

No es requisito en nuestra facultad la baja de matrícula de su facultad de origen.

### **Especificación del proceso de Gestión de Equivalencias establecido según Reglamento general de alumnos y documentado por Dirección de Asuntos Académicos**

### **OBJETIVO**

Este procedimiento tiene por objeto establecer los requisitos necesarios para la tramitación y resolución de equivalencias entre asignaturas afines aprobadas en diferentes versiones de un Plan de Estudios de una misma carrera de la FTyCA o entre diferentes carreras de esta Unidad Académica o de otras Universidades Nacionales o Privadas del País, e Instituciones de Educación Superior no universitarias oficialmente reconocidas.

### **ALCANCE**

Se aplica a las solicitudes de equivalencias entre asignaturas afines aprobadas en diferentes versiones de un Plan de Estudios de una misma carrera de la FTyCA o entre diferentes carreras de esta Unidad Académica o de otras Universidades Nacionales, realizadas por un alumno de la FTyCA.

### **DEFINICIONES**

**Equivalencia de una asignatura**: es el acto académico por el cual la Facultad, a través del Consejo Directivo, considera aprobada una asignatura por otra u otras, que con igual o similar contenido fue aprobado en idéntica carrera u otras carreras dictadas en Universidades Nacionales o Privadas del País, e Instituciones de Educación Superior no universitarias oficialmente reconocidas

### **DOCUMENTACIÓN DE REFERENCIA**

- Reglamento General de Alumnos
- **Manual de Procedimientos del SIU Guarani**

### **RESPONSABILIDADES**

El personal del Departamento Alumnos y DAA es el encargado de la aplicación del presente procedimiento y de verificar su acabado cumplimiento.

Los docentes de las asignaturas que integran los planes de estudio de las distintas carreras que se dictan en la FTyCA, son responsables de emitir los dictámenes de equivalencias que le solicite la DAA.

Los alumnos matriculados en las carreras que dicta la FTyCA son los responsables de cumplimentar los requisitos correspondientes para iniciar la tramitación de equivalencia.

### **DESARROLLO DE ACTIVIDADES**

### **Equivalencias directas de asignaturas del Ciclo Común Articulado**

### **Equivalencia de asignaturas aprobadas en otra carrera de la FTyCA**

**Equivalencia de asignaturas aprobadas en otra carrera de la UNCA o de otras Universidades Nacionales.** 

a) Cancelación de matrícula expedida por la Universidad de origen, cuando solicitare su inscripción en carrera, con idéntico título habilitante, dictada en la Universidad Nacional de Catamarca.

b) Plan de Estudios de la carrera de origen.

c) Certificación de asignaturas aprobadas, con especificación de calificaciones obtenidas, fechas de examen, y número de acta y folio del libro respectivo.

d) Programas analíticos de las asignaturas aprobadas en su carrera de origen.

e) Certificación donde conste si ha sido o no pasible de sanciones disciplinarias en la Universidad de origen, indicando en caso afirmativo las causas de las mismas. -

ARTÍCULO 83º.- La solicitud juntamente con toda la documentación requerida, deberá ser

presentada en la Secretaría de Asuntos Académicos de la Facultad, debiéndose formar expediente administrativo. -

ARTÍCULO 84º.- Las actuaciones se remitirán al Profesor Titular o responsable de cátedra, por la vía que la Facultad determine, quien dentro de los cinco (5) días hábiles deberá presentar por escrito su dictamen debidamente fundamentado. El o los dictámenes serán elevados al Consejo Directivo para su resolución definitiva. El plazo máximo para decidir sobre el otorgamiento o denegatoria de la/s equivalencias solicitadas, no podrá exceder de tres (3) meses computables a partir de la iniciación del trámite. -

ARTÍCULO 85º.- La no emisión del dictamen por parte del docente responsable de la cátedra en el tiempo estipulado, será considerada falta grave, que se sancionará según la normativa vigente. -

ARTICULO 86: La equivalencia puede ser otorgada en forma total o parcial, o denegada; en todos los casos, el dictamen deberá ser debidamente fundamentado.

ARTÍCULO 87º.- Se otorgará equivalencia en forma parcial sólo cuando los contenidos equivalentes superen el cincuenta por ciento (50%) del programa analítico de la asignatura que se solicite se considere aprobada. -

ARTÍCULO 88º.- Cuando la equivalencia sea otorgada en forma parcial, el docente responsable de la cátedra deberá mencionar en el dictamen los temas que son equivalentes y los temas que el alumno deberá rendir frente a una mesa examinadora que se conformará a tal efecto y de acuerdo a lo establecido en el Art. 54º de este Reglamento.-

ARTÍCULO 89º.- La mesa examinadora a la que se hace referencia en el Artículo anterior deberá constituirse con treinta días anteriores al vencimiento del plazo estipulado en el Art. 84º de este Reglamento. -

ARTÍCULO 90º.- Los integrantes de la Mesa Examinadora elaborarán un Acta con el resultado producido. -

ARTÍCULO 91º.- El dictamen de la cátedra y el Acta elaborada por la mesa examinadora serán elevados al Consejo Directivo para su Resolución final otorgando o no la equivalencia solicitada. -

ARTÍCULO 92º.- Mientras no se resuelva definitivamente sobre las equivalencias solicitadas, el alumno no podrá rendir asignaturas que requieren como correlativas las que se encuentran en trámite. -

### **Almacenamiento de Documentos y Registros**

Los expedientes de equivalencias se archivan por el termino de dos años en las oficinas del DAA y luego pasan a archivo definitivo en el Depósito por el termino de xxx años

### **Documentación Externa**

### **DISTRIBUCIÓN**

El original de este documento se encuentra en el Manual de Procedimientos, adecuadamente archivado en biblioratos en dependencias de la DAA.

El personal de la DAA, dispone de copias controladas, según la función desempeñada.

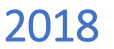

# **Resumen Informe de Equivalencia:**

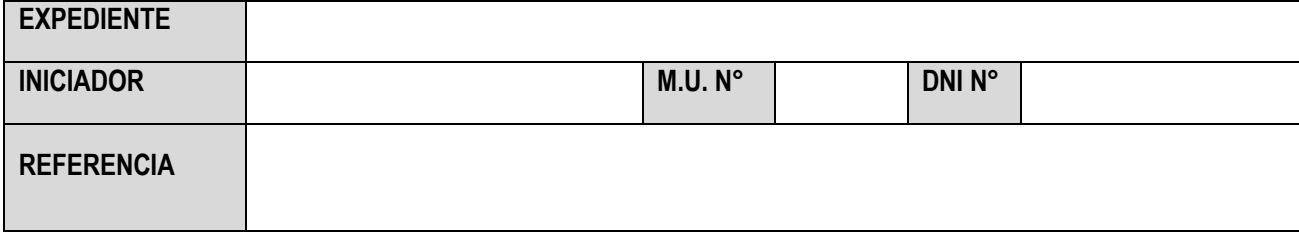

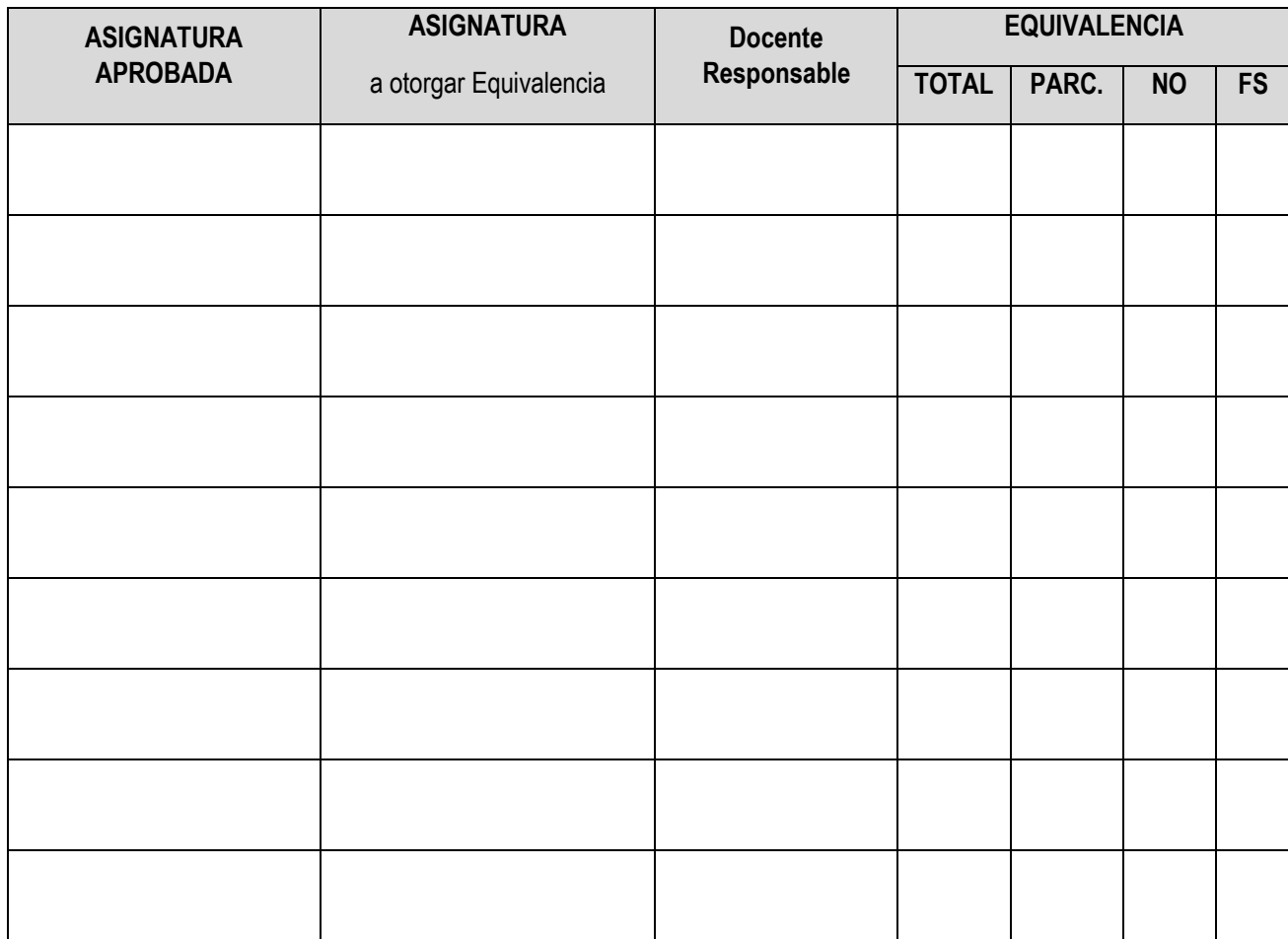

# **Solicitud Informe de Equivalencia:**

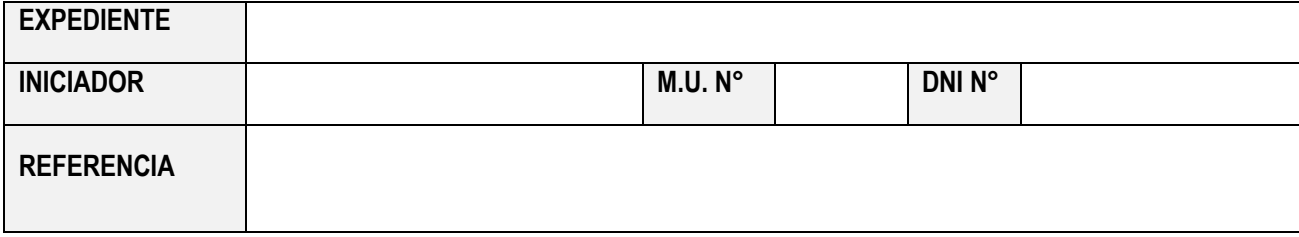

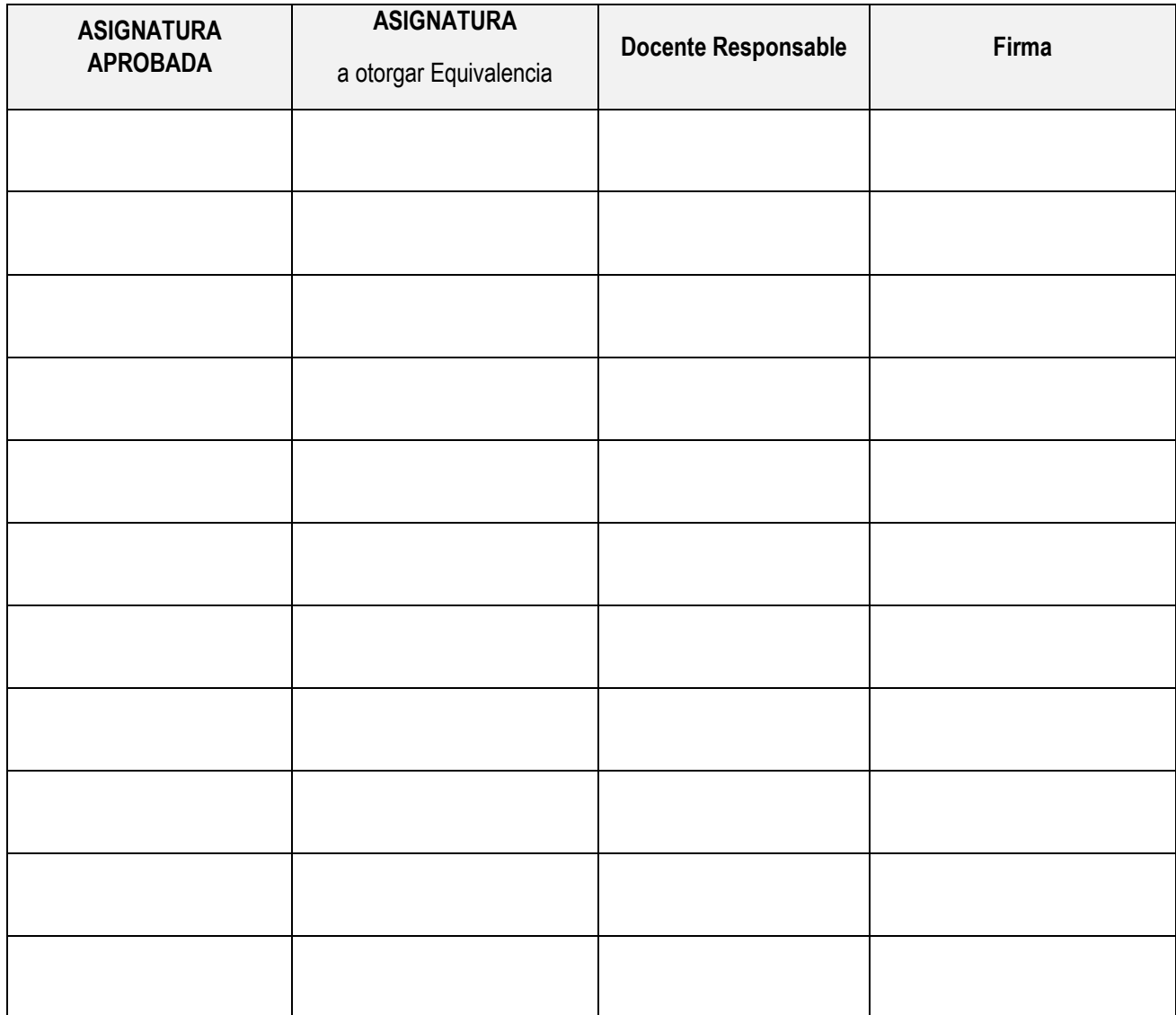

### **Resolución 142-02 del Consejo Directivo-Diciembre de 2002:**

**A TANK WATER A**  $\bigcirc$ 6 急 Universidad Nacional de Catamarca CONVOCIDIANA UNACIONAL de Calamarca ...  $\triangle$ A SAN FERNANDO DEL VALLE DE CATAMARCA.  $\pm 3.3.016.2002$  $=$  $\sqrt{2}$ VISTO las numerosas solicitudes de equivalencias de asignaturas, interpuestas por alumnos y graduados de las distintas carreras que se dictan en esta Unidad Académica, y  $\sqrt{2}$  $\blacksquare$ CONSIDERANDO -8 Que se cuenta con los informes elaborados por los señores docentes responsables de las 三乘 cátedras. -2 Que este proyecto contribuye a agilizar los trámites administrativos que normalmente se  $\triangleq$ realizan.  $\bullet$ Que se toma como antecedente la Resolución Nº 115/89 del Consejo Directivo de la Facultad, 19 la que otorga equivalencias en forma automática en asignaturas de las carreras "Ingeniería en -9 Agrimensura", "Ingeniería de Minas" y "Licenciatura en Sistemas de Información".  $\triangle$ Que ha tomado intervención la Comisión de Asuntos Académicos y Docentes, produciendo  $\hat{\mathbf{e}}$ dictamen favorable. 4 Por ello y en uso de las atribuciones conferidas por el Estatuto Universitario vigente € EL CONSEJO DIRECTIVO DE LA FACULTAD DE TECNOLOGIA Y CIENCIAS APLICADAS ÷ (En Sesión Ordinaria del 12DIC2002)  $\oplus$ RESUELVE  $\triangle$ ARTICULO 1º - OTORGAR equivalencias automáticas a los alumnos inscriptos en una carrera y que 10 hayan cursado y aprobado las asignaturas equivalentes en otra carrera, ambas de esta Unidad 会 愈 Académica.-ARTICULO 2º - Las equivalencias se otorgarán de acuerdo al detalle que como "ANEXO I", forma 壩 瀛 parte de la presente resolución.-ARTICULO 3º - A los efectos administrativos, los alumnos deberán presentar solicitud de Đ. equivalencias indicando las asignaturas y acompañando la misma con un certificado analítico 画 ٤ expedido por la Facultad.-O ARTICULO 4º .- REGISTRAR. Comunicar. Cumplido. ARCHIVAR.-. 俞  $42 02$ **RESOLUCIÓN N** Đ) Ø Ø Ø y) 3.  $C$ ÁRIOS H **MVIC** Ø AAAn O i. O  $\mathcal{C}(\mathcal{U})$ 

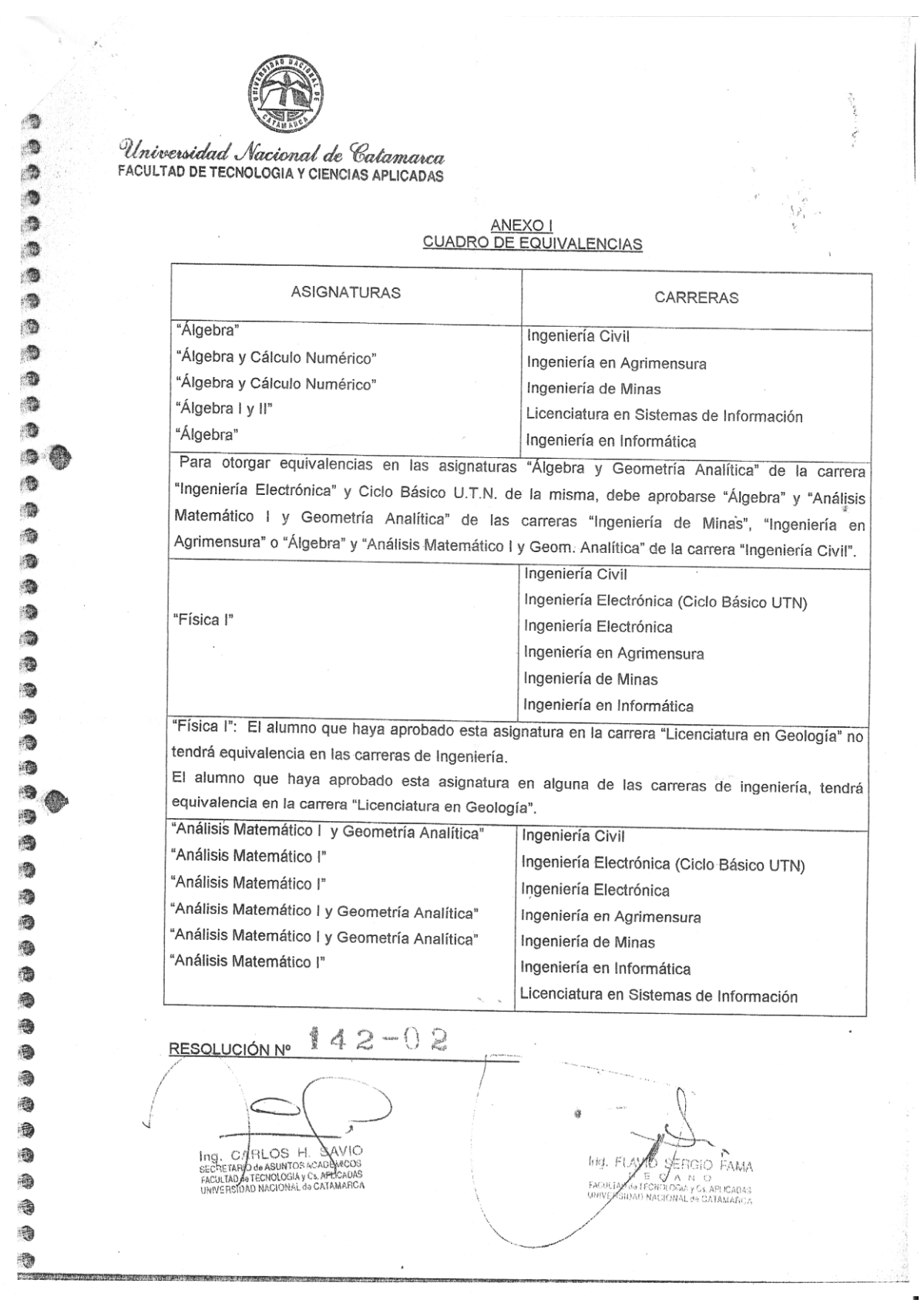

The above the same state of the contract of the contract of the same state of the Universidad Nacional de Catamarca **FACULTAD DE TECNOLOGIA Y CIENCIAS APLICADAS ASIGNATURAS** CARRERAS  $\rightarrow$ 'Informática II" Ingeniería Electrónica (Ciclo Básico UTN) \$ Ingeniería Electrónica Fisica II<sup>\*</sup> 涵 Ingeniería Civil 通 Ingeniería en Agrimensura Ingeniería de Minas "Fisica II" Ingeniería Electrónica (Ciclo Básico UTN) Ingeniería Electrónica "Física II": El alumno que haya aprobado esta asignatura en la carrera "Licenciatura en Geología" no tendrá equivalencia en las carreras de Ingeniería. El alumno que haya aprobado la asignatura en las carreras "Ingeniería Civil", "Ingeniería de Minas" o "Ingenieria en Agrimensura" tendrá equivalencia en la carrera "Licenciatura en Geología". "Análisis de Señales y Sistemas" Ingeniería Electrónica (Ciclo Básico UTN) Ingeniería Electrónica "Probabilidad y Estadística" Ingeniería Civil "Probabilidad y Estadística" Ingeniería Electrónica (Ciclo Básico UTN) "Probabilidad y Estadística" Ingeniería Electrónica "Estadística Aplicada y Probabilidad" Ingeniería en Agrimensura "Estadística Aplicada" Ingeniería de Minas \*Probabilidad y Estadística" Licenciatura en Sistemas de Información Fisica III<sup>\*</sup> Ingeniería Electrónica (Ciclo Básico UTN) Ingeniería Electrónica "Quimica Analítica" Ingeniería de Minas Licenciatura en Geología "Taller de Inglés" Ingeniería Electrónica (Ciclo Básico UTN) Ingeniería Electrónica  $42 - 02$ **RESOLUCIÓN N** 21:10

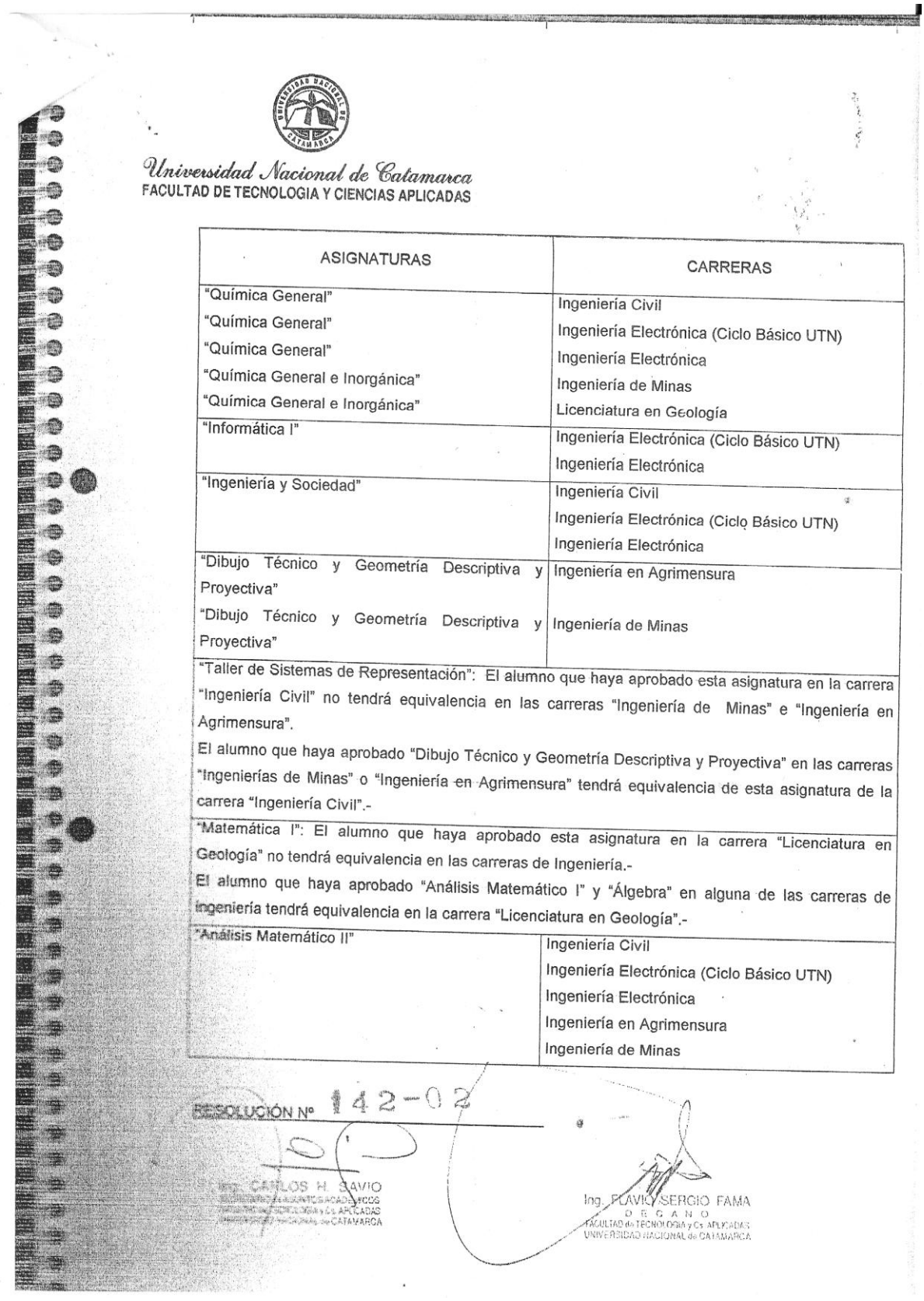

### **Resolución 76-2007 del Consejo Directivo- Junio de 2007:**

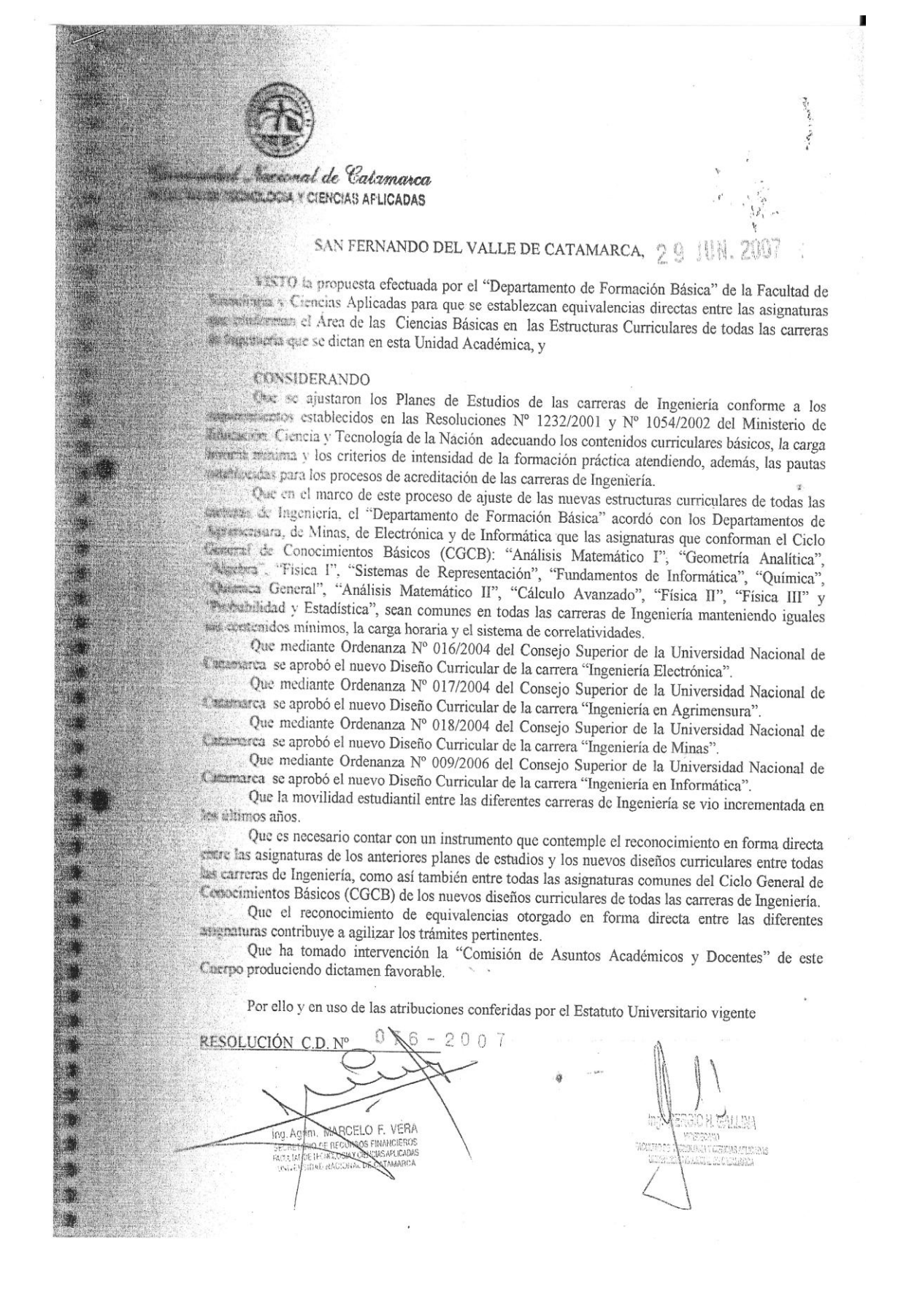

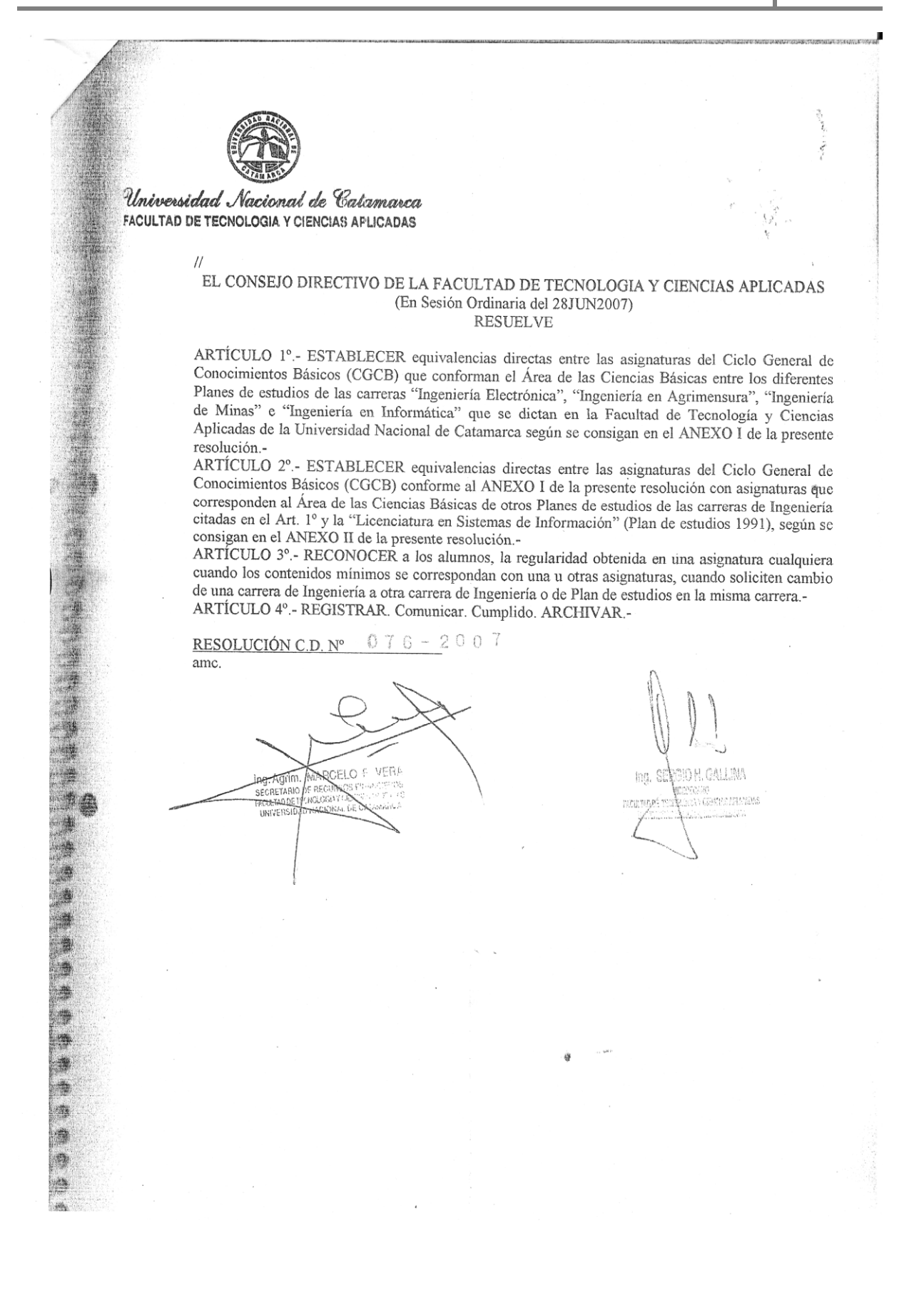

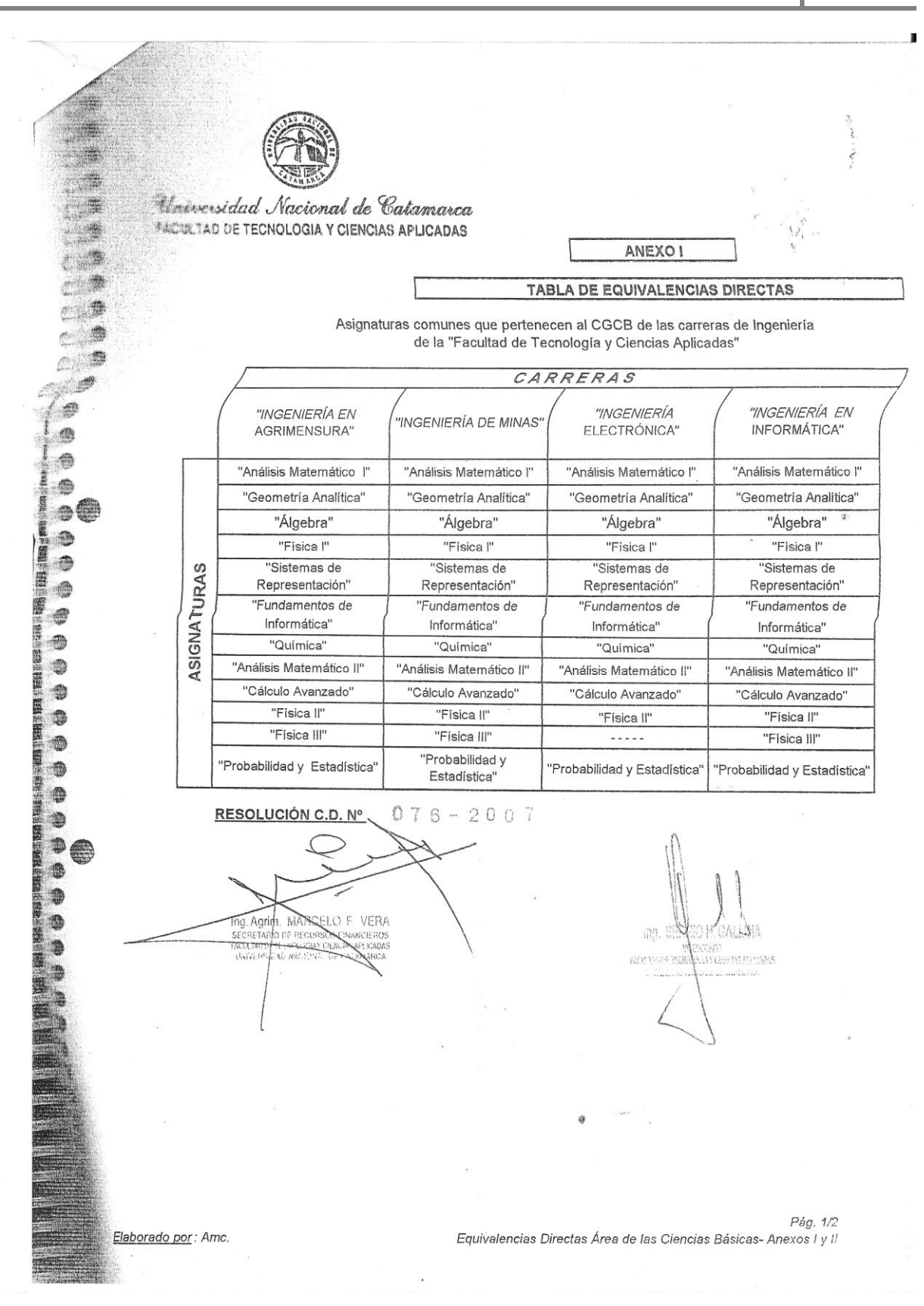

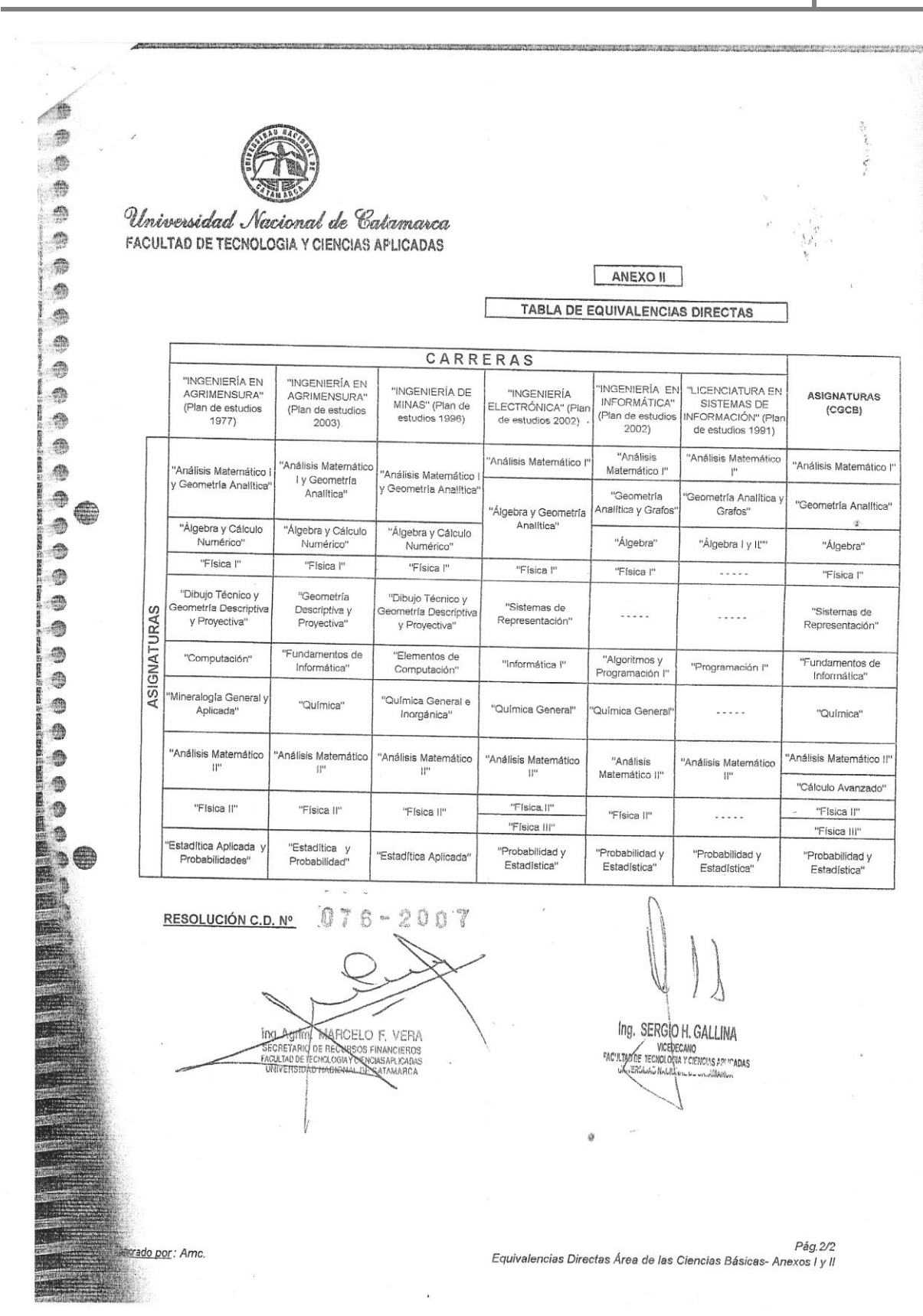

### **Resolución 165-2010 del Consejo Directivo- Julio de 2010:**

Э.  $\frac{d\mathbf{r}}{d\mathbf{r}}$  $\rightarrow$  $\sim$   $\Delta$ 心调 小鱼 一身 Universidad Nacional de Catamarca FACULTAD DE TECNOLOGÍA Y CIENCIAS APLICADAS  $\rightarrow$  $\circ$  0 SAN FERNANDO DEL VALLE DE CATAMARCA, 12 JUL. 2010  $\blacksquare$ VISTO los acuerdos logrados en el Consejo de Decanos de Ingeniería del NOA (CODINOA) en realizada en Santiago del Estaro al día 15 de entre en altre al mundo de l 心動 reunión realizada en Santiago del Estero el día 15 de septiembre de 2008, y  $\rightarrow$ 4 南 CONSIDERANDO  $\bullet$ Que en dicha reunión se solicita a las Facultades de Ingeniería que integran este consorcio, se el instrumento legal pertinenta para barrelar el consorcio el instrumento legal pertinenta para barrelar el consorcio el conso  $\bullet$ sancione el instrumento legal pertinente, para homologar las equivalencias automáticas de los alumnos que<br>cursan, regularizan y aprueban las esignaturas que interes a la Gilda de los alumnos que 一盘 cursan, regularizan y aprueban las asignaturas que integran el Ciclo Común de Articulación (CCA) para<br>las carreras de ingeniería y 卷 las carreras de ingeniería, y 59 Que la Facultad de Ciencias Exactas y Tecnología de la Universidad Nacional de Tucumán aprobó mediante Resolución HCD Nº 1022/2007 la Tabla de Equiparación de asignaturas del CCA-NOA;<br>Oue la Facultad de Ciencios Expertes e Turculares de la Guardiana del CCA-NOA; 参 Que la Facultad de Ciencias Exactas y Tecnologías de la Universidad Nacional de Santiago del proponente Resolución LICD Nº 11700 1 molto a un proponente Resolución LICD Nº 11700 1 m 魚 Estero aprobó mediante Resolución HCD Nº 117/08 la Tabla de Equivalencias entre materias de carreras incluidas en el CCA-NOA·  $\triangle$ incluidas en el CCA-NOA; 会 Que esta iniciativa tiende a favorecer a los alumnos del CCA que decidan cambiarse de carrera en 一般 la misma Unidad Académica o en otra diferente de otra Universidad Nacional integrante del consorcio con lo que se asegura que el alumno fortalezzo en desistí 争 lo que se asegura que el alunho fortalezca su decisión respecto de la carrera a seguir  $\bullet$ Que la Comisión de Asuntos Académicos y Docentes ha tomado la intervención que le compete,<br>endo dictamen favorable 一种 produciendo dictamen favorable. -S Por ello y en uso de las atribuciones conferidas por el Estatuto Universitario vigente. × EL CONSEJO DIRECTIVO DE LA FACULTAD DE TECNOLOGÍA Y CIENCIAS APLICADAS 論 (En Sesión Ordinaria del 08JUL2010) **RESUELVE**  $\blacksquare$ ARTÍCULO 1º - APROBAR la Tabla de Equivalencias entre materias de carreras incluidas en el Ciclo<br>Común de Articulación de las Carreras de Ingeniería del NOA (CCA NOA) O Común de Articulación de las Carreras de Equivalencias entre materias de carreras incluidas en el Ciclo<br>presente Resolución y que forma parte de la mismo presente Resolución y que forma parte de la misma. **B** ARTÍCULO 2º.- REGISTRAR. Comunicar a las áreas competentes a sus efectos. Cumplido. Archivar. 19  $\bullet$  $165 - 2010$ RESOLUCIÓN Nº  $\bullet$ . 0 đ Lic. FIUSO RUBEN DIP<br>SECRETARIA AGADEMICA<br>Facultad de Tecnslogia y Cs. Aplicadas<br>Universidad Nacional de Catamares 0 Ing. Agrim. CARLOS H. SAVIO<br>Facultad de Tecnología y Cs. Aplicadas  $\bullet$ Universidad National de Catam ŝ  $\bullet$ ⊜ 6  $\bullet$  $\bullet$  $\triangle$ 

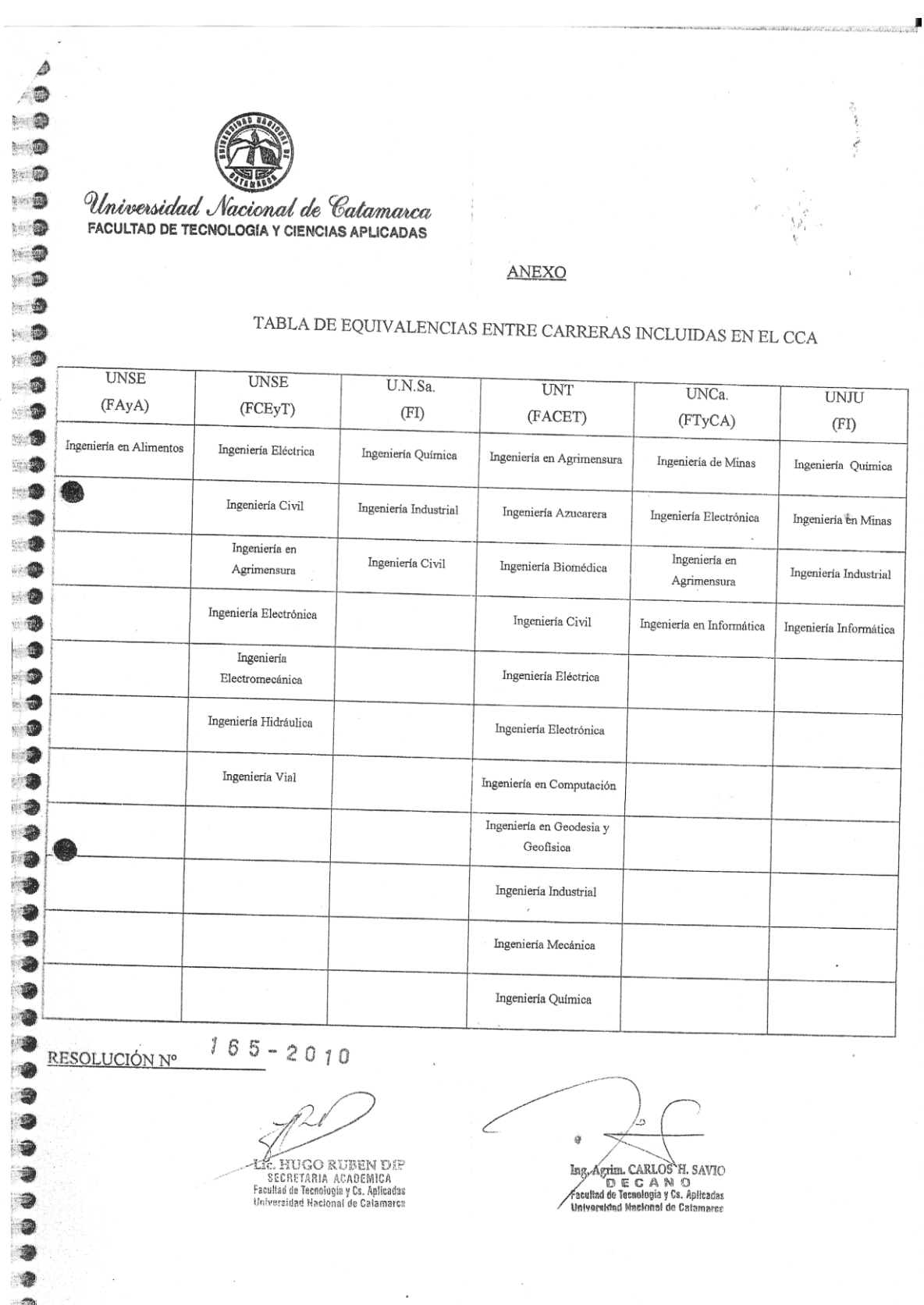

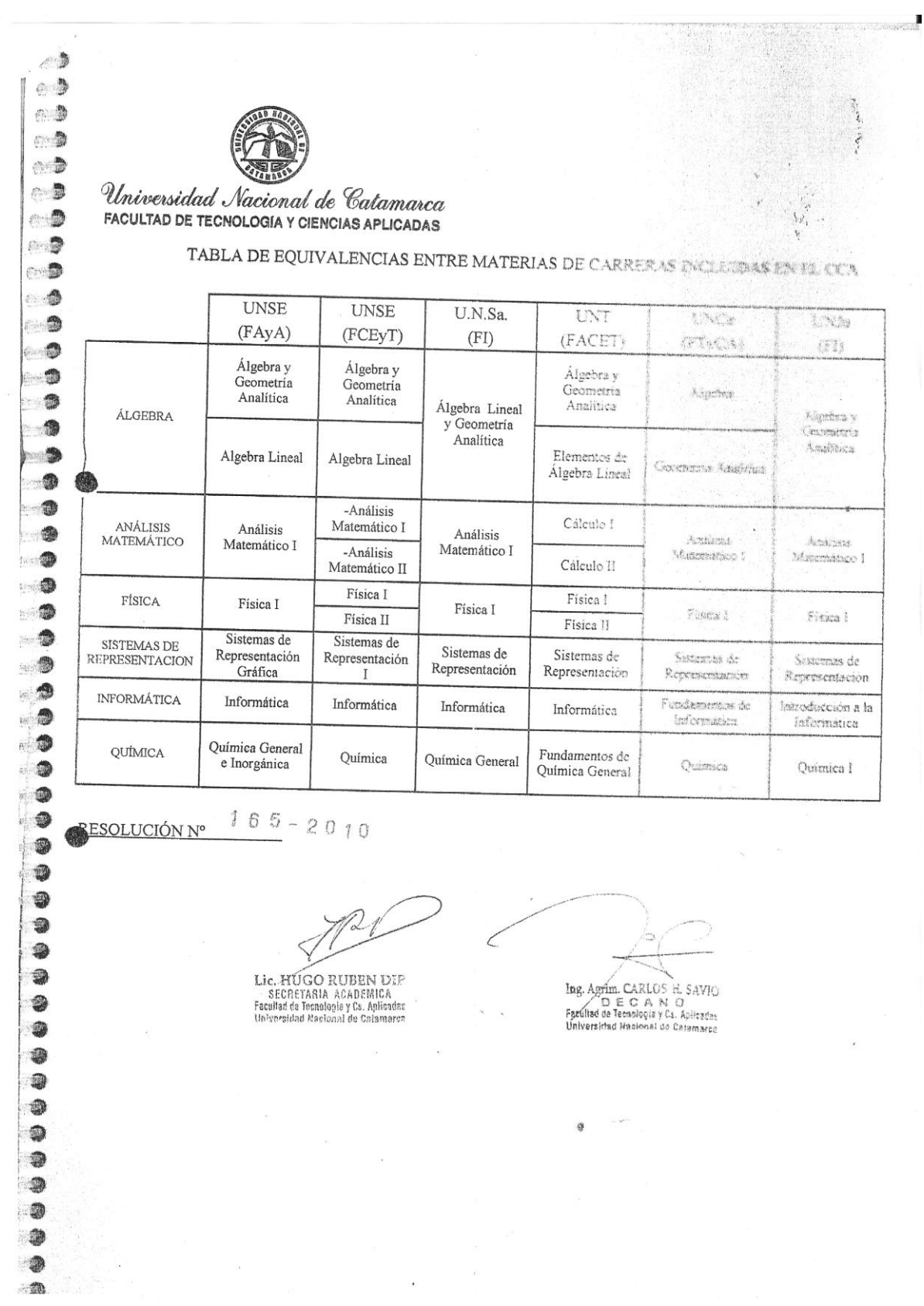

### **Manual de procesos para la Dirección de Asuntos Académicos de la FTyCA**

### **Autores: Carabús Antonella y Maubecin Maximiliano.**

### 5.5 Gestión de Equivalencias

#### 5.5.1 Solicitud de Equivalencias

- A. Los alumnos que soliciten reconocimiento de materias por equivalencia deberán hacerlo mediante nota dirigida al Secretario Académico (ver Anexo III), acompañada por un certificado analítico original de materias aprobadas y programas certificados por la institución de origen.
- B. En caso que los estudios se hubieren realizado en el exterior, la documentación redactada en idioma extranjero, deberá ser traducida al castellano y legalizada ante los organismos correspondientes (consulados de Argentina en el país de origen y Ministerio de Educación de la Nación).
- C. El Dpto. Alumnos de la Unidad Académica recibirá la documentación a través de una nota de solicitud de equivalencias, que deberá completar el alumno, adjuntando la documentación requerida en el punto A, esta documentación será registrada en el libro de Movimientos de Equivalencias de cada unidad académica, asentando en el mismo todas las modificaciones y pases que se hagan con dicha documentación.
- D. Personas que tienen M.U. en una carrera con idéntico título habilitante en la que se quiere inscribir, deberán presentar además un certificado de cancelación de la matricula emitido por la institución de origen.

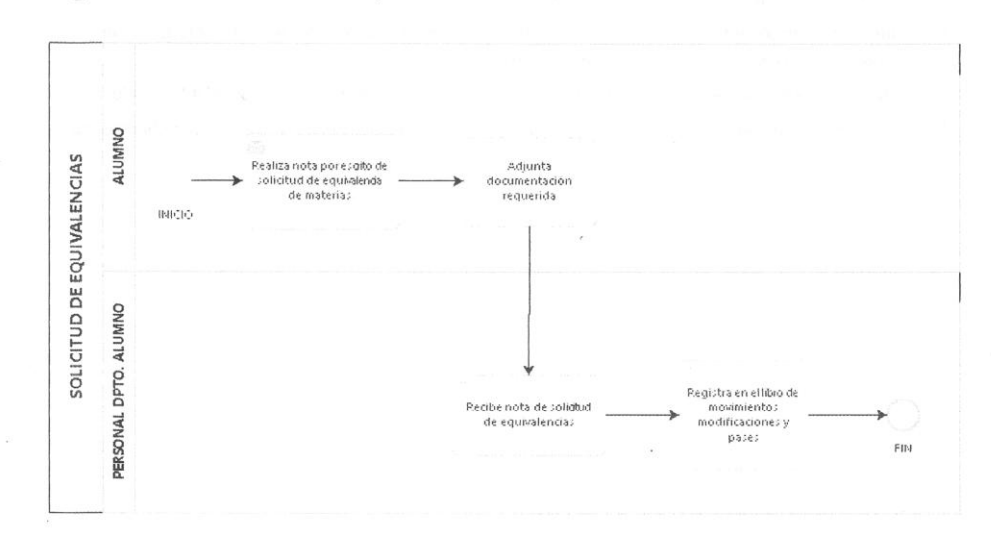

#### Diagrama 5.5.1 - Solicitud de Equivalencias

Autores: Carabús, Paola Antonella M.U. 01058 - Maubecin, Maximiliano E. M.U. 01003

.<br>Manuai de Procesos para la Dirección de Asuntos Académicos de la FTvCA

#### 5.5.2 Expediente

- A. Una vez recibida la documentación correspondiente para el trámite de equivalencia, la Dirección de Asuntos Académicos emite una nota a Mesa General de EESS de la UNCa solicitando la confección del expediente. Dicha nota es acompañada por la documentación presentada, la cual debe estar debidamente foliada.
- B. Una vez recibido el expediente de Mesa de EESS, el Dpto. Alumnos adjunta la/s planilla/s destinada/s al o a los informe/s de los profesores titulares de cada materia solicitada.
- C. En cada informe debe indicarse el nombre y apellido del alumno, carrera que cursa, nombre de la asignatura solicitada, nombre de la asignatura en la institución de origen y el o los folio/s donde se encuentran los contenidos de la asignatura en cuestión. Cada vez que se agregue documentación a un expediente debe foliarse.
- D. El docente titular de la asignatura solicitada agrega al expediente el informe dictaminando sobre la equivalencia. Los tipos de dictámenes pueden ser: total, parcial o rechazada. No pueden darse dos tipos de equivalencia al mismo tiempo.
- E. Una vez que el expediente cuenta con todos los informes de las materias solicitadas, se remite al Consejo « Directivo para que resuelva la solicitud.
- F. Recibido el expediente en el Consejo Directivo, lo trata la Comisión de Asuntos Académicos emitiendo el dictamen de comisión. Luego se trata en el seno del Consejo en la próxima sesión emitiendo una resolución definitiva. Se confecciona cuatro copias de la misma:
	- · La primera para adjuntar al expediente.
	- · La segunda destinada al Dpto. Alumnos de la Unidad Académica.
	- · La tercera para el interesado.
	- · La cuarta para el Consejo Directivo
- G. Cumplido el paso anterior, se remite el expediente con la resolución al Dpto. Alumnos, en caso de otorgarse equivalencia total, se registra en el sistema.
- H. En la copia archivada deberá constar la notificación y fecha de entrega de la copia al interesado.
- $\mathbf{L}$ Todos los movimientos deberán consignarse en el Libro de Movimiento de los Expedientes hasta su archivo.

Autores: Carabús, Paola Antonella M.U. 01058 - Maubecin, Maximiliano E. M.U. 01003

### .<br>Manual de Procesos para la Dirección de Asuntos Académicos de la FTyCA

#### 5.5.3 Equivalencias otorgadas por Resolución del Consejo Directivo

- A. En aquellas equivalencias en donde medie una Resolución del Consejo para su otorgamiento, el trámite a seguir será:
	- presentar la solicitud de equivalencias.

- El personal del Dpto. Alumnos constatará las materias aprobadas por el alumno en la carrera de origen, confirma la existencia de la resolución emitida por el Consejo Directivo en donde se otorga la equivalencia directa entre el plan de estudio de la carrera de origen y el plan de estudio de la carrera destino. En caso de cumplir con los requisitos de dicha resolución, se procede a otorgar la equivalencia mediante el · sistema, en donde previamente estará cargada la matriz de equivalencias en la que se refleja la resolución antes mencionada.

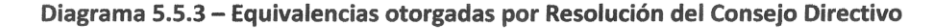

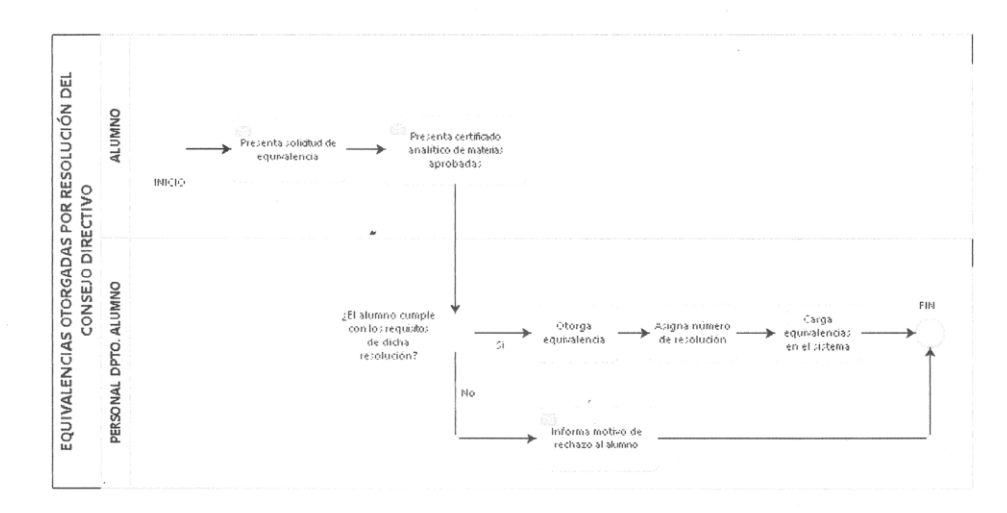

Autores: Carabús, Paola Antonella M.U. 01058 - Maubecin, Maximiliano E. M.U. 01003

### **Ordenanza N° 10-2017 del Consejo Directivo - Diciembre 2017**

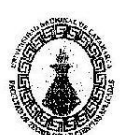

#### Facultad de Tecnología y Ciencias Aplicadas Universidad Nacional de Catamarca

# SAN FERNANDO DEL VALLE DE CATAMARCA, 1 5 010 2017

VISTO la necesidad de reglamentar el proceso de readmisión a los alumnos de la Facultad de Tecnología y Ciencias Aplicadas, y

#### **CONSIDERANDO**

QUISHIPEARINDO<br>Que el Reglamento General de Alumnos de la Universidad Nacional de Catamarca<br>(Aprobado por Ordenanza del C.S. N° 037/2004) establece en su artículo 52° que todas la unidades académicas deben adecuar sus reglamentaciones a la ordenanza mencionada.

Que el Reglamento General de Alumnos de la Facultad de Tecnología y Ciencias<br>Aplicadas (Aprobado por Ordenanza del C.D. N°004-05) en sus Artículos 5°, 6° y 7° determina las modalidades de alumno universitario y las condiciones de readmisión, no existiendo reglamentaciones específicas referidas a este tema.

Que anualmente una gran cantidad de estudiantes que cursan distintas carreras en esta Facultad han solicitado su readmisión por haber perdido la condición de Alumno Activo, al no haber aprobado las dos asignaturas exigidas por la reglamentación para mantener esa condición, debido a diferentes problemas referidos a aspectos socioeconómicos, laborales, familiares y de Sahid

Que uno de los objetivos institucionales de esta Unidad Académica es la contención de sus estudiantes, proporcionándoles las herramientas necesarias para cursar y terminar sus estudios universitarios.

Por ello y en uso de las atribuciones conferidas por el Estatuto Universitario vigente

#### EL CONSEJO DIRECTIVO DE LA FACULTAD DE TECNOLOGIA Y CIENCIAS APLICADAS (En Sesión Ordinaria del 14DIC2017) **ORDENA**

ARTICULO 1º - APROBAR el Reglamento de Readmisión para alumnos de la Facultad de Tecnología y Ciencias Aplicadas de la Universidad Nacional de Catamarca, que como "Anexo Único" forma parte de la presente, de manera tal que entre en vigencia a partir del año académico 2018.

ARTÍCULO 2°: REGISTRAR, Comunicar, Cumplido. ARCHIVAR.

 $(0 - 2017)$  $0.1$ ORDENANZA Lie NATALIAE DITH THE **RNANDEZ** PEMIC

CARLO<sup>3</sup>

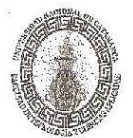

#### Facultad de Tecnologia y Ciencias Aplicadas Universidad Nacional de Catamarca

#### **ANEXO**

#### PROCEDIMIENTO DE READMISION DE ALUMNOS

Artículo 1°:Se entiende por Readmisión al acto de reincorporar en el Sistema de Autogestión Académica (SIU GUARANI),al inicio de cursadasdel ciclo académico, (1º Cuatrimestre y 2°Cuatrimestre), en condición de Activo, al alumno que haya perdido esta condición, por diversas causas.

Artículo2<sup>9</sup>: El alumno que no hubiese alcanzado la condición de activo en el ciclo académico anterior podrá solicitar su readmisión, mediante nota dirigida al Decano de la Facultad, debidamente fundamentada, durante la última semana del período de inscripción a cursadas que establece la unidad académica.

Artículo 3<sup>o</sup>: Un alumno podrá ser readmitido hasta un máximo de dos (2) veces, independientemente de la carrera que se encuentre cursando en el momento de su solicitud de readmisión.

Artículo4°: No podrán ser readmitidos alumnos cuya antigüedad, sea superior a la duración de la carrera, más su mitad, con la excepción establecida en el art. 5°, inc. c) de la presente reglamentación.

Artículo 5°: Se establecen tres categorías de alumnos a ser readmitidos:

a) Recursante de 1er año con condición No Activo:

Alumno que no aprobódos asignaturas en el año académico, pudiendo tener o no materias regularizadas para rendir.

b) Recursante de 2do año en adelante, con condición No Activo y permanencia en la carrera que cursa inferior a la duración de la misma más su mitad: Alumno que no aprobó dos asignaturas en el año académico pudiendo tener o no materias regularizadas para rendir, cuya permanencia en la carrera - contabilizada desde su primera

inscripción en la carrera-no supere la duración de la misma más su mitad.

c) Recursante con condición No Activo, permanencia en la carrera que cursa superior a la duración de la misma más su mitad y que solo adeuda Trabajo Final para concluir la carrera:

Alumno que abandonó la carrera en su última instancia adeudando únicamente la elaboración y defensa del Trabajo Final para concluir la carrera.

Artículo 6°: En el caso de alumnos Categoría a) la Dirección de Asuntos Académicos, deberá readmitirlos en forma directa, previa solicitud del alumno interesado.

Artículo 7º: En el caso de alumnos Categoría b) la Dirección de Asuntos Académicos deberá elaborar un informe de /fa situación académica de los alumnos, elevando las actuaciones a Secretaria Académica, /la cual las pondrá a consideración del Consejo Directivo, para su consideración y aprobación.

 $0 - 2017$ ORDENANZA No  $\Omega$ LIC. NATALINEUTH FERNANDEZ SIMEILE EUIT IN AGAILEMECA<br>IORESTARIA ACAILEMECA<br>IODAD VACIONAL DE QATAMARCA Ingeneral CARLOS H. SAVIO FCAN

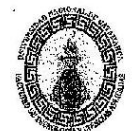

#### Tacultad de Tecnología y Ciencias Aplicadas Universidad Nacional de Catamarca

Artículo 8°: Los alumnos Categoría e)que solo adeuden su Trabajo Final, estando vigente el Plan de Estudios de la carreraque cursó, podrán rendirlo dentro de los plazos establecidos por el reglamento de Trabaio Final vigente.

A tal fin deberán presentar nota al Decano de la Facultad, solicitando su readmisión, indicando su intención de elaborar el Trabajo Final, adjuntando proyecto avalado por un docente de la Facultad, que cumplirá la función de Director de dicho Trabajo.

Artículo 9°: La Dirección de Asuntos Académicos deberá generar un registro de alumnos readmitidos por año académico y carrera.

Artículo 10°: Los alumnos cuya permanencia en la carrera que cursa supere la duración de la misma más su mitad y no hayan materializado la reinscripción anual, pierden la calidad de alumno universitario. Para continuar con sus estudios en la misma carrera, deberán matricularse nuevamente, y luego validaran las asignaturas aprobadas, mediante trámite de equivalencia.

 $0 - 2017$ ORDENANZA Nº Q  $\mathbf{1}$ LIC. MATALIA FOTH FERNANDEZ<br>SECRETARIA ACAREMICA<br>FACULTAD DEASHOLOGIAY VS. AFLICADAS<br>DINVERSICAD MACIORAL DE CATANARCA CARLOST

## **Solicitud de Readmisión según Ordenanza N°10-2017**

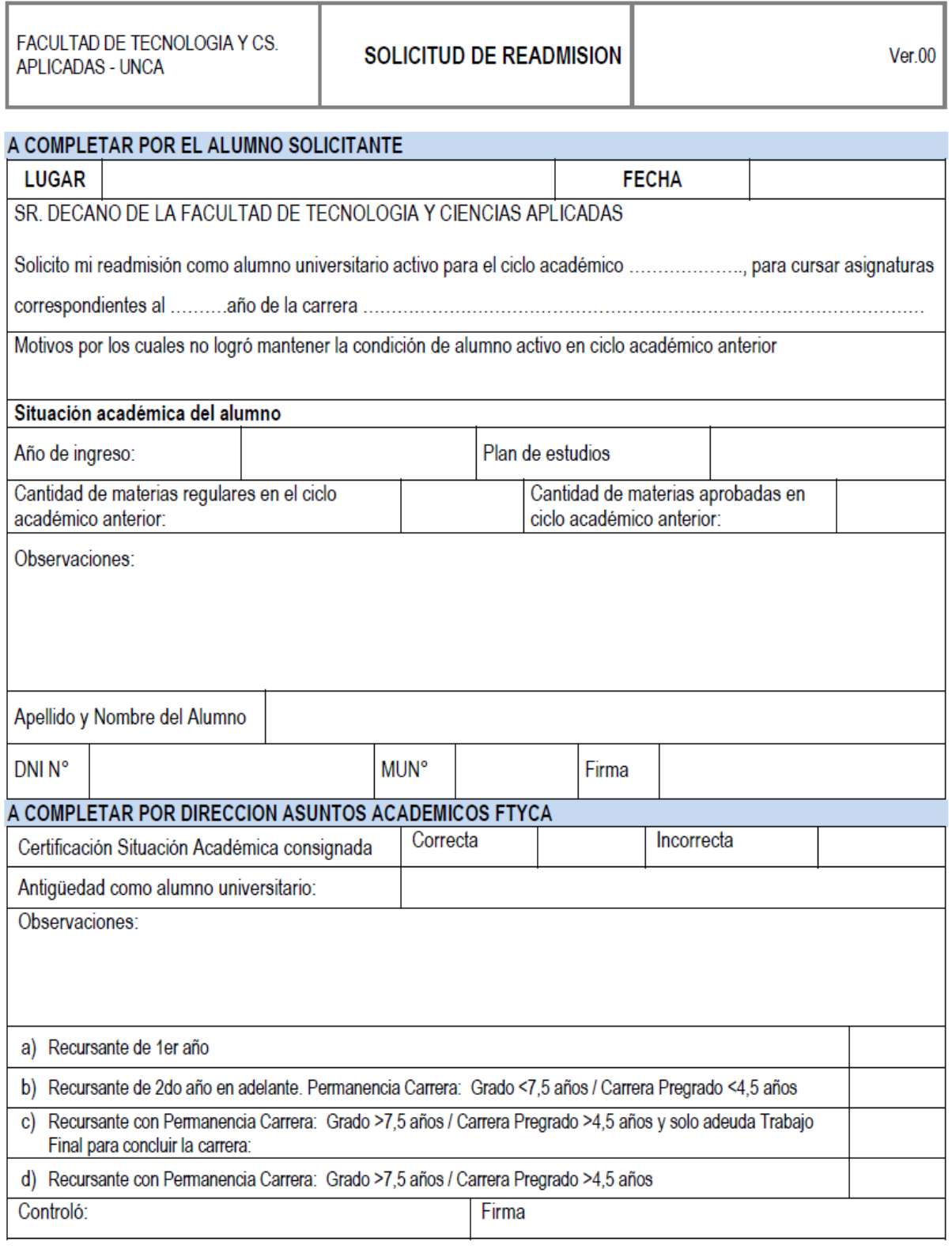

DIRECCION DE ASUNTOS ACADEMICOS